## HP LaserJet P2050 sērija printeris

## Lietošanas rokasgrāmata

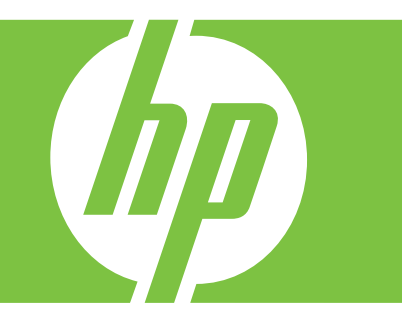

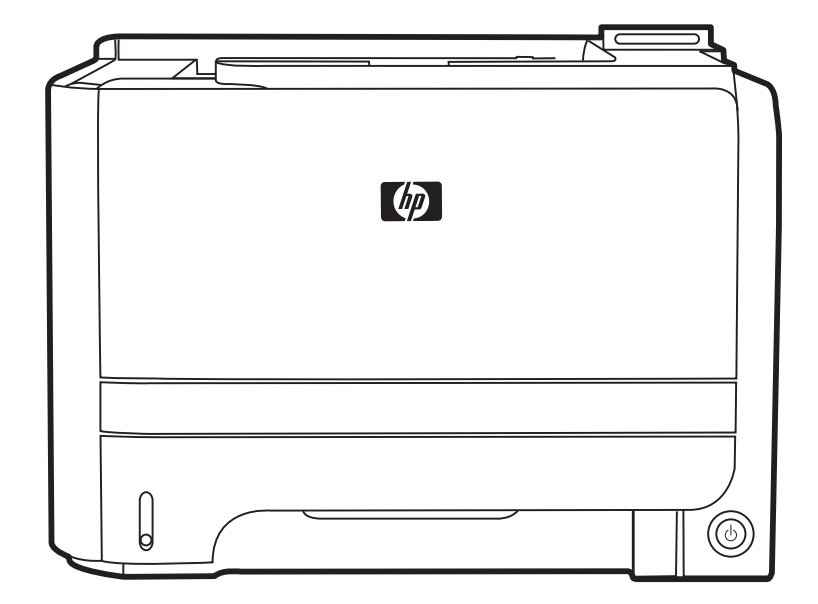

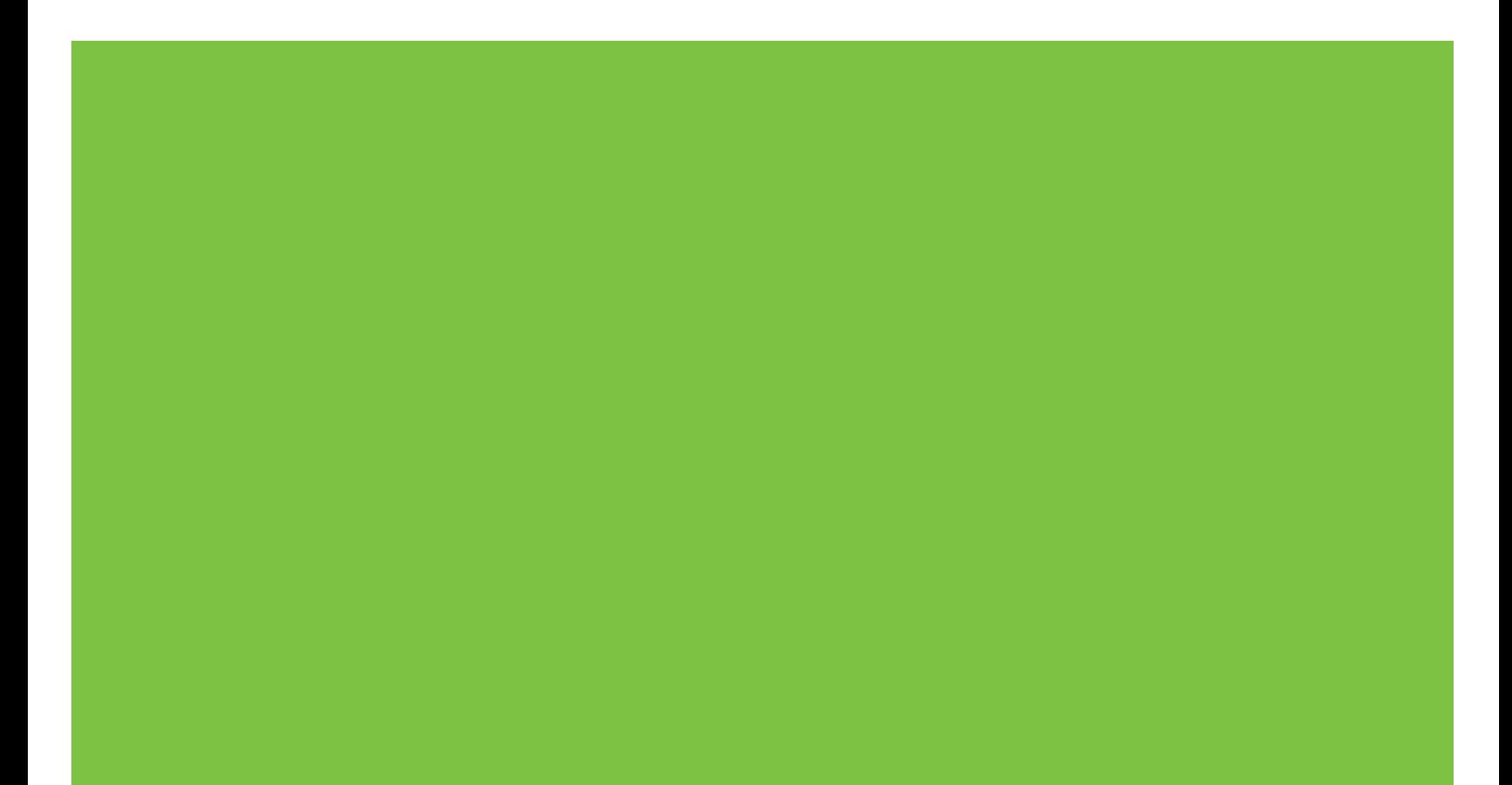

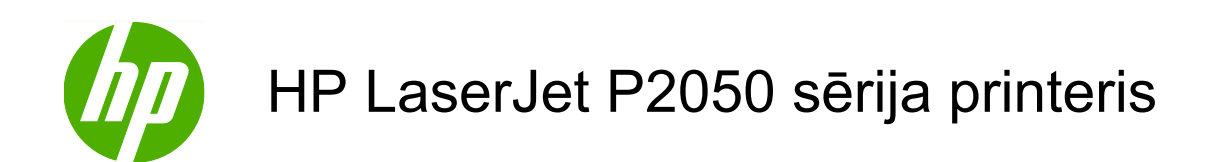

Lietošanas rokasgrāmata

#### **Autortiesības un licence**

© 2009 Copyright Hewlett-Packard Development Company, L.P.

Reproducēšana, pielāgošana vai tulkošana bez iepriekšējas rakstiskas atļaujas ir aizliegta, izņemot gadījumus, kad to atļauj autortiesību likumi.

Šeit atrodamā informācija var tikt mainīta bez iepriekšēja brīdinājuma.

Vienīgais servisa nodrošinājums HP precēm un pakalpojumiem ir izklāstīts ekspresservisa nodrošinājuma paziņojumos, kas tiek piegādāti kopā ar šīm precēm un pakalpojumiem. Nekas no šeit rakstītā nevar tikt interpretēts kā papildus servisa nodrošinājumu garantējošs faktors. HP nav atbildīga nedz par šeit sastopamajām tehniskajām vai redakcionālajām kļūdām, nedz par izlaidumiem.

Daļas numurs: CE457-90922

Edition 3, 11/2009

#### **Informācija par preču zīmēm**

Adobe®, Acrobat® un PostScript® ir Adobe Systems Incorporated preču zīmes.

Intel® Core™ ir Intel Corporation preču zīme ASV un citās valstīs/reģionos.

Microsoft®, Windows® un Windows®XP ir ASV reģistrētas Microsoft Corporation tirdzniecības zīmes.

Windows Vista™ ir ASV un/vai citās valstīs/ reģionos reģistrēta Microsoft Corporation tirdzniecības zīme.

UNIX® ir The Open Group reģistrēta preču zīme.

ENERGY STAR un ENERGY STAR zīme ir ASV reģistrētas zīmes.

# **Saturs**

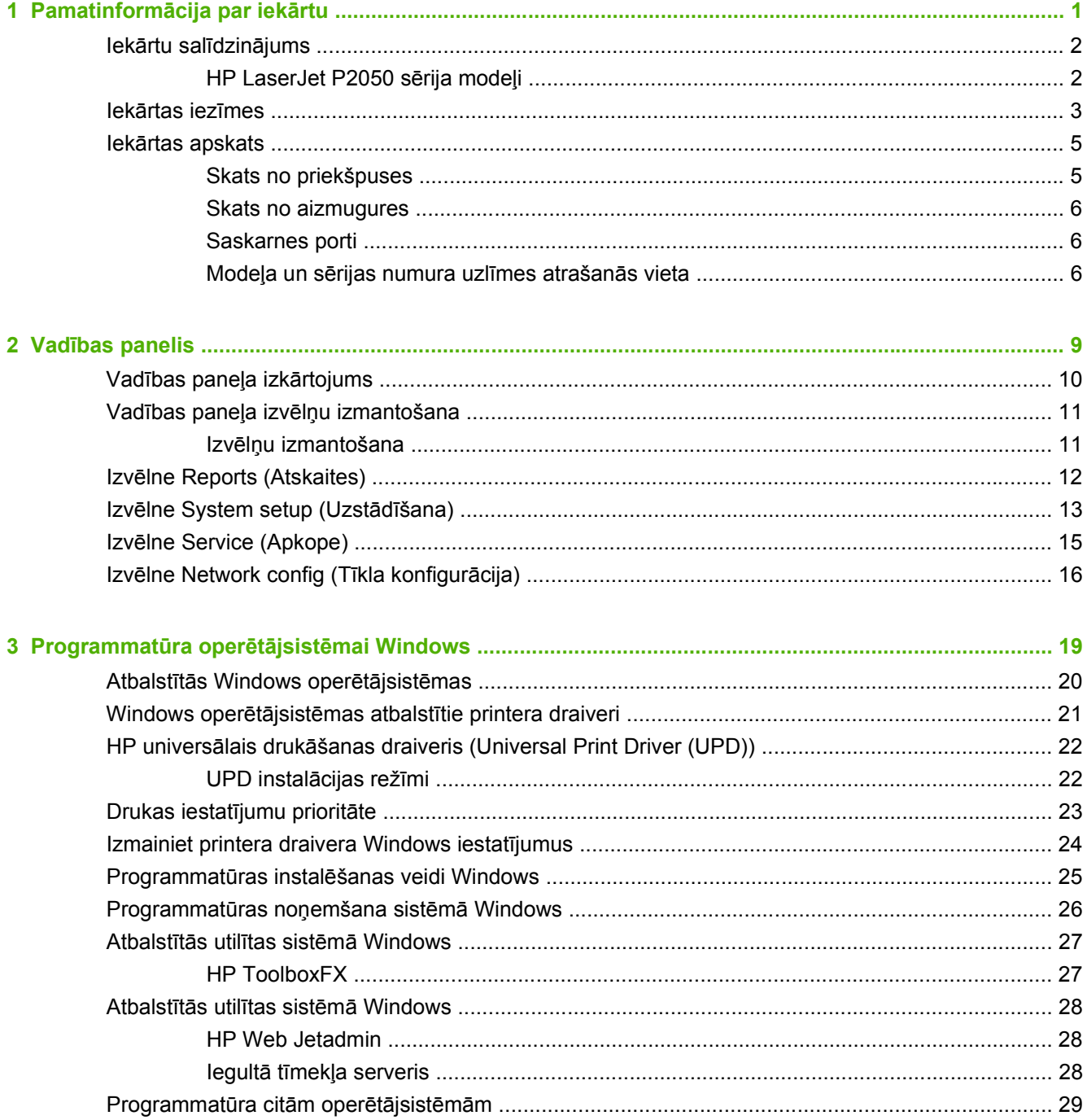

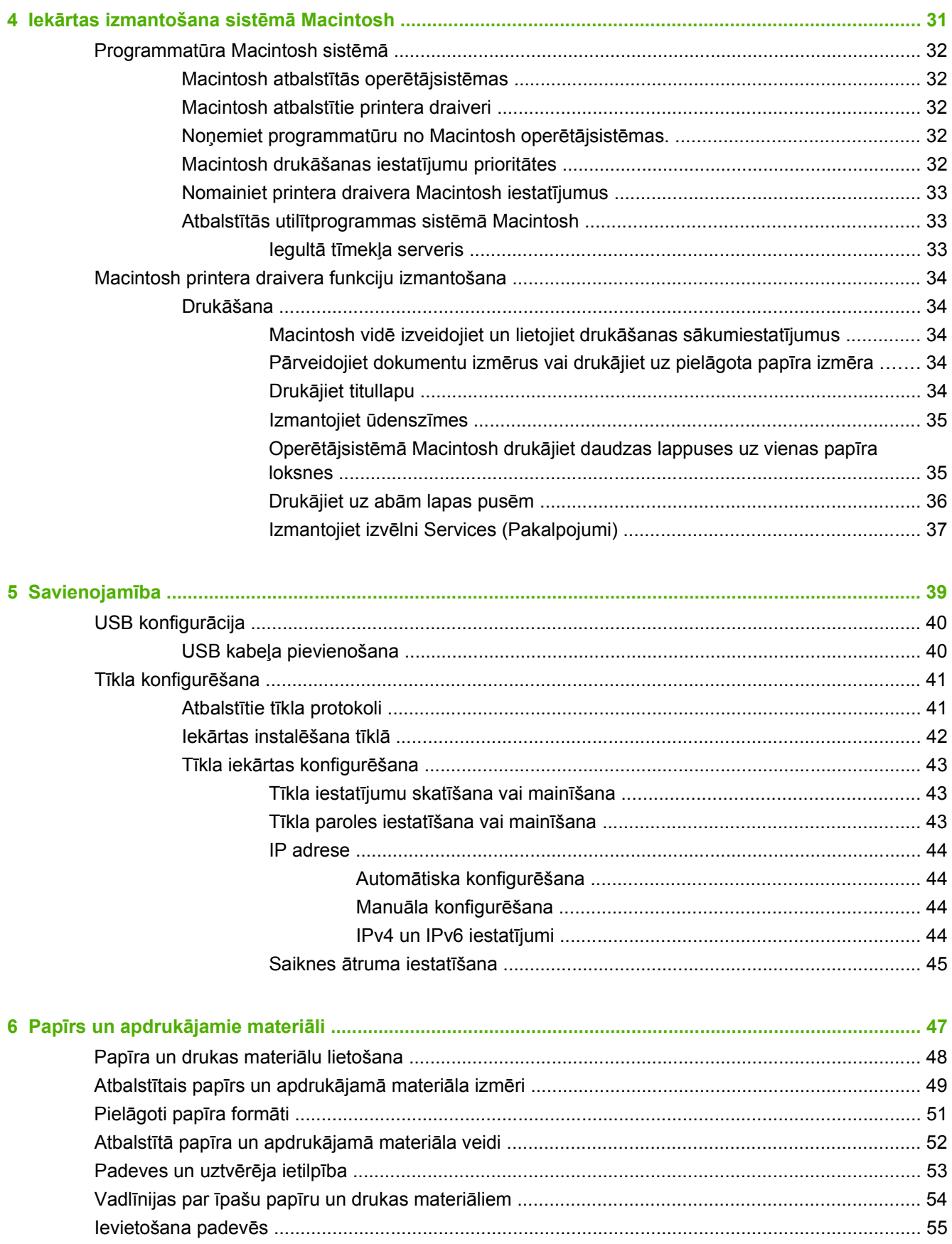

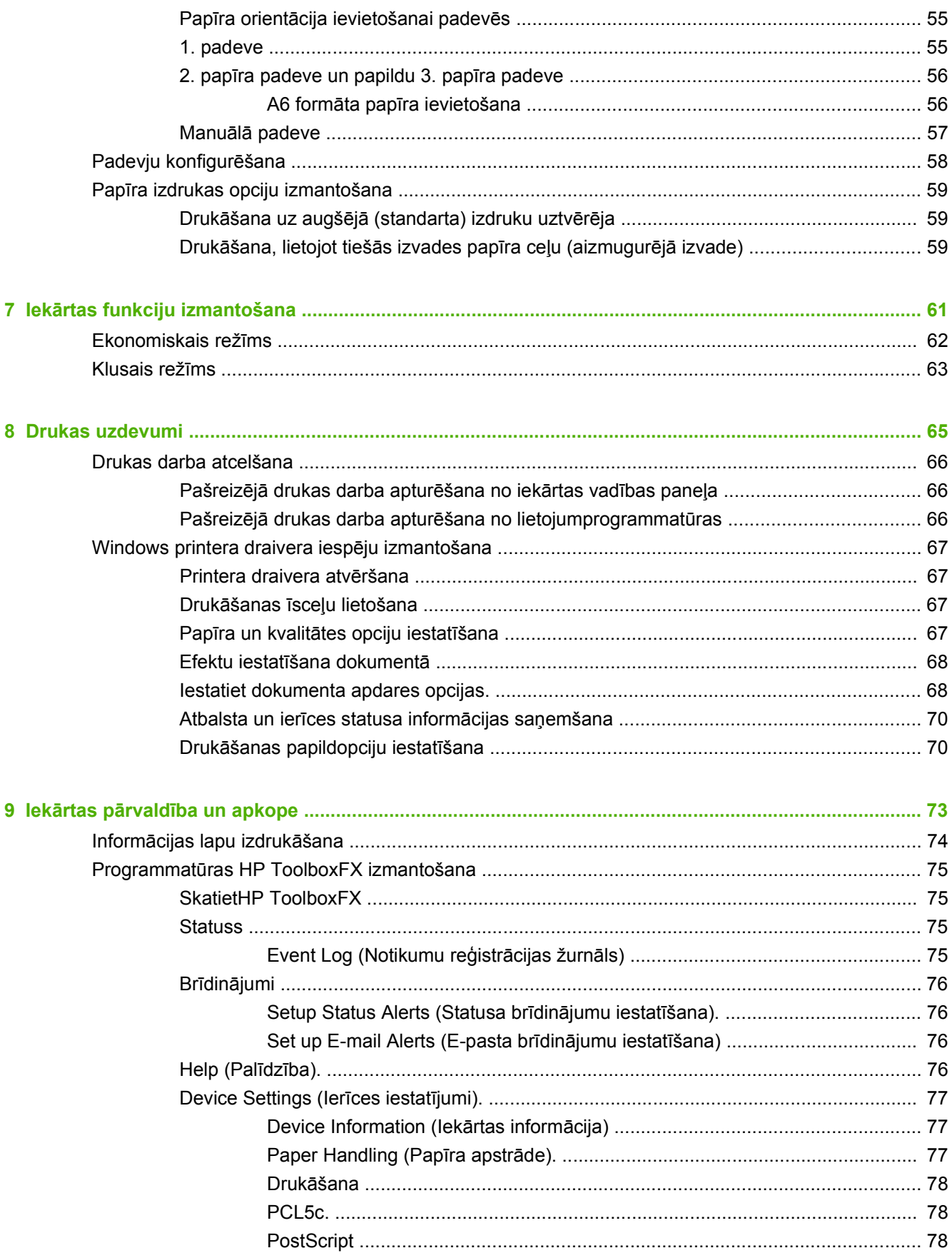

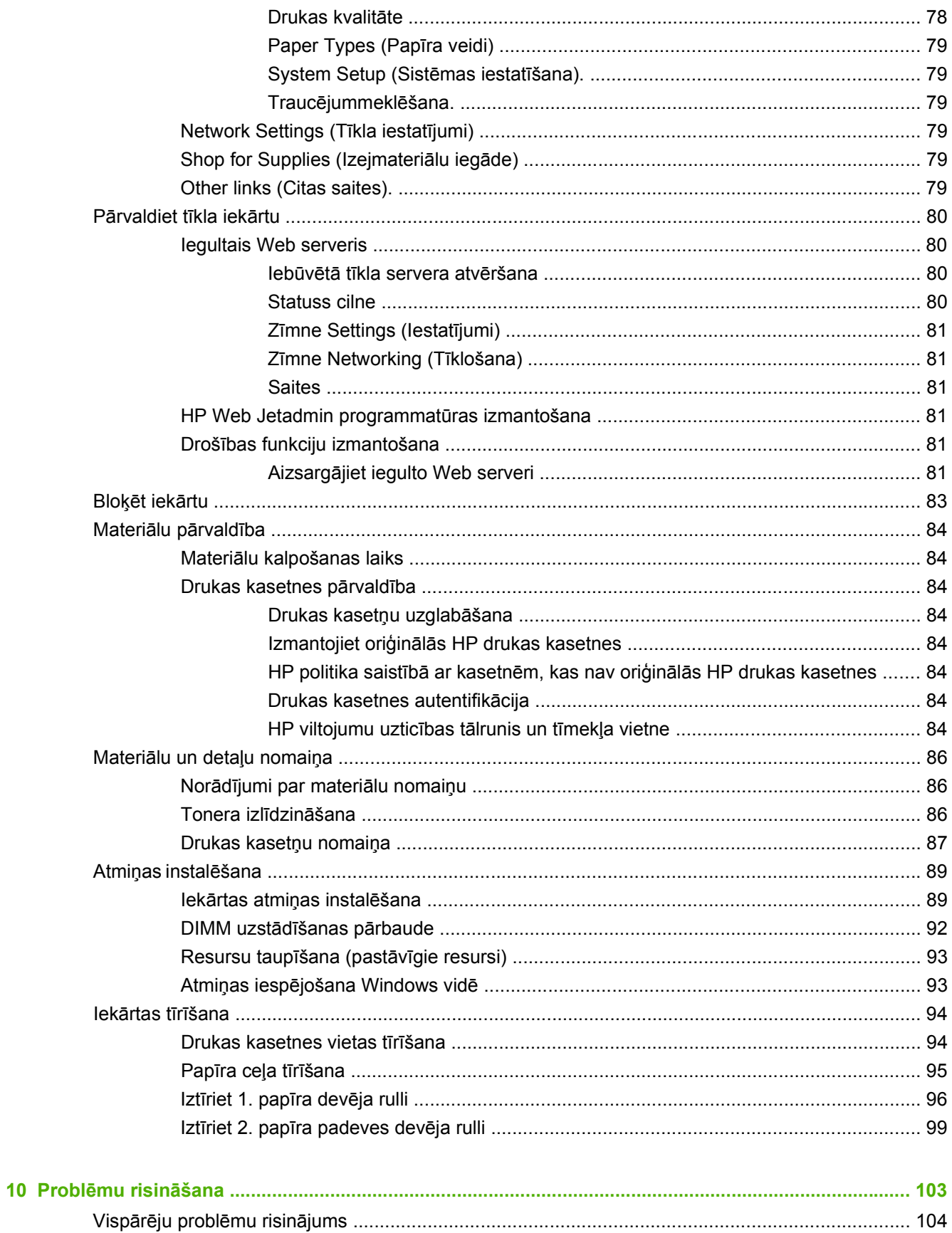

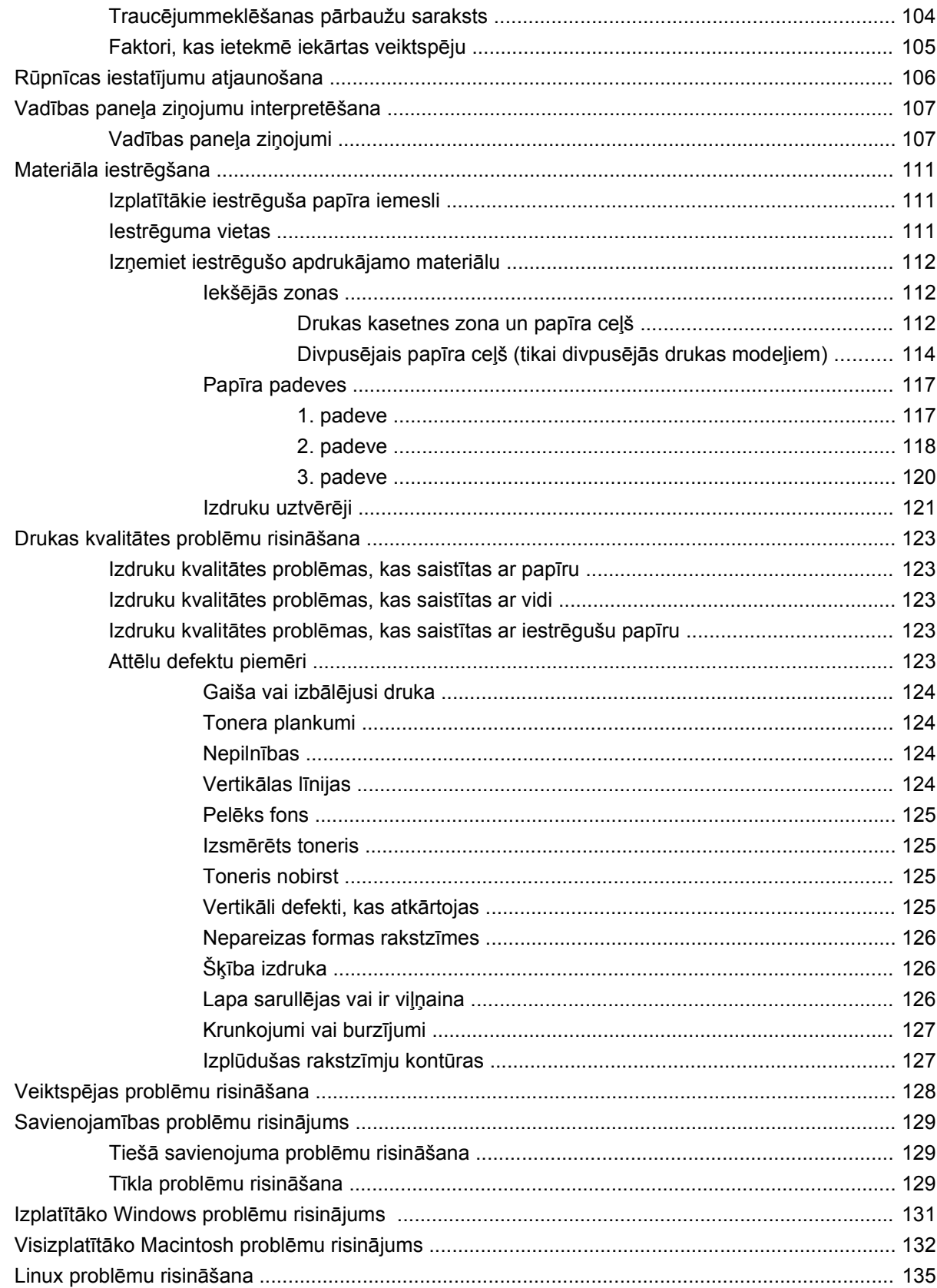

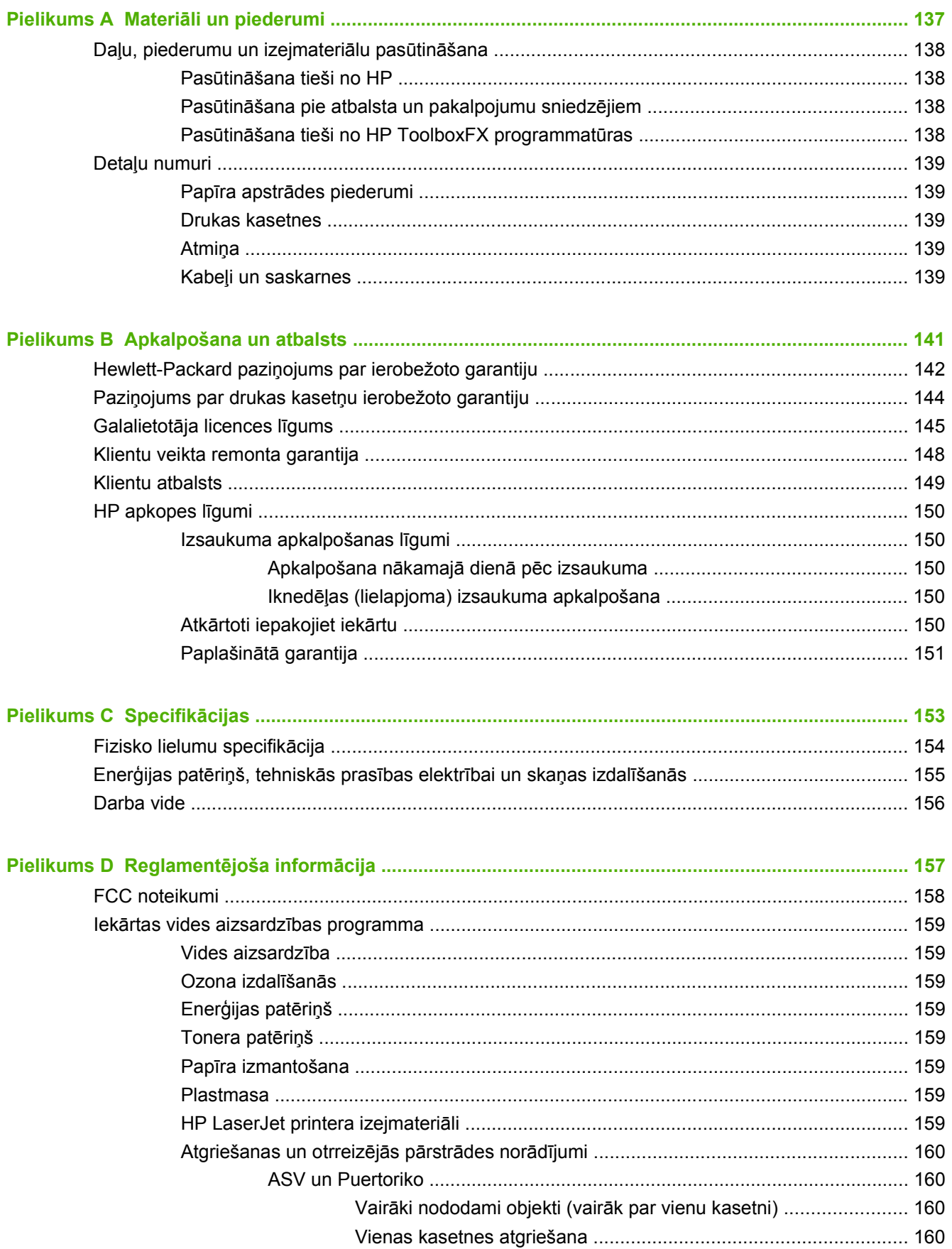

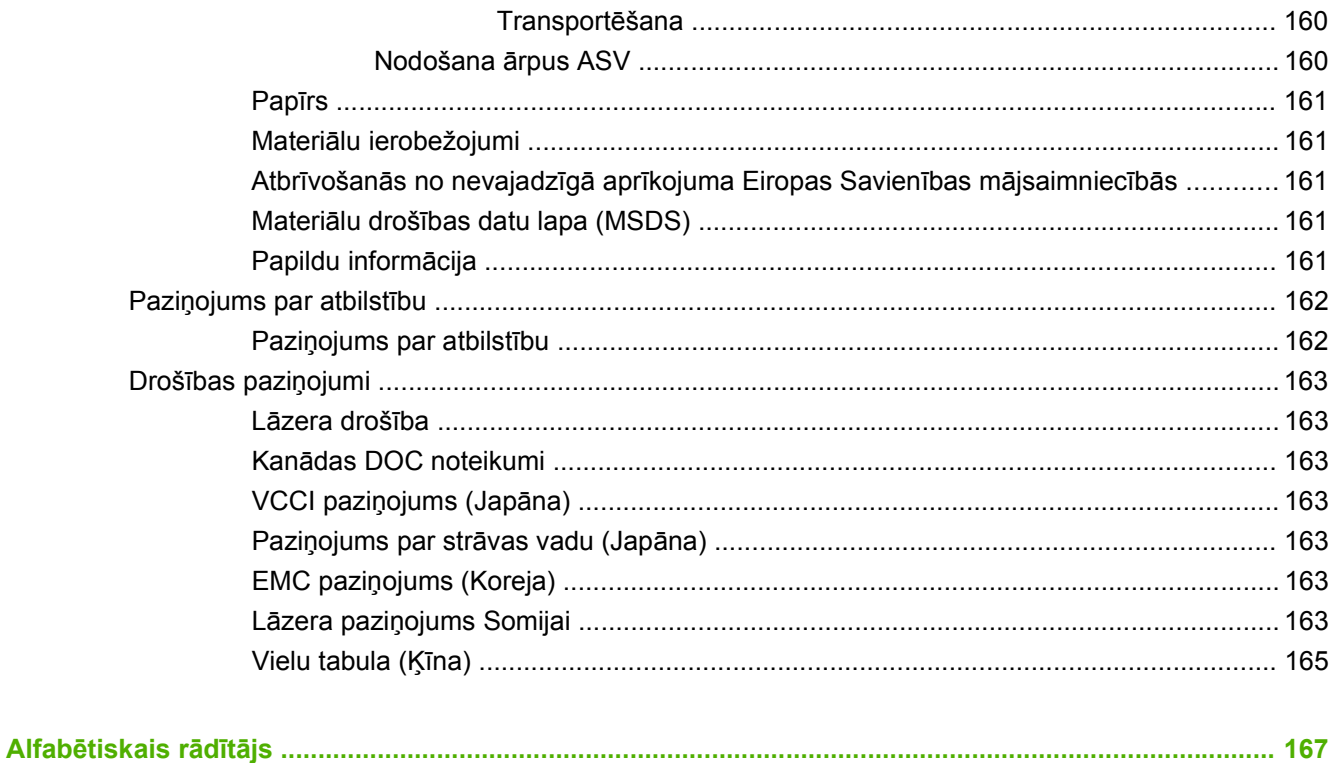

#### <span id="page-12-0"></span>Pamatinformācija par iekārtu  $\overline{1}$

- lekārtu salīdzinājums  $\bullet$
- lekārtas iezīmes  $\bullet$
- lekārtas apskats  $\bullet$

### <span id="page-13-0"></span>**Iekārtu salīdzinājums**

#### **HP LaserJet P2050 sērija modeļi**

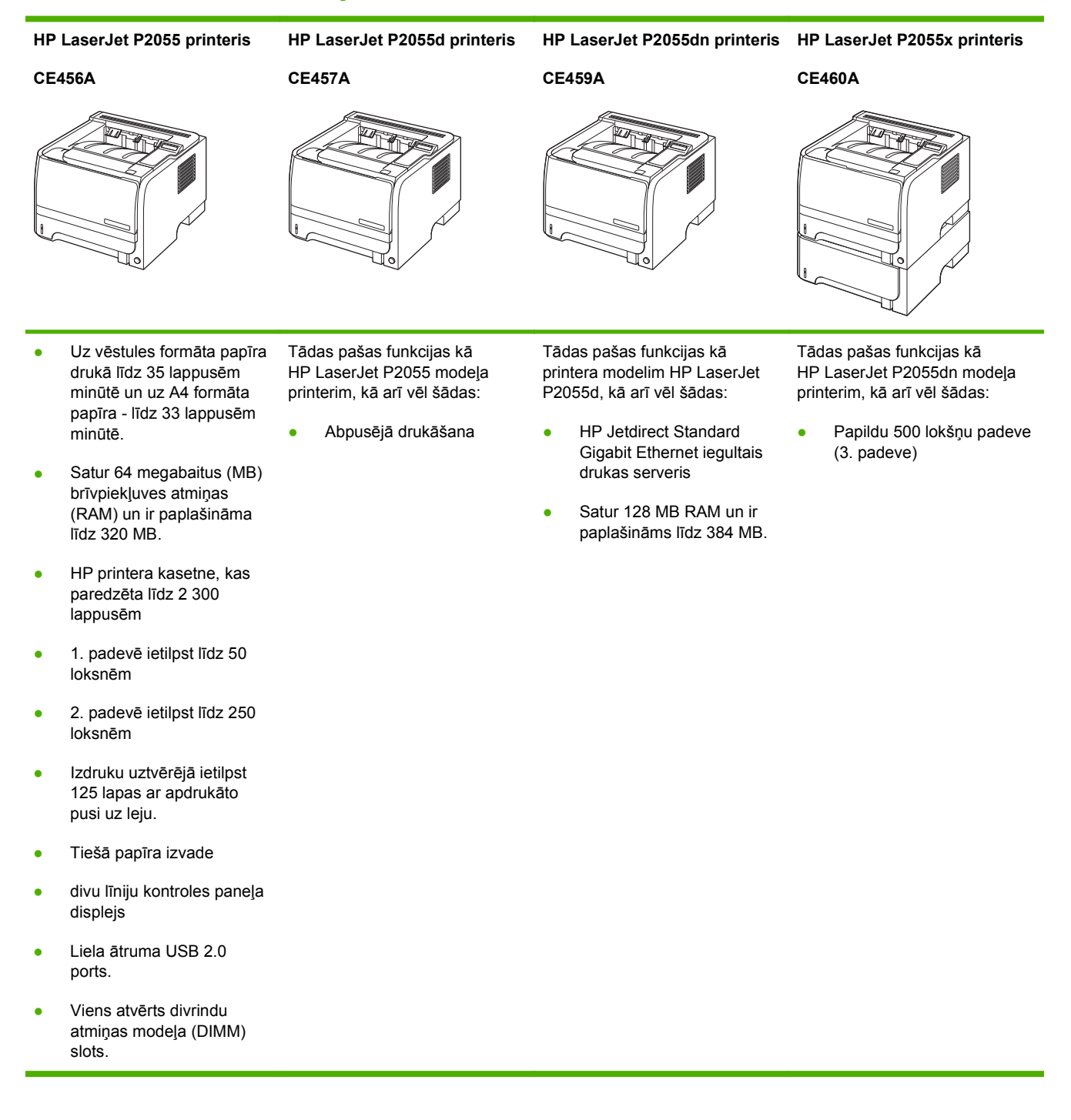

## <span id="page-14-0"></span>**Iekārtas iezīmes**

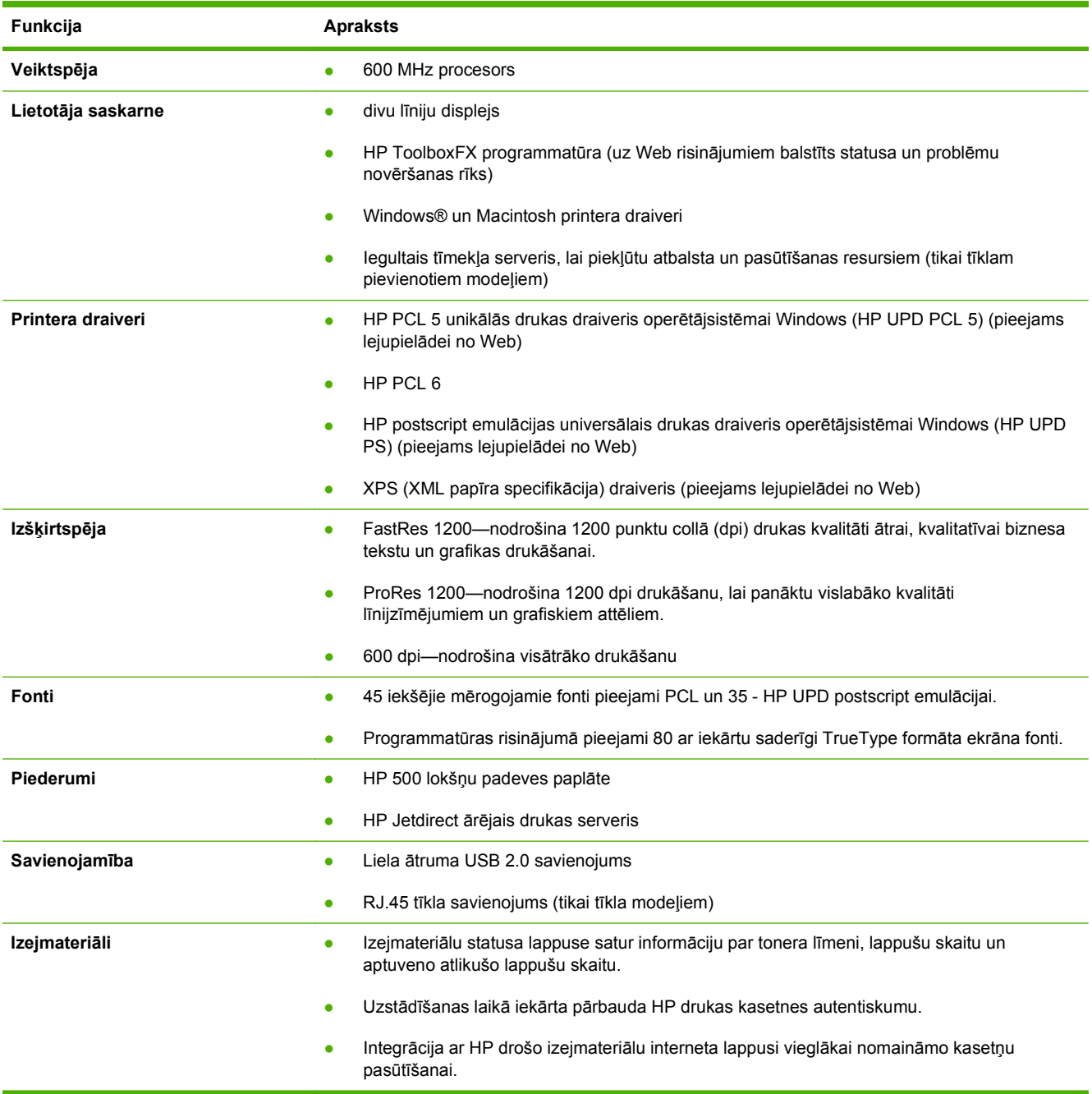

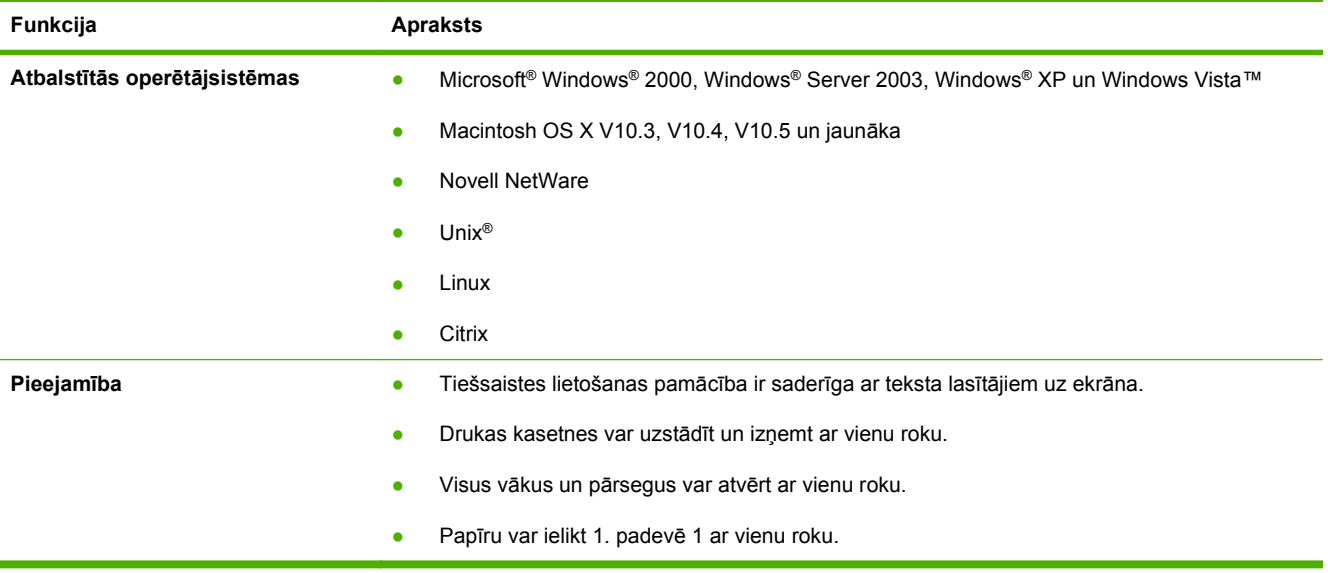

## <span id="page-16-0"></span>**Iekārtas apskats**

#### **Skats no priekšpuses**

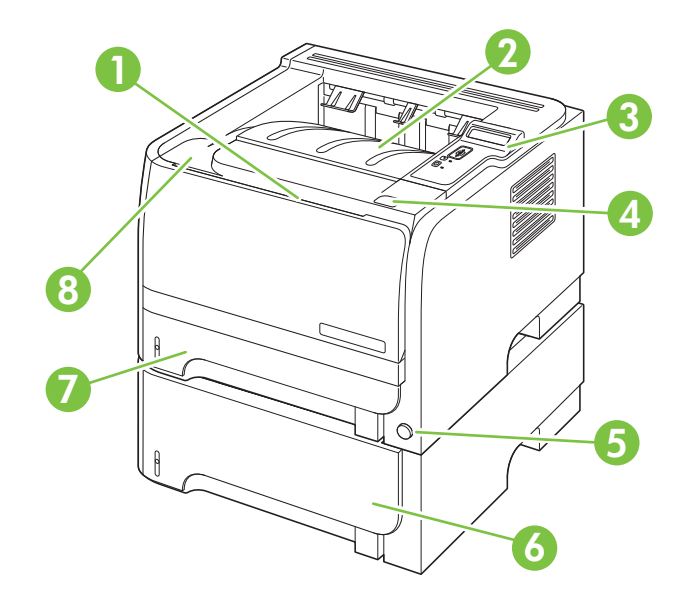

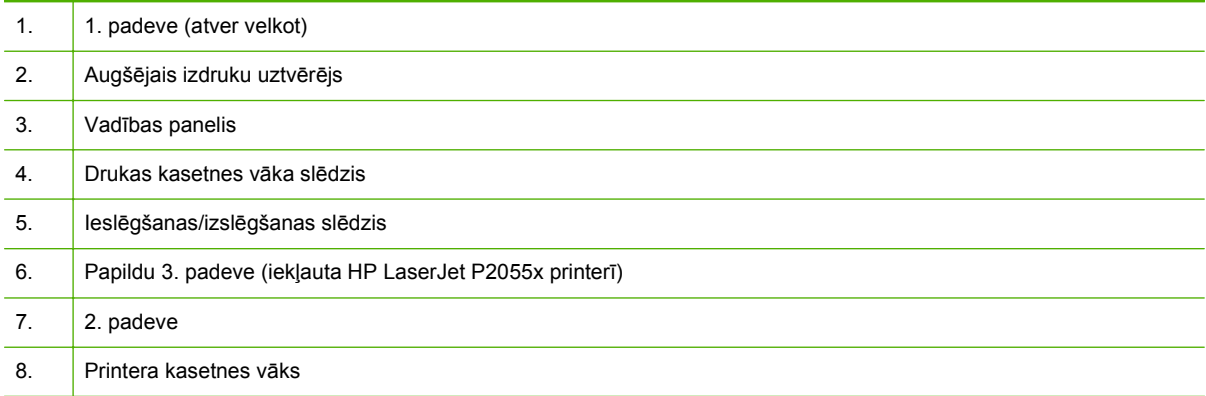

#### <span id="page-17-0"></span>**Skats no aizmugures**

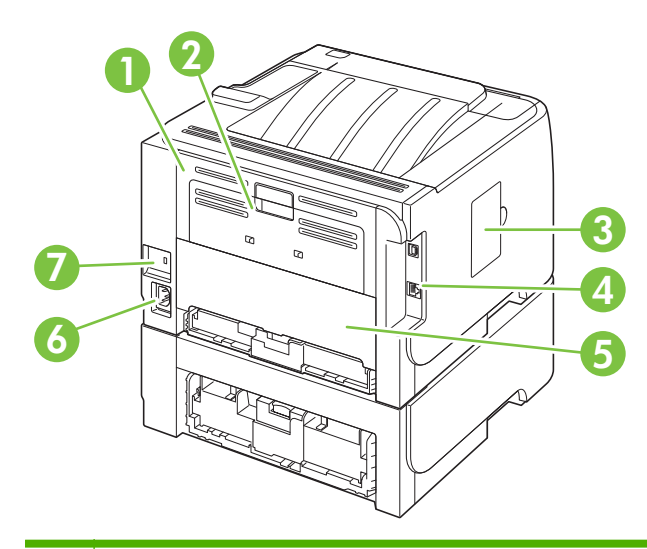

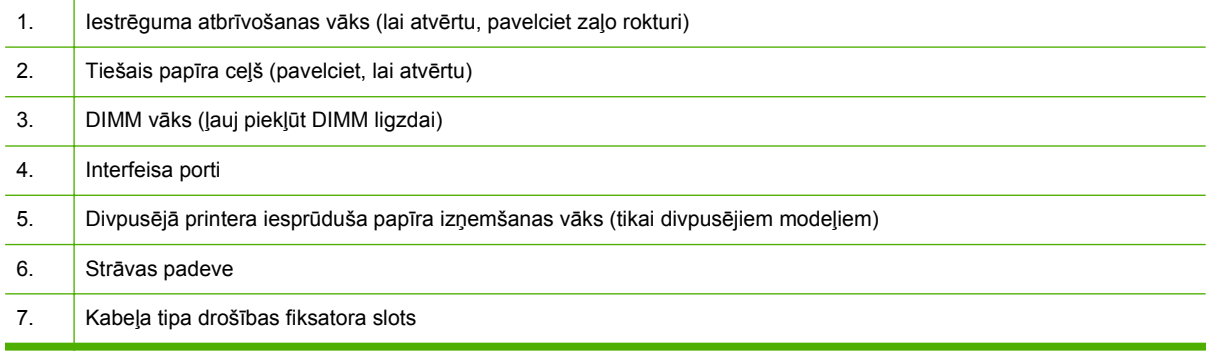

#### **Saskarnes porti**

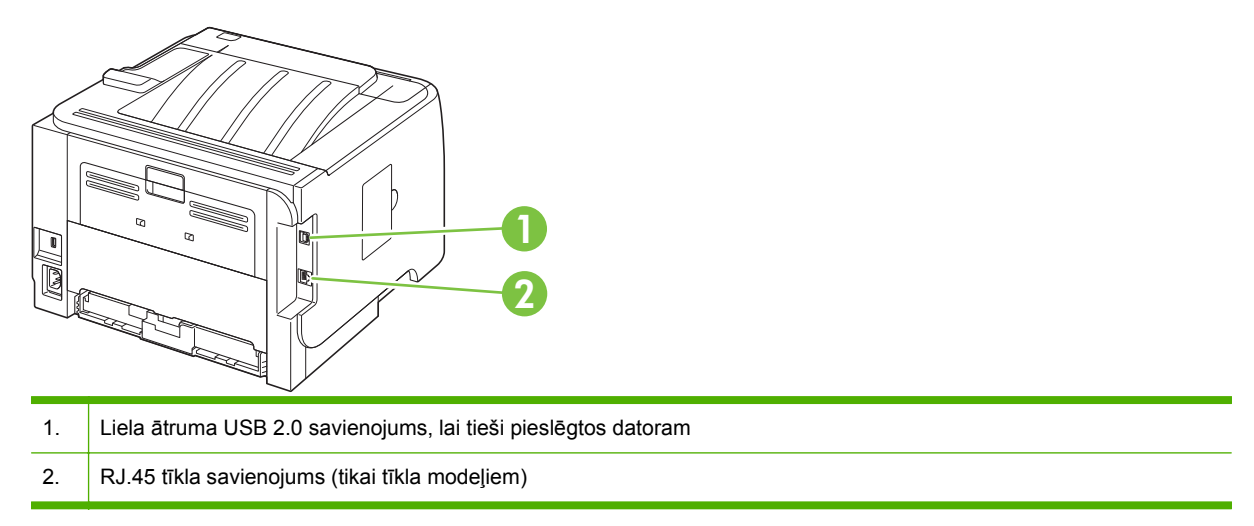

#### **Modeļa un sērijas numura uzlīmes atrašanās vieta**

Uzlīme, kas satur modeļa un sērijas numurus, atrodas ārējās izvades ārpusē (tiešai papīra izvadei).

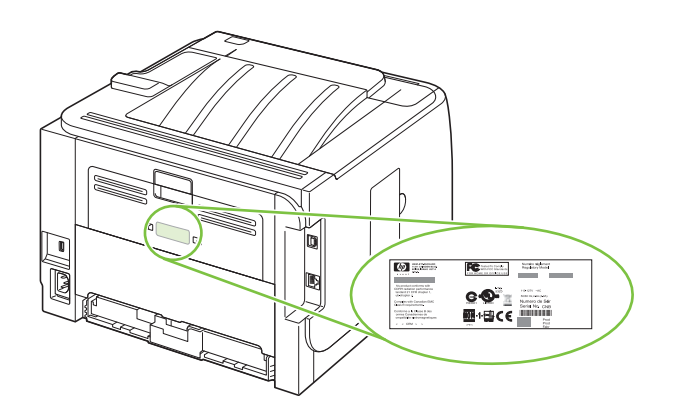

# <span id="page-20-0"></span>**2 Vadības panelis**

- Vadī[bas pane](#page-21-0)ļa izkārtojums
- Vadības paneļa izvēlņ[u izmantošana](#page-22-0)
- Izvē[lne Reports \(Atskaites\)](#page-23-0)
- Izvē[lne System setup \(Uzst](#page-24-0)ādīšana)
- Izvē[lne Service \(Apkope\)](#page-26-0)
- Izvē[lne Network config \(T](#page-27-0)īkla konfigurācija)

### <span id="page-21-0"></span>**Vadības paneļa izkārtojums**

Izmantojiet vadības paneli informācijas saņemšanai par iekārtu un darba statusu un iekārtas konfigurēšanai.

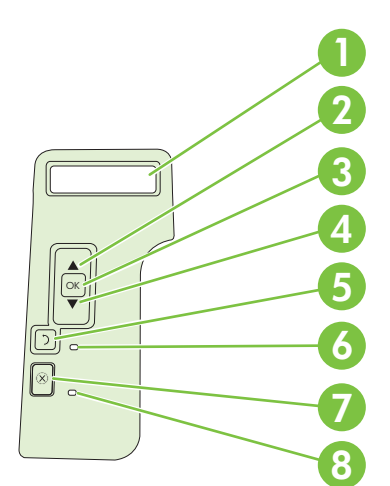

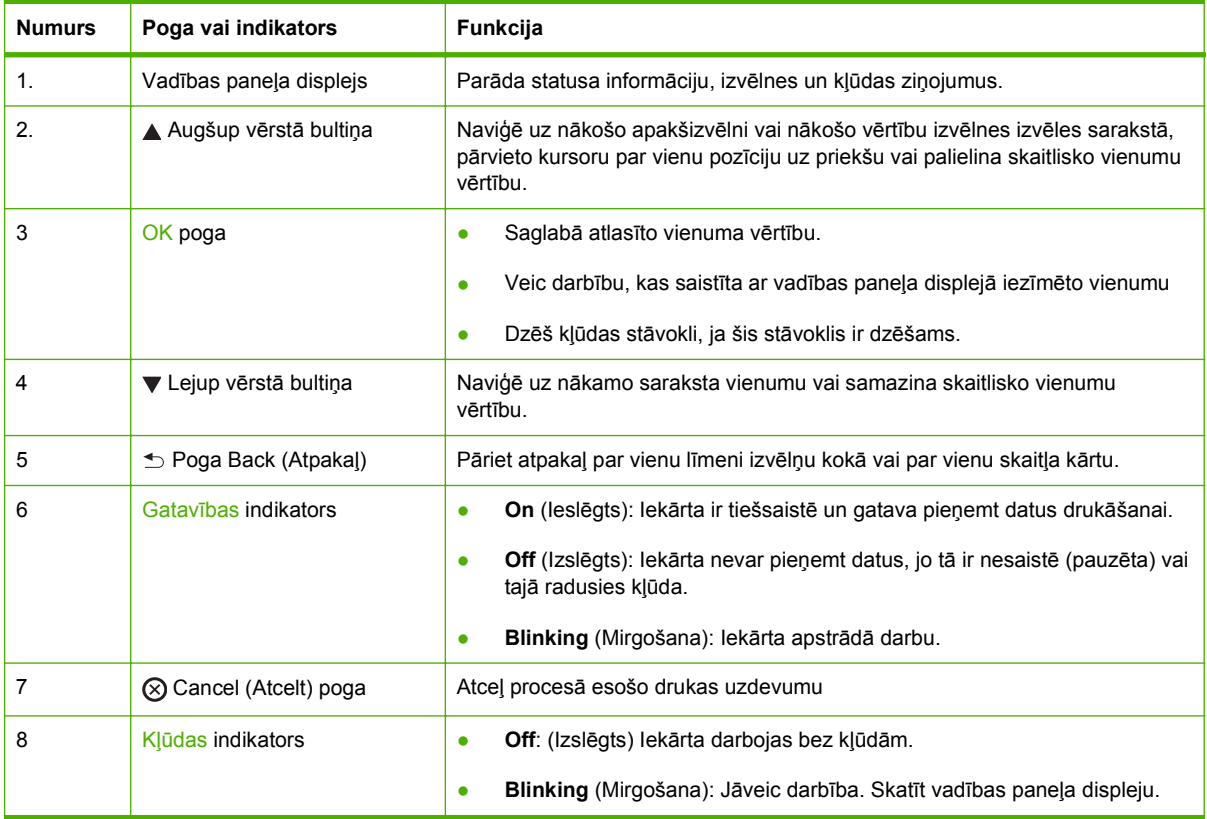

### <span id="page-22-0"></span>**Vadības paneļa izvēlņu izmantošana**

Lai piekļūtu vadības paneļa izvēlnēm, veiciet zemāk norādītās darbības.

#### **Izvēlņu izmantošana**

- **1.** Nospiediet OK.
- 2. Nospiediet uz lejup vērstās bultiņas ▼ vai uz augšup vērstās bultiņas ▲ lai naviģētu sarakstos.
- **3.** Nospiediet OK, lai atlasītu atbilstošo opciju.
- 4. Nospiediet pogu Back (Atpakaļ) <sup>←</sup>, lai atgrieztos iepriekšējā līmenī.

Zemāk uzskaitītas galvenās izvēlnes.

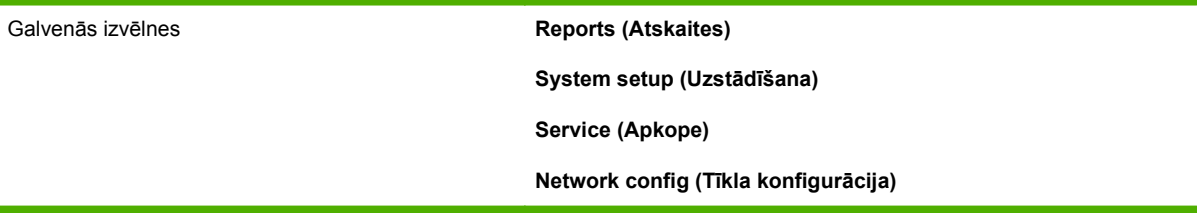

## <span id="page-23-0"></span>**Izvēlne Reports (Atskaites)**

Izmantojiet izvēlni **Reports (Atskaites)**, lai drukātu atskaites ar informāciju par iekārtu.

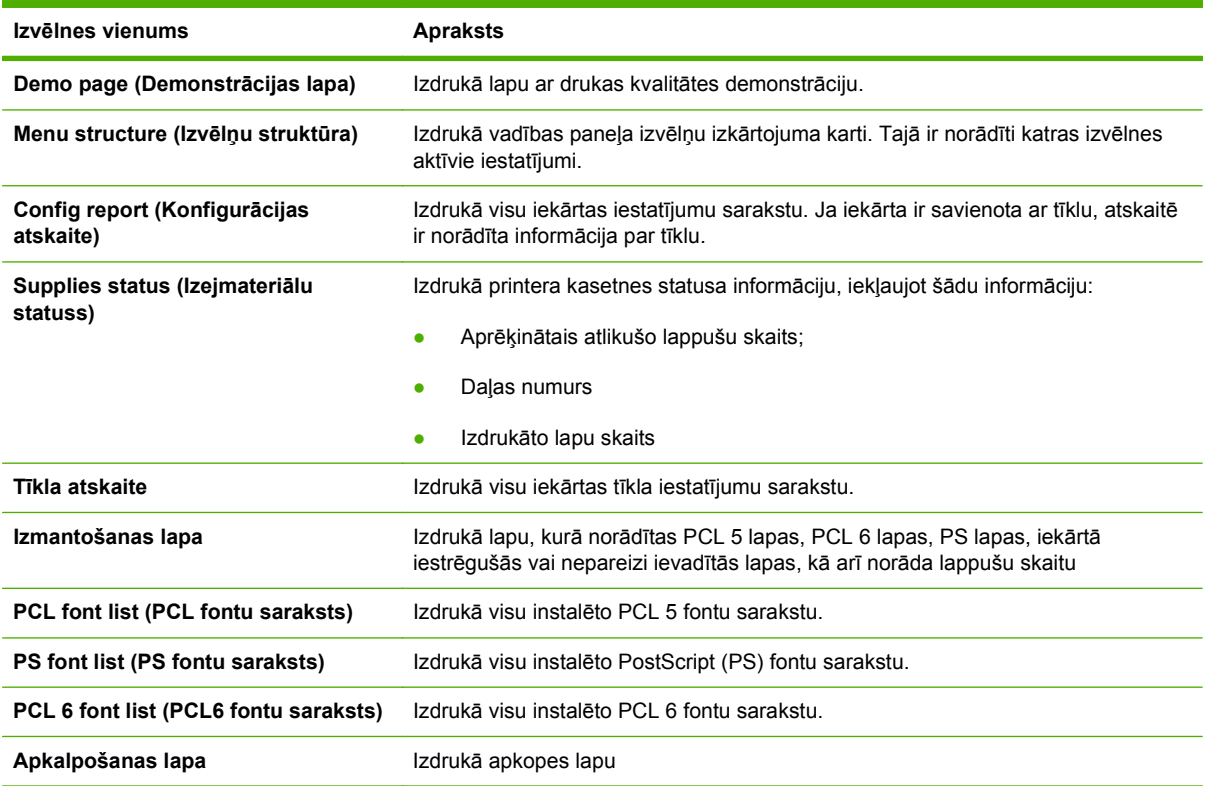

### <span id="page-24-0"></span>**Izvēlne System setup (Uzstādīšana)**

Izmantojiet šo izvēlni iekārtas pamatiestatījumu veikšanai. Izvēlnei **System setup (Uzstādīšana)** ir vairākas apakšizvēlnes. Katra ir aprakstīta šajā tabulā.

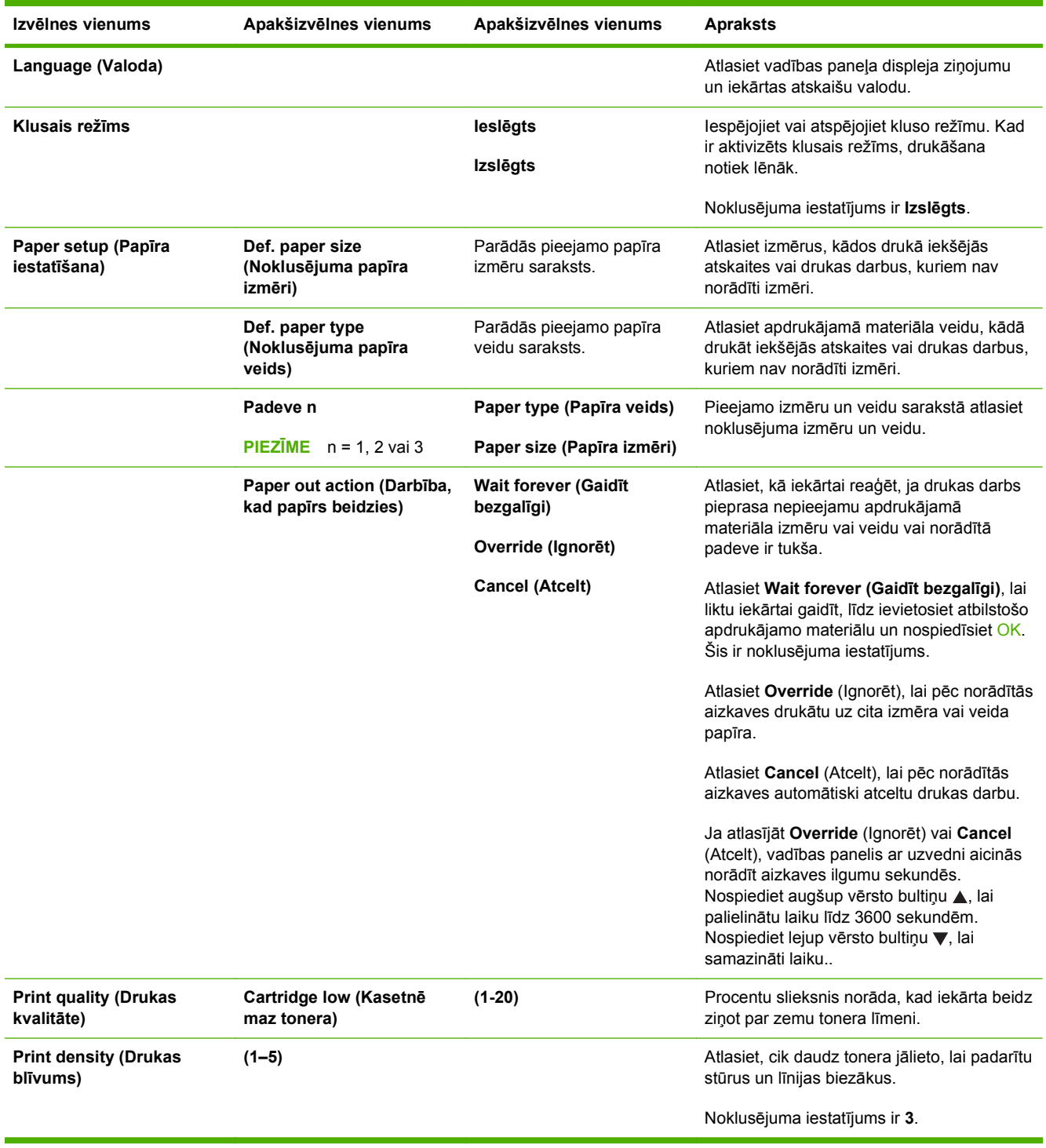

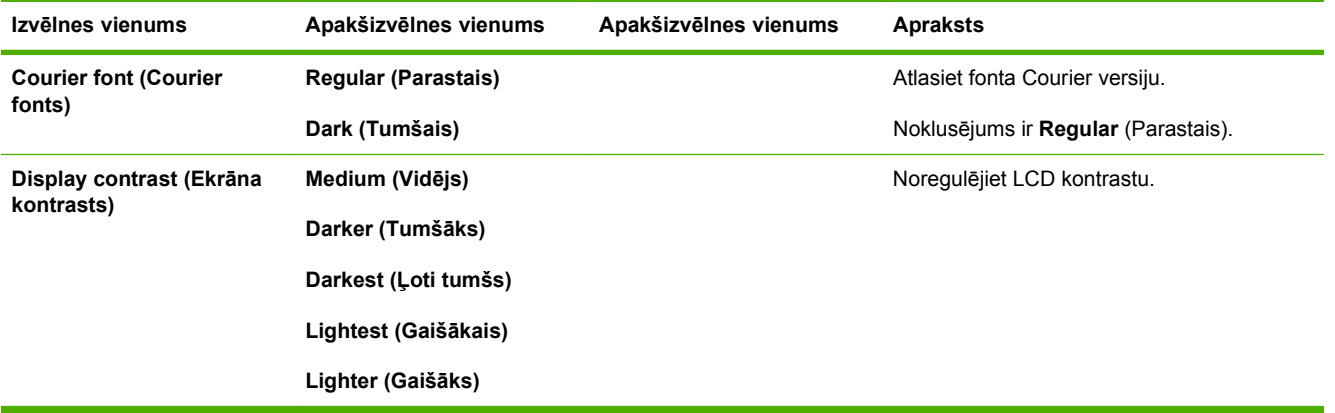

## <span id="page-26-0"></span>**Izvēlne Service (Apkope)**

Izmantojiet šo izvēlni noklusējuma iestatījumu atjaunošanai, iekārtas tīrīšanai un speciālu izdruku režīmu aktivizēšanai.

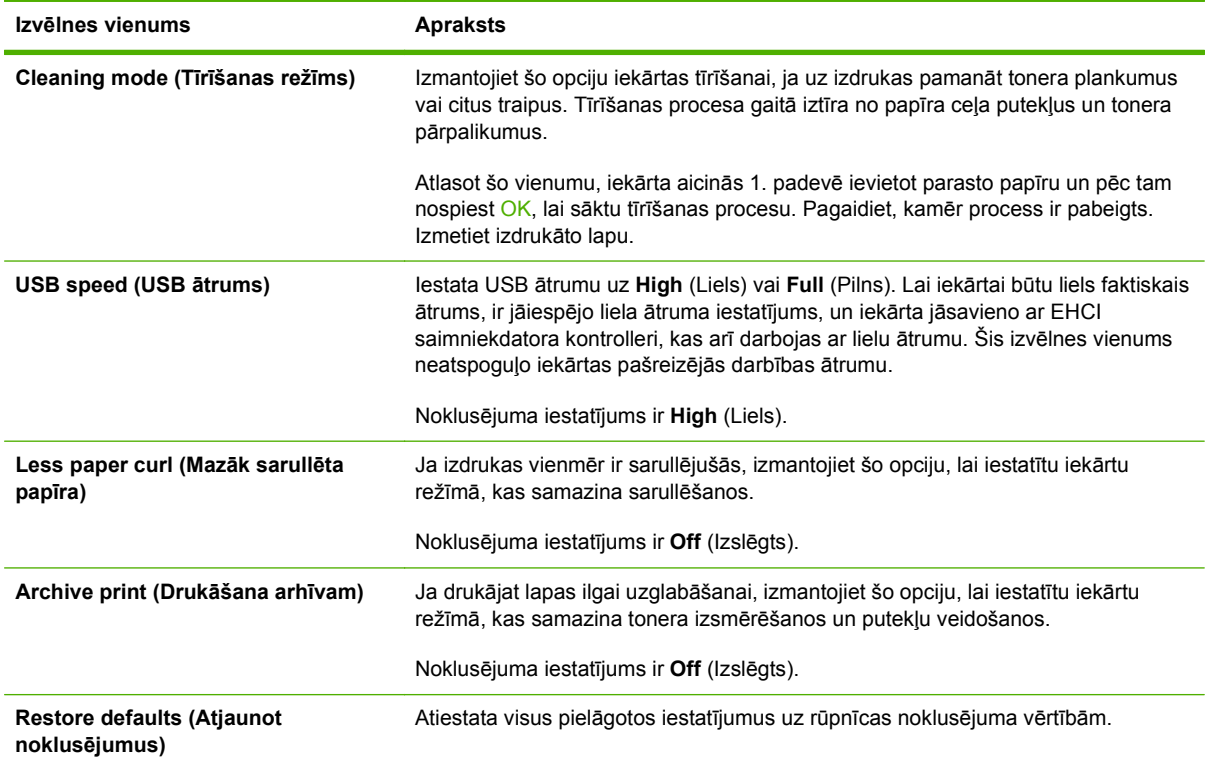

## <span id="page-27-0"></span>**Izvēlne Network config (Tīkla konfigurācija)**

Izmantojiet šo izvēlni, lai izveidotu tīkla konfigurācijas iestatījumus.

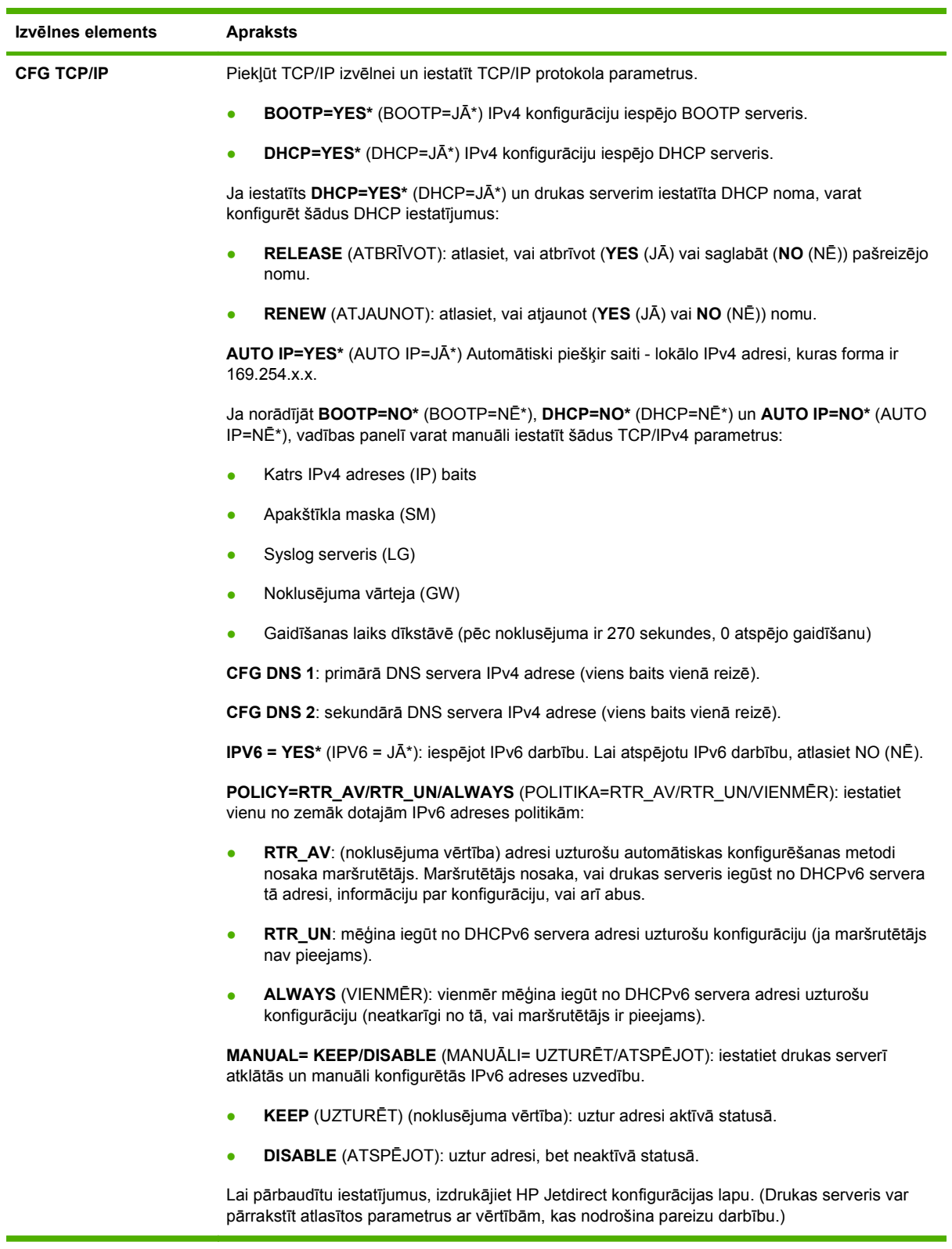

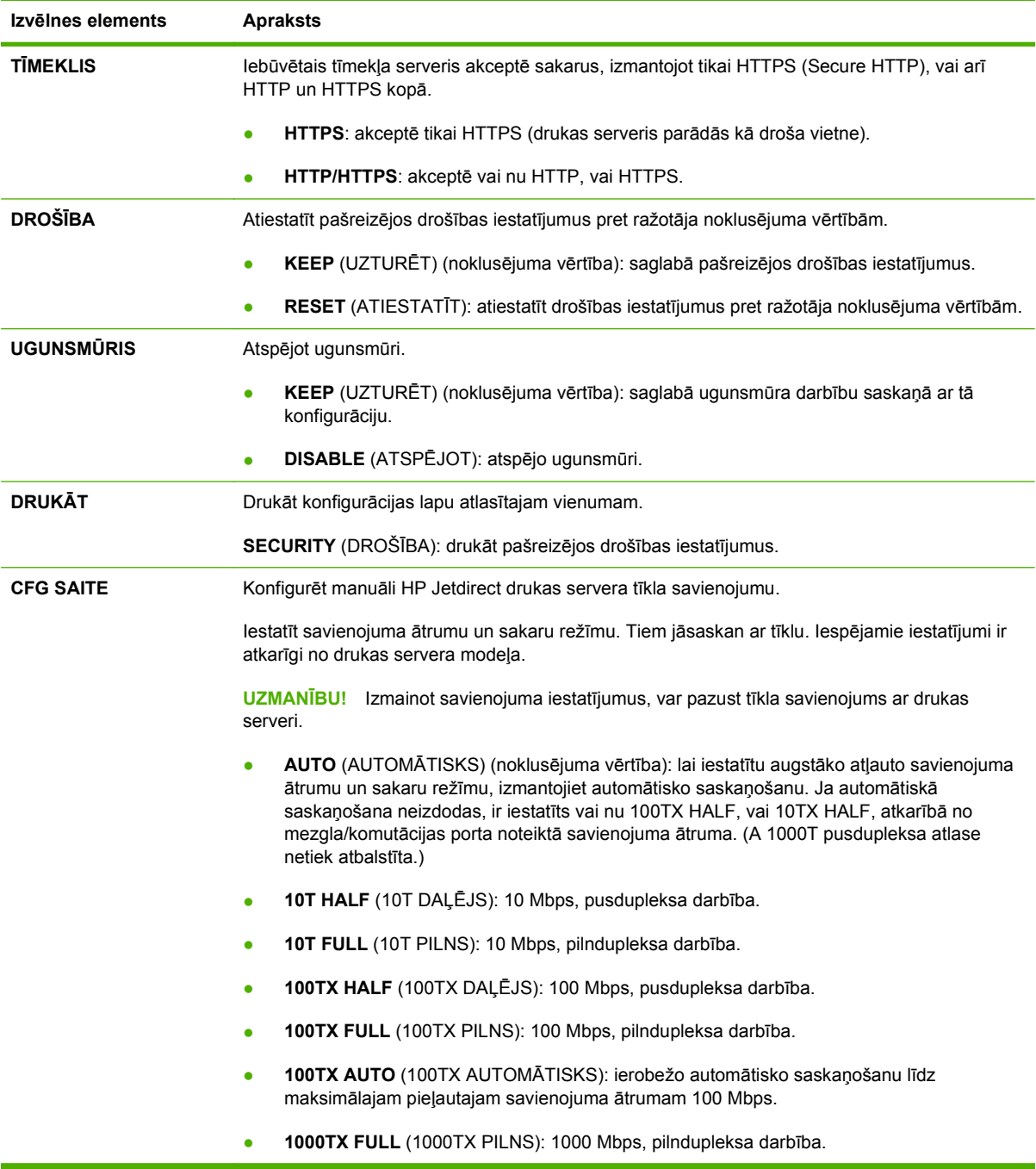

# <span id="page-30-0"></span>**3 Programmatūra operētājsistēmai Windows**

- Atbalstītā[s Windows oper](#page-31-0)ētājsistēmas
- Windows operētājsistēmas atbalstī[tie printera draiveri](#page-32-0)
- HP universālais drukā[šanas draiveris \(Universal Print Driver \(UPD\)\)](#page-33-0)
- [Drukas iestat](#page-34-0)ījumu prioritāte
- [Izmainiet printera draivera Windows iestat](#page-35-0)ījumus
- Programmatūras instalē[šanas veidi Windows](#page-36-0)
- [Programmat](#page-37-0)ūras noņemšana sistēmā Windows
- Atbalstītās utilītas sistēmā [Windows](#page-38-0)
- Atbalstītās utilītas sistēmā [Windows](#page-39-0)
- [Programmat](#page-40-0)ūra citām operētājsistēmām

### <span id="page-31-0"></span>**Atbalstītās Windows operētājsistēmas**

Šī iekārta atbalsta šādas Windows operētājsistēmas:

- Windows XP (32 bitu un 64 bitu)
- Windows Server 2003 (32 bitu un 64 bitu)
- Windows 2000 (tikai draiveris)
- Windows Vista (32 bitu un 64 bitu)

#### <span id="page-32-0"></span>**Windows operētājsistēmas atbalstītie printera draiveri**

- HP PCL 5 unikālās drukas draiveris (HP UPD PCL 5) (pieejams lejupielādei no Web)
- HP PCL 6 (CD iekārtā)
- HP postscript emulācijas universālais drukas draiveris (HP UPD PS) (pieejams lejupielādei no Web)
- XPS (XML papīra specifikācija) draiveris (pieejams lejupielādei no Web)

Printera draiveros ir tiešsaistes palīdzība, kas ietver norādījumus par ierastākajiem drukāšanas uzdevumiem un apraksta pogas, izvēles rūtiņas un nolaižamos sarakstus, kas atrodas printera draiverī.

**PIEZĪME** Plašāku informāciju par UPD skatiet [www.hp.com/go/upd.](http://www.hp.com/go/upd)

#### <span id="page-33-0"></span>**HP universālais drukāšanas draiveris (Universal Print Driver (UPD))**

HP universālais drukāšanas draiveris (Universal Print Driver (UPD)) Windows videi ir viens kopīgs draiveris, kas nodrošina tūlītēju piekļuvi gandrīz jebkurai HP LaserJet ierīcei no jebkuras vietas, neinstalējot atsevišķus draiverus. Tā izstrādē ir izmantota pārbaudīta HP drukāšanas draiveru tehnoloģija, kas ir rūpīgi testēta un izmantota ar dažādām programmatūras programmām. Tas ir spēcīgs risinājums, kas nodrošina ilgtošu un kvalitatīvu darbību.

HP UPD veido tiešu komunikāciju ar katru HP ierīci, apkopo konfigurācijas informāciju un pēc tam pielāgo lietotāja saskarni, lai attēloti ierīces unikālās pieejamās funkcijas. Tas automātiski iespējo ierīcei pieejamās funkcijas, piemēram, abpusējo drukāšanu un skavošanu, tāpēc šīs funkcijas nav nepieciešams iespējot manuāli.

Papildinformāciju skatiet [www.hp.com/go/upd](http://www.hp.com/go/upd).

#### **UPD instalācijas režīmi**

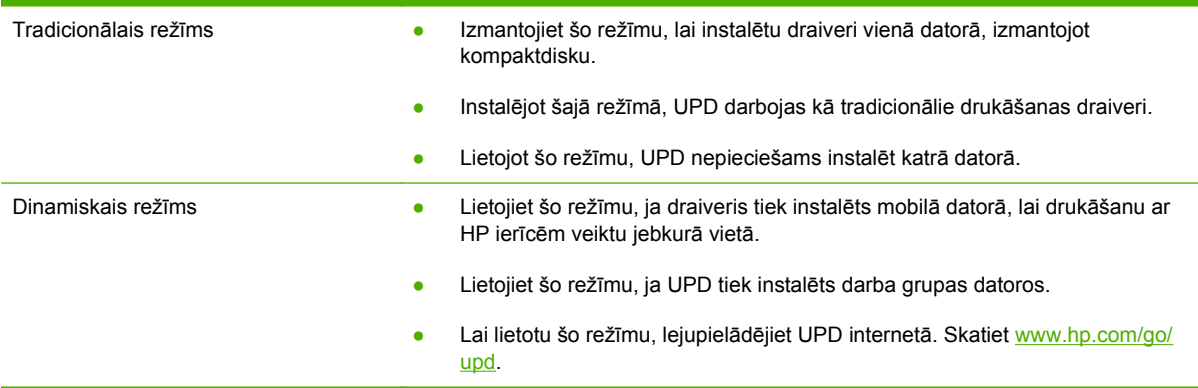

### <span id="page-34-0"></span>**Drukas iestatījumu prioritāte**

Izmaiņām drukas iestatījumos tiek piešķirta prioritāte atkarībā no tā, kur izmaiņas ir izdarītas:

**PIEZĪME** Komandu nosaukumi un dialoga rāmīši var būt atšķirīgi atkarībā no jūsu lietojumprogrammas.

- **Page Setup (Lapas iestatījumi) dialoga rāmītis**: Lai atvērtu dialoga rāmīti, programmā, ar ko patlaban strādājat, izvēlnē **File** (Datnes) klikšķiniet uz **Page Setup** (Lapas iestatījumi) vai līdzīgas komandas. Šeit izmantotajiem iestatījumiem ir prioritāte attiecībā uz citur veiktajiem iestatījumiem.
- **Drukas dialoglodziņš**: Lai atvērtu dialoga rāmīti, programmā, ar ko patlaban strādājat, izvēlnē **File** (Datne) klikšķiniet uz **Print** (Drukāt), **Print Setup** (Drukas iestatījumi) vai līdzīgas komandas. Dialoglodziņā **Print** (Drukāt) izdarītajām izmaiņām ir zemāka prioritāte un *tās* neignorē **Page Setup** (Lapas iestatījumi) lapas dialoglodziņā izdarītās izmaiņas.
- **Printer Properties (Printera īpatnības) dialoglodziņš (printera dzinis)**: Lai atvērti printera dzini, dialoglodziņā **Print** (Drukāt) klikšķiniet uz **Properties** (Rekvizīti). Dialoglodziņā **Printer Properties** (Printera rekvizīti) mainītajiem iestatījumiem nav augstāka prioritāte nekā citiem drukāšanas programmatūras iestatījumiem.
- **Noklusējuma printera dziņa iestatījumi**: Noklusējuma printera dziņa iestatījumi nosaka iestatījumus visiem drukas darbiem, *ja vien* iestatījumi nav mainīti dialoglodziņos **Page Setup** (Lapas iestatījumi), **Print** (Drukāt) vai **Printer Properties** (Printera rekvizīti).
- **Printera vadības paneļa iestatījumi**: Iestatījumiem, kas mainīti vadības panelī, ir zemāka prioritāte, nekā izmaiņām, kas veiktas citur.

#### <span id="page-35-0"></span>**Izmainiet printera draivera Windows iestatījumus**

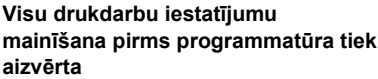

**Visu drukdarbu noklusējuma iestatījumu maiņa**

- **1.** Izvēlnē **File** (Datne) programmatūras programmā noklikšķiniet **Print** (Drukāt).
- **2.** Izvēlieties draiveri un noklikšķiniet **Properties** (Rekvizīti) vai **Preferences** (Preferences).

Darbības var veikt dažādā secībā, šis ir ierastākais variants.

**1. Windows XP un Windows Server 2003 (izmantojot noklusējuma izvēlnes Start (Sākt) skatu**): Noklikšķiniet **Start** (Sākt) un tad noklikšķiniet **Printers and Faxes** (Printeri un faksi).

**vai**

**Windows 2000, Windows XP un Windows Server 2003 (izmantojot izvēlnes Classic Start (Klasiskais sākums) skatu)**: noklikšķiniet **Start** (Sākt), pēc tam – **Settings** (iestatījumi) un tad – **Printers** (Printeri).

#### **vai**

**Windows Vista**: noklikšķiniet **Start** (Sākt), pēc tam – **Control Panel** (Vadības panelis) un tad kategorijā **Hardware and Sound** (Aprīkojums un skaņa) noklikšķiniet **Printer** (Printeris).

**2.** Ar labo peles taustiņu noklikšķiniet draivera ikonu un izvēlieties **Printing Preferences** (Drukāšanas preferences).

**Ierīces konfigurācijas iestatījumu maiņa**

**1. Windows XP un Windows Server 2003 (izmantojot noklusējuma izvēlnes Start (Sākt) skatu**): Noklikšķiniet **Start** (Sākt) un tad noklikšķiniet **Printers and Faxes** (Printeri un faksi).

**vai**

**Windows 2000, Windows XP un Windows Server 2003 (izmantojot izvēlnes Classic Start (Klasiskais sākums) skatu)**: noklikšķiniet **Start** (Sākt), pēc tam – **Settings** (iestatījumi) un tad – **Printers** (Printeri).

**vai**

**Windows Vista**: noklikšķiniet **Start** (Sākt), pēc tam – **Control Panel** (Vadības panelis) un tad kategorijā **Hardware and Sound** (Aprīkojums un skaņa) noklikšķiniet **Printer** (Printeris).

- **2.** Ar labo peles taustiņu noklikšķiniet draivera ikonu un izvēlieties **Properties** (Rekvizīti).
- **3.** Noklikšķiniet cilni **Device Settings** (Ierīces iestatījumi).
## **Programmatūras instalēšanas veidi Windows**

Jūs varat izvēlēties kādu no šādiem programmatūras instalēšanas veidiem:

- **Basic Installation (Recommended)** (Pamata instalācija (ieteicama)). Instalē minimālo draiveru apjomu un programmatūru. Šis instalācijas veids ir ieteicams tīkla instalāciju gadījumā.
- **Full Installation** (Pilna instalācija). Instalē pilnu draiveru apjomu un programmatūru, ieskaitot statusa, brīdinājumu un traucējummeklēšanas rīkus. Šis instalācijas veids ir ieteicams tiešā savienojuma instalāciju gadījumā.
- **Custom Installation** (Pielāgota instalācija). Lietojiet šo opciju, lai izvēlētos, kurus draiverus instalēt un vai instalēt iekšējos fontus. Šis instalēšanas veids ir ieteicams pieredzējušiem lietotājiem un sistēmu administratoriem.

## **Programmatūras noņemšana sistēmā Windows**

- **1.** Noklikšķiniet **Start** (Sākums) un tad noklikšķiniet **All Programs** (Visas programmas).
- **2.** Noklikšķiniet uz **HP**, pēc tam noklikšķiniet uz iekārtas nosaukuma.
- **3.** Noklikšķiniet uz iekārtas atinstalēšanas opcijas un pēc tam izpildiet ekrānā redzamos norādījumus, lai noņemtu programmatūru.

## **Atbalstītās utilītas sistēmā Windows**

## **HP ToolboxFX**

HP ToolboxFXir programmatūra, ko varat izmantot šādiem uzdevumiem:

- lekārtas statusa noskaidrošana
- Izejmateriālu statusa noskaidrošana un izejmateriālu pasūtināšana tiešsaistē
- **•** Brīdinājumu iestatīšana
- E-pasta paziņojumu iestatīšana par atsevišķu iekārtu un izejmateriālu notikumiem
- Iekārtas iestatījumu apskatīšana un mainīšana
- Iekārtas dokumentācijas apskatīšana
- Piekļuve traucējummeklēšanas un apkopes rīkiem

Varat apskatīt HP ToolboxFX, kad iekārta ir tieši savienota ar datoru vai savienota ar tīklu. Lai izmantotu HP ToolboxFX, veiciet ieteicamo programmatūras instalēšanu.

## **Atbalstītās utilītas sistēmā Windows**

### **HP Web Jetadmin**

HP Web Jetadmin ir vadīšanas rīks HP Jetdirect saistītajiem printeriem iekštīklā, kas balstīts uz pārlūkprogrammu, un tam jābūt uzinstalētam tikai uz tīkla administratora datora.

Lai lejupielādētu pašreizējo HP Web Jetadmin versiju un atbalstāmo saimnieka sistēmu sarakstus,apmeklējiet [www.hp.com/go/webjetadmin](http://www.hp.com/go/webjetadmin).

Kad tas uzinstalēts uz saimnieka servera, operētājsistēmas Windows klients var piekļūt HP Web Jetadmin, izmantojot atbalstītu tīmekļa pārlūkprogrammu (piemēram, Microsoft® Internet Explorer 4,x vai Netscape Navigator 4,x vai jaunāku versiju), pieslēdzoties saimniekrīkam HP Web Jetadmin.

### **Iegultā tīmekļa serveris**

Ierīce ir aprīkota ar iegultā tīmekļa serveri, kas nodrošina piekļuvi informācijai par ierīci un tīkla darbībām. Šī informācija parādās tādās tīmekļa pārlūkprogrammās kā Microsoft Internet Explorer, Netscape Navigator, Apple Safari vai Firefox.

Iegultais tīmekļa serveris atrodas ierīcē. Tas nav ielādēts tīkla serverī.

Iegultais tīmekļa serveris nodrošina ierīces saskarni, lai to varētu lietot katrs, kuram pieejams dators ar tīkla savienojumu un standarta tīmekļa pārlūkprogrammu. Datoram jābūt aprīkotam ar atbalstītu tīmekļa pārlūkprogrammu, tādēļ nav jāinstalē vai jākonfigurē īpaša programmatūra. Lai piekļūtu iegultā tīmekļa serverim, pārlūkprogrammas adreses rindiņā ierakstiet ierīces IP adresi. (Lai uzzinātu IP adresi, drukājiet konfigurācijas lappusi. Papildu informāciju par konfigurācijas lappuses drukāšanu skat. Informā[cijas lapu izdruk](#page-85-0)āšana 74. lpp. .)

Pilnu iegultā tīmekļa servera raksturpazīmju un funkciju skaidrojumu meklējiet legultais Web serveris [80. lpp. .](#page-91-0)

## **Programmatūra citām operētājsistēmām**

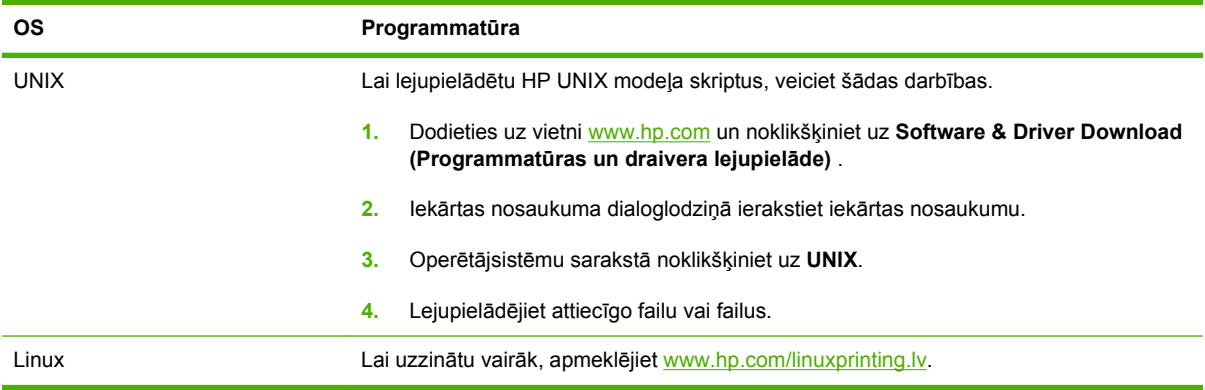

# **4 Iekārtas izmantošana sistēmā Macintosh**

- Programmatū[ra Macintosh sist](#page-43-0)ēmā
- [Macintosh printera draivera funkciju izmantošana](#page-45-0)

## <span id="page-43-0"></span>**Programmatūra Macintosh sistēmā**

### **Macintosh atbalstītās operētājsistēmas**

Ierīce atbalsta šādas Macintosh operētājsistēmas:

- Mac OS X V10.3, V10.4, V10.5 un jaunākas versijas
- **E** PIEZĪME Mac OS X V10.4 un jaunākām versijām tiek atbalstīta PPC un Intel® Core™ Processor Macs.

### **Macintosh atbalstītie printera draiveri**

HP instalēšanas programma nodrošina PostScript® Printera apraksta (PPD) datņu, Printera dialoga paplašinājumu (PDE) un HP Printer Utility (HP Printera aprīkojumu) lietošanu Macintosh saimes datoros.

PPD datnes kopā ar Apple PostScript printeru draiveriem nodrošina piekļuvi ierīces īpašībām. Izmantojiet Apple PostScript printera draiveri, kas ir kopā ar datoru.

### **Noņemiet programmatūru no Macintosh operētājsistēmas.**

Lai noņemtu programmatūru no Macintosh datora, ielieciet PDF failus papīrgrozā.

### **Macintosh drukāšanas iestatījumu prioritātes**

Izmaiņām drukāšanas iestatījumos tiek noteiktas prioritātes atkarībā no tā, kur veiktas izmaiņas:

- **PIEZĪME** Komandu un dialogu logi var būt atkarīgi no programmatūras.
	- **Page Setup dialog box** (Lappuses iestatīšanas dialoglodziņš): lai atvērtu šo dialoglodziņu, noklikšķiniet **Page Setup** (Lappuses iestatīšana) vai līdzīgu komandu izvēlnē **File** (Datne) programmā, ar kuru jūs strādājat. Šeit mainītiem iestatījumiem var būt prioritāte pār iestatījumiem, kas tiek mainīti citur.
	- **Print (Drukāšana) dialoga logs**: noklikšķiniet **Print** (Drukāt), **Print Setup** (Drukāšanas iestatīšana) vai līdzīgu komandu izvēlnē **File** (Datne) programmā, kurā strādājat, lai atvērtu šo dialoga logu. Izmaiņas, kas veiktas dialoga logā **Print** (Drukāšana) ir zemākas prioritātes un *neignorē* izmaiņas, kas veiktas dialoga logā **Page Setup** (Lappuses iestatīšana).
	- **Default (Rūpnīcas noklusējuma) printera draivera iestatījumi**: printera draivera noklusējuma iestatījumi nosaka iestatījumus, kas tiek izmantoti visiem drukdarbiem, *ja vien* iestatījumi netiek mainīti dialoga logos **Page Setup** (Lappuses iestatīšana), **Print** (Drukāšana) vai **Printer Properties** (Printera rekvizīti).
	- **Printera vadības paneļa iestatījumi**: iestatījumiem, kas mainīti printera vadības panelī, ir zemāka prioritāte nekā jebkur citur veiktām izmaiņām.

### **Nomainiet printera draivera Macintosh iestatījumus**

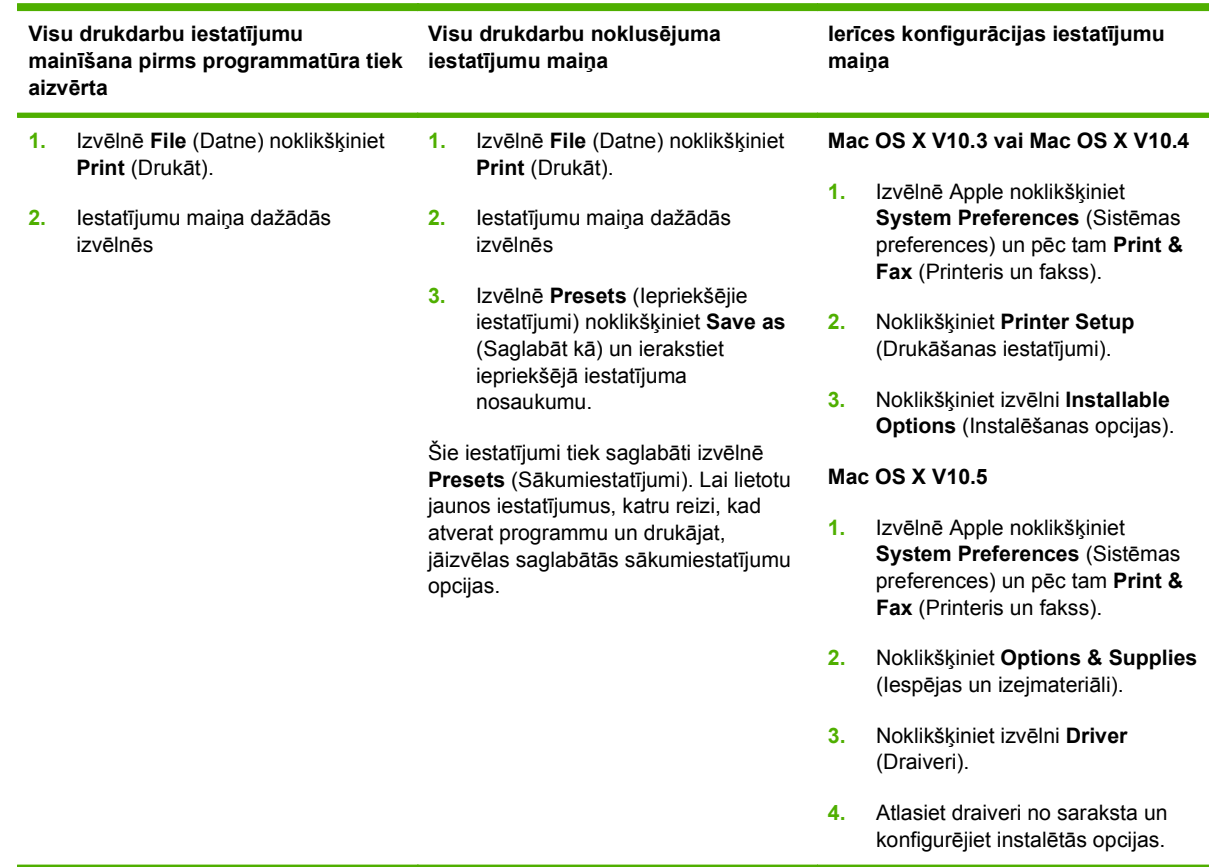

### **Atbalstītās utilītprogrammas sistēmā Macintosh**

#### **Iegultā tīmekļa serveris**

Ierīce ir aprīkota ar iegultā tīmekļa serveri, kas nodrošina piekļuvi informācijai par ierīci un tīkla darbībām. Šī informācija parādās tādās tīmekļa pārlūkprogrammās kā Microsoft Internet Explorer, Netscape Navigator, Apple Safari vai Firefox.

Iegultais tīmekļa serveris atrodas ierīcē. Tas nav ielādēts tīkla serverī.

Iegultais tīmekļa serveris nodrošina ierīces saskarni, lai to varētu lietot katrs, kuram pieejams dators ar tīkla savienojumu un standarta tīmekļa pārlūkprogrammu. Datoram jābūt aprīkotam ar atbalstītu tīmekļa pārlūkprogrammu, tādēļ nav jāinstalē vai jākonfigurē īpaša programmatūra. Lai piekļūtu iegultā tīmekļa serverim, pārlūkprogrammas adreses rindiņā ierakstiet ierīces IP adresi. (Lai uzzinātu IP adresi, drukājiet konfigurācijas lappusi. Papildu informāciju par konfigurācijas lappuses drukāšanu skat. Informā[cijas lapu izdruk](#page-85-0)āšana 74. lpp. .)

Pilnu iegultā tīmekļa servera raksturpazīmju un funkciju skaidrojumu meklējiet legultais Web serveris [80. lpp. .](#page-91-0)

## <span id="page-45-0"></span>**Macintosh printera draivera funkciju izmantošana**

## **Drukāšana**

#### **Macintosh vidē izveidojiet un lietojiet drukāšanas sākumiestatījumus**

Lai atkārtotai lietošanai saglabātu pašreizējos printera draivera iestatījumus, lietojiet drukāšanas sākumiestatījumus.

#### **Izveidojiet drukāšanas sākumiestatījumu**

- **1.** Izvēlnē **File** (Datne) noklikšķiniet **Print** (Drukāt).
- **2.** Izvēlieties draiveri.
- **3.** Izvēlieties drukāšanas iestatījumus
- **4.** Lodziņā **Presets** (Sākumiestatījumi) noklikšķiniet **Save As...** (Saglabāt kā...) un ierakstiet sākumiestatījuma nosaukumu.
- **5.** Noklikšķiniet **OK** (Labi).

#### **Izmantojiet drukāšanas sākumiestatījumus**

- **1.** Izvēlnē **File** (Datne) noklikšķiniet **Print** (Drukāt).
- **2.** Izvēlieties draiveri.
- **3.** Lodziņā **Presets** (Sākumiestatījumi) izvēlieties to drukāšanas sākumiestatījumu, kuru gribat izmantot.
- **<sup>2</sup> PIEZĪME** Lai izmantotu printera draivera noklusējuma iestatījumus, atlasiet Standard (Standarta).

#### **Pārveidojiet dokumentu izmērus vai drukājiet uz pielāgota papīra izmēra**

Var noteikt dokumenta mērogu, lai piemērotu dažāda lieluma papīriem.

- **1.** Izvēlnē **File** (Datne) noklikšķiniet **Print** (Drukāt).
- **2.** Atveriet izvēlni **Paper Handling** (Papīra apdare).
- **3.** Laukumā **Destination Paper Size** (Papīra mērķizmērs) izvēlieties **Scale to fit paper size** (Noteikt mērogu, piemērot papīra izmēram) un izvēlieties izmēru no nolaižamā saraksta.
- **4.** Ja vēlaties lietot papīru, kas mazāks nekā dokuments, izvēlieties **Scale down only** (Noteikt mazāku mērogu).

#### **Drukājiet titullapu**

Var drukāt atsevišķu titullpau dokumentā ar ziņojumu (piemēram, "Konfidenciāli")

- **1.** Izvēlnē **File** (Datne) noklikšķiniet **Print** (Drukāt).
- **2.** Izvēlieties draiveri.
- **3.** Atveriet izvēlni **Cover Page** (Vāciņa lappuses), pēc tam atlasiet, vai drukāt vāciņa lappusi **Before Document** (Pirms dokumenta) vai **After Document** (Pēc dokumenta).
- **4.** Izvēlnē **Cover Page Type** (Vāciņa lappuses tips) atlasiet ziņojumu, ko vēlaties drukāt vāciņa lappusē.
- **PIEZĪME** Lai drukātu tukšu vāciņa lappusi, izvēlieties **Standard** (Standarts) kā **Cover Page Type** (Titullapas veids).

#### **Izmantojiet ūdenszīmes**

Ūdenszīme ir brīdinājuma zīme, piemēram, "Confidential", ko drukā dokumenta katras lappuses fonā.

- **1.** Izvēlnē **File** (Datne), noklikšķiniet **Print** (Drukāt).
- **2.** Atveriet izvēlni **Watermarks** (Ūdenszīmes).
- **3.** Izvēlē **Mode** (Režīms) izvēlieties ūdenszīmes tipu, ko lietosiet. Lai drukātu puscaurspīdīgu ziņojumu, izvēlieties **Watermark** (Ūdenszīme). Lai drukātu necaurspīdīgu ziņojumu, izvēlieties **Overlay** (Pārklājums).
- **4.** Izvēlnē **Pages** (Lappuses) izvēlieties, vai ūdenszīmi drukāsiet uz visām lappusēm vai tikai uz pirmās.
- **5.** Izvēlnē **Text** (Teksts) izvēlieties vienu no standartziņojumiem vai **Custom** (Lietotāja) un lodziņā rakstiet jaunu ziņojumu.
- **6.** Izvēlieties opcijas atlikušajiem iestatījumiem.

#### **Operētājsistēmā Macintosh drukājiet daudzas lappuses uz vienas papīra loksnes**

Var drukāt vairāk nekā vienu lappusi uz vienas papīra loksnes. Šis ir finansiāli izdevīgs melnraksta lappušu drukāšanas veids.

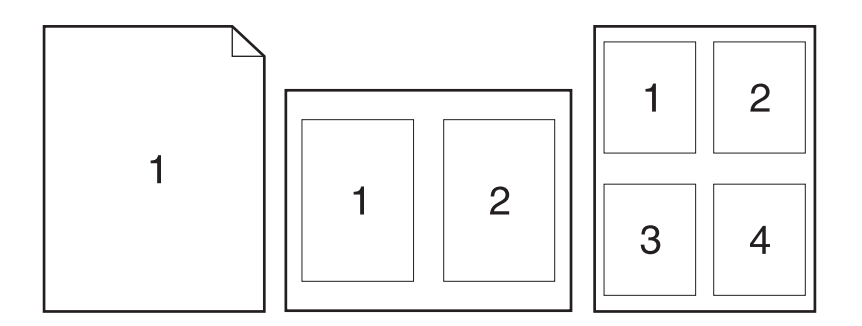

- **1.** Izvēlnē **File** (Datne) noklikšķiniet **Print** (Drukāt).
- **2.** Izvēlieties draiveri.
- **3.** Atveriet izvēlni **Layout** (Izkārtojums).
- **4.** Izvēlnē **Pages per Sheet** (Lappuses uz vienas loksnes) izvēlieties lappušu numurus, ko vēlaties drukāt uz vienas loksnes (1., 2., 4., 6., 9., vai 16.).
- **5.** Izvēlnē **Layout Direction** (Izkārtojuma virziens), izvēlieties lappušu secību un izvietojumu uz loksnes.
- **6.** Izvēlnē **Borders** (Malas), izvēlieties malas veidu apkārt katrai lappusei loksnē.

#### **Drukājiet uz abām lapas pusēm**

#### **Izmantojiet automātisko abpusējās drukas funkciju (tikai divpusējiem modeļiem)**

- **1.** Iestatiet iekārtā pareizo platumu papīram, ko izmantojat. Paceliet divpusējo iestrēguma atbrīvošanas vāku iekārtas aizmugurē un atrodiet zilo papīra platuma atlases sviru.
	- **Letter un Legal-size formāta papīrs**: Iespiediet sviru.
	- **A4 izmēra papīrs**: Izvelciet sviru.

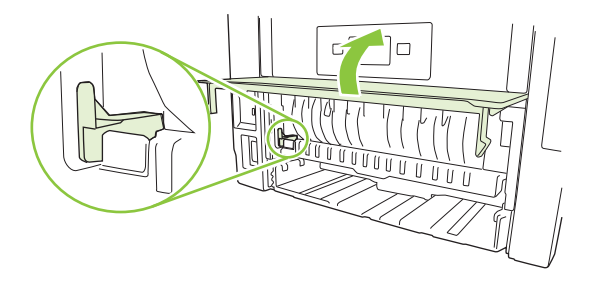

- **2.** Ievietojiet vienā no padevēm pietiekami daudz papīra, lai varētu veikt drukdarbu. Ja nepieciešams izmantot īpašu papīru, piemēram, veidlapas, ievietojiet to kādā no šiem veidiem:
	- 1. padevē ievietojiet veidlapu papīru ar apdrukāto pusi uz augšu, augšējo malu pa priekšu.
	- Visās pārējās padevēs ievietojiet veidlapu papīru ar apdrukāto pusi uz leju un ar augšējo malu padeves priekšpusē.
- **3.** Izvēlnē **File** (Datne) noklikšķiniet **Print** (Drukāt).
- **4.** Atveriet izvēlni **Layout** (Izkārtojums).
- **5.** Izvēlnē **Two-Sided** (Abpusēji) atlasiet vai nu **Long-Edge Binding** (Iesiešana pa garajām malām), vai **Short-Edge Binding** (Iesiešana pa īsajām malām).
- **6.** Noklikšķiniet **Print** (Drukāt).

#### **Manuāla abpusējā drukāšana**

- **1.** Ievietojiet vienā no padevēm pietiekami daudz papīra, lai varētu veikt drukdarbu. Ja nepieciešams izmantot īpašu papīru, piemēram, veidlapas, ievietojiet to kādā no šiem veidiem:
	- 1. padevē ievietojiet veidlapu papīru ar apdrukāto pusi uz augšu, augšējo malu pa priekšu.
	- Visās pārējās padevēs ievietojiet veidlapu papīru ar apdrukāto pusi uz leju un ar augšējo malu padeves priekšpusē.
- **2.** Izvēlnē **File** (Datne) noklikšķiniet **Print** (Drukāt).
- **3.** Izvēlnē **Finishing** (Pēcapdare) atlasiet **Manually Print on 2nd Side** (Manuāli drukāt otrā pusē).
- **4.** Noklikšķiniet uz **Print** (Drukāt). Ievērojiet uznirstošajā logā dotos norādījumus, kas parādās, pirms izvades lapu ievietošanas 1. padevē, lai izdrukātu otro pusi.
- **5.** Atveriet iekārtu un izņemiet visu tukšo papīru no 1. padeves.
- **6.** Ievietojiet 1. padevē apdrukātā papīra kaudzīti ar apdrukāto pusi uz augšu un augšējo malu pa priekšu. Otra puse *jādrukā* no 1. padeves.
- **7.** Ja parādās uzvedne, nospiediet atbilstošo vadības paneļa pogu, lai turpinātu.

#### **Izmantojiet izvēlni Services (Pakalpojumi)**

Ja ierīce ir savienota ar tīklu, lietojiet izvēlni **Services** (Pakalpojumi), lai iegūtu informāciju par ierīču un izejmateriālu stāvokli.

- **1.** Izvēlnē **File** (Datne) noklikšķiniet **Print** (Drukāt).
- **2.** Atveriet izvēlni **Services** (Pakalpojumi).
- **3.** Lai atvērtu iegulto tīmekļa serveri un izpildītu uzturēšanas uzdevumu, rīkojieties šādi:
	- **a.** Atlasiet **Device Maintenance** (Ierīces pārvaldība).
	- **b.** Atlasiet uzdevumu nolaižamajā sarakstā.
	- **c.** Noklikšķiniet **Launch** (Sākt).
- **4.** Lai apmeklētu dažādas ierīces atbalsta vietnes tīmeklī, rīkojieties šādi:
	- **a.** Atlasiet **Services on the Web** (Pakalpojumi tīmeklī).
	- **b.** Atlasiet **Internet Services** (Interneta pakalpojumi) un atlasiet opciju nolaižamajā sarakstā.
	- **c.** Noklikšķiniet **Go!** (Aiziet!).

# **5 Savienojamība**

- [USB konfigur](#page-51-0)ācija
- Tī[kla konfigur](#page-52-0)ēšana

## <span id="page-51-0"></span>**USB konfigurācija**

Iekārtai ir Hi-Speed USB 2.0 ports. USB kabeļa maksimālais garums ir 2 metri (6 pēdas).

### **USB kabeļa pievienošana**

Pieslēdziet USB kabeli iekārtā. Otru USB kabeļa galu pievienojiet datoram.

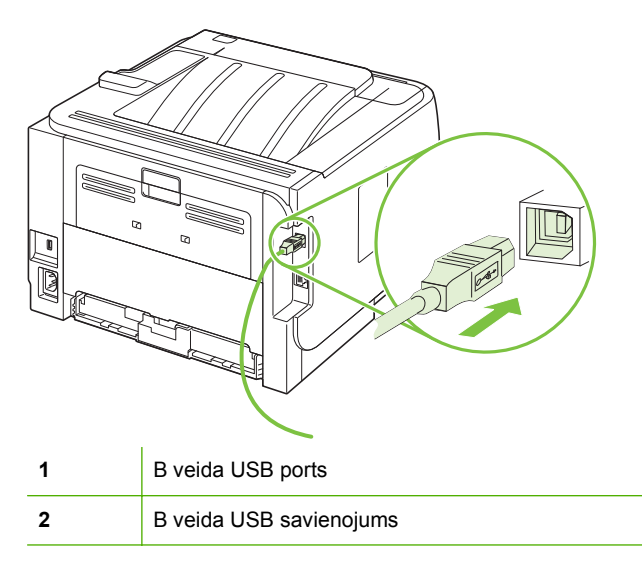

## <span id="page-52-0"></span>**Tīkla konfigurēšana**

Iespējams, iekārtā būs jākonfigurē atsevišķi tīkla parametri. Šos parametrus varat konfigurēt no vadības paneļa, iegultā tīmekļa servera vai, vairumam tīklu, no HP Web Jetadmin programmatūras.

### **Atbalstītie tīkla protokoli**

Šī iekārta atbalsta TCP/IP tīkla protokolu. Tas ir visplašāk izmantotais un akceptētais tīkla protokols. Šo protokolu izmanto daudzi tīklošanas pakalpojumi. Šī iekārta atbalsta arī IPv4 un IPv6. Iekārtā atbalstītie tīkla pakalpojumi/protokoli norādīti turpmākajās tabulās.

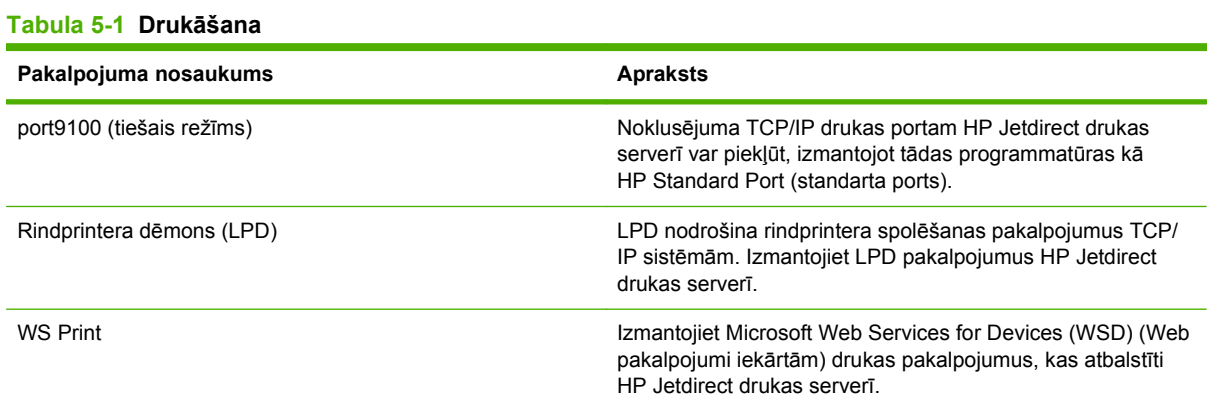

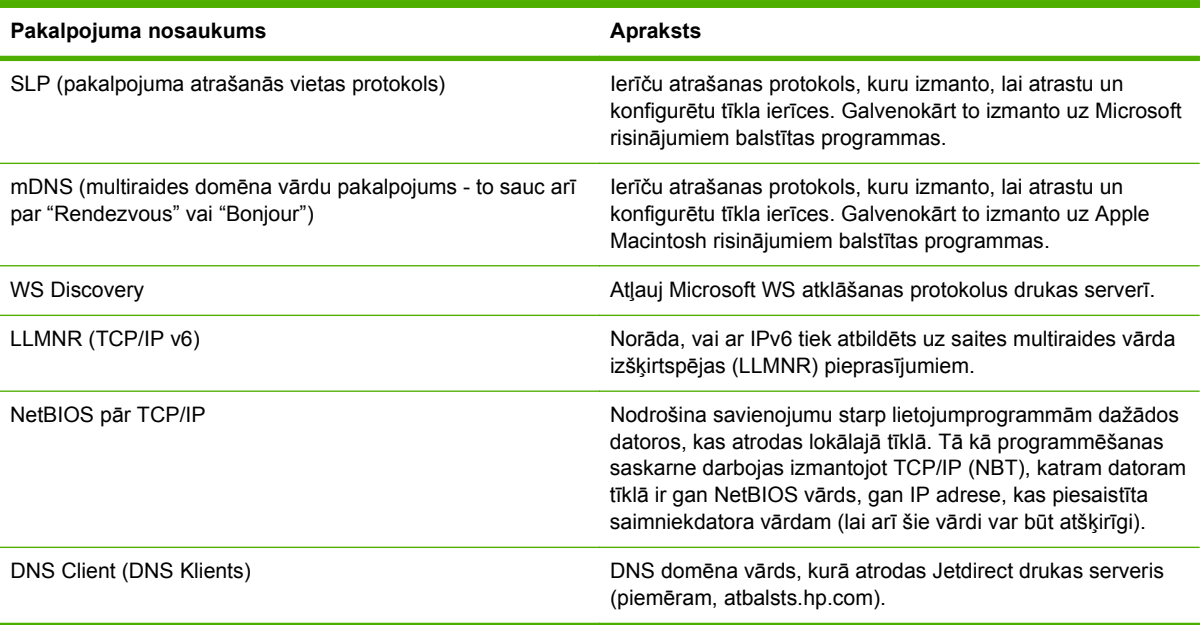

## **Tabula 5-2 Tīkla iekārtas atrašana**

#### **Tabula 5-3 Ziņojumapmaiņa un pārvaldība**

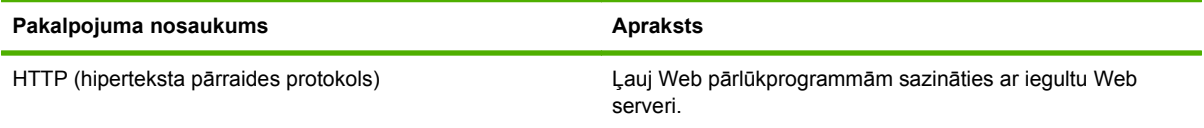

#### **Tabula 5-3 Ziņojumapmaiņa un pārvaldība (turpinājums)**

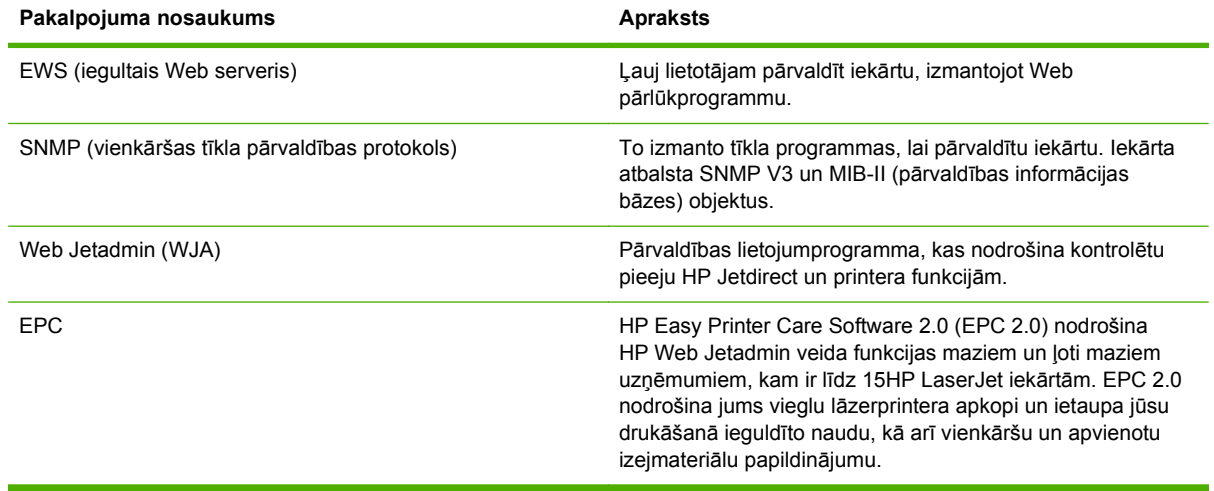

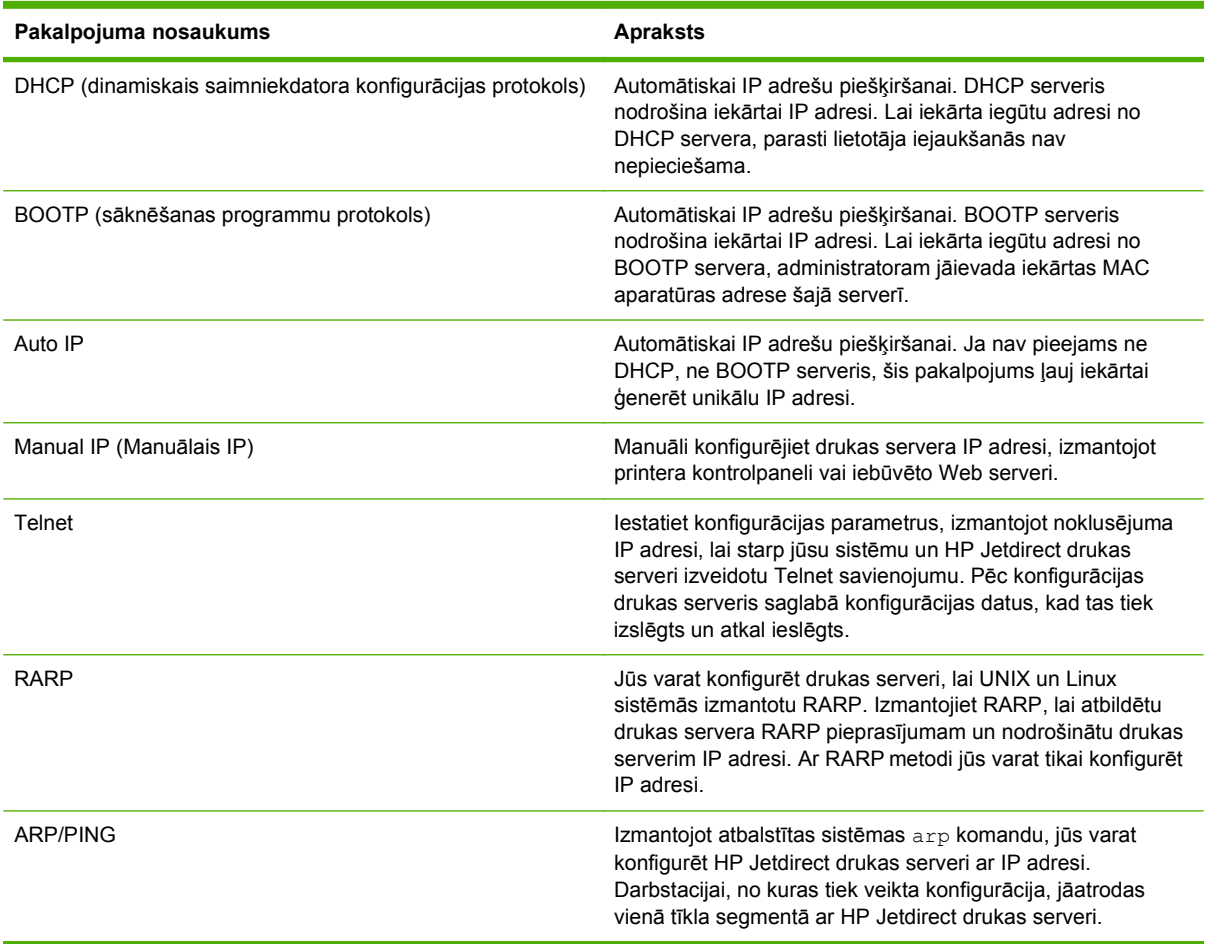

#### **Tabula 5-4 IP adresēšana**

### **Iekārtas instalēšana tīklā**

Šajā konfigurācijā iekārta ir pievienota tieši tīklam, un to var konfigurēt tā, lai iekārta ļautu visiem tīklā esošajiem datoriem nosūtīt drukas darbu tieši uz iekārtu.

- **PIEZĪME** Šis režīms ir iekārtas ieteicamā tīkla konfigurācija.
	- **1.** Pirms iekārtas ieslēgšanas pievienojiet iekārtu tieši tīklam, ievietojot tīkla kabeli iekārtas tīkla portā.
	- **2.** Ieslēdziet iekārtu, pagaidiet 2 minūtes un tad izmantojiet vadības paneli, lai izdrukātu konfigurācijas lapu.
	- **PIEZĪME** Pirms pāriešanas pie nākamā soļa pārliecinieties, vai konfigurācijas lapā ir norādīta IP adrese. Ja IP adrese nav norādīta, izdrukājiet konfigurācijas lapu vēlreiz.
	- **3.** Ievietojiet datorā iekārtas kompaktdisku. Ja instalēšanas programma netiek startēta, naviģējiet kompaktdiskā uz failu setup.exe un veiciet dubultklikšķi uz šī faila.
	- **4.** Ievērojiet instalēšanas programmas sniegtos norādījumus.
	- **E** PIEZĪME Kad instalēšanas programma parāda uzvedni ar lūgumu ievadīt tīkla adresi, ievadiet pirms instalēšanas programmas palaišanas izdrukātajā konfigurācijas lapā norādīto IP adresi vai meklējiet iekārtu tīklā.
	- **5.** Ļaujiet iekārtai pabeigt instalēšanas procesu.

### **Tīkla iekārtas konfigurēšana**

#### **Tīkla iestatījumu skatīšana vai mainīšana**

Iegulto tīmekļa serveri varat izmantot, lai skatītu vai mainītu IP konfigurācijas iestatījumus.

- **1.** Izdrukājiet konfigurācijas lapu un atrodiet IP adresi.
	- Ja izmantojat IPv4, tad IP adrese satur tikai ciparus. Tās formāts ir šāds:

xxx.xxx.xxx.xxx

● Ja izmantojat IPv6, tad IP adrese ir heksadecimāla rakstzīmju un ciparu kombinācija. Tās formāts ir šāds:

xxxx::xxx:xxxx:xxxx:xxxx

- **2.** Lai atvērtu iegulto tīmekļa serveri, ierakstiet IP adresi tīmekļa pārlūkprogrammas adreses rindiņā.
- **3.** Noklikšķiniet uz cilnes **Networking** (Tīklošana), lai iegūtu informāciju par tīklu. Iestatījumus varat mainīt pēc vajadzības.

#### **Tīkla paroles iestatīšana vai mainīšana**

Izmantojiet iegulto tīmekļa serveri tīkla paroles iestatīšanai vai esošās paroles mainīšanai.

- **1.** Atveriet iebūvētā tīmekļa serveri un noklikšķiniet uz cilnes **Networking** (Tīklošana).
- **2.** Kreisajā rūtī noklikšķiniet uz **Authorization** (Autorizācija).
- **PIEZĪME** Ja parole ir iepriekš iestatīta, jums pieprasīs to ievadīt. Ievadiet paroli un pēc tam noklikšķiniet uz pogas **Apply (Lietot)**.
- **3.** Lodziņos **Parole** un **Apstiprināt paroli** ievadiet jauno paroli.
- **4.** Loga apakšdaļā noklikšķiniet uz pogas **Apply (Lietot)**, lai saglabātu paroli.

#### **IP adrese**

Iekārtas IP adresi var iestatīt manuāli, un to var konfigurēt arī automātiski, izmantojot DHCP, BootP vai AutoIP.

#### **Automātiska konfigurēšana**

- **1.** Vadības panelī nospiediet OK.
- **2.** Izmantojiet bultiņu pogas, lai atlasītu **Network config (Tīkla konfigurācija)**, un pēc tam nospiediet OK.
- **3.** Izmantojiet bultiņu pogas, lai atlasītu vai nu **BOOTP** vai **DHCP**, un pēc tam nospiediet OK.
- **4.** Izmantojiet bultiņu pogas, lai atlasītu **Yes (Jā)**, un pēc tam nospiediet OK.

Iespējams, paies vairākas minūtes, līdz automātiskā IP adrese būs gatava lietošanai.

**5.** Izmantojiet pogas Back (Atpakaļ) vai Cancel (Atcelt), lai izietu no **Network config (Tīkla konfigurācija)** izvēlnes.

**PIEZĪME** Noteiktus automātiskos IP režīmus (piemēram, BOOTP, DHCP vai AutoIP) var mainīt, izmantojot iebūvēto tīmekļa serveri vai tikai HP ToolboxFX. Ja AutoIP ir atspējots, HP noklusējuma IP (192.0.0.192) automātiski būs iespējota.

#### **Manuāla konfigurēšana**

- **1.** Vadības panelī nospiediet OK.
- **2.** Izmantojiet bultiņu pogas, lai atlasītu **Network config (Tīkla konfigurācija)**, un pēc tam nospiediet OK.
- **3.** Izmantojiet bultiņu pogas, lai atlasītu **CFG TCP/IP**, un pēc tam nospiediet OK.
- **4.** Izmantojiet bultiņu pogas, lai atlasītu **BOOTP**, pārliecinieties, vai vērtība ir **No (Nē)**, un pēc tam nospiediet OK.
- **5.** Izmantojiet bultiņu pogas, lai atlasītu **DHCP**, pārliecinieties, vai vērtība ir **No (Nē)**, un pēc tam nospiediet OK.
- **6.** Izmantojiet bultiņu pogas, lai atlasītu **IP BYTE 1**, un pēc tam nospiediet OK.
- **7.** Izmantojiet bultiņu pogas, lai mainītu **IP BYTE 1** vērtību, un pēc tam nospiediet OK.
- **8.** Atkārtojiet 6. un 7. darbību, lai iestatītu **IP BYTE 2**, **IP BYTE 3** un **IP BYTE 4**. Tāpat, atkārtojiet 6. un 7. darbību, lai iestatītu apakštīkla masku (**SM BYTE 1**, **SM BYTE 2**, **SM BYTE 3**, **SM BYTE 4**) un noklusējuma vārteju (**GW BYTE 1**, **GW BYTE 2**, **GW BYTE 3**, **GW BYTE 4**).
- **9.** Izmantojiet pogas Back (Atpakaļ) vai Cancel (Atcelt), lai izietu no **Network config (Tīkla konfigurācija)** izvēlnes.

#### **IPv4 un IPv6 iestatījumi**

IPv4 un IPv6 protokolus var konfigurēt manuāli. IPv4 protokolu var iestatīt HP ToolboxFX vai arī produkta vadības panelī. IPv6 protokolu var iestatīt produkta vadības panelī vai iebūvētajā tīmekļa serverī.

#### **Saiknes ātruma iestatīšana**

- **PIEZĪME** Ja veiksiet nepareizas izmaiņas saiknes ātruma iestatījumos, iespējams, iekārta nevarēs sazināties ar citām tīkla ierīcēm. Vairumā gadījumu iekārta jāatstāj automātiskajā režīmā. Izmaiņas var izraisīt iekārtas izslēgšanos un ieslēgšanos. Izmaiņas drīkst veikt tikai tad, kad iekārtu neizmanto.
	- **1.** Vadības panelī nospiediet OK.
	- **2.** Izmantojiet bultiņu pogas, lai atlasītu **Network config (Tīkla konfigurācija)**, un pēc tam nospiediet OK.
	- **3.** Izmantojiet bultiņu pogas, lai atlasītu **CFG LINK**, un pēc tam nospiediet OK.
	- **4.** Izmantojiet bultiņu pogas, lai atlasītu **LINK** (SAITE), un pēc tam nospiediet OK.
	- **5.** Ar bultiņu pogām atlasiet vienu no šiem iestatījumiem.
		- **AUTOMĀTISKS**
		- **10T HALF (10T DAĻĒJS)**
		- **10T FULL (10T PILNS)**
		- **100TX HALF (100TX DAĻĒJS)**
		- **100TX FULL (100TX PILNS)**
		- **100TX AUTO (100TX AUTOMĀTISKS)**
		- **1000TX FULL (1000TX PILNS)**

**PIEZĪME** Šim iestatījumam jābūt tādam pašam kā tās tīkla iekārtas iestatījumam, ar kuru veidojat savienojumu (tīkla centrmezglu, komutatoru, vārteju, maršrutētāju vai datoru).

# **6 Papīrs un apdrukājamie materiāli**

- Papī[ra un drukas materi](#page-59-0)ālu lietošana
- Atbalstītais papī[rs un apdruk](#page-60-0)ājamā materiāla izmēri
- Pielā[goti pap](#page-62-0)īra formāti
- Atbalstītā papī[ra un apdruk](#page-63-0)ājamā materiāla veidi
- [Padeves un uztv](#page-64-0)ērēja ietilpība
- Vadlīnijas par īpašu papī[ru un drukas materi](#page-65-0)āliem
- [Ievietošana padev](#page-66-0)ēs
- [Padevju konfigur](#page-69-0)ēšana
- **•** Papī[ra izdrukas opciju izmantošana](#page-70-0)

## <span id="page-59-0"></span>**Papīra un drukas materiālu lietošana**

Šis produkts atbalsta dažādus papīra un citu drukas materiālu veidus atbilstoši šajā lietotāja rokasgrāmatā sniegtajām vadlīnijām. Papīrs vai apdrukājamie materiāli, kas neatbilst šīm vadlīnijām, var izraisīt šādas problēmas:

- zema drukas kvalitāte;
- biežāka materiālu iestrēgšana;
- priekšlaicīgs produkta nolietojums, kura novēršanai nepieciešams remonts.

Lai sasniegtu vislabākos rezultātus, izmantojiet tikai papīru ar HP zīmolu un apdrukājamos materiālus, kas paredzēti lāzerprinteriem vai daudzfunkcionālai lietošanai. Nelietojiet papīru vai apdrukājamos materiālus, kas paredzēti tintes printeriem. Hewlett-Packard Company neiesaka izmantot apdrukājamos materiālus ar citu zīmolu, jo HP nevar garantēt to kvalitāti.

Ir iespējams, ka papīrs atbilst visām vadlīnijām, kas izklāstītas šajā lietotāja rokasgrāmatā, tomēr rezultāti nav apmierinoši. Tās var būt nepareizas apiešanās, neatbilstošas temperatūras un/vai mitruma līmeņa vai kāda cita faktora sekas, ko Hewlett-Packard nespēj kontrolēt.

**UZMANĪBU!** Hewlett-Packard prasībām neatbilstoša papīra vai apdrukājamo materiālu lietošana var radīt printera darbības traucējumus, kuru novēršanai nepieciešams remonts. Šāda remonta izdevumus Hewlett-Packard garantija vai tehniskās apkopes līgumi nesedz.

## <span id="page-60-0"></span>**Atbalstītais papīrs un apdrukājamā materiāla izmēri**

Šī iekārta atbalsta vairākus papīra izmērus, un to var pielāgot dažādam apdrukājamam materiālam.

**PIEZĪME** Lai gūtu vislabākos drukas rezultātus, pirms drukāšanas atlasiet pareizo papīra izmēru un ievadiet to printera draiverī.

#### **Tabula 6-1 Atbalstītā papīra un apdrukājamā materiāla izmēri**

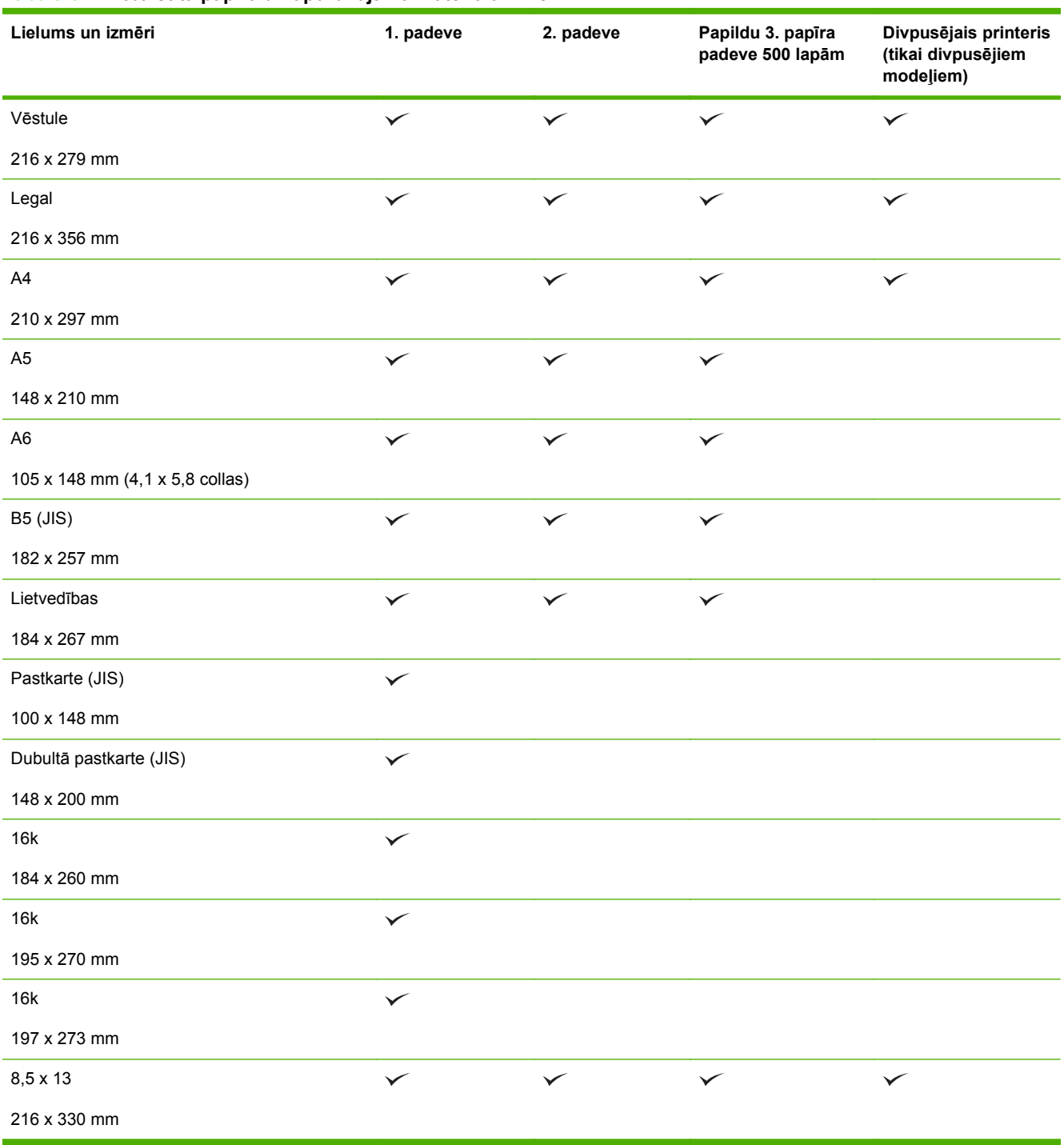

#### **Tabula 6-1 Atbalstītā papīra un apdrukājamā materiāla izmēri (turpinājums)**

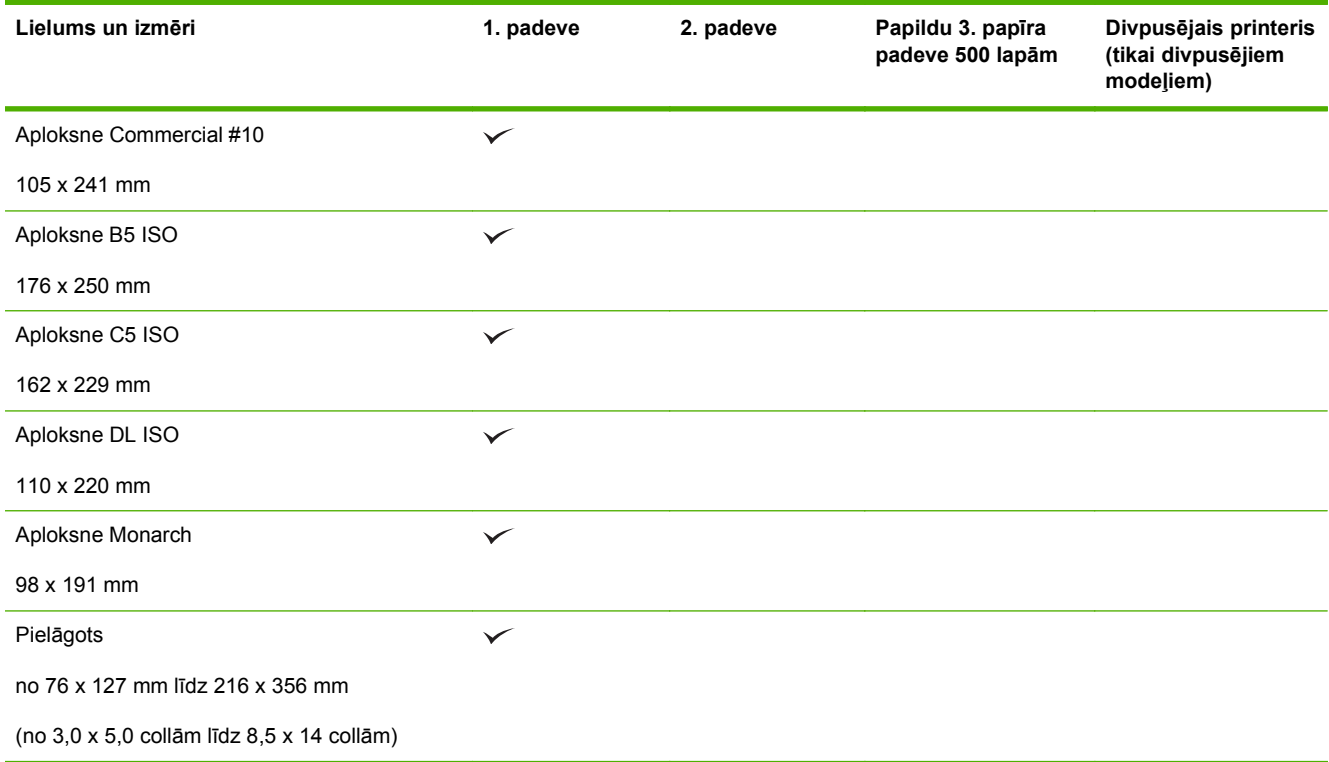

## <span id="page-62-0"></span>**Pielāgoti papīra formāti**

Šis produkts atbalsta daudzus pielāgotus papīra formātus. Tie ir formāti, kas atbilst šim produktam noteiktajām minimālo un maksimālo izmēru prasībām, taču nav iekļauti atbalstīto papīra formātu tabulā. Izmantojot pielāgota formāta papīru, norādiet pielāgoto formātu printera draiverī un ievietojiet papīru padevē, kas ir piemērota pielāgota formāta papīram.

## <span id="page-63-0"></span>**Atbalstītā papīra un apdrukājamā materiāla veidi**

Pilns šīs iekārtas atbalstītā īpašā HP markas papīra saraksts atrodams adresē [www.hp.com/support/](http://www.hp.com/support/ljp2050series) [ljp2050series.](http://www.hp.com/support/ljp2050series)

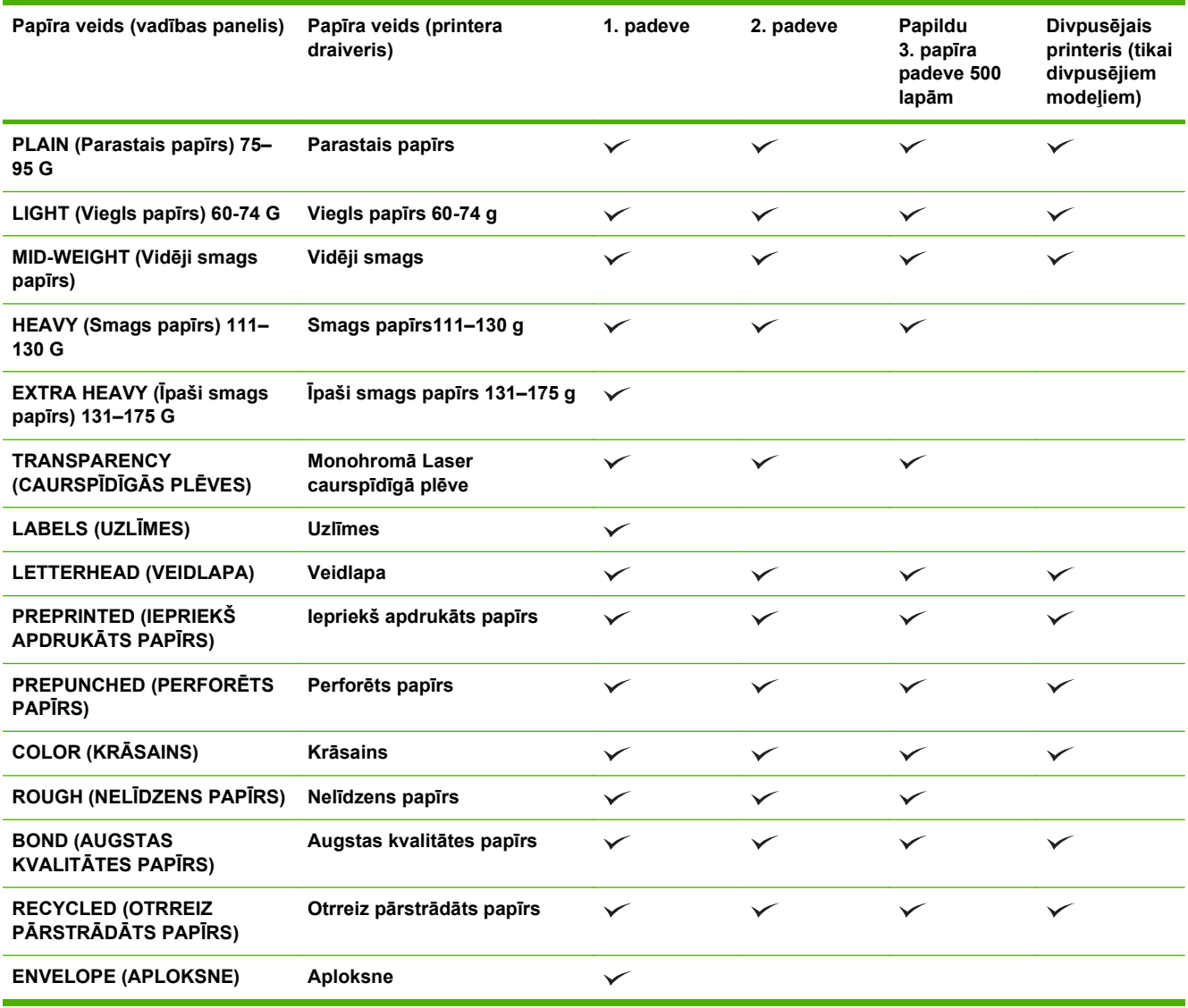

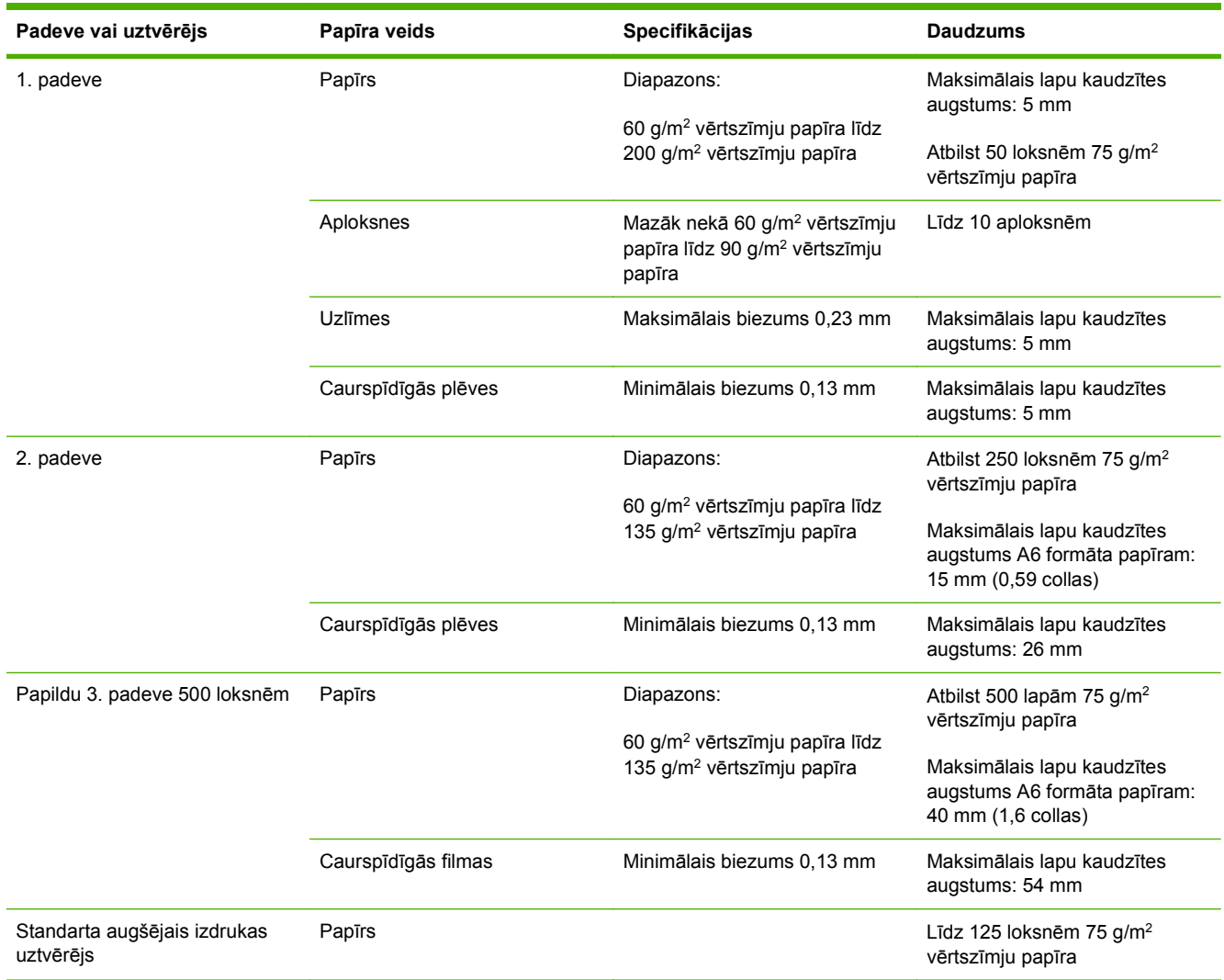

## <span id="page-64-0"></span>**Padeves un uztvērēja ietilpība**

## <span id="page-65-0"></span>**Vadlīnijas par īpašu papīru un drukas materiāliem**

Šis produkts atbalsta drukāšanu uz īpašiem apdrukājamiem materiāliem. Lai iegūtu apmierinošus rezultātus, izpildiet šīs vadlīnijas. Lai, lietojot īpašu papīru vai drukas materiālus, iegūtu vislabākos drukas rezultātus, noteikti iestatiet to veidu un formātu printera draiverī.

**UZMANĪBU!** Lai piesaistītu sausās tonera daļiņas papīram ļoti precīzos punktos, LaserJet printeros tiek izmantoti termoelementi. HP lāzerprinteru papīrs ir izstrādāts tā, lai izturētu šādu ārkārtēju karstumu. Lietojot šai tehnoloģijai nepiemēroto strūklprinteru papīru, var sabojāt printeri.

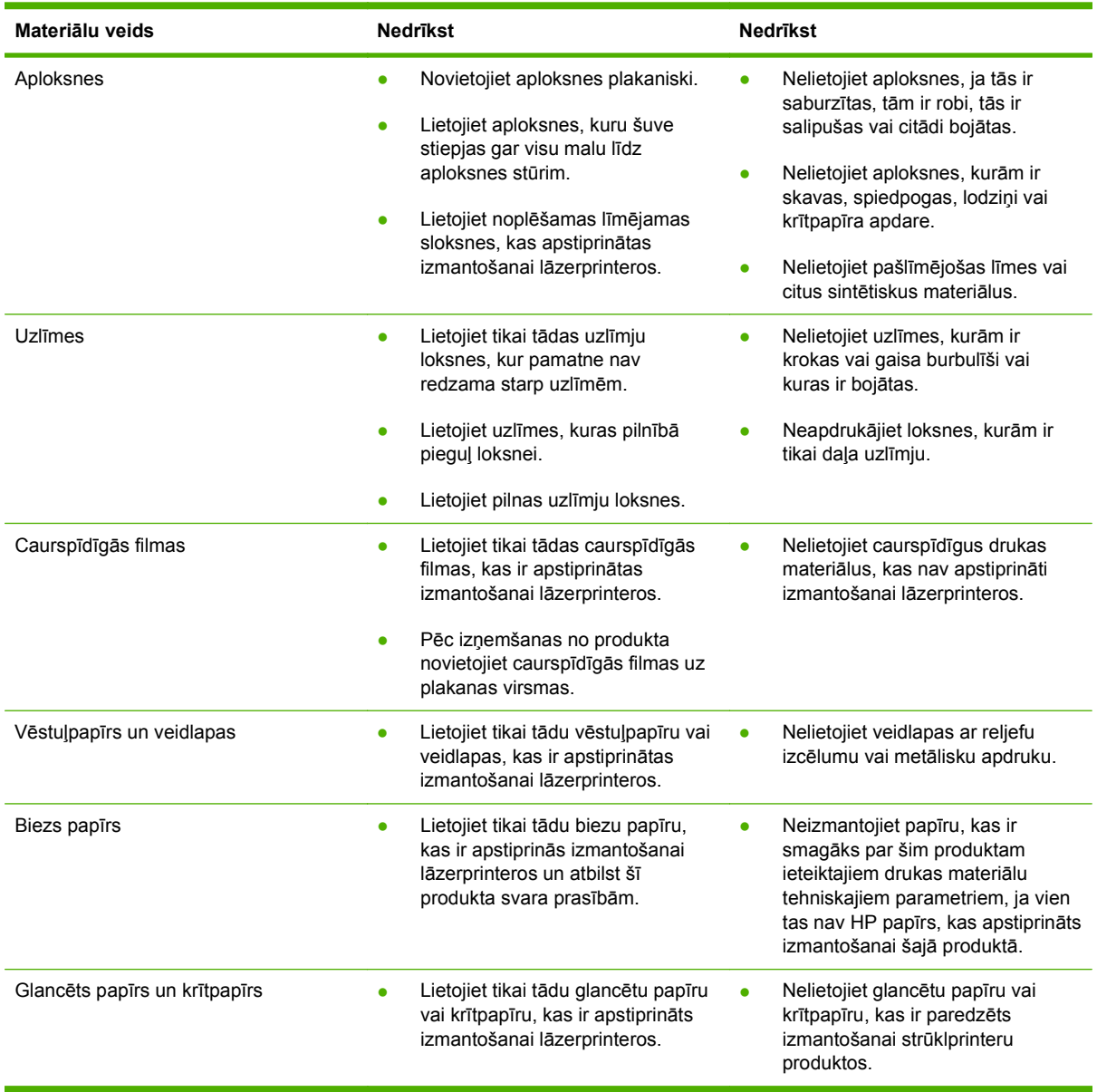

## <span id="page-66-0"></span>**Ievietošana padevēs**

### **Papīra orientācija ievietošanai padevēs**

Ja izmantojat papīru, kuram nepieciešama īpaša orientācija, ievietojiet to atbilstoši informācijai zemāk redzamajā tabulā.

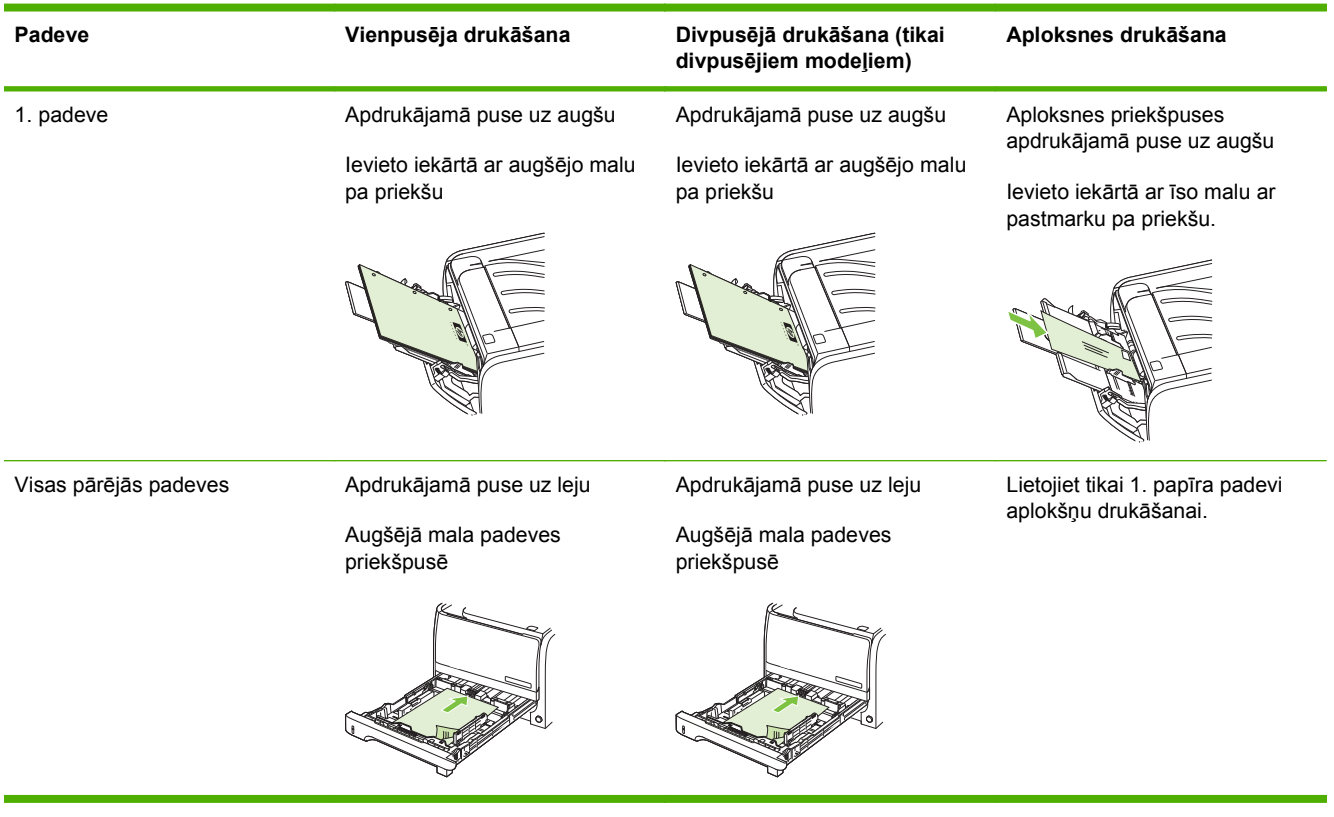

### **1. padeve**

1. papīra padevei var piekļūt no printera priekšpuses. Printeris sāk drukāt no 1. papīra padeves, pirms drukāt no pārējām padevēm.

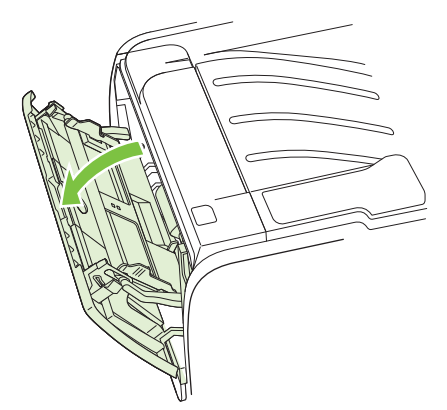

Apdrukājamā materiāla vadotnes nodrošina to, ka apdrukājamais materiāls tiek padots printerī pareizi un druka nav šķība. Ievietojot apdrukājamo materiālu, pielāgojiet vadotnes tā, lai tās atbilstu izmantojamā materiāla platumam.

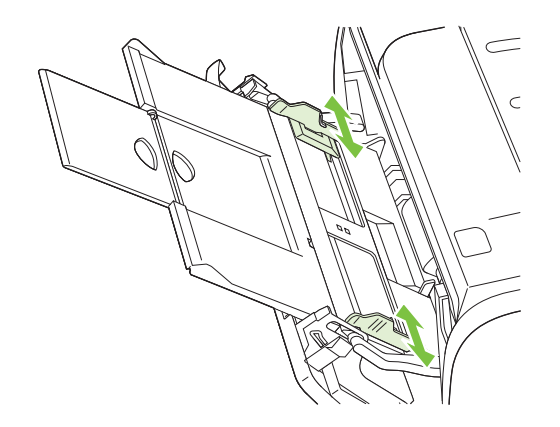

### **2. papīra padeve un papildu 3. papīra padeve**

Apdrukājamo materiālu vadotnes nodrošina, ka apdrukājamais materiāls tiek padots printerī pareizi un druka nav šķība. 2. padevei ir gan malas, gan gala vadotnes. Ievietojot materiālu, pielāgojiet vadotnes tā, lai tās atbilstu izmantojamā materiāla garumam un platumam.

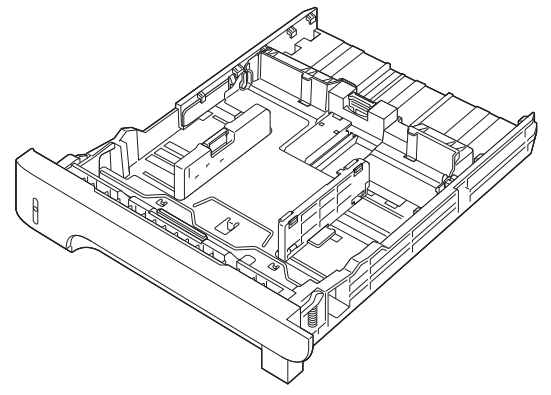

**PIEZĪME** Ievietojot jaunu materiālu, pārliecinieties, vai no padeves esat izņēmis visus tur esošos apdrukājamos materiālus, un sakārtojiet jaunā materiāla kaudzīti. Tas palīdz izvairīties no vairāku apdrukājamā materiāla lokšņu padošanas printerī vienlaicīgi, tādējādi samazinot papīra iestrēgšanas iespēju.

#### **A6 formāta papīra ievietošana**

Ievietojot A6 formāta papīru, noregulējiet tā garumu, slidinot uz priekšu tikai aizmugurējā apdrukājamā materiāla virzošās detaļas centrālo plātni.

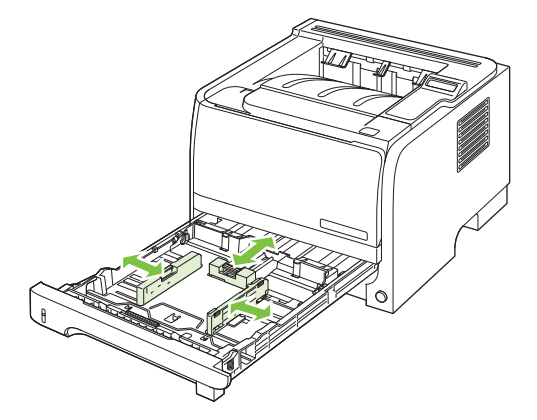

### **Manuālā padeve**

Drukāšanu ar manuālo padevi varat izmantot, drukājot uz dažāda veida apdrukājamajiem materiāliem. Piemēram, to varat izmantot, drukājot uz aploksnes, pēc tam drukājot vēstuli, pēc tam atkal uz aploksnes utt. 1. papīra padevē ievietojiet aploksnes, bet 2. papīra padevē ievietojiet veidlapu.

Lai drukātu izmantojot manuālo padevi, atveriet printera logu Properties (Rekvizīti) vai Printer Setup (Printera iestatīšana) un nolaižamajā sarakstā **Source Tray** izvēlieties **Manual Feed (Tray 1)** (Manuālā padeve (1. papīra padeve)). Kad ir iespējota manuālā padeve, nospiediet pogu OK, lai drukātu.

## <span id="page-69-0"></span>**Padevju konfigurēšana**

- **1.** Nospiediet OK.
- **2.** Nospiediet uz lejup vērstās bultiņas ▼, lai atlasītu **System setup (Uzstādīšana)**, un pēc tam nospiediet OK.
- **3.** Nospiediet uz lejup vērstās bultiņas , lai atlasītu **Paper setup (Papīra iestatīšana)**, un pēc tam nospiediet OK.
- 4. Nospiediet uz lejup vērstās bultiņas v, lai atlasītu vēlamo padevi un pēc tam nospiediet OK.
- **5.** Nospiediet uz lejup vērstās bultiņas , lai atlasītu **Paper type (Papīra veids)** vai **Paper size (Papīra izmēri)**, un pēc tam nospiediet OK.
- 6. Nospiediet uz lejup vērstās bultiņas ▼, lai atlasītu izmēru vai veidu.
- **7.** Nospiediet OK, lai saglabātu iestatījumus.

## <span id="page-70-0"></span>**Papīra izdrukas opciju izmantošana**

Iekārtai ir divas izdrukas vietas: augšējais (standarta) izdruku uztvērējs un tiešās izvades papīra ceļš (aizmugures izvade).

### **Drukāšana uz augšējā (standarta) izdruku uztvērēja**

Augšējais izdruku uztvērējs saliek papīru ar apdrukāto pusi uz leju, pareizajā kārtībā. Augšējais izdruku uztvērējs izmantojams vairumam drukas darbu, ieskaitot caurspīdīgās plēves. Lai lietotu augšējo izdrukas uztvērēju, pārliecinieties, vai aizmugures izvade (tiešās izvades papīra ceļš) ir aizvērts. Lai papīrs neiestrēgtu, neveriet vaļā vai ciet aizmugurējo izvadi, kamēr iekārta drukā.

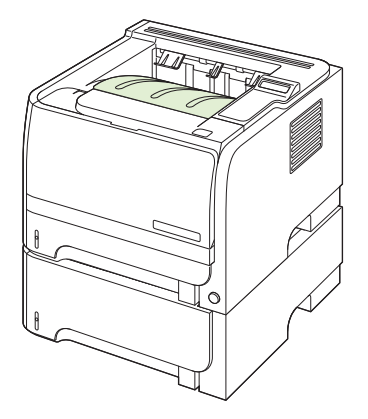

### **Drukāšana, lietojot tiešās izvades papīra ceļu (aizmugurējā izvade)**

Iekārta vienmēr lieto tiešās izvades papīra ceļu, ja tas ir atvērts. Papīrs iznāk no iekārtas ar apdrukāto pusi uz augšu un pēdējo lapu augšpusē (apgrieztā kārtībā).

Drukāšana no 1. papīra padeves uz aizmugures izdrukas uztvērēju ir vistaisnākais ceļš. Tiešās izvades papīra ceļa atvēršana, iespējams, var uzlabot izpildi šādiem papīra veidiem:

- **Aploksnes**
- **Uzlīmes**
- Maza, lietotāja norādīta izmēra papīru
- **Pastkartes**
- Papīru, kas smagāks par 120 g/m<sup>2</sup> (32 mārciņām)

Lai atvērtu tiešās izvades papīra ceļu, satveriet rokturi aizmugures vāka augšpusē un velciet vāku uz leju.

**PIEZĪME** Pārliecinieties, vai atverat tiešās izvades papīra ceļu, nevis iestrēgušā materiāla atlaišanas vāku.

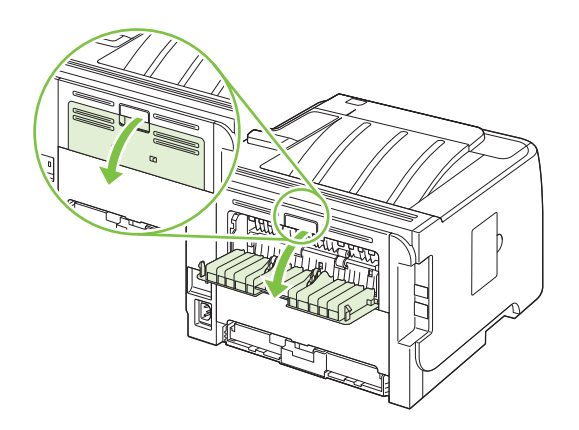
# **7 Iekārtas funkciju izmantošana**

- [Ekonomiskais rež](#page-73-0)īms
- [Klusais rež](#page-74-0)īms

# <span id="page-73-0"></span>**Ekonomiskais režīms**

Šai iekārtai ir ekonomiskā režīma opcija, kas paredzēta dokumentu melnrakstu drukāšanai. Izmantojot ekonomisko režīmu, tiek tērēts mazāk tonera un samazinās vienas lapas izmaksas. Tajā pašā laikā pazeminās arī izdruku kvalitāte.

HP neiesaka pastāvīgi izmantot ekonomisko režīmu. Ja ekonomisko režīmu izmanto pastāvīgi, toneris var kalpot ilgāk nekā drukas kasetnes mehāniskās sastāvdaļas. Ja šādā gadījumā sāk pasliktināties izdruku kvalitāte, drukas kasetne būs jānomaina pat tad, ja tajā vēl būs palicis toneris.

Ieslēdziet vai izslēdziet ekonomisko režīmu jebkurā no tālāk aprakstītajiem veidiem:

- Iebūvētajā Web serverī (tikai tīkla modeļiem) atveriet cilni **Settings** (Iestatījumi) un atlasiet opciju **Configure Device** (Konfigurēt iekārtu). Atrodiet apakšizvēlni **Print Quality** (Izdruku kvalitāte).
- Windows PCL printera draiverī atveriet cilni **Paper/Quality** (Papīrs/kvalitāte) un izvēlieties opciju **EconoMode** (Ekonomiskais režīms).

# <span id="page-74-0"></span>**Klusais režīms**

Šis produkts ir aprīkots ar kluso režīmu, kas samazina troksni drukāšanas laikā. Kad ir aktivizēts klusais režīms, drukāšana notiek lēnāk.

Izpildiet šīs darbības, lai iespējotu kluso režīmu.

- **1.** Vadības panelī piespiediet OK.
- **2.** Piespiediet bultiņu uz leju ▼, lai atlasītu System setup (Uzstādīšana), tad piespiediet OK.
- **3.** Piespiediet bultiņu uz leju ▼, lai atlasītu Klusais režīms, tad piespiediet OK.
- **4.** Piespiediet bultiņu uz leju ▼, lai atlasītu **Deg**, tad piespiediet OK.

# **8 Drukas uzdevumi**

- [Drukas darba atcelšana](#page-77-0)
- [Windows printera draivera iesp](#page-78-0)ēju izmantošana

# <span id="page-77-0"></span>**Drukas darba atcelšana**

Varat apturēt drukas pieprasījumu, izmantojot iekārtas vadības paneli vai arī datora lietojumprogrammatūru. Norādījumus par drukas pieprasījuma apturēšanu no tīkla datora skatiet konkrētās tīkla programmatūras tiešsaistes palīdzībā.

**PIEZĪME** Pēc drukas darba atcelšana var paiet zināms laiks, līdz viss drukas darbs tiek notīrīts.

## **Pašreizējā drukas darba apturēšana no iekārtas vadības paneļa**

▲ Vadības panelī nospiediet pogu Cancel (Atcelt)  $\otimes$ .

### **Pašreizējā drukas darba apturēšana no lietojumprogrammatūras**

Pēc drukas darba nosūtīšanas ekrānā uz īsu brīdi parādās dialoglodziņš, kas ļauj atcelt drukas darbu.

Ja no programmatūras iekārtai ir nosūtīti vairāki pieprasījumi, iespējams, tie gaidīs drukas rindā (piemēram, programmā Windows Print Manager (Windows drukas pārvaldnieks)). Norādījumus par to, kā atcelt drukas pieprasījumu no datora, skatiet programmatūras dokumentācijā.

Ja drukas uzdevums gaida drukas uzdevumu rindā vai drukas spolētājā, dzēsiet uzdevumu tur.

**1. Windows XP un Windows Server 2003 (izmantojot noklusējuma starta izvēlnes skatījumu):** Noklikšķiniet uz **Start** (Sākt), uz **Settings** (Iestatījumi) un tad noklikšķiniet uz **Printers and Faxes** (Printeri un faksi).

**vai**

**Windows XP un Windows Server 2003 (izmantojot klasisko starta izvēlnes skatījumu):** Noklikšķiniet uz **Start** (Sākt), uz **Settings** (Iestatījumi) un tad noklikšķiniet uz **Printers** (Printeri).

**vai**

**Windows Vista:** Noklikšķiniet uz **Start** (Sākt), uz **Control Panel** (Vadības panelis) un pēc tam kategorijā **Hardware and Sound** (Aparatūra un skaņa) noklikšķiniet uz **Printer** (Printeris).

- **2.** Printeru sarakstā veiciet dubultklikšķi uz šīs iekārtas nosaukuma, lai atvērtu drukas uzdevumu rindu vai drukas spolētāju.
- **3.** Atlasiet drukas darbu, kuru vēlaties atcelt un nospiediet Delete (Dzēst).

# <span id="page-78-0"></span>**Windows printera draivera iespēju izmantošana**

**EV PIEZĪME** Šī informācija paredzēta HP PCL 6 printera draiverim.

# **Printera draivera atvēršana**

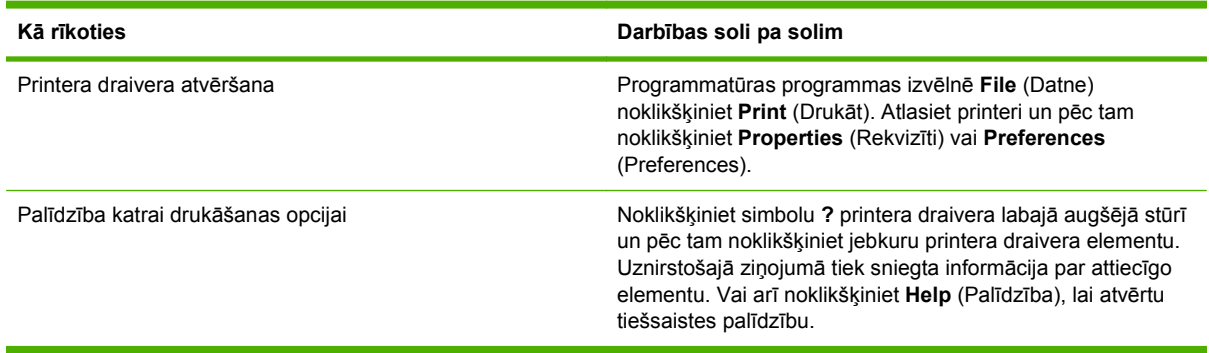

# **Drukāšanas īsceļu lietošana**

Lai veiktu turpmākos uzdevumus, atveriet printera draiveri un noklikšķiniet cilni **Printing Shortcuts** (Drukāšanas īsceļi).

**<sup>2</sup> PIEZĪME** Iepriekšējiem HP printeru draiveriem šo funkciju sauca **Quick Sets** (Ātrie iestatījumi).

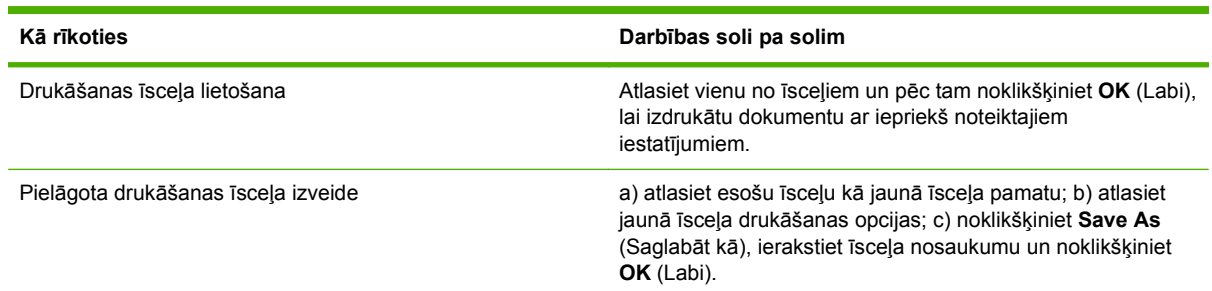

# **Papīra un kvalitātes opciju iestatīšana**

Lai veiktu turpmākos uzdevumus, atveriet printera draiveri un noklikšķiniet cilni **Paper/Quality** (Papīrs/kvalitāte).

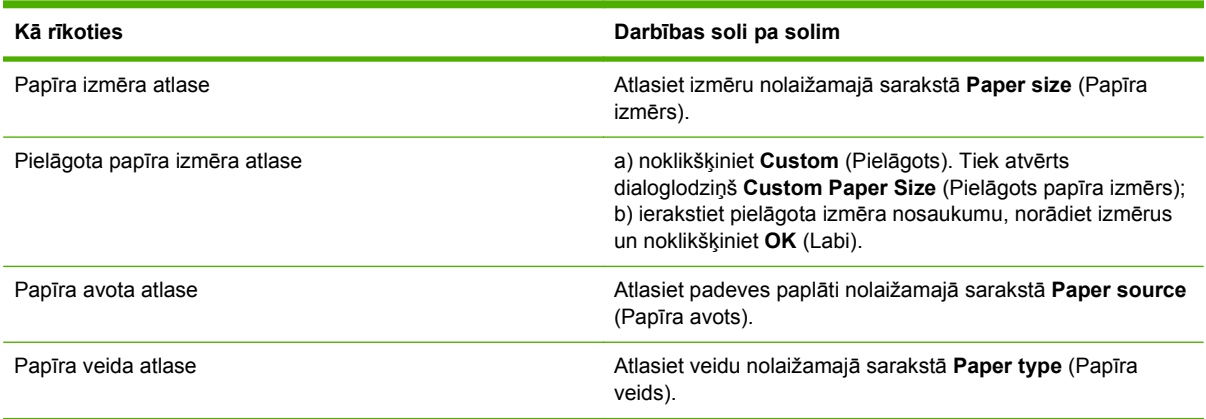

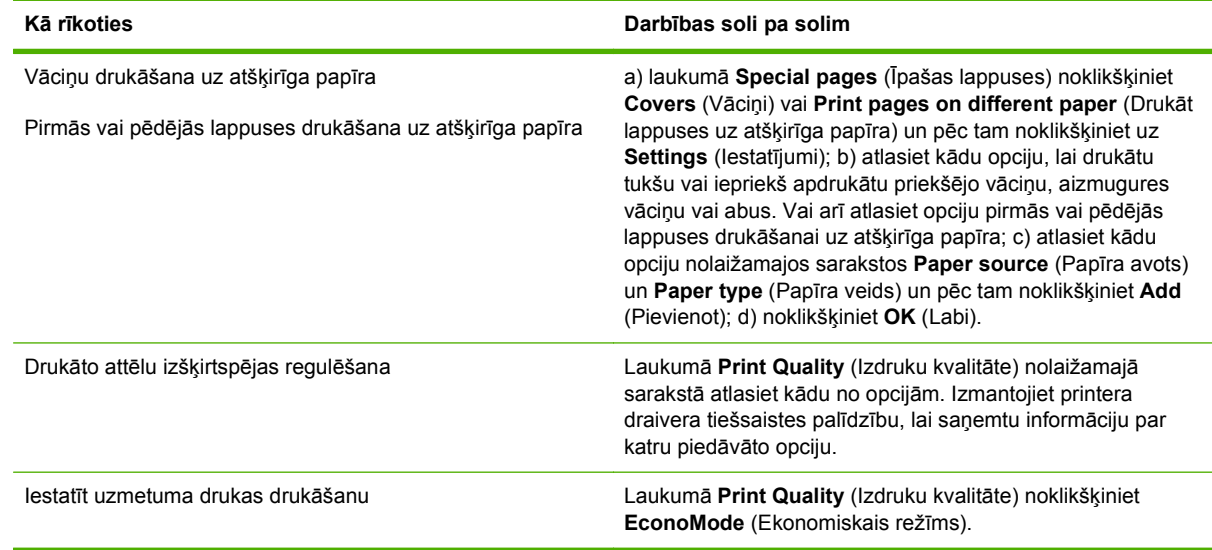

# **Efektu iestatīšana dokumentā**

Lai veiktu turpmākos uzdevumus, atveriet printera draiveri un noklikšķiniet cilni **Effects** (Efekti).

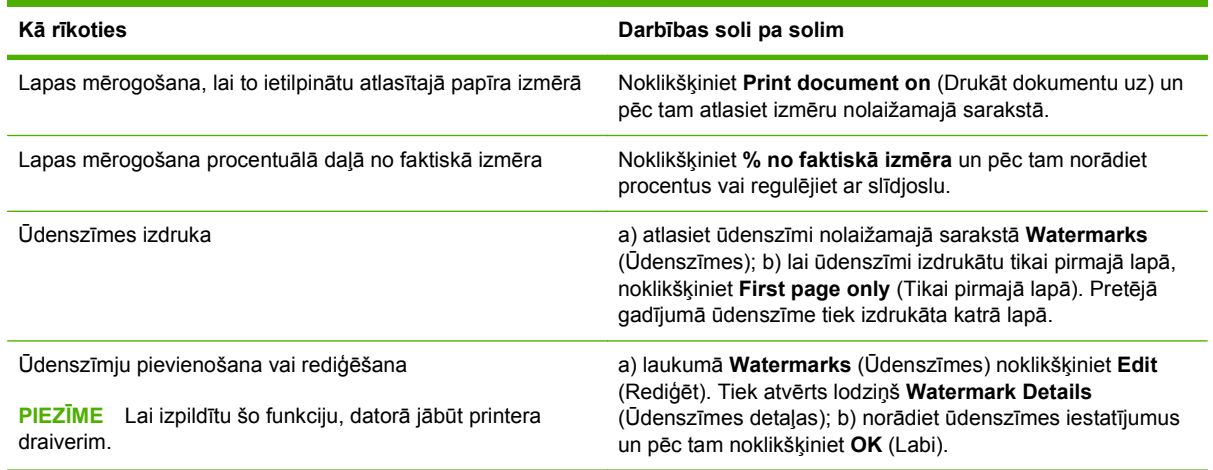

# **Iestatiet dokumenta apdares opcijas.**

Lai veiktu turpmākos uzdevumus, atveriet printera draiveri un noklikšķiniet cilni **Finishing** (Beigt).

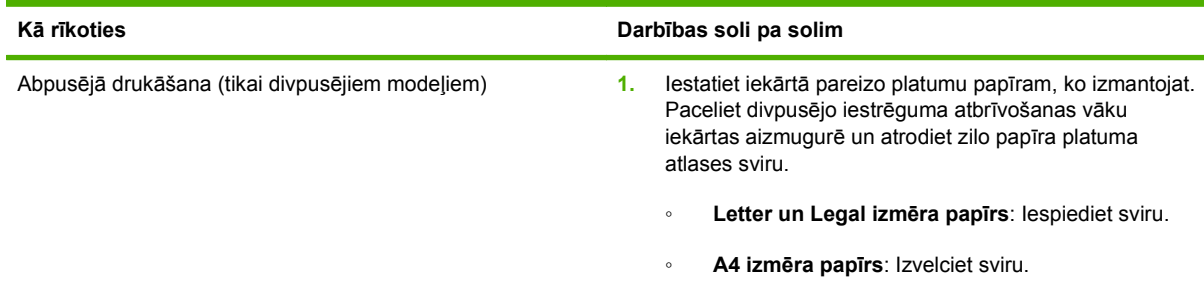

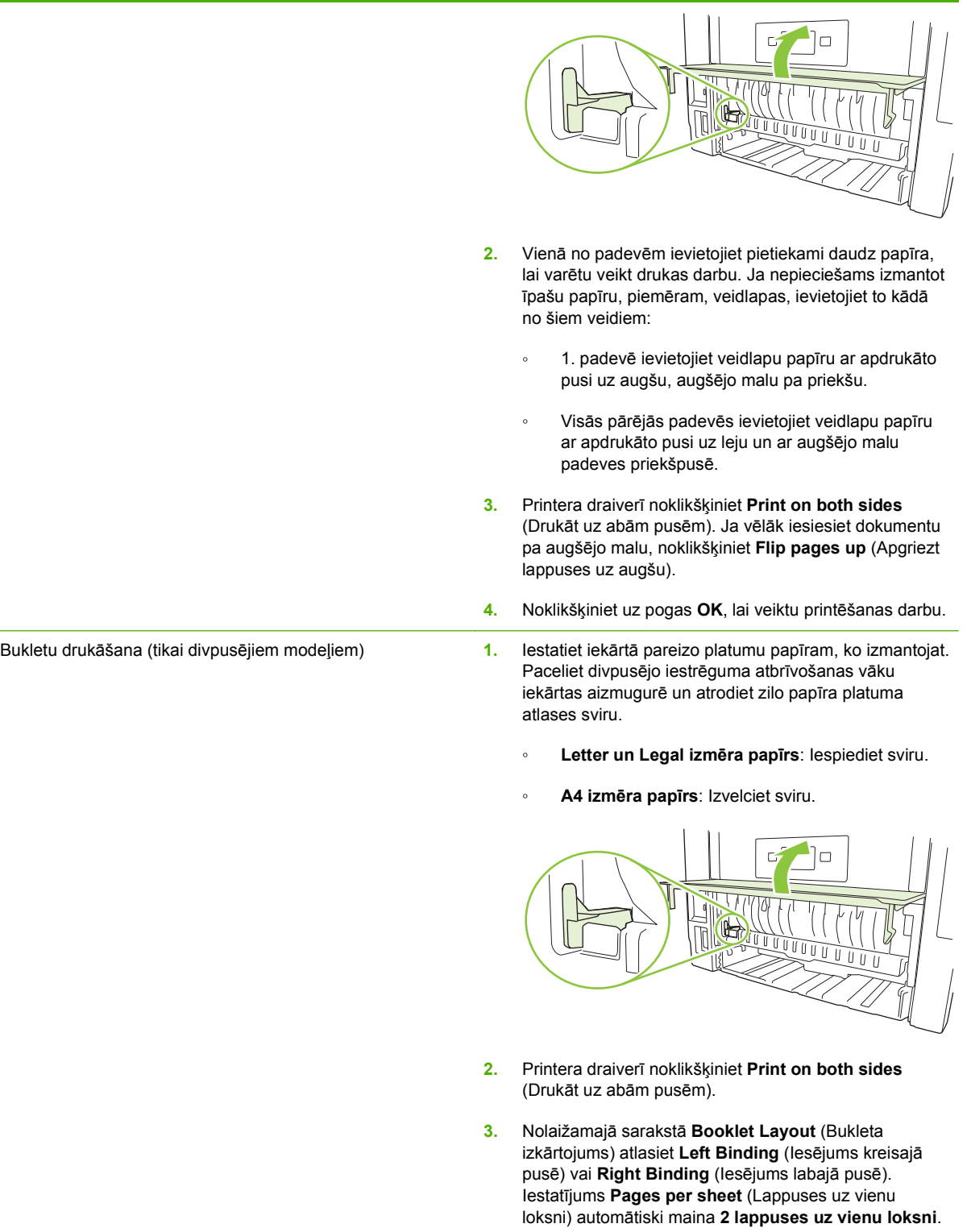

**4.** Noklikšķiniet uz pogas **OK**, lai veiktu printēšanas darbu.

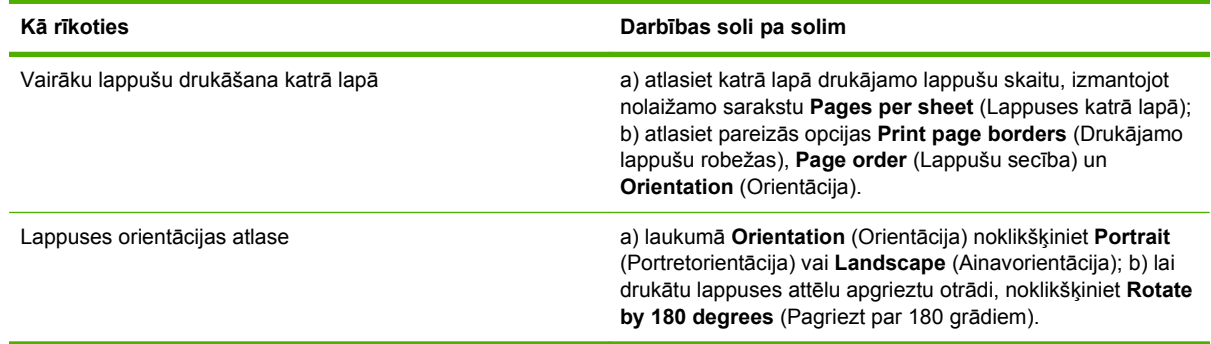

# **Atbalsta un ierīces statusa informācijas saņemšana**

Lai veiktu turpmākos uzdevumus, atveriet printera draiveri un noklikšķiniet cilni **Services** (Pakalpojumi).

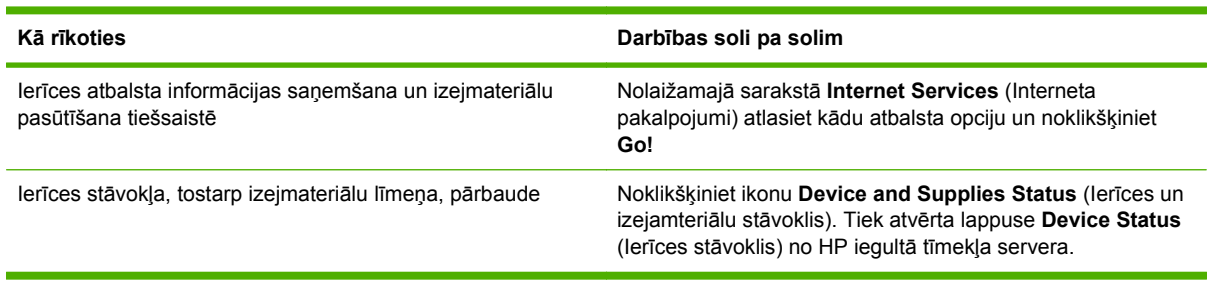

# **Drukāšanas papildopciju iestatīšana**

Lai veiktu turpmākos uzdevumus, atveriet printera draiveri un noklikšķiniet cilni **Advanced** (Papildu).

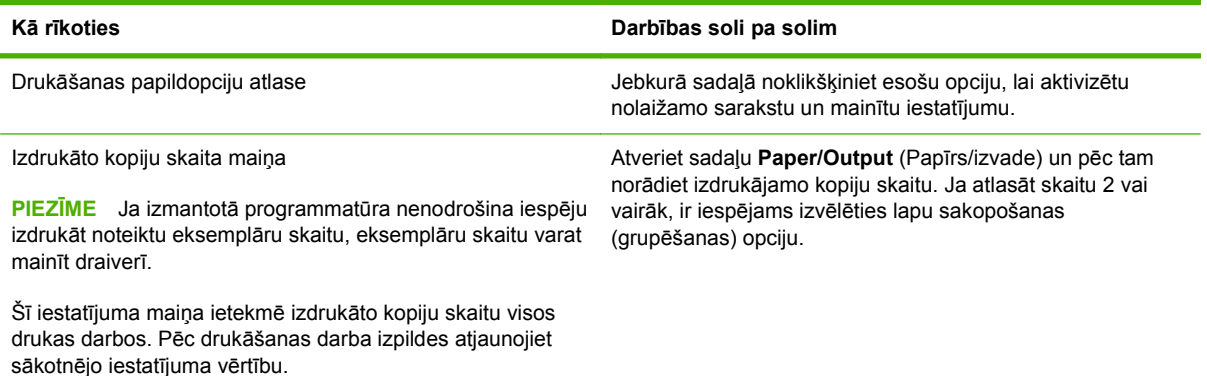

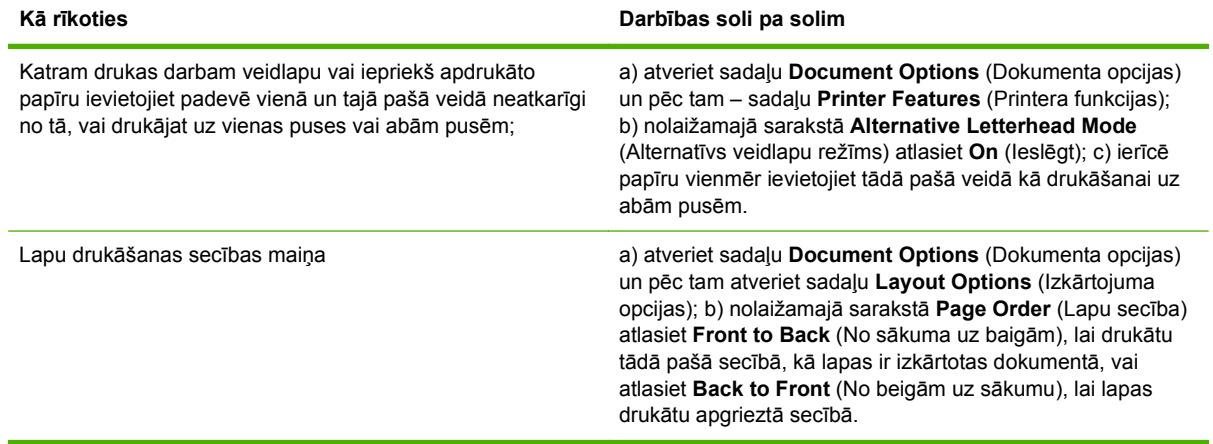

# **9 Iekārtas pārvaldība un apkope**

- Informā[cijas lapu izdruk](#page-85-0)āšana
- Programmatū[ras HP ToolboxFX izmantošana](#page-86-0)
- Pā[rvaldiet t](#page-91-0)īkla iekārtu
- Bloķē[t iek](#page-94-0)ārtu
- [Materi](#page-95-0)ālu pārvaldība
- Materiā[lu un deta](#page-97-0)ļu nomaiņa
- Atmiņas [instal](#page-100-0)ēšana
- Iekā[rtas t](#page-105-0)īrīšana

# <span id="page-85-0"></span>**Informācijas lapu izdrukāšana**

Iekārtas vadības panelī var izdrukāt informācijas lapas, kas sniedz detalizētu informāciju par iekārtu un tās pašreizējo konfigurāciju izmantojot izvēlni **Reports (Atskaites)**.

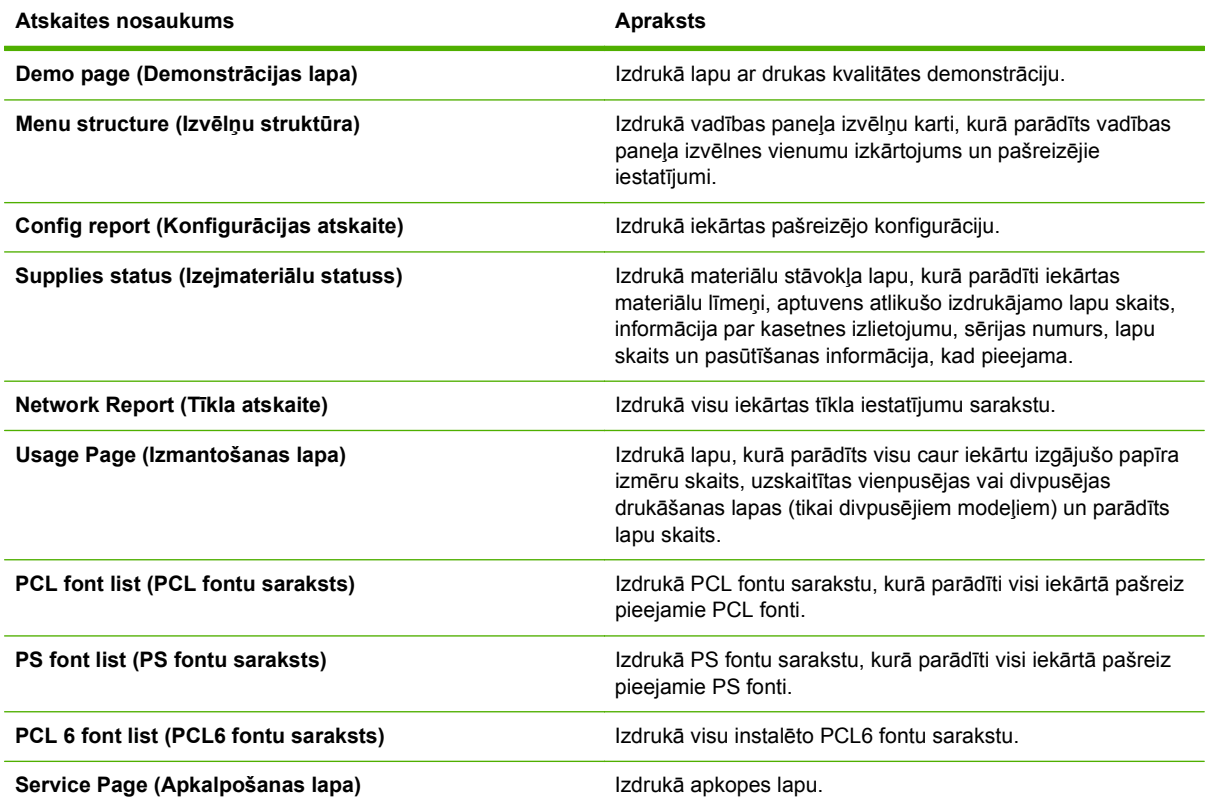

#### **Informācijas lapu izdrukāšana**

- **1.** Nospiediet OK.
- 2. Nospiediet uz lejup vērstās bultiņas ▼, lai atlasītu **Reports (Atskaites)**, un pēc tam nospiediet OK.
- 3. Nospiediet uz lejup vērstās bultiņas ▼, lai atlasītu vajadzīgo lapu, un pēc tam nospiediet OK, lai to izdrukātu.

# <span id="page-86-0"></span>**Programmatūras HP ToolboxFX izmantošana**

HP ToolboxFX ir programma, ko var izmantot, lai veiktu šādus uzdevumus:

- Pārbaudītu iekārtas statusu.
- Konfigurētu iekārtas iestatījumus.
- Skatītu traucējummeklēšanas informāciju.
- **•** Skatītu tiešsaistes dokumentāciju.

Iespējams skatīt HP ToolboxFX, kad iekārta ir tieši savienota ar datoru vai kad tā savienota ar tīklu. Lai izmantotu HP ToolboxFX, jāveic ieteiktā pilna programmatūras instalācija.

# **SkatietHP ToolboxFX**

Atveriet HP ToolboxFX kādā no šiem veidiem:

- Windows sistēmā vai darbvirsmā veiciet dubultklikšķi uz ikonas HP ToolboxFX.
- Windows izvēlnē **Start** (Sākt) noklikšķiniet uz **Programs** (Programmas) (vai **All Programs** (Visas programmas) operētājsistēmā Windows XP), noklikšķiniet uz **HP**, noklikšķiniet uz **HP LaserJet P2050 sērija**, un tad noklikšķiniet uz **HP ToolboxFX**.

### **Statuss**

Mapē **Status** (Statuss) atrodas saites uz šādām galvenajām lapām:

- **Device Status** (Iekārtas statuss). Šī lapa norāda iekārtas statusu, piemēram, papīra iestrēgumu vai tukšu padevi. Pēc problēmas novēršanas noklikšķiniet uz **Refresh status** (Atsvaidzināt statusu), lai atjauninātu iekārtas statusu.
- **Supplies status** (Izejmateriālu statuss). Skatiet detalizētu informāciju, piemēram, drukas kasetnē atlikušā tonera līmeni procentos un ar pašreizējo drukas kasetni izdrukāto lapu skaitu. Šajā lapā arī atrodas izejmateriālu pasūtināšanas un informāciju par otrreizēju pārstrādi saites.
- **Device Configuration** (Ierīces konfigurācija). Apskatiet detalizētu informāciju par pašreizējo iekārtas konfigurāciju, piemēram, instalētās atmiņas apjomu un to, vai ir uzstādīta papildu papīra padeve.
- **Network Summary** (Tīkla kopsavilkums). Skatiet detalizētu informāciju par pašreizējo tīkla konfigurāciju, piemēram, IP adresi un tīkla stāvokli.
- **Print info pages** (Drukāt informācijas lapas) Izdrukājiet konfigurācijas lapu un citas informācijas lapas, piemēram, izejmateriālu statusa lapu.
- **Event log (Notikumu reģistrācijas žurnāls)**. Apskatiet izstrādājuma kļūdu vēsturi. Pirmo norāda visjaunāko kļūdu.

#### **Event Log (Notikumu reģistrācijas žurnāls)**

Notikumu reģistrācijas žurnāls ir tabula, kurā iekļauti iekārtas vadības paneļa displejā rādītie kļūdu ziņojumiem atbilstošie kodi, īss katras kļūdas apraksts un lapu skaits, kas izdrukāts pēc katras kļūdas rašanās. Plašāku informāciju par kļūdu ziņojumiem skatiet Vadības paneļa ziņ[ojumu interpret](#page-118-0)ēšana [107. lpp.](#page-118-0) .

# **Brīdinājumi**

Mapē **Alerts** (Brīdinājumi) atrodas saites uz šādām galvenajām lapām:

- **Set up Status Alerts** (Statusa brīdinājumu iestatīšana) Iestatiet iekārtu saņemt uznirstošos brīdinājumus par konkrētiem notikumiem, piemēram, zemu tonera līmeni.
- **Setup E-mail Alerts** (E-pasta brīdinājumu iestatīšana). Iestatiet iekārtu saņemt e-pasta brīdinājumus par konkrētiem notikumiem, piemēram, zemu tonera līmeni.

#### **Setup Status Alerts (Statusa brīdinājumu iestatīšana).**

Izmantojiet to, lai iestatītu iekārtu nosūtīt datoram brīdinājumu par iestrēgušu papīru, zemu tonera līmeni HP drukas kasetnēs, izmantotu kasetni, kas nav HP ražojums, tukšām papīra padevēm un specifiskiem kļūdas ziņojumiem.

Atlasiet uznirstošā brīdinājuma, sistēmas teknes ikonas, darbvirsmas brīdinājuma vai šo elementu vajadzīgās kombinācijas saņemšanas. Uznirstošie un darbvirsmas brīdinājumi parādās tikai tad, ja datorā, no kura tiek veikta drukāšana, iestatīta brīdinājumu rādīšanas iespēja. Darbvirsmas brīdinājumi ir redzami īsu brīdi, pēc tam tie automātiski pazūd.

Mainiet iestatījumu **Cartridge low threshold** (Kasetnes līmeņa slieksnis), kas lapā **System setup** (Sistēmas iestatīšana) iestata tonera līmeni, par kuru iekārta parāda zema tonera līmeņa brīdinājumu.

**PIEZĪME** Lai izmaiņas stātos spēkā, noklikšķiniet uz Apply (Lietot).

#### **Set up E-mail Alerts (E-pasta brīdinājumu iestatīšana)**

Izmantojiet, lai konfigurētu ne vairāk kā divas e-pasta adreses, uz kurām saņemt ziņojumus par noteiktiem notikumiem. Katrai e-pasta adresei var piešķirt dažādus notikumus, par kuriem informēt. Izmantojiet e-pasta servera informāciju, kas sūtīs iekārtas e-pasta brīdinājumus.

**PIEZĪME** Varat konfigurēt tikai tādus e-pasta ziņojumus, kas nosūtāmi no servera, kas nepieprasa lietotāja autentifikāciju. Ja jūsu e-pasta serveris pieprasa pieteikties, izmantojot lietotājvārdu un paroli, jūs nevarat iespējot e-pasta brīdinājumus.

**PIEZĪME** Lai izmaiņas stātos spēkā, noklikšķiniet uz **Apply** (Lietot).

### **Help (Palīdzība).**

Mapē **Help** (Palīdzība) atrodas saites uz šādām galvenajām lapām:

- **Troubleshooting** (Traucējummeklēšana). Skatiet traucējummeklēšanas palīdzības tēmas, izdrukājiet traucējummeklēšanas lapas, un iztīriet iekārtu.
- **Paper and Print Media** (Papīrs un apdrukājamie materiāli). Izdrukājiet informāciju par to, kā gūt optimālus iekārtas darbības rezultātus, izmantojot dažādu veidu papīru un apdrukājamos materiālus.
- **How do I? (Kā darīt?)** Saite uz lietošanas rokasgrāmatas alfabētisko rādītāju.
- **User Guide** (Lietošanas rokasgrāmata). Skatiet informāciju par iekārtas izmantošanu, garantiju, specifikācijām un atbalstu. Lietošanas rokasgrāmata ir pieejama gan HTML, gan PDF formātā.

# **Device Settings (Ierīces iestatījumi).**

Mapē **Device Settiings** (Ierīces iestatījumi) atrodas saites uz šādām galvenajām lapām:

- **Device Information** (Informācija par iekārtu). Skatiet informāciju par iekārtu, piemēram, iekārtas aprakstu un kontaktpersonu.
- **Paper Handling** (Papīra apstrāde). Konfigurējiet padeves vai mainiet iekārtas papīra apstrādes iestatījumus, piemēram, noklusējuma papīra izmēru un noklusējuma papīra veidu.
- **Printing** (Drukāšana). Mainiet iekārtas noklusējuma drukas iestatījumus, piemēram, kopiju skaitu un papīra orientāciju.
- **PCL 5**. Mainiet PCL iestatījumus.
- **PostScript**. Mainiet PS iestatījumus.
- **Paper Types** (Papīra veidi). Maina režīma iestatījumus katram apdrukājamā materiāla veidam, piemēram, veidlapām, perforētam vai glancētam papīram.
- **System Setup** (Sistēmas iestatīšana). Mainiet sistēmas iestatījumus, piemēram, iestrēgšanas atkopšanu un automātisko turpināšanu. Mainiet iestatījumu **Cartridge low threshold** (Kasetnes līmeņa slieksnis), kas iestata tonera līmeni, par kuru iekārta parāda zema tonera līmeņa brīdinājumu.
- **Troubleshooting** (Traucējummeklēšana). Saņemiet piekļuvi dažādām procedūrām, kas nepieciešamas, lai veiktu produkta apkopi.
- **Password** (Parole). Iestatiet paroli, lai aizsargātu iekārtas iestatījumus. Kad parole ir iestatīta, lai varētu mainīt iestatījumus, uzvedne aicinās lietotāju ievadīt paroli. Šī parole ir tāda pati kā iegultā tīmekļa servera parole.

#### **Device Information (Iekārtas informācija)**

Iekārtas informācijas lapa glabā datus par iekārtu turpmākai informācijas izmantošanai. Šīs lapas laukos ievadītā informācija parādās konfigurācijas lapā. Katrā no šiem laukiem iespējams ievadīt jebkuru rakstzīmi.

**PIEZĪME** Lai izmaiņas stātos spēkā, noklikšķiniet uz **Apply** (Lietot).

#### **Paper Handling (Papīra apstrāde).**

Izmantojiet šis opcijas noklusējuma iestatījumu konfigurēšanai. Šīs ir arī vadības paneļa izvēlnēs pieejamās opcijas. Papildu informāciju skatiet Vadības paneļa izvēlņ[u izmantošana](#page-22-0) 11. lpp.

Ja iekārtā ir beidzies apdrukājamais materiāls, jums ir pieejamas šādas opcijas:

- Atlasiet Wait for paper to be loaded (Gaidīt papīra ievietošanu).
- Atlasiet **Cancel** (Atcelt) nolaižamajā sarakstā **Paper out action** (Darbība, kad beidzies papīrs), lai atceltu drukas darbu.
- Atlasiet **Override** (Ignorēt) nolaižamajā sarakstā **Paper out time** (Laiks bez papīra), lai sūtītu drukas darbu uz citu papīra padevi.

Lauks **Paper out time** (Laiks bez papīra) nosaka, cik ilgi izstrādājums gaidīs līdz iestatījumu lietošanai. Varat izvēlēties no 0 līdz 3600 sekundēm.

**PIEZĪME** Lai izmaiņas stātos spēkā, noklikšķiniet uz **Apply** (Lietot).

#### **Drukāšana**

Izmantojiet šīs opcijas, lai konfigurētu visus drukas funkciju iestatījumus. Šīs ir tās pašas opcijas, kas pieejamas vadības panelī. Papildu informāciju skatiet Vadības paneļa izvēlņ[u izmantošana](#page-22-0) 11. lpp.

**PIEZĪME** Lai izmaiņas stātos spēkā, noklikšķiniet uz Apply (Lietot).

#### **PCL5c.**

Izmantojiet šīs opcijas, lai konfigurētu iestatījumus, izmantojot PCL drukas īpatnības.

**PIEZĪME** Lai izmaiņas stātos spēkā, noklikšķiniet uz **Apply** (Lietot).

#### **PostScript**

Lietojiet šo opciju, izmantojot PostScript drukas īpatnības. Kad ir ieslēgta opcija **Print PostScript error** (Drukāt PostScript kļūdas), rodoties PostScript kļūdām, automātiski tiek izdrukāta PostScript kļūdu lapa.

**PIEZĪME** Lai izmaiņas stātos spēkā, noklikšķiniet uz **Apply** (Lietot).

#### **Drukas kvalitāte**

Izmantojiet HP ToolboxFX drukas kvalitātes opcijas, lai uzlabotu drukas darbu izskatu. Šīs ir tās pašas opcijas, kas pieejamas iekārtas vadības panelī. Lai iegūtu vairāk informācijas, skatiet [Vad](#page-22-0)ības paneļa izvēlņ[u izmantošana](#page-22-0) 11. lpp. .

Drukas kvalitātes kontroles četras opcijas ir izšķirtspēja, REt (Uzlabotās izšķirtspējas tehnoloģija), drukas blīvums un Ekonomiskais režīms.

- **Resolution** (Izšķirtspēja). Vidējas kvalitātes drukas darbiem atlasiet izšķirtspēju 600, bet augstākas kvalitātes drukas darbiem atlasiet Fast Res 1200. Augstākās kvalitātes drukas darbiem atlasiet ProRes 1200, bet drukāšana aizņems ilgāku.
- **REt**. Iespējams ieslēgt REt, ko HP nodrošina, lai uzlabotu drukas kvalitāti.
- **Print density** (Drukas blīvums). Jo lielāks ir atlasītais skaitlis, jo lielāks ir drukas blīvums. Jo atlasītais skaitlis ir mazāks, jo mazāks ir drukas blīvums.
- **EconoMode** (Ekonomiskais režīms). Ieslēdziet ekonomisko režīmu, kad drukājat vidējas kvalitātes drukas darbus. Ekonomiskais režīms ir funkcija, kas ļauj iekārtai izmantot mazāk tonera vienai lapai. Atlasot šo opciju, var paildzināt tonera kalpošanas ilgumu un samazināt lapas izmaksas. Tai pašā laikā tā samazina drukas kvalitāti. Izdrukātais attēls ir gaišāks, bet tas atbilst melnrakstu vai korektūru prasībām. HP neiesaka izmantot ekonomisko režīmu visu laiku. Ja ekonomisko režīmu izmanto visu laiku, var gadīties, ka toneris paliek pāri, kad kasetnes mehāniskās detaļas jau ir nolietojušās. Ja drukas kvalitāte šādos apstākļos pasliktinās, nepieciešams ievietot jaunu kasetni, kaut arī iepriekšējā kasetnē toneris vēl ir palicis.
- **PIEZĪME** Lai izmaiņas stātos spēkā, jāklikšķina uz **Apply** (Lietot).

#### **Paper Types (Papīra veidi)**

Izmantojiet šīs opcijas, lai konfigurētu drukas režīmus, kas atbilstu dažādiem apdrukājamā materiāla veidiem. Lai atiestatītu visus režīmus uz rūpnīcas noklusējuma iestatījumiem, atlasiet **Restore modes** (Atjaunot režīmus).

**PIEZĪME** Lai izmaiņas stātos spēkā, noklikšķiniet uz Apply (Lietot).

#### **System Setup (Sistēmas iestatīšana).**

Izmantojiet šos sistēmas iestatījumus, lai konfigurētu visdažādākos drukas iestatījumus. Šie iestatījumi nav pieejami vadības panelī.

**PIEZĪME** Lai izmaiņas stātos spēkā, noklikšķiniet uz Apply (Lietot).

#### **Traucējummeklēšana.**

Drukāšanas laikā iekārtā var uzkrāties papīrs, toneris un putekļi. Laika gaitā šie uzkrājumi var izraisīt drukas kvalitātes problēmas, piemēram, tonera traipus vai smērēšanos. HP ToolboxFX nodrošina vienkāršu papīra ceļa tīrīšanas metodi. Lai iegūtu vairāk informācijas, skatiet Papī[ra ce](#page-106-0)ļa tīrīšana [95. lpp. .](#page-106-0)

### **Network Settings (Tīkla iestatījumi)**

Tīkla administrators var izmantot šo cilni, lai kontrolētu ar tīklu saistītus iekārtas iestatījumus, kad tā ir savienota ar uz IP balstītu tīklu.

### **Shop for Supplies (Izejmateriālu iegāde)**

Šī poga atrodas katras lapas augšpusē un saistīs ar tīmekļa vietni, kurā var pasūtināt izejmateriālus. Lai izmantotu šo līdzekli, ir vajadzīga piekļuve internetam.

#### **Other links (Citas saites).**

Šajā nodaļā atrodas saites, kas jūs savienos ar internetu. Lai varētu izmantot šīs saites, datoram ir vajadzīgs interneta pieslēgums. Ja izmantojat iezvanpieeju un nevarat iegūt savienojumu, pirmo reizi atverot HP ToolboxFX, izveidojiet savienojumu ar internetu pirms apmeklējat tīmekļa vietnes. Lai izveidotu savienojumu, iespējams, būs jāaizver un vēlreiz jāatver HP ToolboxFX.

- **HP Instant Support** (HP ātrais atbalsts). Savieno ar HP ātrā atbalsta tīmekļa vietni.
- **Support and Troubleshooting** (Atbalsts un traucējummeklēšana). Savieno ar iekārtas atbalsta vietni, kur var meklēt palīdzību īpašu problēmu gadījumā.
- **Product Registration** (Iekārtas reģistrācija). Savieno ar HP iekārtas reģistrācijas vietni.

# <span id="page-91-0"></span>**Pārvaldiet tīkla iekārtu**

## **Iegultais Web serveris**

Iegultais Web serveris ļauj apskatīt iekārtas un tīkla stāvokli, kā arī pārvaldīt drukas funkcijas, izmantojot jūsu datoru. Lietojiet iegulto Web serveri šādu uzdevumu veikšanai:

- Skatīt informāciju par iekārtas statusu.
- Nosaka visu izejmateriālu atlikušo kalpošanas laiku un piedāvā iespēju pasūtīt jaunus
- Skatīt un mainīt katrā papīra padevē ievietotā papīra izmēru un veidu.
- Skatīt un mainīt iekārtas noklusētos konfigurācijas iestatījumus
- Parāda tīkla konfigurāciju un piedāvā iespēju to mainīt

Datorā nav jāinstalē programmatūra. Lietot kādu no šīm atbalstītajām Web pārlūkprogrammām:

- Internet Explorer 6.0 (un jaunāka)
- Netscape Navigator 7.0 (un jaunāka)
- Firefox 1.0 (un jaunāka)
- Mozilla 1.6 (un jaunāka)
- Opera 7.0 (un jaunāka)
- Safari 1.2 (un jaunāka)
- Konqueror 3.2 (un jaunāka)

Iegultais Web serveris strādā, kad iekārta ir savienota ar uz TCP/IP-bāzes balstītu tīklu. Iegultais Web serveris neatbalsta uz IPX-bāzes balstītus savienojumus vai tiešos USB savienojumus.

**PIEZĪME** Lai atvērtu un izmantotu iebūvēto Web serveri, interneta pieslēgums nav nepieciešams. Tomēr, ja noklikšķina uz kādas lapas saites, interneta pieslēgumam ir jābūt, lai varētu atvērt attiecīgo Web vietu.

#### **Iebūvētā tīkla servera atvēršana**

Lai atvērtu iegulto Web serveri, ierakstiet IP adresi vai iekārtas resursdatora nosaukumu atbalstītās Web pārlūkprogrammas adreses laukā.

**PADOMS** Kad URL ir atvērts, to var pievienot grāmatzīmēm, lai turpmāk tajā varētu ātri atgriezties.

Iegultajam tīmekļa serverim ir trīs cilnes, kas satur iestatījumus un informāciju par iekārtu: Cilne **Statuss**, cilne **Settings** (Iestatījumi) un cilne **Networking** (Tīklošana).

#### **Statuss cilne**

Šī cilne sniedz informāciju par iekārtas un izejmateriālu statusu, iekārtas un tīkla konfigurāciju, kā arī izejmateriālu atkārtotu pasūtīšanu.

#### **Zīmne Settings (Iestatījumi)**

Šī cilne ļauj konfigurēt iekārtu, izmantojot jūsu datoru. Ja iekārta atrodas tīklā, pirms šīs cilnes iestatījumu maiņas konsultējieties ar tīkla administratoru.

#### **Zīmne Networking (Tīklošana)**

Šī cilne ļauj tīkla administratoram vadīt ar tīklu saistītos iekārtas iestatījumus, kad tā ir savienota ar uz IP balstītu tīklu.

#### **Saites**

Saites ir novietotas stāvokļa lapas augšējā labajā stūrī. Lai varētu izmantot šīs saites, datoram ir jābūt pieslēgtam pie interneta. Ja izmantojat iezvanes savienojumu un savienojums nav izdevies, pirmoreiz atverot iebūvēto Web serveri, pirms šo Web vietu apmeklēšanas ir jāizveido savienojums. Lai nodibinātu savienojumu, var nākties aizvērt iebūvēto Web serveri un pēc tam atkal to atvērt.

- **Order Supplies** (Izejmateriālu pasūtīšana). Noklikšķiniet uz šīs saites, lai pasūtītu augstas kvalitātes HP izejmateriālus no HP vai citiem izplatītajiem pēc izvēles.
- **Product Support** (Izstrādājuma atbalsts). Noklikšķiniet uz šīs saites, lai izveidotu savienojumu ar iekārtas atbalsta vietni. Varat meklēt palīdzību par vispārīgām tēmām.

#### **HP Web Jetadmin programmatūras izmantošana**

HP Web Jetadmin ir uz tīmekli balstīts programmatūras risinājums attālai instalēšanai, uzraudzībai un ar tīklu savienotu perifērijas ierīču traucējummeklēšanai. Intuitīvā pārlūka saskarne vienkāršo plaša ierīču klāsta (ieskaitot HP un ne HP ierīces) starpplatformu pārvaldību. Pārvaldība ir proaktīva, tādējādi tīkla administratori var atrisināt problēmas, pirms tiek ietekmēti lietotāji. Lejupielādējiet šo bezmaksas uzlaboto pārvaldības programmatūru vietnē [www.hp.com/go/webjetadmin\\_software](http://www.hp.com/go/webjetadmin_software).

Lai iegādātos HP Web Jetadmin spraudņus, noklikšķiniet uz **plug-ins** (spraudņi), pēc tam noklikšķiniet uz saites **download** (lejupielādēt), kas atrodas pie vajadzīgā spraudņa nosaukuma. HP Web Jetadmin programmatūra var automātiski paziņot, kad ir pieejams jauns spraudnis. Lai automātiski izveidotu savienojumu ar HP tīmekļa vietni, izpildiet lapā **Product Update** (Produkta atjaunināšana) sniegtos norādījumus.

Ja HP Web Jetadmin ir instalēta uz saimniekservera, tā ir pieejama ikvienam klientam, izmantojot atbalstītu tīmekļa pārlūku, piemēram, Microsoft Internet Explorer 6.0 sistēmai Windows vai Netscape Navigator 7.1 sistēmai Linux. Atrodiet HP Web Jetadmin saimnieku.

```
PIEZĪME Pārlūkā jābūt iespējotai valodai Java™. Pārlūkošanu no Apple PC neatbalsta.
```
### **Drošības funkciju izmantošana**

Iekārta atbalsta drošības standartus un ieteiktos protokolus, kas palīdz rūpēties par iekārtas drošību, aizsargā svarīgu informāciju tīklā un vienkāršo iekārtas pārraudzību un apkopi.

Lai uzzinātu vairāk par HP drošo attēlveidošanu un drukāšanas risinājumiem, atveriet [www.hp.com/](http://www.hp.com/go/secureprinting) [go/secureprinting.](http://www.hp.com/go/secureprinting) Vietnē ir saites uz baltajām grāmatām un BUJ dokumentiem par drošības funkcijām.

#### **Aizsargājiet iegulto Web serveri**

Iegulto Web serveri iespējams konfigurēt tā, lai pieeja dažām cilnēm būtu aizsargāta ar paroli.

Skatiet Tī[kla paroles iestat](#page-54-0)īšana vai mainīšana 43. lpp.

# <span id="page-94-0"></span>**Bloķēt iekārtu**

Iekārtai ir atvere, kuru var izmantot, lai pievienotu kabeļa tipa drošības fiksatoru.

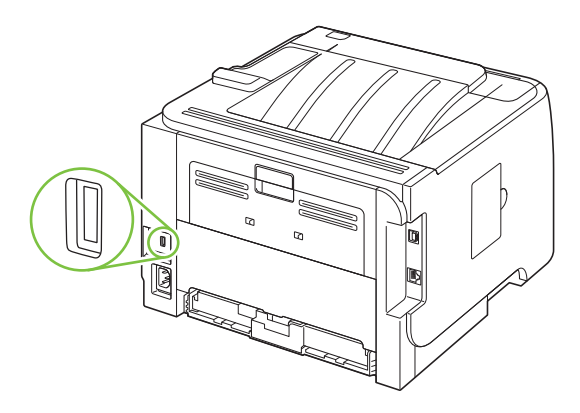

# <span id="page-95-0"></span>**Materiālu pārvaldība**

Drukas kasetnes lietošana, glabāšana un uzraudzība var palīdzēt nodrošināt labu izdruku kvalitāti.

### **Materiālu kalpošanas laiks**

Papildu informāciju par noteikto izstrādājuma produkciju skatiet vietnē [www.hp.com/go/](http://www.hp.com/go/learnaboutsupplies.com) [learnaboutsupplies.com.](http://www.hp.com/go/learnaboutsupplies.com)

Lai pasūtītu materiālus, skatiet Materiā[li un piederumi](#page-148-0) 137. lpp.

# **Drukas kasetnes pārvaldība**

#### **Drukas kasetņu uzglabāšana**

Neņemiet drukas kasetni ārā no iepakojuma, pirms neesat iepazinies ar tās lietošanu.

**UZMANĪBU!** Lai novērstu drukas kasetnes bojājumus, nepakļaujiet to gaismas iedarbībai ilgāk par pāris minūtēm.

#### **Izmantojiet oriģinālās HP drukas kasetnes**

Ja jaunā kasetne ir oriģināla HP drukas kasetne, iespējams iegūt šādu informāciju par izejvielām:

- Izejvielu atlikums procentos
- Aprēķinātais atlikušo lapu skaits
- Izdruku skaits

#### **HP politika saistībā ar kasetnēm, kas nav oriģinālās HP drukas kasetnes**

Hewlett-Packard Company iesaka neizmantot kasetnes, ko nav ražojis HP, - ne jaunas, ne atjaunotas kasetnes.

**PIEZĪME** Uz jebkādiem bojājumiem, kas radušies, izmantojot drukas kasetnes, ko nav izgatavojis HP, neattiecas HP garantija un apkalpošanas līgumi.

Lai uzstādītu jaunu HP drukas kasetni, skatiet [Drukas kaset](#page-98-0)ņu nomaiņa 87. lpp. Lai pārstrādātu izmantotu kasetni, skatiet norādes, kas piegādātas kopā ar jauno kasetni.

#### **Drukas kasetnes autentifikācija**

Iekārta automātiski autentificē drukas kasetni, kad tā tiek ielikta iekārtā. Autentifikācijas laikā iekārta paziņo, vai izmantotā kasetne ir oriģināla HP drukas kasetne.

Ja iekārtas vadības panelī redzamajā ziņojumā teikts, ka ievietota neoriģināla HP drukas kasetne, bet jūs uzskatāt, ka esat nopircis oriģinālu HP drukas kasetni, skatiet HP viltojumu uzticības tālrunis un tīmekļa vietne 84. lpp. .

#### **HP viltojumu uzticības tālrunis un tīmekļa vietne**

Zvaniet HP viltojumu uzticības tālrunim (1-877-219-3183, bez maksas Ziemeļamerikā) vai apmeklējiet [www.hp.com/go/anticounterfeit,](http://www.hp.com/go/anticounterfeit) ja, uzstādot HP drukas kasetni, vadības panelī parādās ziņojums, ka tā nav HP izgatavota kasetne. HP noteiks, vai kasetne ir oriģināla un sniegs padomus problēmas atrisināšanai.

Drukas kasetne var nebūt oriģināla HP drukas kasetne, ja ievērojat kādu un no šīm pazīmēm:

- ar drukas kasetni rodas daudzi sarežģījumi;
- kasetne neizskatās kā parasti, piemēram, nav oranžās noņemamās cilpiņas vai iepakojums ir citāds nekā HP iepakojums).

# <span id="page-97-0"></span>**Materiālu un detaļu nomaiņa**

# **Norādījumi par materiālu nomaiņu**

Paturiet šos norādījumus prātā, veicot iekārtas iestatīšanu.

- Izejmateriālu izņemšanai nepieciešams pietiekami daudz vietas virs iekārtas un tās priekšā.
- lekārta jānovieto uz līdzenas, stabilas virsmas.
- **PIEZĪME** Hewlett-Packard iesaka šajā iekārtā izmantot HP materiālus. Izmantojot izejmateriālus, kuri nav oriģinālie HP materiāli, var rasties problēmas un vajadzība pēc pakalpojumiem, uz kuriem neattiecas HP garantija vai apkalpošanas līgumi.

### **Tonera izlīdzināšana**

Kad ir atlicis maz tonera, izdrukās ir redzami izbalējuši vai gaiši laukumi. Drukas kvalitāti var īslaicīgi uzlabot, izlīdzinot toneri.

**1.** Nospiediet pogu, lai atvērtu drukas kasetnes vāku un pēc tam izņemiet drukas kasetni.

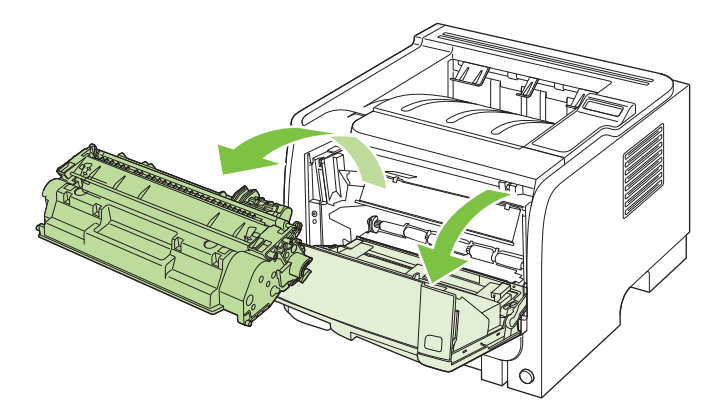

**2.** Lai izlīdzinātu toneri, viegli sakratiet drukas kasetni uz priekšu un atpakaļ.

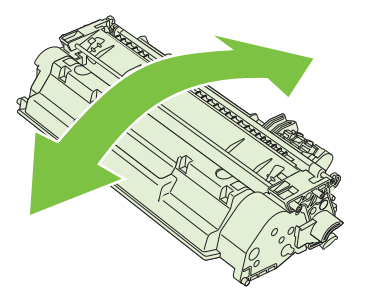

**UZMANĪBU!** Ja toneris nokļūst uz apģērba, noslaukiet to ar sausu drāniņu un izmazgājiet apģērbu aukstā ūdenī. *Karsts ūdens padara tonera traipu grūti iztīrāmu no drēbēm*.

<span id="page-98-0"></span>**3.** Ielieciet drukas kasetni atpakaļ iekārtā un aizveriet drukas kasetnes vāku.

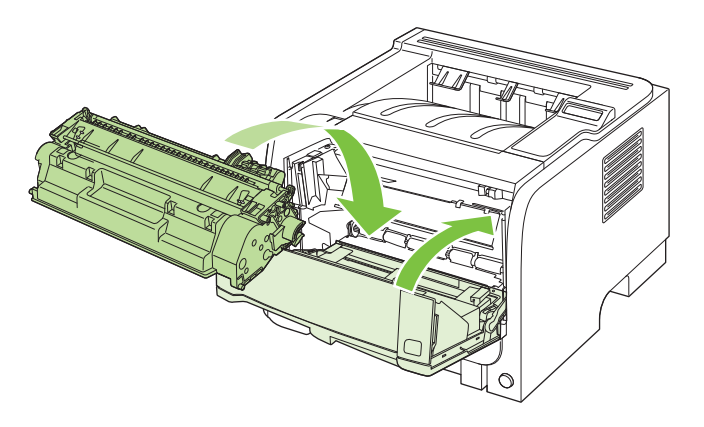

Ja izdruka joprojām ir gaiša, ievietojiet jaunu drukas kasetni.

### **Drukas kasetņu nomaiņa**

Kad drukas kasetnes lietošanas laiks tuvojas beigām, jums tiek pieprasīts pasūtināt rezerves kasetni. Jūs varat turpināt drukāt, izmantojot esošo drukas kasetni, kamēr tonera izlīdzināšana vairs nespēj sniegt pieņemamu drukas kvalitāti.

**1.** Nospiediet pogu, lai atvērtu drukas kasetnes vāku un pēc tam izņemiet drukas kasetni.

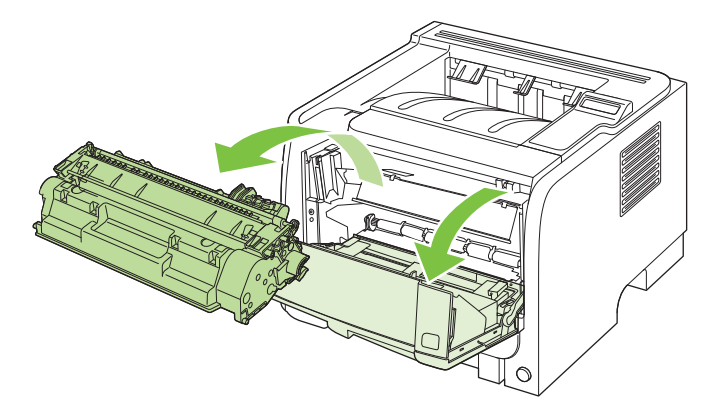

**2.** Izņemiet jauno drukas kasetni no iesaiņojuma. Iesaiņojumā ievietojiet izmantoto drukas kasetni, lai nodotu pārstrādei.

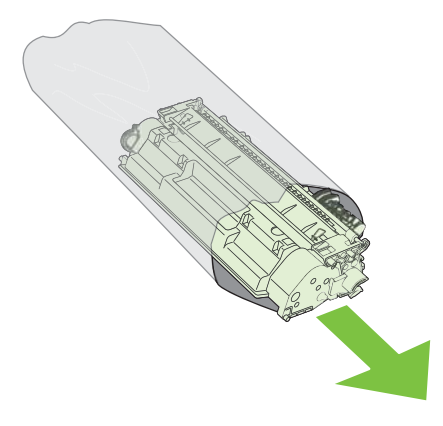

- **3.** Satveriet drukas kasetnes abas malas un izlīdziniet toneri, viegli sakratot drukas kasetni.
- **UZMANĪBU!** Nepieskarieties aizvaram vai ievilcējruļļa virsmai.

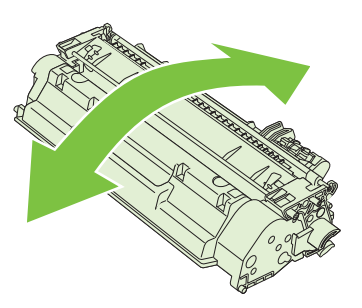

**4.** Atlokiet mēlīti kasetnes kreisajā pusē līdz tā kļūst brīva. Pavelciet lentes galu un izvelciet visu lenti no kasetnes. Ielieciet mēlīti un lentu drukas kasetnes iepakojumā, lai tās nodotu pārstrādei.

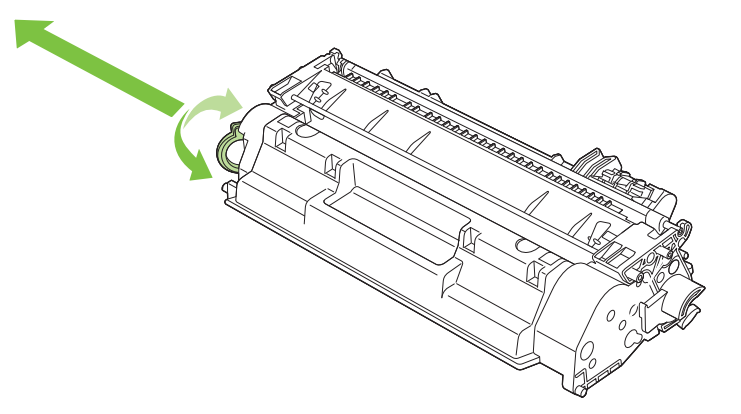

**5.** Salāgojiet drukas kasetni ar sliedēm iekārtas iekšpusē, ievietojiet drukas kasetni tā, lai tā būtu stingri novietota, un aizveriet drukas kasetnes vāku.

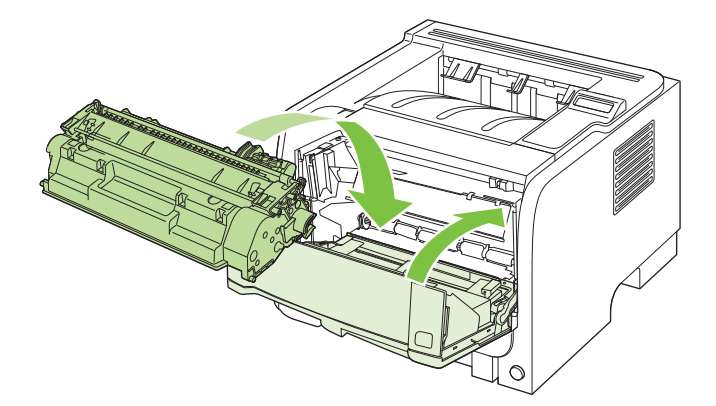

**6.** Instalēšana ir pabeigta. Ielieciet izmantoto drukas kasetni kārbā, kurā tika piegādāta jaunā kasetne. Lai uzzinātu otrreizējās pārstrādes norādes, skatiet pievienoto otrreizējās pārstrādāšanas rokasgrāmatu.

Lai saņemtu papildu palīdzību, atveriet [www.hp.com/support/ljp2050series](http://www.hp.com/support/ljp2050series).

# <span id="page-100-0"></span>**Atmiņas instalēšana**

**PIEZĪME** Iepriekšējās HP LaserJet iekārtās izmantotie vienrindu atmiņas moduļi (SIMM) nav saderīgi ar šo iekārtu.

## **Iekārtas atmiņas instalēšana**

Šai iekārtai ir viens DIMM slots.

**UZMANĪBU!** Statiskās elektrības lādiņš var izraisīt DIMM bojājumus. Strādājot ar DIMM, izmantojiet antistatisko aproci vai arī bieži pieskarieties DIMM antistatiskā iepakojuma virsmai un pēc tam pieskarieties iekārtas atsegtajām metāla detaļām.

Ja tas vēl nav izdarīts, tad pirms papildu atmiņas pievienošanas izdrukājiet konfigurācijas lapu, lai noskaidrotu, cik liela ir iekārtā instalētā atmiņa. Skatiet Informā[cijas lapu izdruk](#page-85-0)āšana 74. lpp. .

**1.** Pēc konfigurācijas lapas izdrukāšanas izslēdziet iekārtu un atvienojiet barošanas vadu.

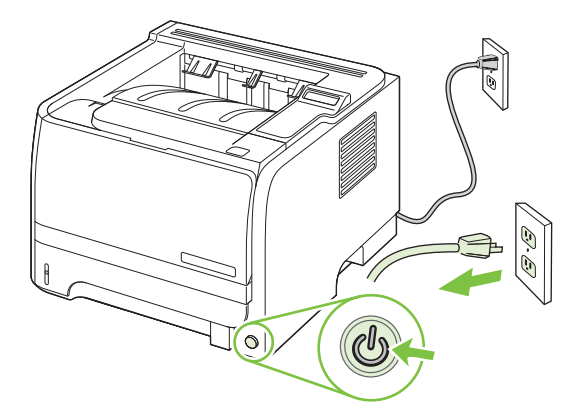

**2.** Atvienojiet visus saskarnes kabeļus.

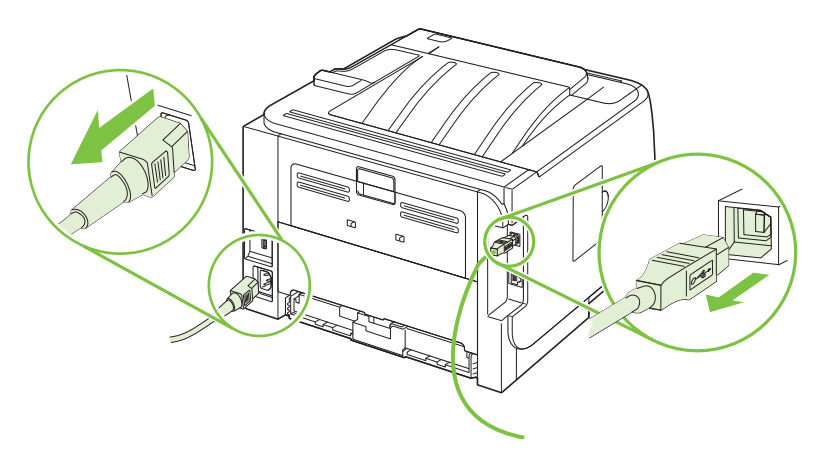

**3.** Atveriet DIMM piekļuves vāku iekārtas kreisajā pusē.

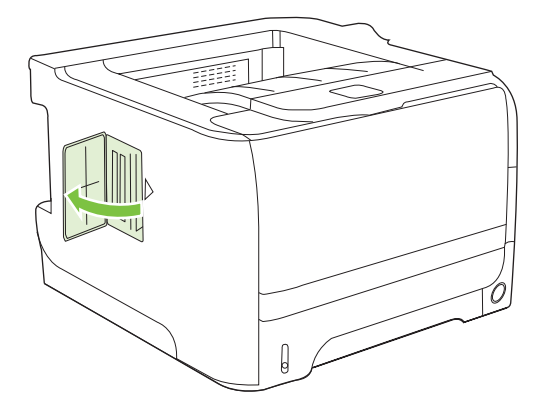

**4.** Izņemiet DIMM no antistatiskā iepakojuma.

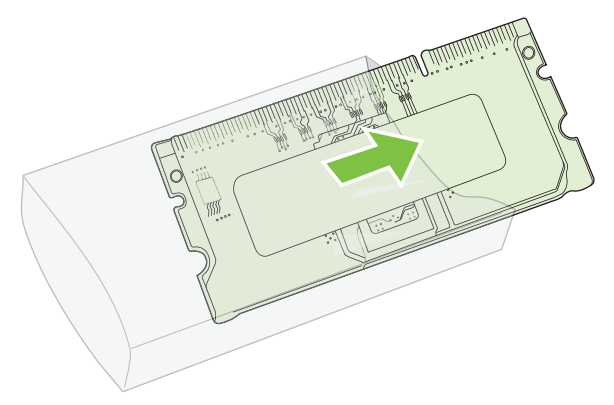

- **UZMANĪBU!** Lai samazinātu statiskās elektrības radīto bojājumu iespēju, vienmēr uzvelciet elektrostatiskās izlādes (ESD) aproci vai pirms rīkošanās ar DIMM pieskarieties antistatiskā iepakojuma virsmai.
- **5.** Turiet DIMM aiz malām un salāgojiet DIMM ierobojumus ar DIMM slotu. (Pārbaudiet, vai fiksatori katrā DIMM slota pusē ir atvērti.)

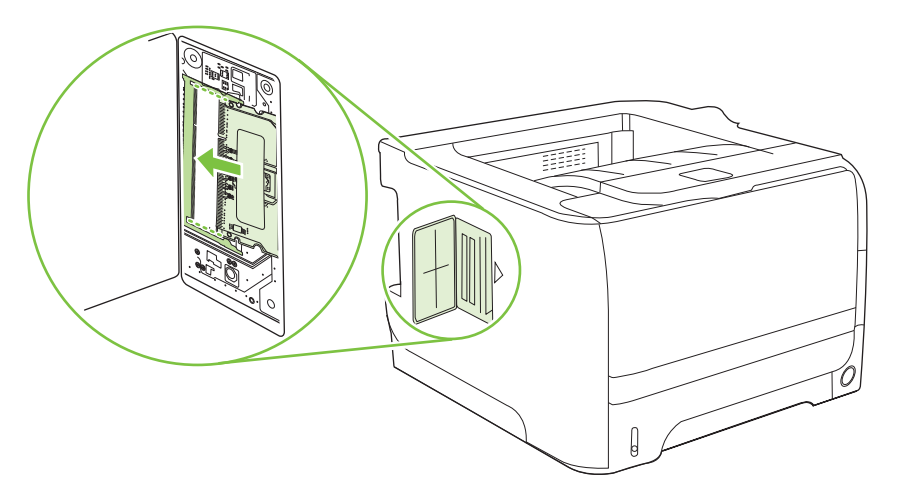

- **6.** Turiet DIMM 45 grādu leņķī un tad stingri iespiediet DIMM augšējos kontaktus tieši ligzdā. Pārliecinieties, vai fiksatori katrā DIMM ligzdas pusē nofiksējas savā vietā.
	- **UZMANĪBU!** Iespiežot DIMM taisni, var rasties bojājumi kontaktu fiksatoros.

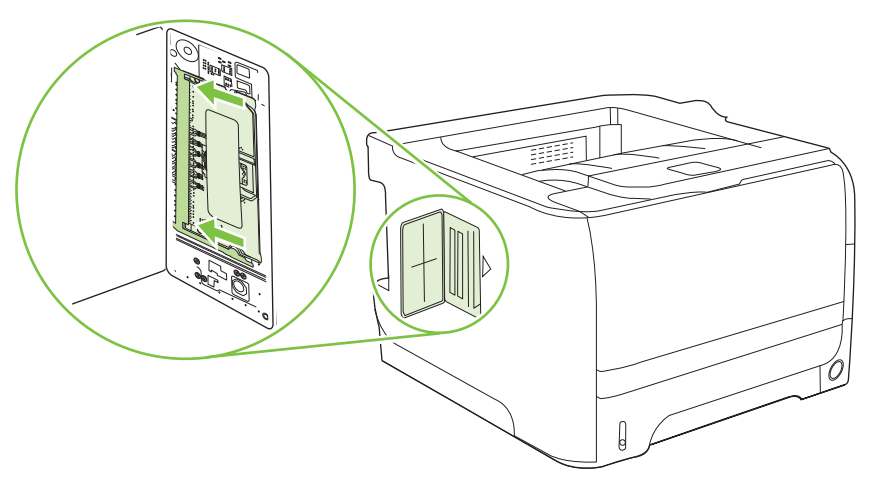

**PIEZĪME** Lai izņemtu DIMM, vispirms atbrīvojiet fiksatorus.

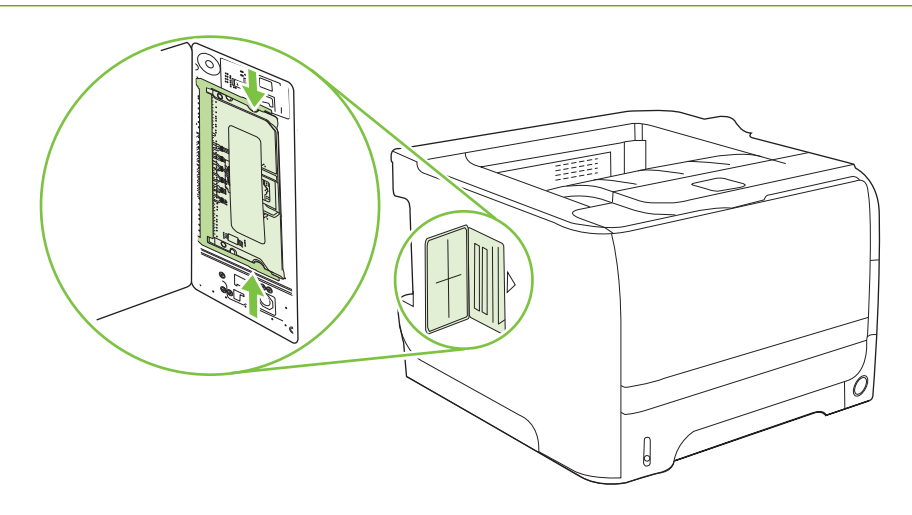

**7.** Aizveriet piekļuves vāku un stingri piespiediet, kamēr tas nofiksējas savā vietā.

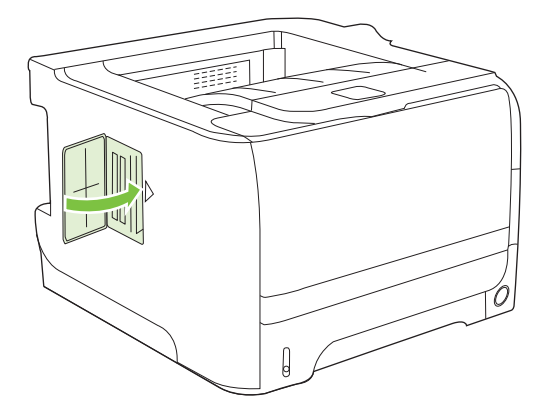

**8.** Atvienojiet saskarnes kabeļus un strāvas vadu.

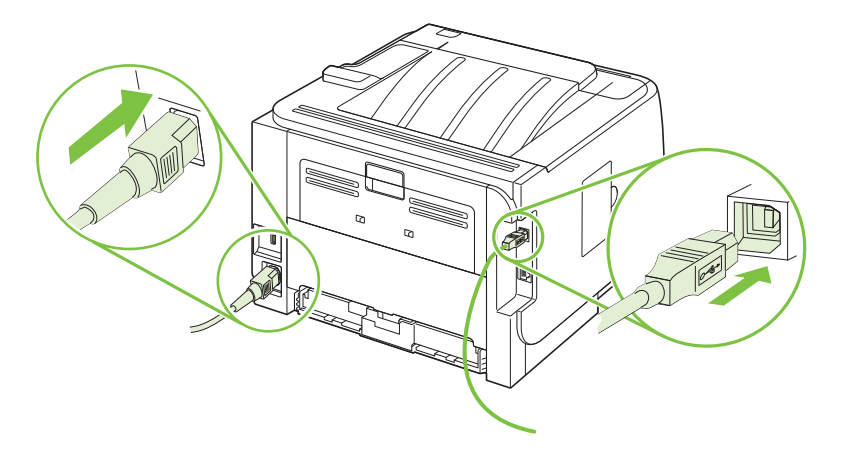

**9.** Ieslēdziet iekārtu.

# **DIMM uzstādīšanas pārbaude**

Kad esat uzstādījis DIMM, pārliecinieties, vai uzstādīšana bijusi veiksmīga.

- **1.** Ieslēdziet iekārtu. Pārliecinieties, vai pēc tam, kad iekārta ir pabeigusi darba sākšanas darbības, deg indikators Ready (Gatavs). Ja parādās kļūdas ziņojums, iespējams, ka DIMM tika uzstādīts nepareizi. Skatiet Vadības paneļa ziņ[ojumu interpret](#page-118-0)ēšana 107. lpp.
- **2.** Izdrukājiet konfigurācijas lapu (skatiet Informā[cijas lapu izdruk](#page-85-0)āšana 74. lpp. ).
- **3.** Pārbaudiet konfigurācijas lapas atmiņas sadaļu un salīdziniet to ar konfigurācijas lapu, kas tika izdrukāta pirms atmiņas uzstādīšanas. Ja atmiņas apjoms nav palielinājies, iespējams, ka DIMM ir uzstādīta nepareizi vai arī DIMM ir bojāta. Atkārtojiet uzstādīšanas procedūru. Ja nepieciešams, izmantojiet citu DIMM.
- **PIEZĪME** Ja instalējāt programmas valodu (personība), pārbaudiet konfigurācijas lapas sadaļu "Installed Personalities and Options" (Instalētās personības un opcijas). Šeit vajadzētu parādīties jaunajai iekārtas valodai.

# **Resursu taupīšana (pastāvīgie resursi)**

Utilītprogrammās vai darbos, ko lejupielādējat iekārtā, reizēm ir resursi (piemēram, fonti, makro vai modeļi). Resursi, kas iekšēji atzīmēti kā pastāvīgi, saglabājas iekārtas atmiņā līdz iekārta tiek izslēgta.

Ievērojiet tālāk sniegtās vadlīnijas, ja izmantojat lappuses aprakstvalodas (PDL) iespēju, lai atzīmētu resursus kā pastāvīgus. Lai uzzinātu tehnisko informāciju, skatiet PDL uzziņu par PCL vai PS.

- Atzīmējiet resursus kā pastāvīgus tikai tad, ja ir ļoti nepieciešams to saglabāt atmiņā, kamēr iekārta ir ieslēgta.
- Sūtiet pastāvīgos resursus uz iekārtu tikai drukāšanas darba sākumā un ne tad, kad iekārta jau drukā.
- **PIEZĪME** Pastāvīgo resursu pārmērīga izmantošana vai lejupielāde iekārtā drukāšanas laikā var nelabvēlīgi ietekmēt iekārtas veiktspēju vai spēju drukāt sarežģītas lapas.

### **Atmiņas iespējošana Windows vidē**

**1. Windows XP un Windows Server 2003 (izmantojot noklusējuma Start izvēlnes skatījumu)**: Klikšķiniet uz **Start** (Sākt), uz **Settings** (Iestatījumi) un tad uz **Printers and Faxes** (Printeri un faksi).

**vai**

**Windows 2000, Windows XP un Windows Server 2003 (izmantojot Classic Start izvēlnes skatījumu)**: Noklikšķiniet uz **Start** (Sākt), uz **Settings** (Iestatījumi) un tad uz **Printers** (Printeri).

**vai**

**Windows Vista**: Klikšķiniet uz **Start**, uz **Control Panel** (Vadības panelis) un kategorijā **Hardware and Sound** (Aparatūra un skaņa) klikšķiniet uz **Printer** (Printeris).

- **2.** Ar labo peles taustiņu noklikšķiniet draivera ikonu un izvēlieties **Properties** (Rekvizīti).
- **3.** Noklikšķiniet cilni **Device Settings** (Ierīces iestatījumi).
- **4.** Paplašiniet **Installable Options** (Instalējamās opcijas) logu.
- **5.** Blakus **Printer Memory** (Printera atmiņa) izvēlieties kopējo uzstādītās atmiņas apjomu.
- **6.** Klikšķiniet uz **OK**.

# <span id="page-105-0"></span>**Iekārtas tīrīšana**

Notīriet printera korpusu ar tīru, mirtu drāniņu, ja nepieciešams.

**UZMANĪBU!** Nelietojiet uz amonjaka bāzes ražotos tīrīšanas līdzekļus printera virsmas un tā apkārtnes tīrīšanai.

Drukāšanas laikā papīra, tonera un putekļu daļiņas var uzkrāties printerī. Ar laiku tas var radīt problēmas ar drukas kvalitāti, piemēram, tonera traipus vai smērēšanos, kā arī papīra iestrēgšanu. Lai novērstu šīs problēmas un izvairītos no tām, varat iztīrīt drukas kasetnes vietu un apdrukājamo materiālu ceļu.

### **Drukas kasetnes vietas tīrīšana**

Drukas kasetnes vieta nav jātīra bieži. Tomēr šāda tīrīšana var uzlabot izdruku kvalitāti.

- **BRĪDINĀJUMS!** Lai izbēgtu no traumām, izslēdziet iekārtu, atvienojiet strāvas vadu un pagaidiet līdz iekārta atdziest pirms tās tīrīšanas.
	- **1.** Atveriet drukas kasetnes vāku un izņemiet drukas kasetni.

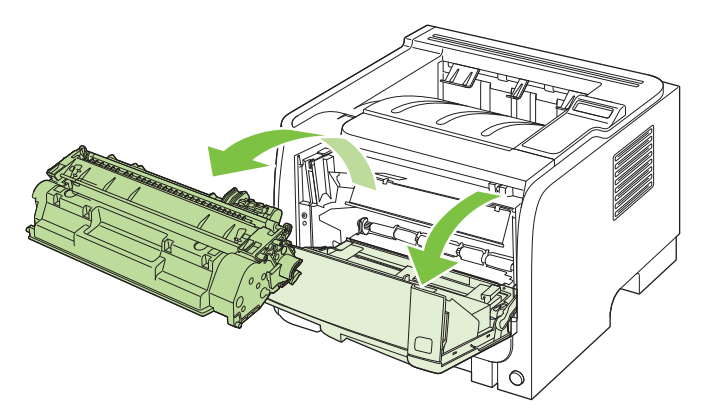

**UZMANĪBU!** Nepieskarieties melnajam pārneses rullim iekārtas iekšpusē. Tam pieskaroties, jūs varat sabojāt iekārtu.

**UZMANĪBU!** Lai izvairītos no bojājumiem, nepakļaujiet drukas kasetni gaismas iedarbībai. Pārklājiet to ar papīra lapu.

**2.** Ar sausu drāniņu bez plūksnām izslaukiet visu lieko no apdrukājamo materiālu ceļa un drukas kasetnes iedobuma.

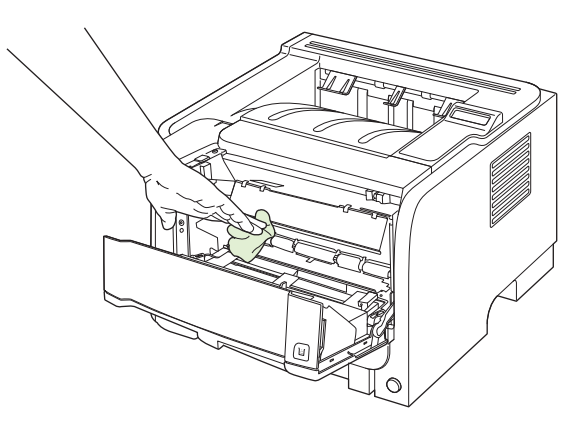

<span id="page-106-0"></span>**3.** Ielieciet atpakaļ drukas kasetni un aizveriet drukas kasetnes vāku.

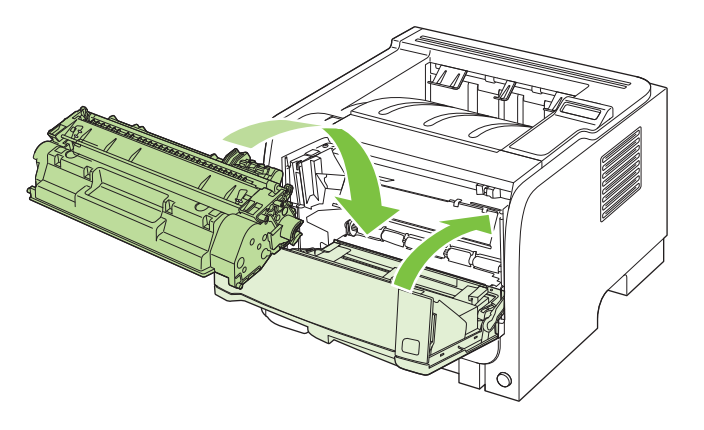

**4.** Pievienojiet atpakaļ strāvas vadu un ieslēdziet iekārtu.

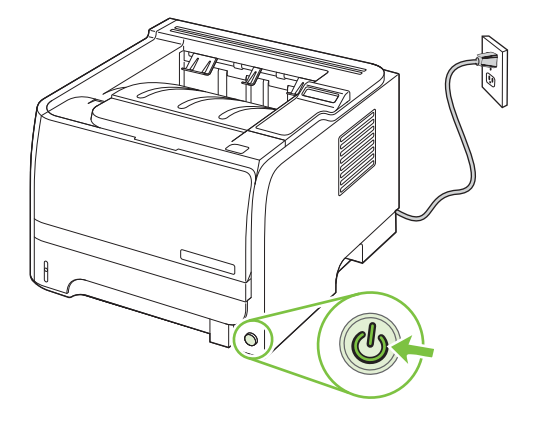

# **Papīra ceļa tīrīšana**

Drukāšanas laikā iekārtā var uzkrāties papīrs, toneris un putekļi. Laika gaitā šie uzkrājumi var izraisīt drukas kvalitātes problēmas, piemēram, tonera traipus vai izsmērēšanos. Šai iekārtai ir tīrīšanas režīms, kas var koriģēt un novērst šāda veida problēmas.

- **1.** Atveriet HP ToolboxFX Skatiet [SkatietHP ToolboxFX](#page-86-0) 75. lpp.
- **2.** Noklikšķiniet uz mapes **Device Settings** (Ierīces iestatījumi) un tad noklikšķiniet uz lapas **Troubleshooting** (Traucējummeklēšana).
- **3.** Lai sāktu tīrīšanu, laukā **Cleaning Mode** (Tīrīšanas režīms) noklikšķiniet uz **Start** (Sākt).

Iekārta apstrādā vienu lapu un, kad tīrīšana ir pabeigta, atgriežas stāvoklī **Ready** (Gatavība).

# **Iztīriet 1. papīra devēja rulli**

Ja iekārtai ir traucēta papīra ievilkšana no 1. papīra padeves, izpildiet šos norādījumus.

**1.** Izslēdziet iekārtu, atvienojiet strāvas vadu un pagaidiet līdz iekārta atdziest.

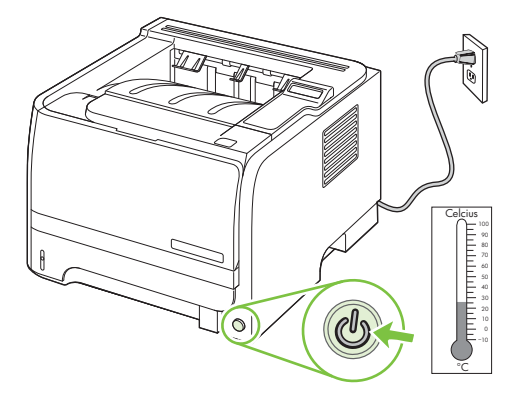

**2.** Nospiediet pogu, lai atvērtu drukas kasetnes vāku un pēc tam izņemiet drukas kasetni.

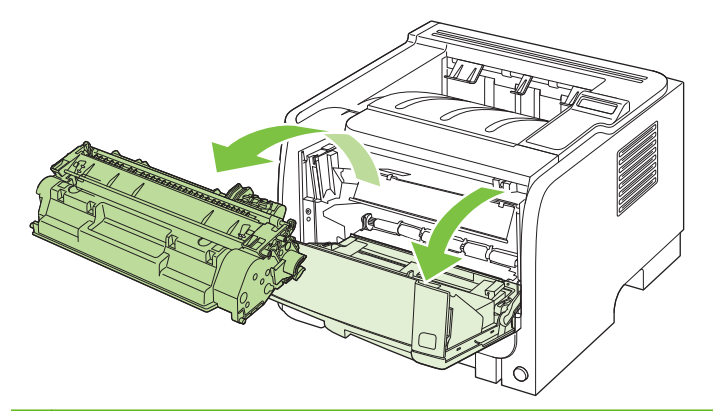

**UZMANĪBU!** Nepieskarieties melnajam pārneses rullim iekārtas iekšpusē. Tam pieskaroties, jūs varat sabojāt iekārtu.

**UZMANĪBU!** Lai izvairītos no bojājumiem, nepakļaujiet drukas kasetni gaismas iedarbībai. Pārklājiet to ar papīra lapu.

**3.** Paceliet devēja ruļļa vāku.

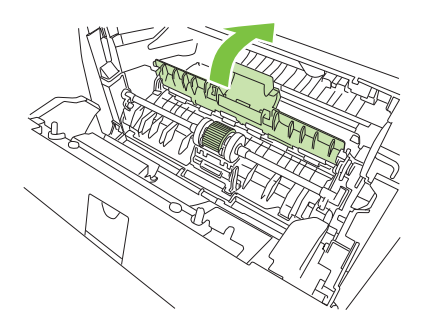
**4.** Nospiediet divus melnos fiksatorus uz āru, kamēr ievilcējrullis tiek atbrīvots.

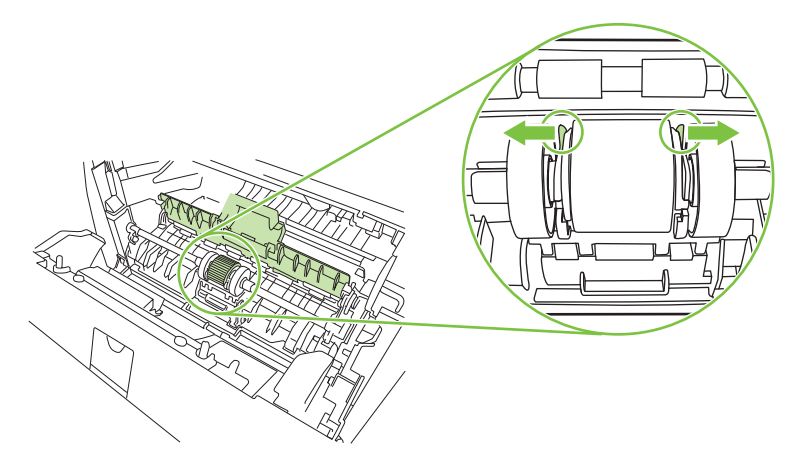

**5.** Izņemiet devēja rulli no iekārtas.

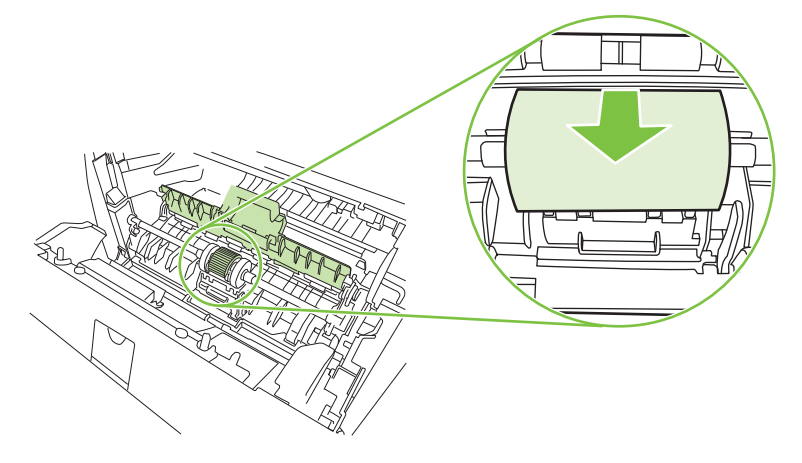

**6.** Viegli samitriniet ar ūdeni drāniņu bez plūksnām un noberziet rulli.

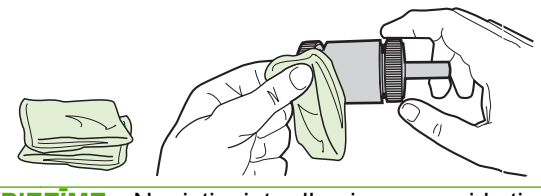

- **PIEZĪME** Neaiztieciet ruļļa virsmu ar pirkstiem.
- **7.** Ar sausu drāniņu bez plūksnām noslaukiet ievilcējrulli, lai notīrītu atmirkušos netīrumus.

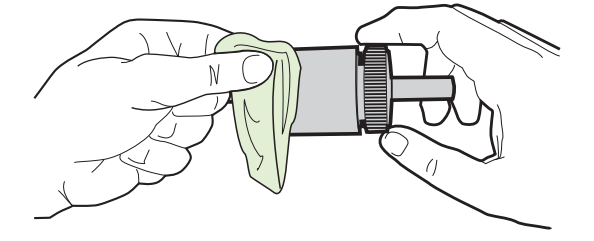

**8.** Ļaujiet ievilcējrullim pilnībā nožūt.

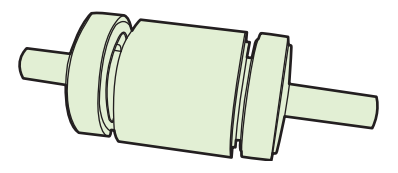

**9.** Savietojiet abus melnos fiksatorus ar devēja ruļļa robiņiem un iespiediet devēja rulli tam paredzētajā vietā, līdz abi fiksatori noklikšķ.

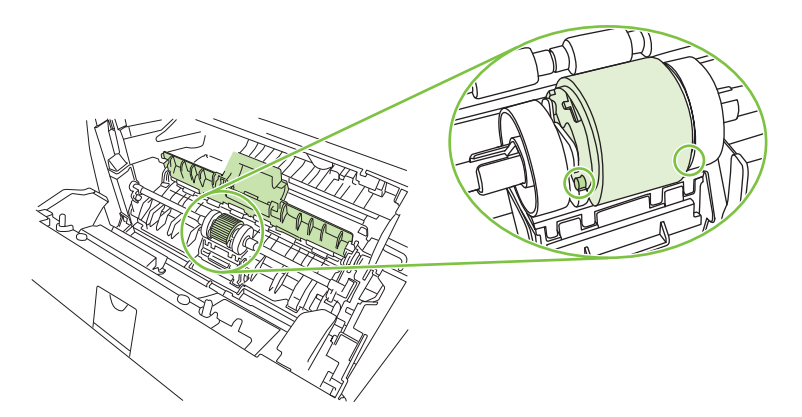

**10.** Aizveriet devēja ruļļa vāku.

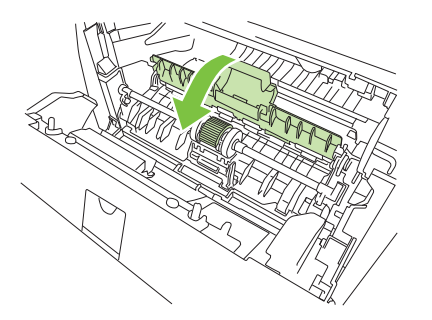

**11.** Ielieciet atpakaļ drukas kasetni un aizveriet drukas kasetnes vāku.

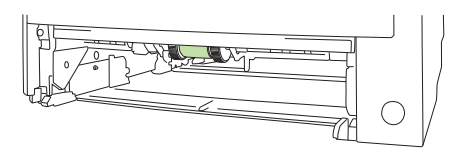

**12.** Pievienojiet atpakaļ strāvas vadu un ieslēdziet iekārtu.

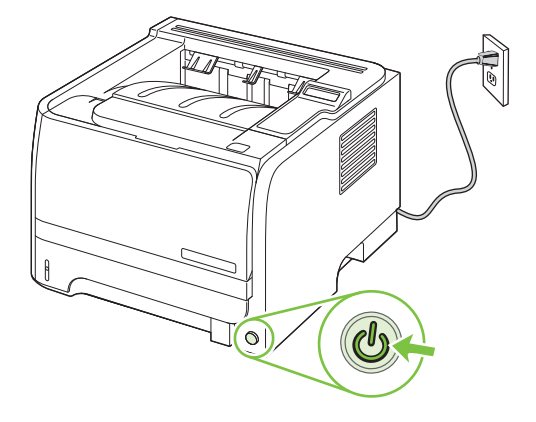

### **Iztīriet 2. papīra padeves devēja rulli**

Ja iekārtai ir traucēta papīra ievilkšana no 2. papīra padeves, izpildiet šos norādījumus.

**1.** Izslēdziet iekārtu, atvienojiet strāvas vadu un pagaidiet līdz iekārta atdziest.

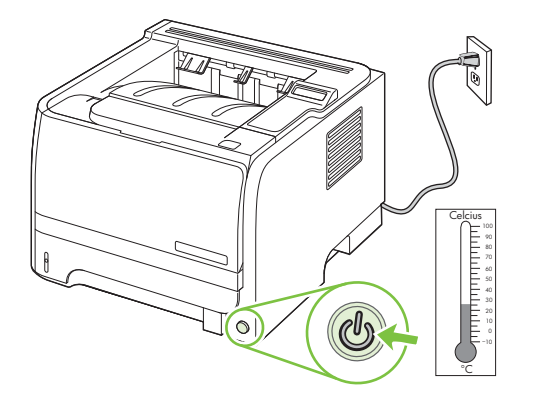

**2.** Izņemiet 2. papīra padevi.

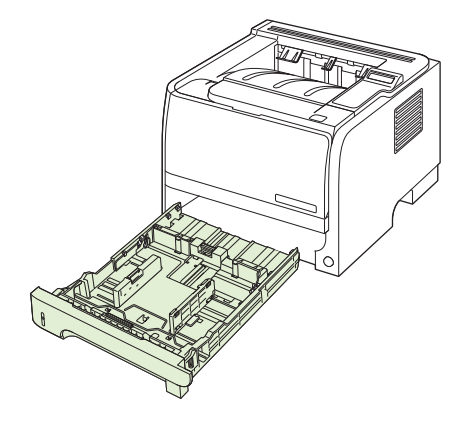

**3.** Tukšajā padeves atverē, augšpusē pie iekārtas priekšpuses izvietojiet devēja rulli.

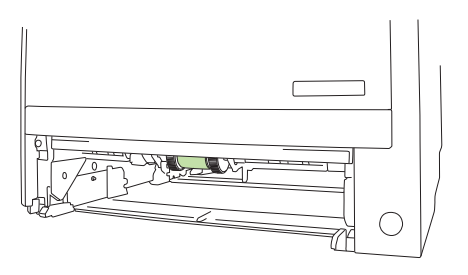

**4.** Viegli samitriniet ar ūdeni drāniņu bez plūksnām un noberziet rulli, to griežot iekārtas aizmugures virzienā.

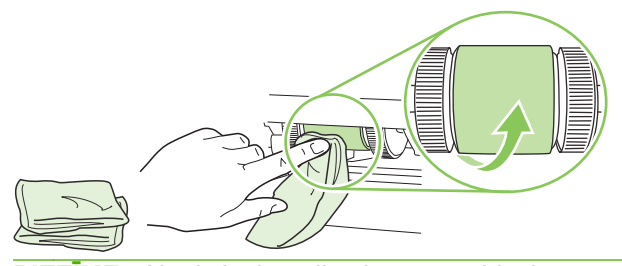

- **PIEZĪME** Neaiztieciet ruļļa virsmu ar pirkstiem.
- **5.** Ar sausu drāniņu bez plūksnām noslaukiet ievilcējrulli, lai notīrītu atmirkušos netīrumus.

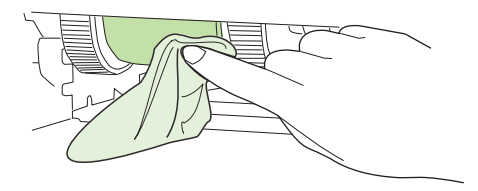

**6.** Ļaujiet ievilcējrullim pilnībā nožūt.

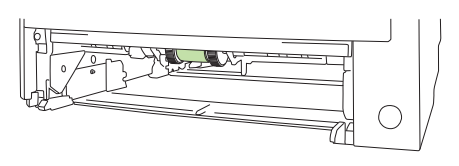

**7.** Nomainiet 2. papīra padevi.

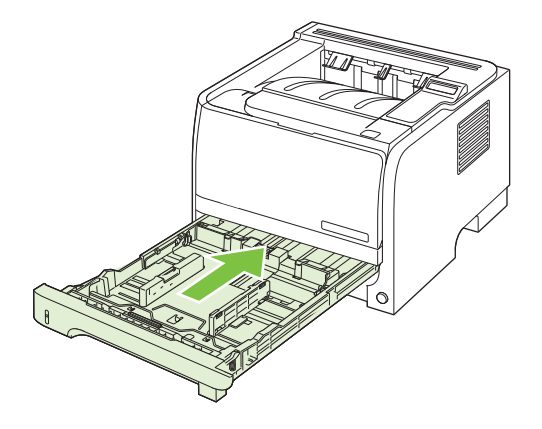

**8.** Pievienojiet atpakaļ strāvas vadu un ieslēdziet iekārtu.

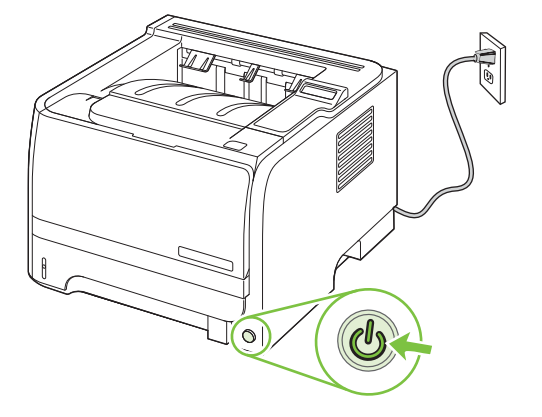

# **10 Problēmu risināšana**

- Vispārēju problē[mu risin](#page-115-0)ājums
- Rūpnīcas iestatī[jumu atjaunošana](#page-117-0)
- Vadības paneļa ziņ[ojumu interpret](#page-118-0)ēšana
- Materiā[la iestr](#page-122-0)ēgšana
- [Drukas kvalit](#page-134-0)ātes problēmu risināšana
- Veiktspē[jas probl](#page-139-0)ēmu risināšana
- [Savienojam](#page-140-0)ības problēmu risinājums
- Izplatītā[ko Windows probl](#page-142-0)ēmu risinājums
- Visizplatītā[ko Macintosh probl](#page-143-0)ēmu risinājums
- [Linux probl](#page-146-0)ēmu risināšana

# <span id="page-115-0"></span>**Vispārēju problēmu risinājums**

Ja iekārta nedarbojas pareizi, rīkojieties, kā norādīts šajā pārbaudes sarakstā, ievērojot šeit norādīto kārtību. Ja iekārta neatbilst kāda punkta aprakstam, ievērojiet attiecīgā traucējummeklēšanas punkta ieteikumus. Ja kādā no punktiem izdodas atrisināt radušos problēmu, pārējos pārbaudes saraksta punktus nav nepieciešams veikt.

#### **Traucējummeklēšanas pārbaužu saraksts**

- **1.** Pārliecinieties, vai deg iekārtas indikators Ready (Gatavs). Ja nedeg neviens indikators, rīkojieties šādi:
	- **a.** pārbaudiet strāvas padeves kabeļa savienojumu;
	- **b.** pārbaudiet, vai ieslēgts strāvas padeves slēdzis;
	- **c.** pārliecinieties, vai elektrolīnijas spriegums atbilst iekārtas strāvas padeves konfigurācijai. (Sprieguma prasībās ir redzams uz uzlīmes iekārtas aizmugurē.) Ja izmantojat pagarinātāju un tā spriegums neatbilst specifikācijām, pievienojiet iekārtas kontaktdakšu tieši sienas kontaktligzdā. Ja tā jau ir iesprausta sienas kontaktligzdā, mēģiniet to iespraust citā kontaktligzdā.
	- **d.** Ja tādējādi neizdodas atjaunot strāvas padevi, sazinieties ar HP klientu apkalpošanas centru.
- **2.** Pārbaudiet kabeļu savienojumus.
	- **a.** Pārbaudiet kabeļu savienojumu starp iekārtu un datoru vai tīkla portu. Pārliecinieties, vai savienojums ir drošs.
	- **b.** Pārliecinieties, vai kabelis nav bojāts, izmantojot, ja iespējams, citu kabeli.
	- **c.** Pārbaudiet tīkla savienojumu. Skatiet Tīkla problēmu risināšana [129. lpp.](#page-140-0)
- **3.** Paskatieties, vai vadības paneļa displejā parādās kādi ziņojumi. Ja parādās kļūdas ziņojumi, skatiet Vadības paneļa ziņ[ojumu interpret](#page-118-0)ēšana 107. lpp.
- **4.** Pārliecinieties, vai izmantotais papīrs atbilsts specifikācijām.
- **5.** Izdrukājiet konfigurācijas lapu. Skatiet Informā[cijas lapu izdruk](#page-85-0)āšana 74. lpp. Ja iekārta ir pieslēgta tīklam, izdrukājas arī HP Jetdirect lapa.
	- **a.** Ja lapas neizdrukājas, pārbaudiet, vai papīrs ir ievietots vismaz vienā teknē.
	- **b.** Ja iekārtā iesprūst papīrs, skatiet Izņemiet iestrē[gušo apdruk](#page-123-0)ājamo materiālu 112. lpp. .
- **6.** Ja konfigurācijas lapa izdrukājas, pārbaudiet šādus vienumus.
	- **a.** Ja lapa neizdrukājas pareizi, vainojama ir iekārtas aparatūra. Sazinieties ar HP klientu apkalpošanas centru.
	- **b.** Ja lapa izdrukājas pareizi, iekārtas aparatūra darbojas pareizi. Tādā gadījumā vaina jāmeklē izmantotajā datorā, printera draiverī vai programmā.
- **7.** Izvēlieties vienu no šādām iespējām:

**Windows**: klikšķiniet uz **Start** (Sākt), uz **Settings** (Iestatījumi) un tad noklikšķiniet uz **Printers** (Printeri) vai **Printers and Faxes** (Printeri un faksi). Divreiz klikšķiniet uz iekārtas nosaukuma. **vai**

**Mac OS X**: atveriet **Print Center** vai **Printer Setup Utility** un divreiz klikšķiniet uz iekārtas līnijas.

- **8.** Pārliecinieties, vai esat ieinstalējis iekārtai paredzētu draiveri. Pārbaudiet programmu, lai pārliecinātos, ka izmantojat iekārtai paredzētu draiveri.
- **9.** Izdrukājiet nelielu dokumentu, izmantojot citu programmu, kas iepriekš ir darbojusies. Ja šis risinājums darbojas, vaina meklējam izmantotajā programmā. Ja šīs risinājums nestrādā (dokuments neizdrukājas), rīkojieties šādi:
	- **a.** mēģiniet izdrukāt darbu no cita datora, kurā ir instalēta iekārtas programmatūra.
	- **b.** Ja pievienojāt iekārtu tīklam, pievienojiet to tieši datoram, izmantojot USB kabeli. Novirziet iekārtu uz pareizo portu vai atkārtoti instalējiet programmatūru, izvēloties jauno savienojuma veidu, kuru lietojat.

### **Faktori, kas ietekmē iekārtas veiktspēju**

Vairāki faktori ietekmē darba izdrukāšanas laiku:

- maksimālais iekārtas ātrums, mērīts lappusēs minūtē (ppm)
- Īpaša papīra izmantošana (piemēram, caurspīdīgs papīrs, smags papīrs un papīrs nestandarta izmērā)
- lekārtas apstrādes un lejupielādes laiks
- Grafisku attēlu sarežģītība un izmērs
- Izmantotā datora ātrums
- **•** USB savienojums
- **•** Printera ievadizvades konfigurācija
- Iekārtā uzstādītās atmiņas apjoms
- Tīkla operētājsistēma un konfigurācija (ja ir piemērojama)

**PIEZĪME** Papildus atmiņa var uzlabot iekārtas sarežģītu grafisku attēlu apstrādi un lejupielādes laiku, bet tā nepalielinās maksimālo iekārtas ātrumu (ppm).

# <span id="page-117-0"></span>**Rūpnīcas iestatījumu atjaunošana**

Izmantojiet izvēlni **Restore defaults (Atjaunot noklusējumus)**, lai atjaunotu rūpnīcas iestatījumus.

- **1.** Nospiediet OK.
- 2. Nospiediet uz lejup vērstās bultiņas ▼, lai atlasītu Service (Apkope), un pēc tam nospiediet OK.
- **3.** Nospiediet uz lejup vērstās bultiņas ▼, lai atlasītu Restore defaults (Atjaunot noklusējumus), un pēc tam nospiediet OK.

## <span id="page-118-0"></span>**Vadības paneļa ziņojumu interpretēšana**

Vadības paneļa ziņojumi norāda pašreizējo iekārtas statusu vai situācijas, kas prasa tūlītēju rīcību.

Vadības paneļa ziņojumi parādās uz īsu brīdi, iespējams, lai apstiprinātu ziņojumu un turpinātu drukāšanu, būs jānospiež OK (Labi), bet lai atceltu darbu, jānospiež X. Ir brīdinājumi, kuri neļauj pabeigt darbu vai ietekmē darba drukas kvalitāti. Ja ziņojums ir saistīts ar drukāšanu un ir ieslēgta automātiskā turpināšana, iekārta mēģinās atsākt drukas darbu, kad neapstiprināts brīdinājums būs redzams 10 sekundes.

Atsevišķu ziņojumu gadījumā problēmu var novērst, iekārtu restartējot. Ja kritiska kļūda joprojām saglabājas, iekārtai nepieciešama tehniskā apkope.

### **Vadības paneļa ziņojumi**

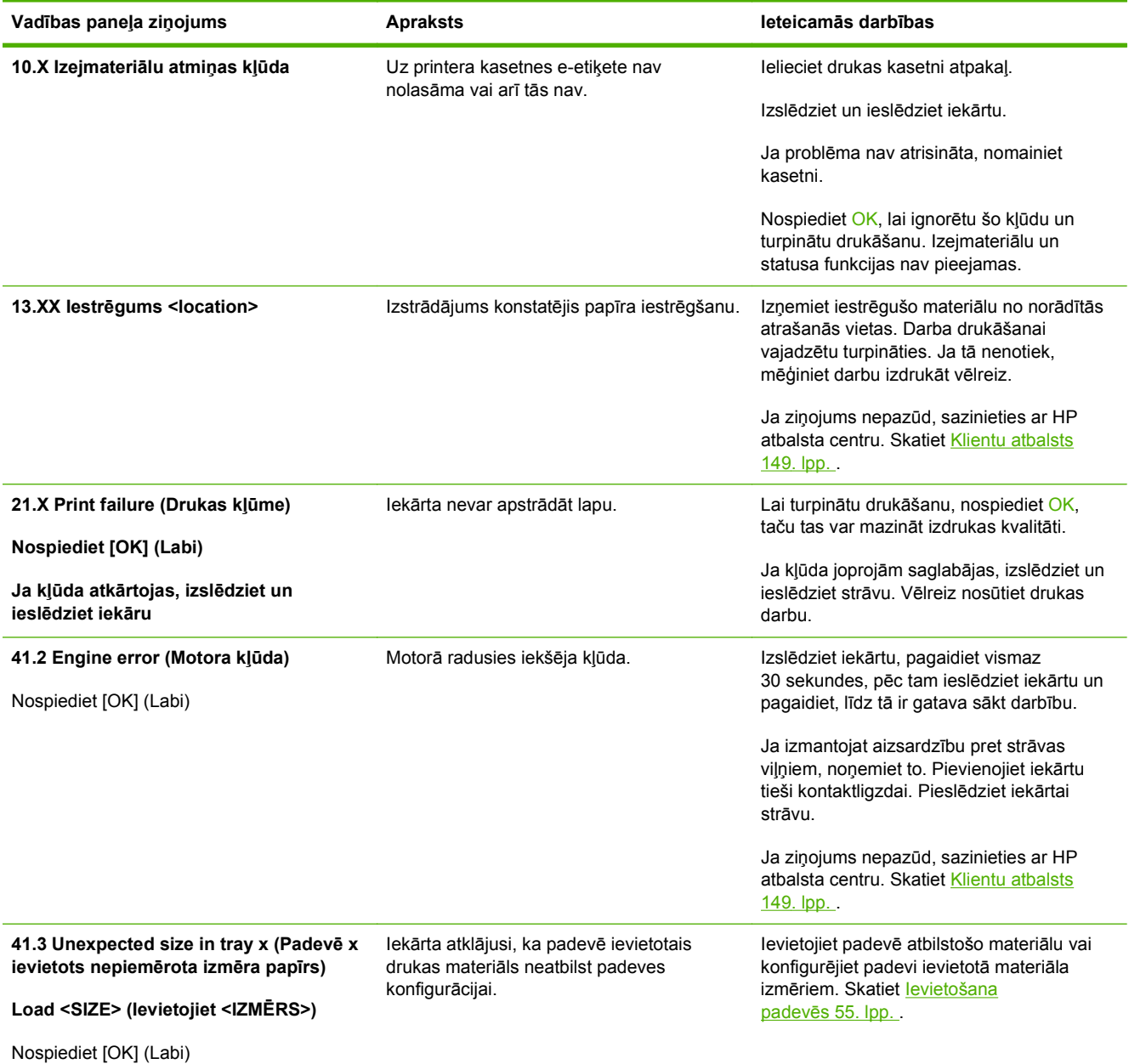

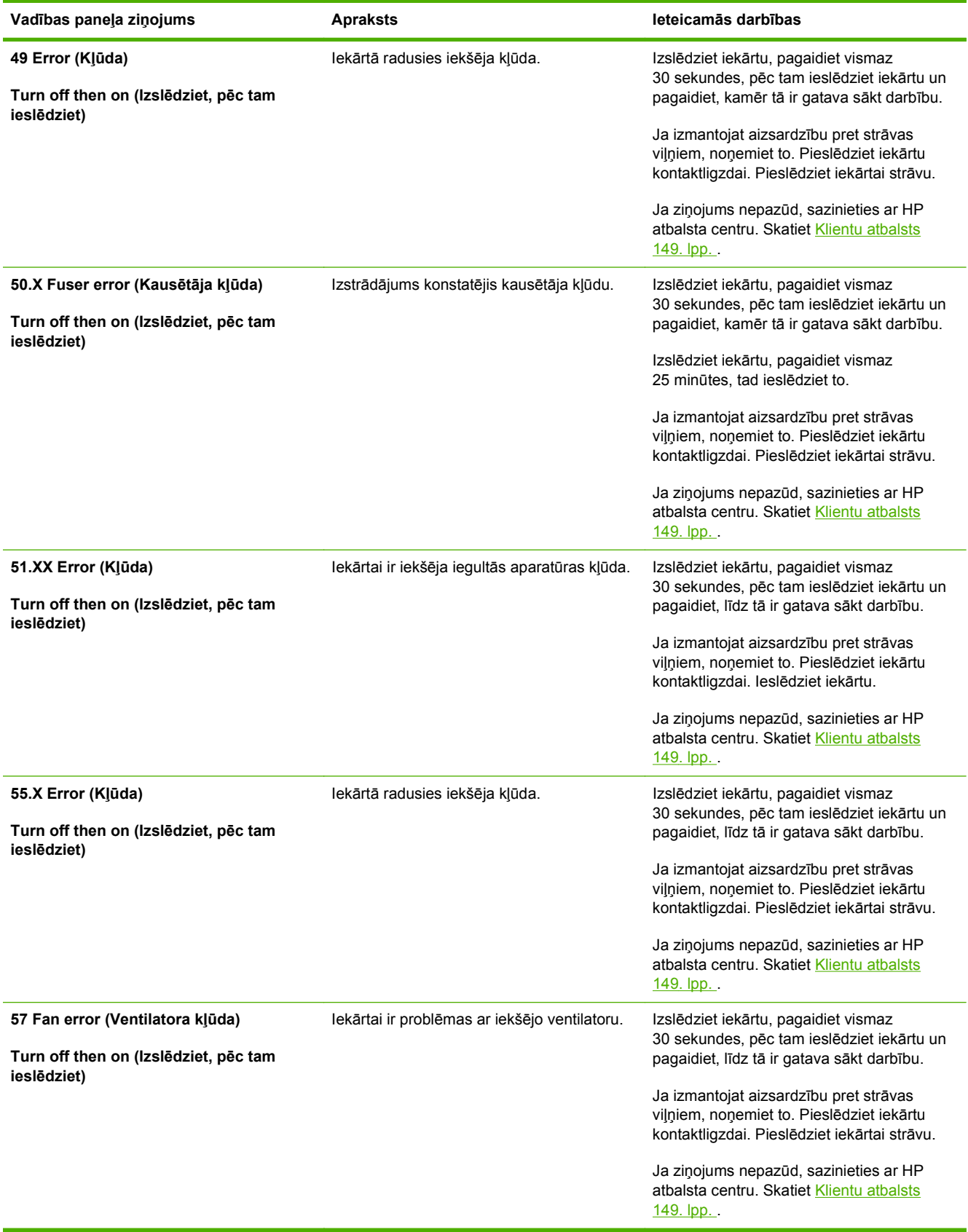

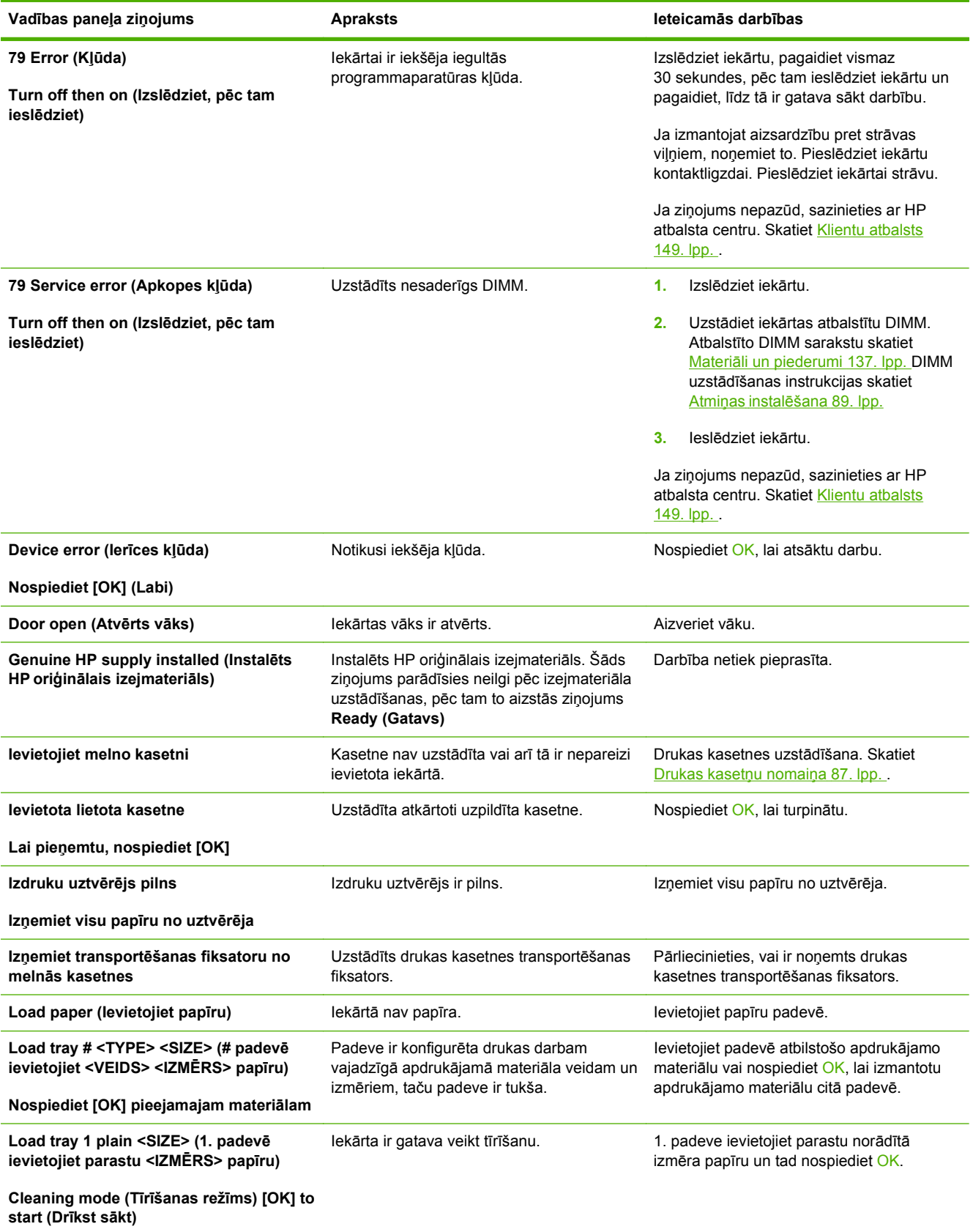

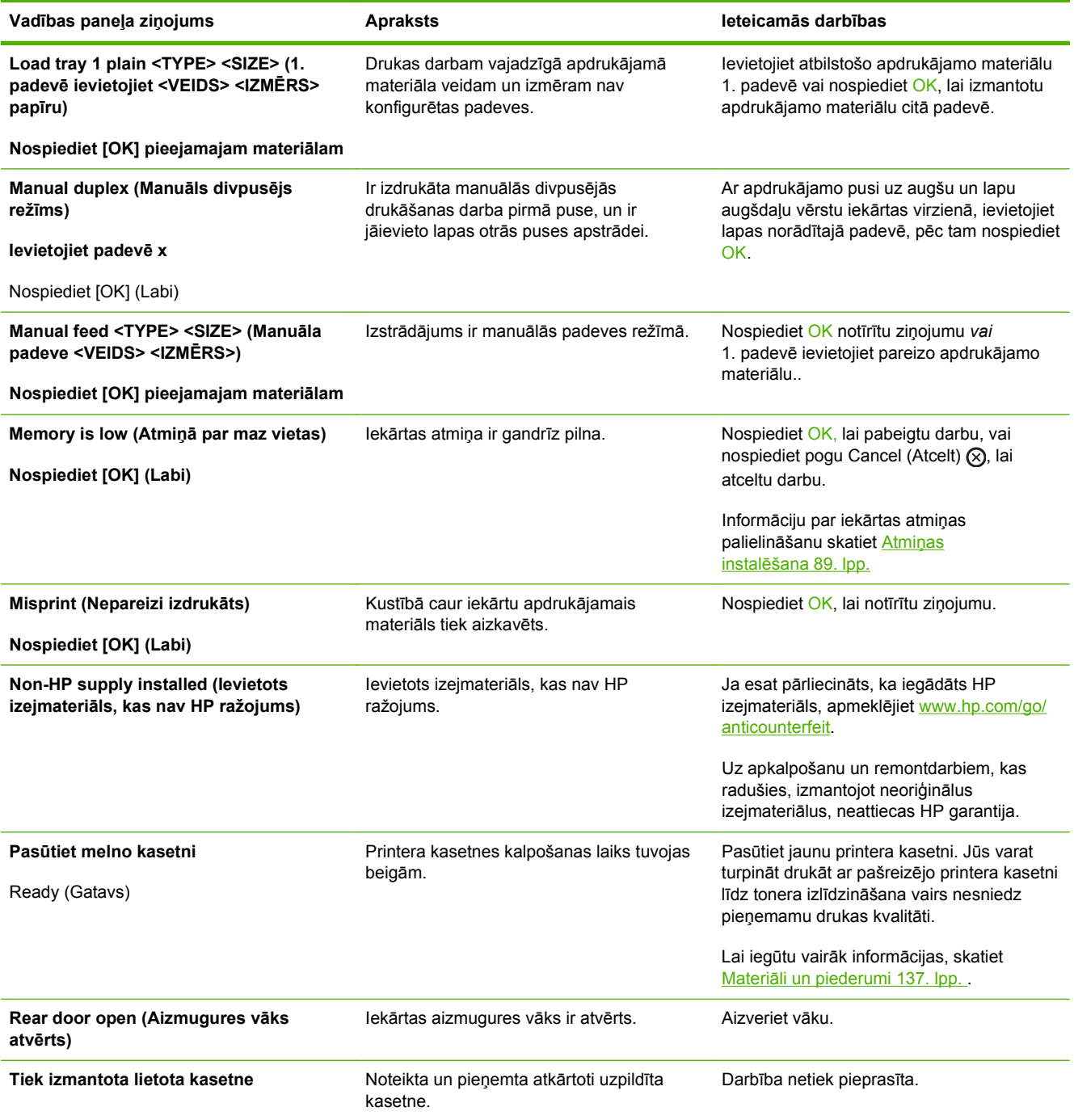

# <span id="page-122-0"></span>**Materiāla iestrēgšana**

### **Izplatītākie iestrēguša papīra iemesli**

Bieži iesprūst papīrs, kas neatbilst HP specifikācijām. Lai uzzinātu visu HP LaserJet izstrādājumu papīra specifikācijas, skatiet *HP LaserJet Printer Family Print Media Guide*. Šo rokasgrāmatu atradīsiet interneta vietnē [www.hp.com/support/ljpaperguide.](http://www.hp.com/support/ljpaperguide)

#### **Iekārtā iestrēdzis papīrs.1**

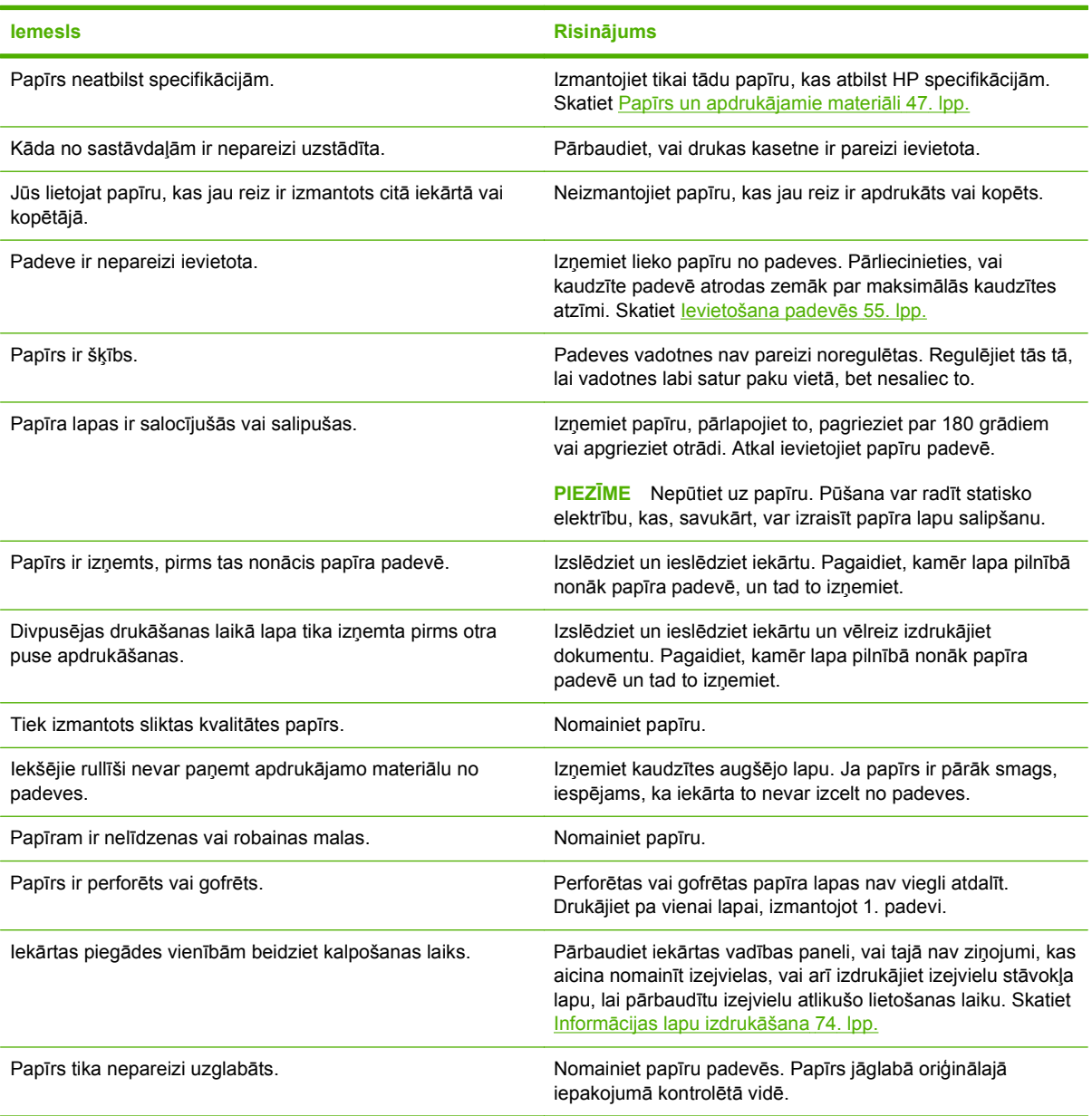

<sup>1</sup> Ja iekārtā joprojām iesprūst papīrs, sazinieties ar HP klientu atbalstu vai vietējo pilnvaroto HP pakalpojumu sniedzēju.

#### **Iestrēguma vietas**

Materiāla iestrēgšana var notikt šādās iekārtas vietās.

<span id="page-123-0"></span>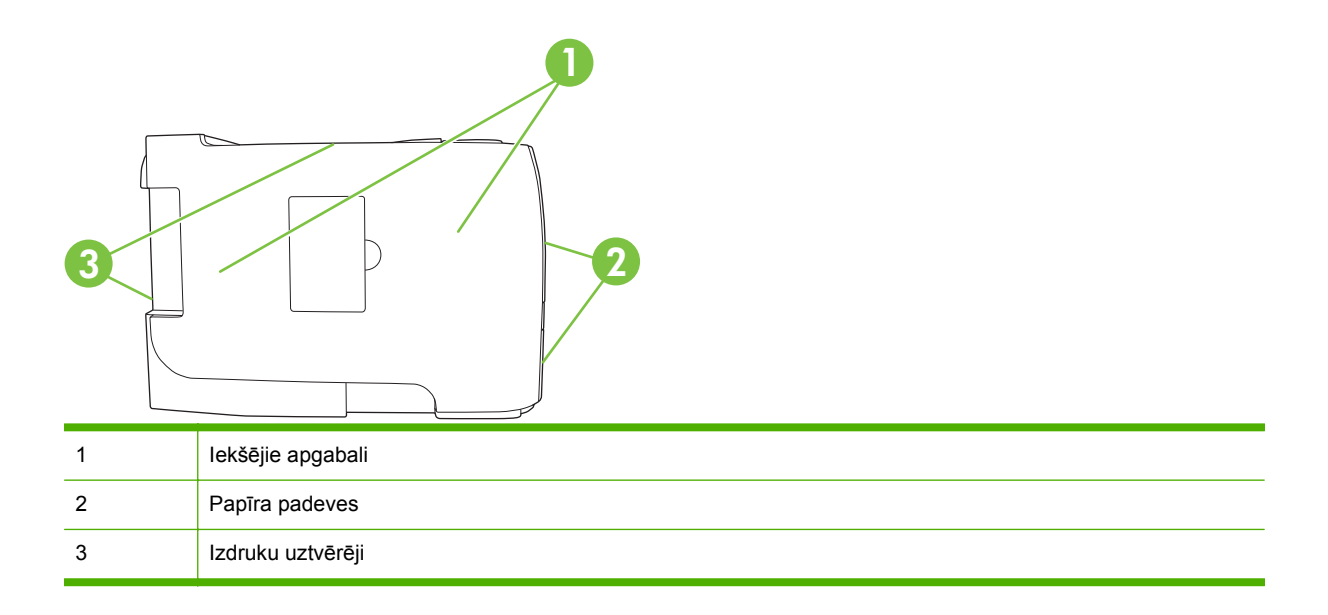

### **Izņemiet iestrēgušo apdrukājamo materiālu**

Velkot ārā iestrēgušu papīru, ļoti uzmanieties, lai to nesaplēstu. Ja iekārtā paliks neliels papīra gabaliņš, tas var izraisīt vēl papildu papīra iestrēgumus.

**UZMANĪBU!** Pirms velciet ārā iestrēgušu papīru, izslēdziet iekārtu un atvienojiet to no barošanas vada.

#### **Iekšējās zonas**

#### **Drukas kasetnes zona un papīra ceļš**

**1.** Nospiediet pogu, lai atvērtu drukas kasetnes vāku, un pēc tam izņemiet drukas kasetni.

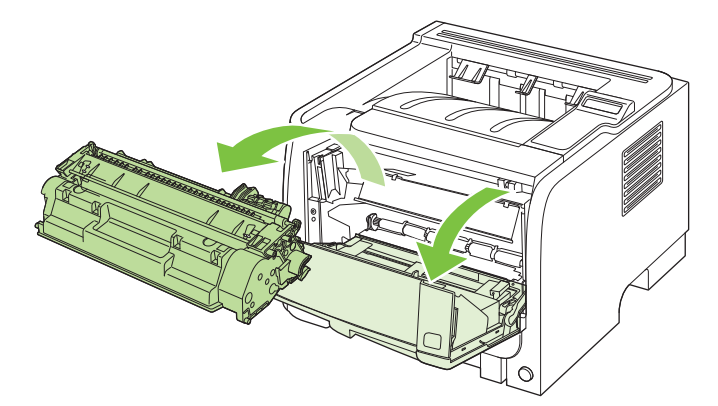

**UZMANĪBU!** Lai izvairītos no bojājumiem, nepakļaujiet drukas kasetni gaismas iedarbībai. Pārklājiet to ar papīra lapu.

**2.** Ja iestrēgušais papīrs ir redzams, satveriet to ar abām rokām un lēni velciet ārā no iekārtas.

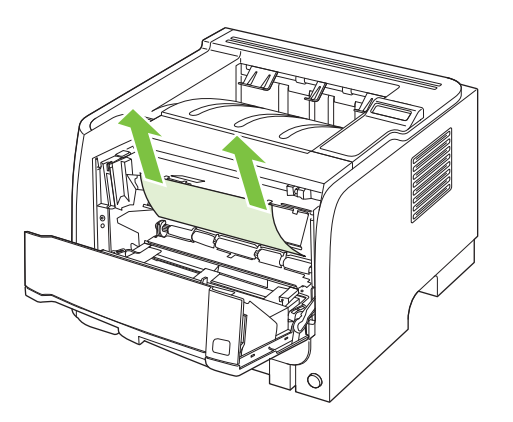

**3.** Ielieciet atpakaļ drukas kasetni un aizveriet drukas kasetnes vāku.

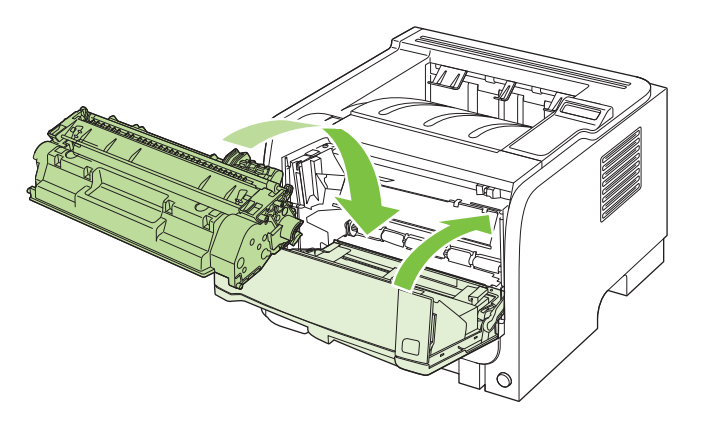

**4.** Ja drukas kasetnes vāka iekšpusē nav iestrēdzis papīrs, atveriet iestrēgušā materiāla atlaišanas vāku iekārtas aizmugurē.

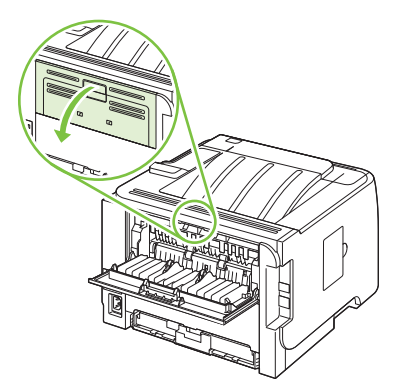

**5.** Ja iestrēgušais papīrs ir redzams, satveriet to ar abām rokām un lēni velciet ārā no iekārtas.

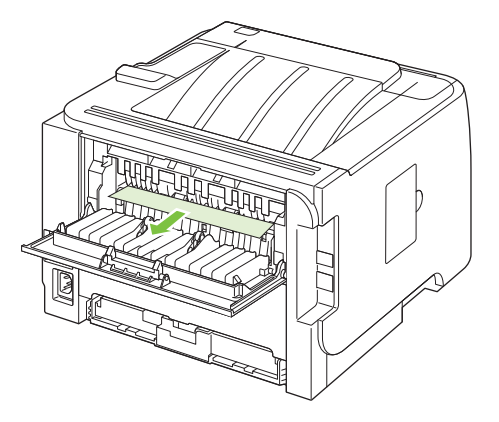

**6.** Aizveriet iestrēgušā materiāla atlaišanas vāku.

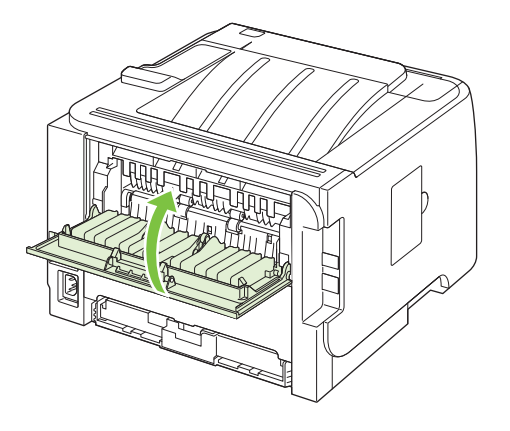

#### **Divpusējais papīra ceļš (tikai divpusējās drukas modeļiem)**

**1.** Noņemiet 2. padevi iekārtas priekšpusē.

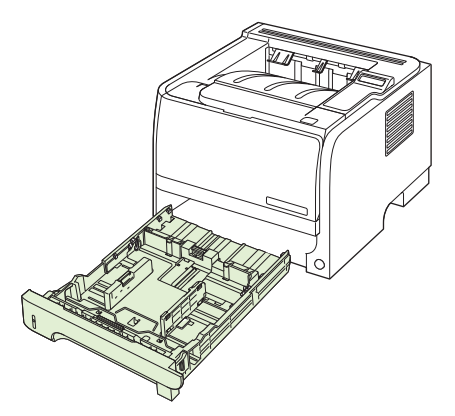

**2.** Nospiediet uz leju zaļo sviru, lai atbrīvotu divpusējā papīra ceļa vāku iekārtas priekšpusē.

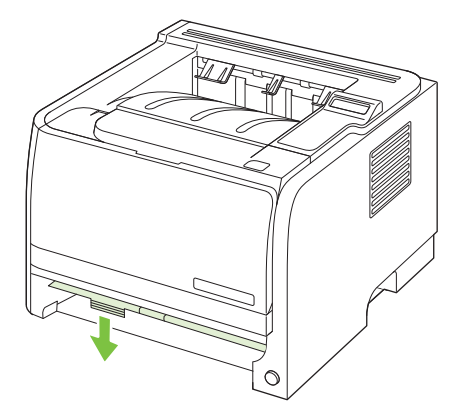

**3.** Pārbaudiet, vai iekārtas priekšpusē nav iestrēdzis papīrs. Ar abām rokām satveriet iestrēgušo papīru un lēnām velciet to ārā no iekārtas.

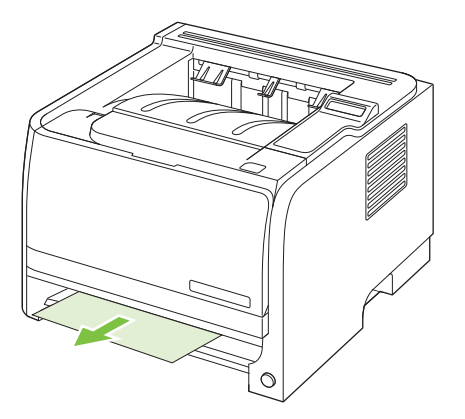

**4.** Pastumiet uz augšu divpusējā papīra ceļa vāku, lai to aizvērtu.

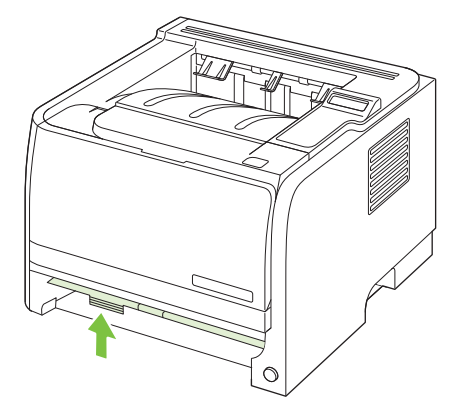

**5.** Nomainiet 2. padevi

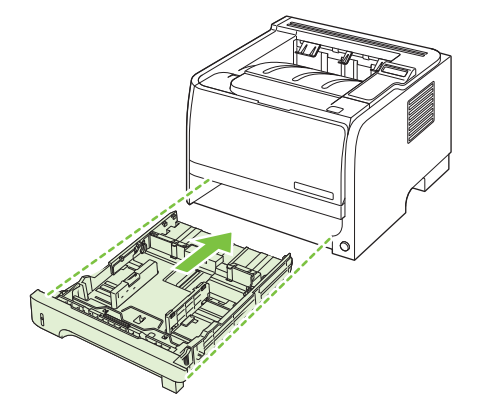

**6.** Atveriet divpusējo iestrēguma atbrīvošanas vāku iekārtas aizmugurē.

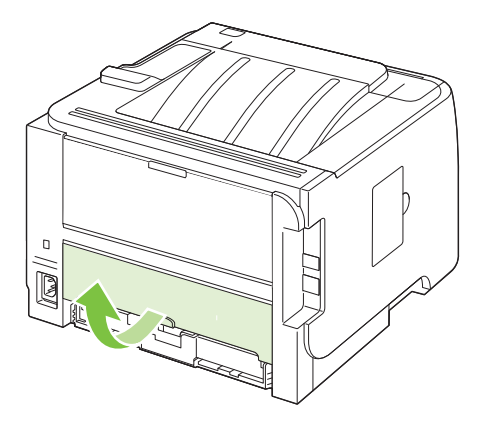

**7.** Pārbaudiet, vai iekārtas aizmugurē nav iestrēdzis papīrs. Ar abām rokām satveriet iestrēgušo papīru un lēnām velciet to ārā no iekārtas.

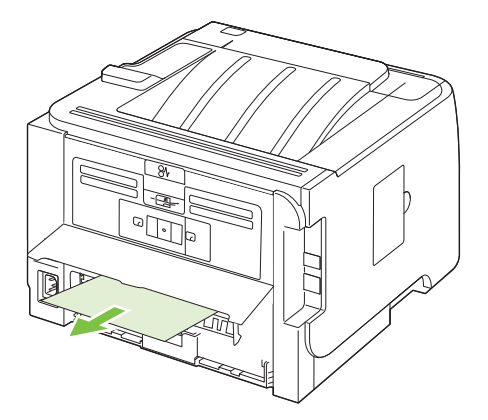

**8.** Aizveriet iestrēguma atbrīvošanas vāku.

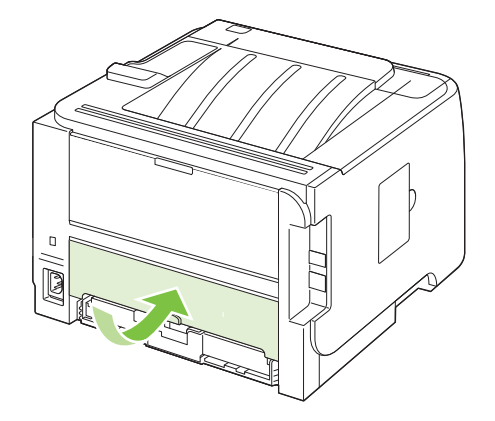

#### **Papīra padeves**

#### **1. padeve**

**1.** Nospiediet pogu, lai atvērtu drukas kasetnes vāku, un pēc tam izņemiet drukas kasetni.

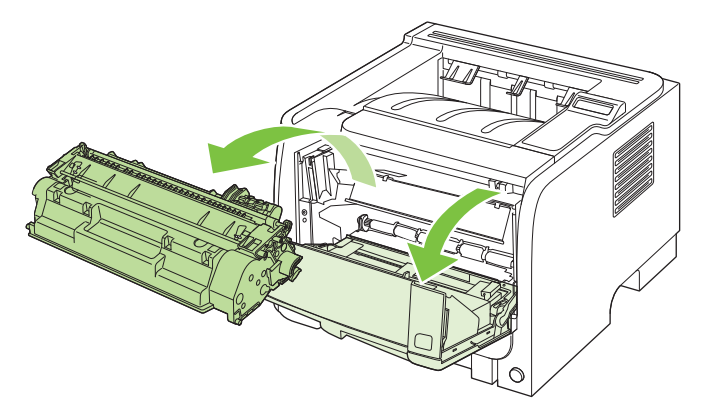

- **UZMANĪBU!** Lai izvairītos no bojājumiem, nepakļaujiet drukas kasetni gaismas iedarbībai. Pārklājiet to ar papīra lapu.
- **2.** Paceliet 1. padeves ruļļa vāku, satveriet iestrēgušo papīru un lēni velciet to ārā no iekārtas.

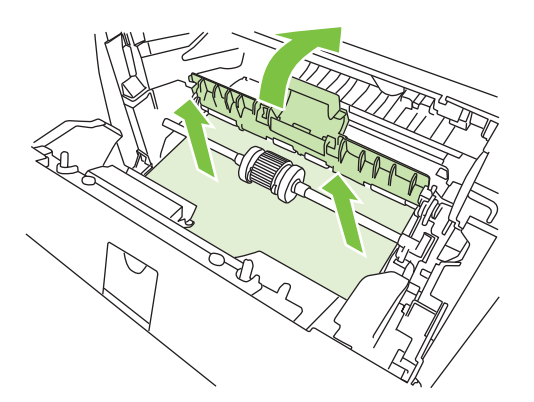

**3.** Ielieciet atpakaļ drukas kasetni un aizveriet drukas kasetnes vāku.

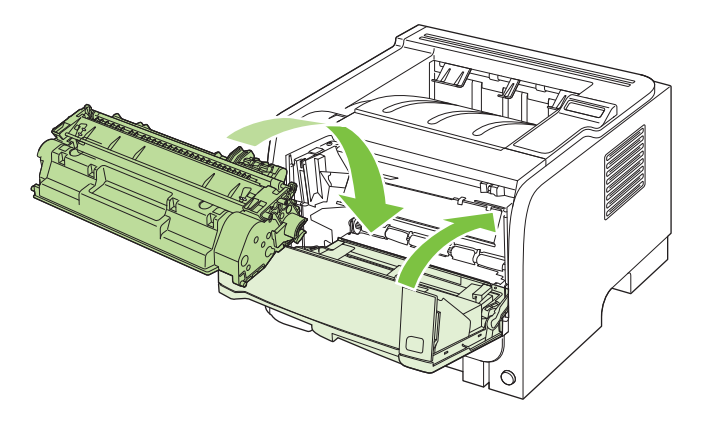

#### **2. padeve**

**1.** Atveriet padevi.

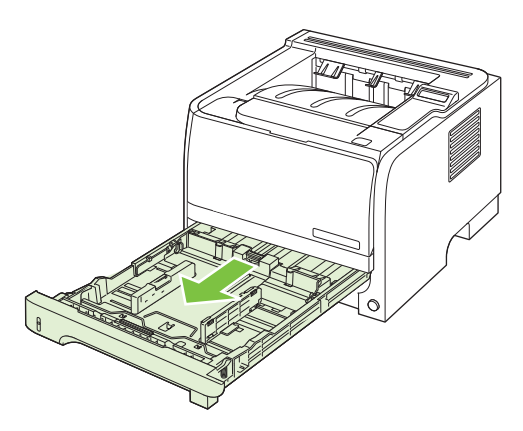

**2.** Ar abām rokām satveriet iestrēgušo papīru un lēni velciet to ārā no iekārtas.

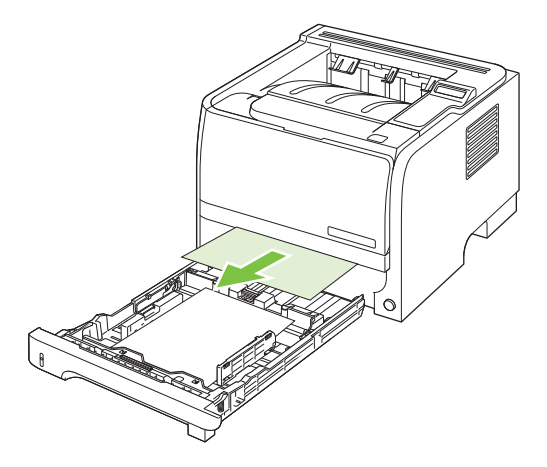

**3.** Aizveriet padevi.

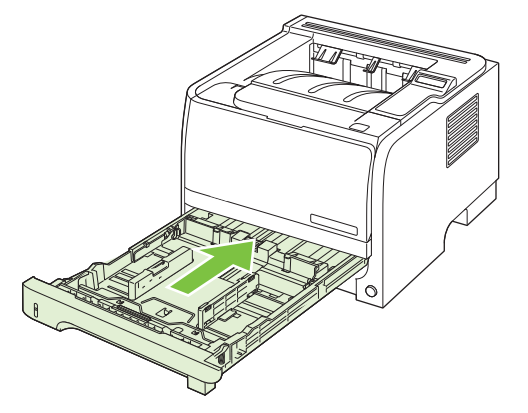

**4.** Ja padeves zonā nav redzams iestrēdzis papīrs, atveriet drukas kasetnes vāku, izņemiet drukas kasetni un pavelciet uz leju augšējo apdrukājamā materiāla vedni. Ar abām rokām satveriet iestrēgušo papīru un lēni velciet to ārā no iekārtas.

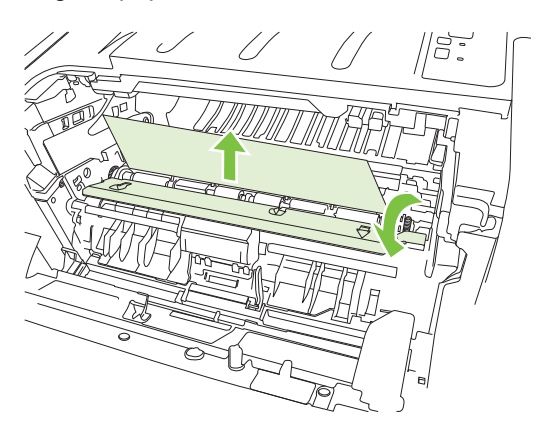

**5.** Ielieciet atpakaļ drukas kasetni un aizveriet drukas kasetnes vāku.

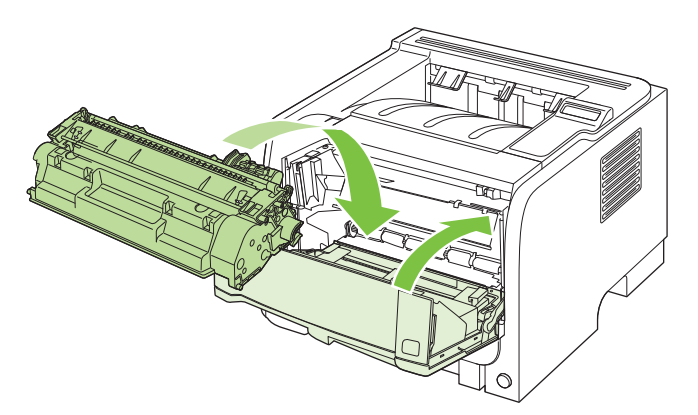

#### **3. padeve**

**1.** Izņemiet 2. un 3. padevi.

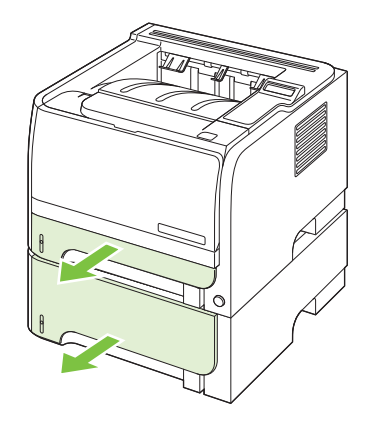

**2.** Ar abām rokām satveriet iestrēgušo papīru un lēnām velciet to ārā no iekārtas.

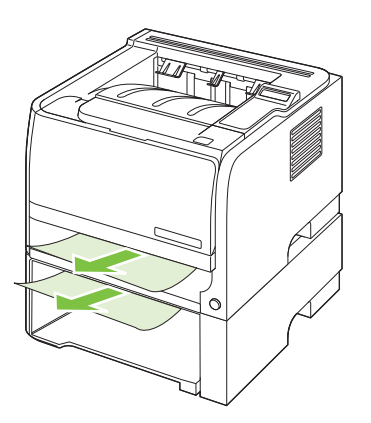

**3.** Nomainiet padeves.

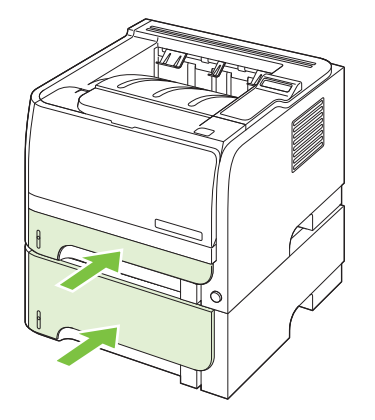

**4.** Ja padeves zonā nav redzams iestrēdzis papīrs, atveriet printera kasetnes vāku, izņemiet printera kasetni un pagrieziet augšējo apdrukājamā materiāla vadotni uz leju. Ar abām rokām satveriet iestrēgušo papīru un lēnām velciet to ārā no iekārtas.

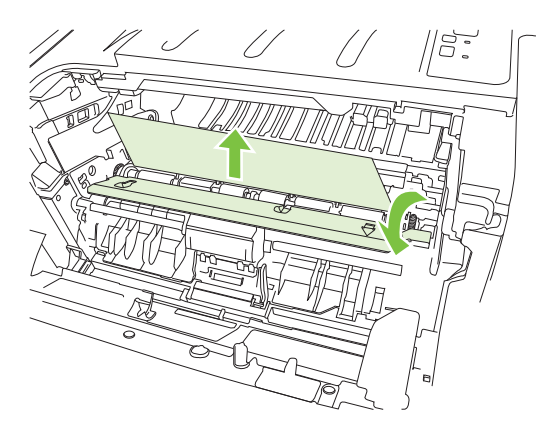

**5.** Ielieciet atpakaļ printera kasetni un aizveriet printera kasetnes vāku.

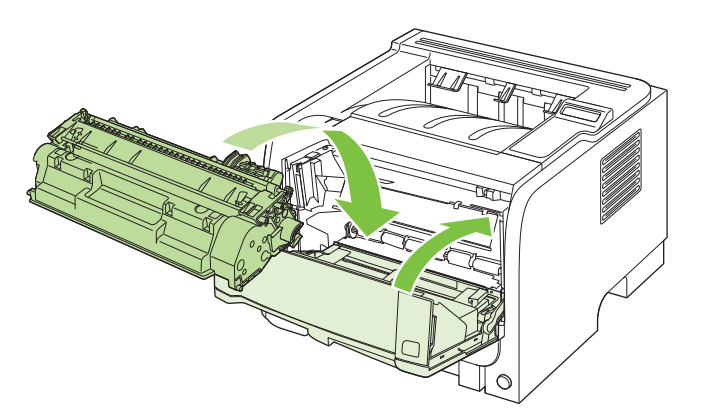

#### **Izdruku uztvērēji**

- **UZMANĪBU!** Lai nesabojātu iekārtu, necentieties izņemt iestrēgušo materiālu no augšējās izdrukas uztvērēja, velkot to tieši ārā.
	- **1.** Atveriet iestrēgušā materiāla atlaišanas vāku iekārtas aizmugurē.

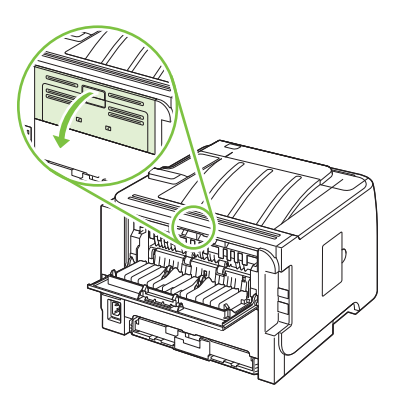

**2.** Ar abām rokām satveriet iestrēgušo papīru un lēni velciet to ārā no iekārtas.

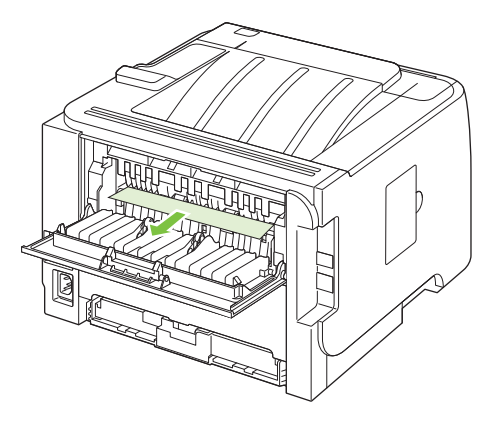

**3.** Aizveriet iestrēgušā materiāla atlaišanas vāku.

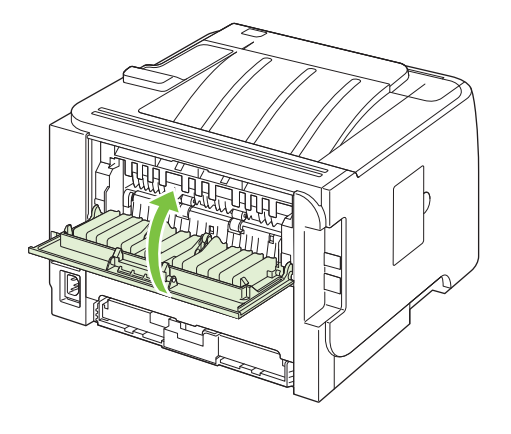

## <span id="page-134-0"></span>**Drukas kvalitātes problēmu risināšana**

Lielāko daļu problēmu, kas saistītas ar izdruku kvalitāti, var novērst, ievērojot šādas vadlīnijas.

- Konfigurējiet padeves pareizajam papīra veida iestatījumam. Skatiet [Padevju konfigur](#page-69-0)ēšana [58. lpp.](#page-69-0)
- Izmantojiet papīru, kas atbilst HP specifikācijām. Skatiet Papī[rs un apdruk](#page-58-0)ājamie materiāli [47. lpp.](#page-58-0)
- Laikus tīriet iekārtu. Skatiet Papīra ceļa tīrīšana [95. lpp.](#page-106-0)

#### **Izdruku kvalitātes problēmas, kas saistītas ar papīru**

Dažreiz izdruku kvalitāte ir slikta, jo netiek izmantots HP specifikācijām atbilstošs papīrs.

- Papīra virsma ir pārāk gluda.
- Papīra mitruma sastāvs nav vienmērīgs, tas ir pārāk liels, vai pārāk mazs. Izmantojiet cita piegādātāja papīru vai papīru no neatvērtas rīses.
- Dažas papīra daļas atgrūž toneri. Izmantojiet cita piegādātāja papīru vai papīru no neatvērtas rīses.
- Izmantotie vēstules rekvizīti tiek drukāti uz nelīdzena papīra. Izmantojiet gludāku, kserogrāfijas papīru. Ja tādējādi izdodas atrisināt problēmu, palūdziet vēstules rekvizītu piegādātājam izmantot papīru, kas atbilst HP specifikācijām.
- Papīrs ir ļoti nelīdzens. Izmantojiet gludāku, kserogrāfijas papīru.
- Papīrs ir pārāk smags izvēlētajam papīra veida iestatījumam, tādēļ toneri nevar piekausēt papīram.

Lai uzzinātu visu HP LaserJet izstrādājumu papīra specifikācijas, skatiet *HP LaserJet Printer Family Print Media Guide*. Šo pamācību atradīsiet interneta vietnē [www.hp.com/support/ljpaperguide.](http://www.hp.com/support/ljpaperguide)

#### **Izdruku kvalitātes problēmas, kas saistītas ar vidi**

Ja iekārta tiek izmantota ļoti mitrā vai sausā vidē, pārliecinieties, vai drukāšanas vide atbilst specifikāciju prasībām. Skatiet [Darba vide](#page-167-0) 156. lpp.

#### **Izdruku kvalitātes problēmas, kas saistītas ar iestrēgušu papīru**

Pārliecinieties, vai no papīra ceļa ir izņemtas visas lapas.

- Ja iekārtā tikko bija iestrēdzis papīrs, izdrukājiet divas vai trīs lapas, lai atbrīvotu papīra vadotni.
- Ja lapas netiek laistas caur kausētāju un izraisa attēla bojājumus nākamajos dokumentos, izdrukājiet divas vai trīs lapas, lai atbrīvotu papīra vadotni. Ja problēma saglabājas, izdrukājiet un apstrādājiet tīrīšanas lapu. Skatiet Papīra ceļa tīrīšana [95. lpp.](#page-106-0)

#### **Attēlu defektu piemēri**

Šajā sadaļā ir sniegta informācija par drukas defektu identificēšanu un labošanu.

**PIEZĪME** Ja problēma netiek novērsta, veicot šīs darbības, sazinieties ar HP pilnvarotu izplatītāju vai servisa pārstāvi.

#### **Gaiša vai izbālējusi druka**

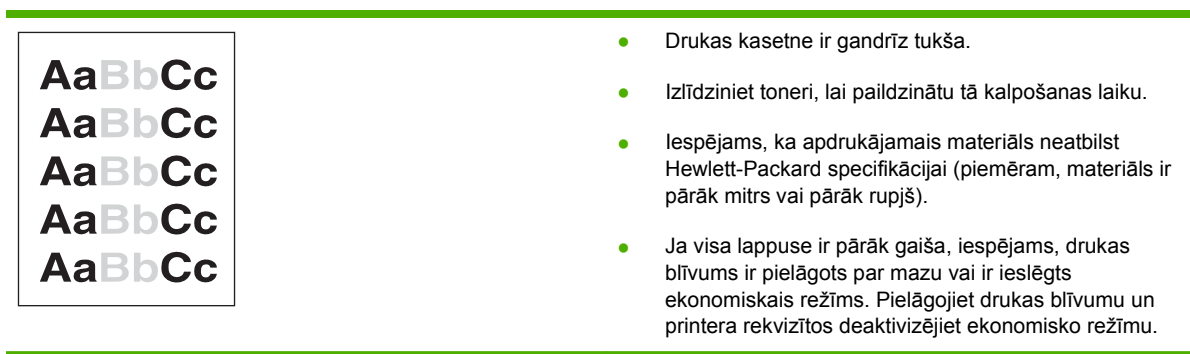

### **Tonera plankumi**

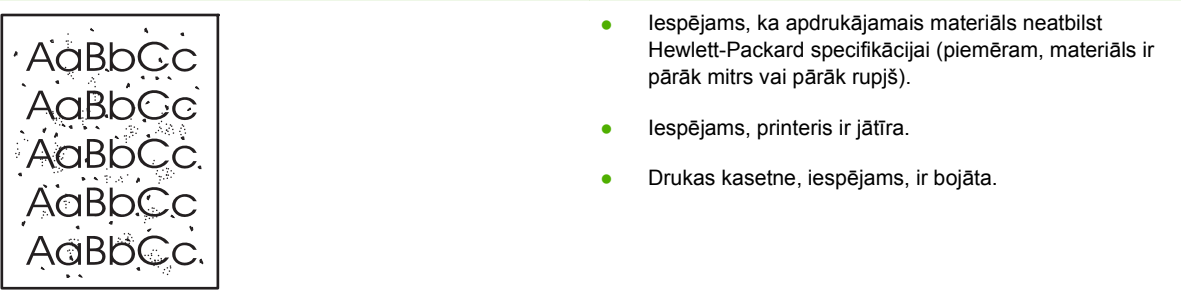

#### **Nepilnības**

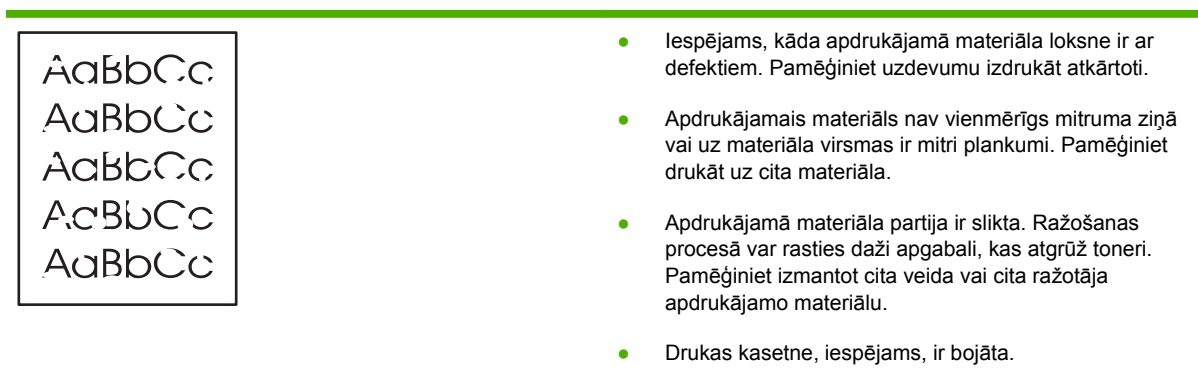

<u> 1989 - Johann Stein, marwolaethau a bhann an t-Amhainn an t-Amhainn an t-Amhainn an t-Amhainn an t-Amhainn a</u>

#### **Vertikālas līnijas** <u> 1980 - Johann Barbara, marka a shekara tsa 1980 - An tsa 1980 - An tsa 1980 - An tsa 1980 - An tsa 1980 - An</u>

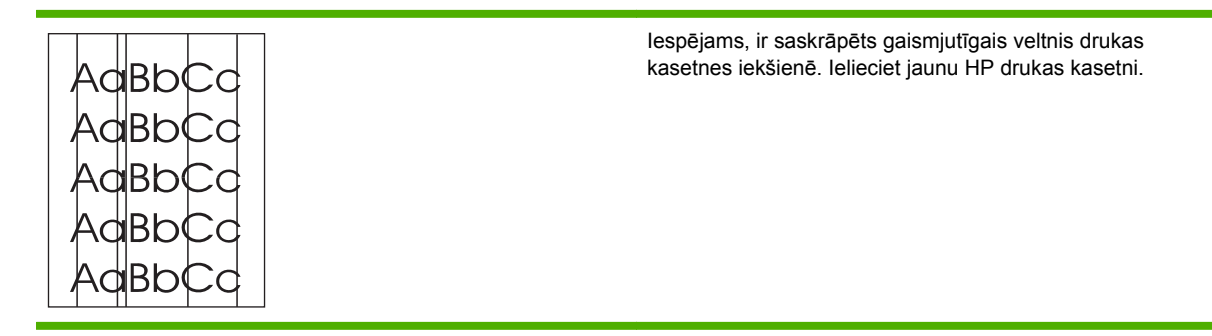

#### **Pelēks fons**

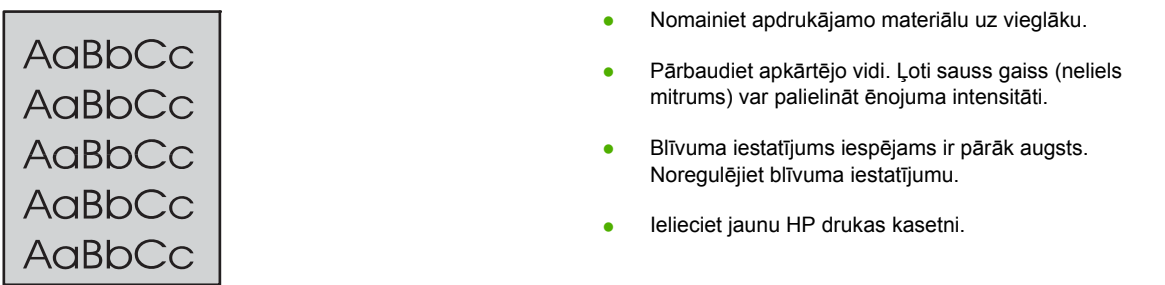

#### **Izsmērēts toneris**

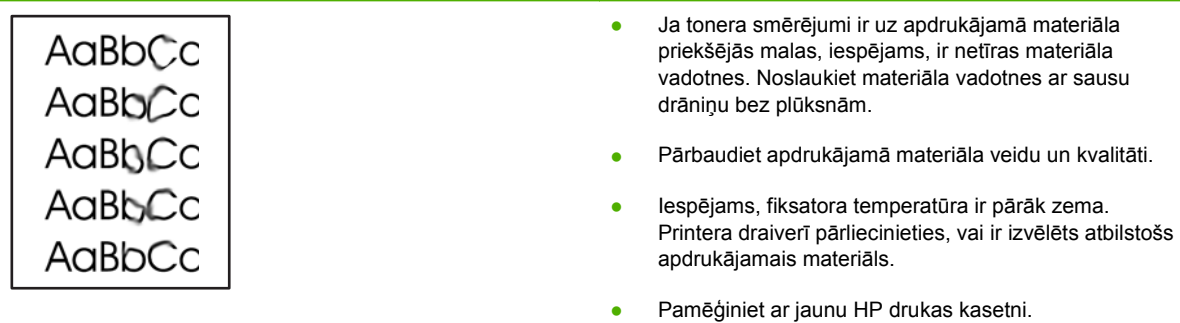

### **Toneris nobirst**

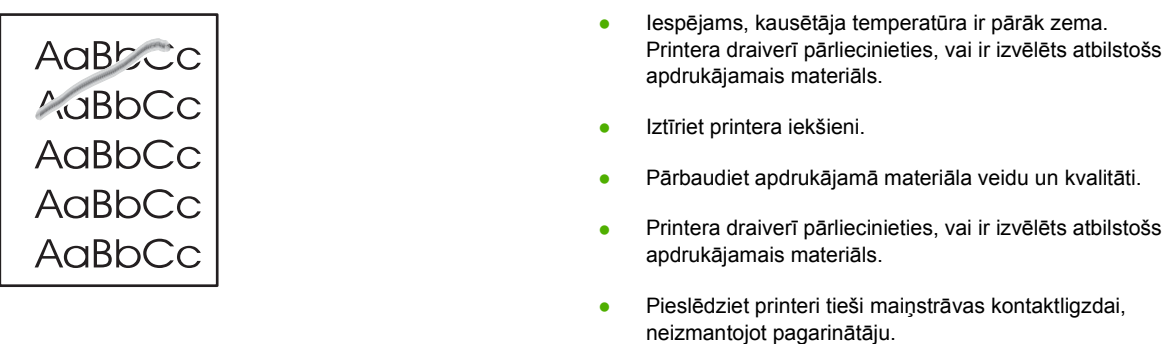

### **Vertikāli defekti, kas atkārtojas**

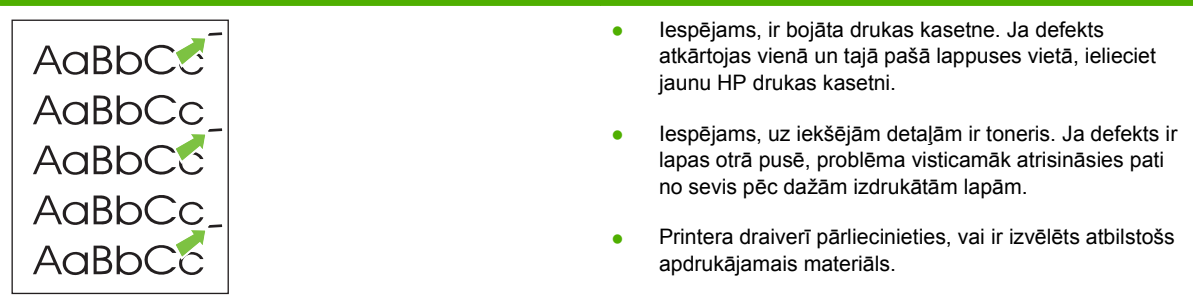

#### **Nepareizas formas rakstzīmes**

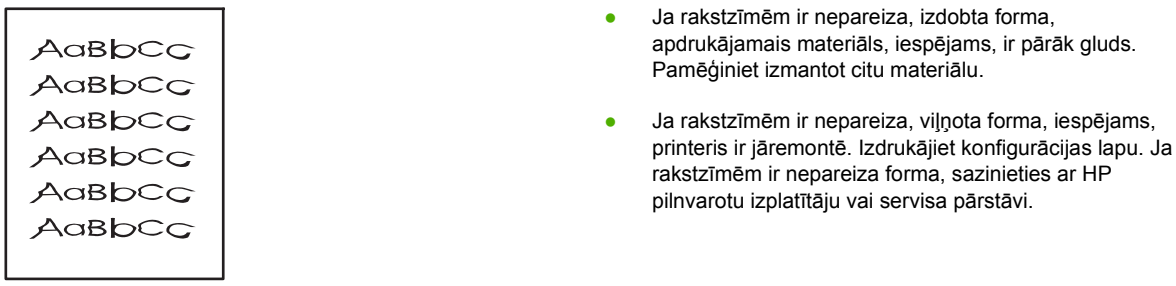

### **Šķība izdruka**

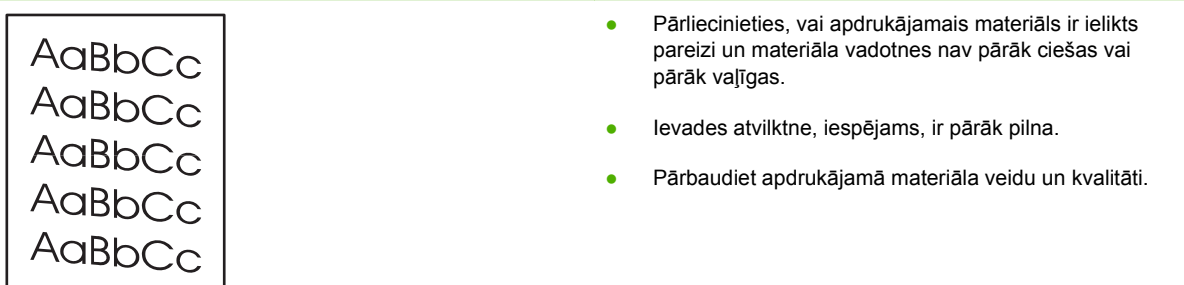

### **Lapa sarullējas vai ir viļņaina**

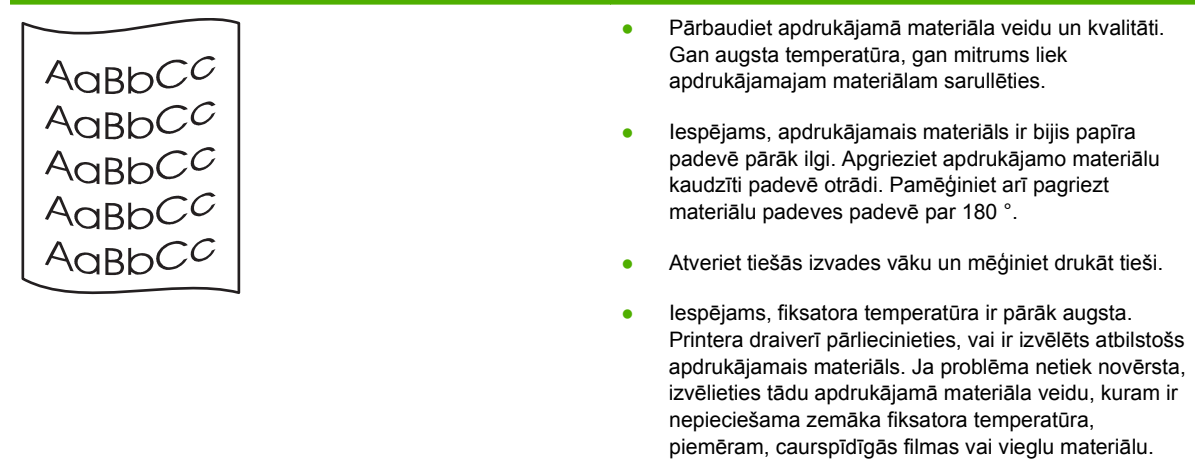

#### **Krunkojumi vai burzījumi**

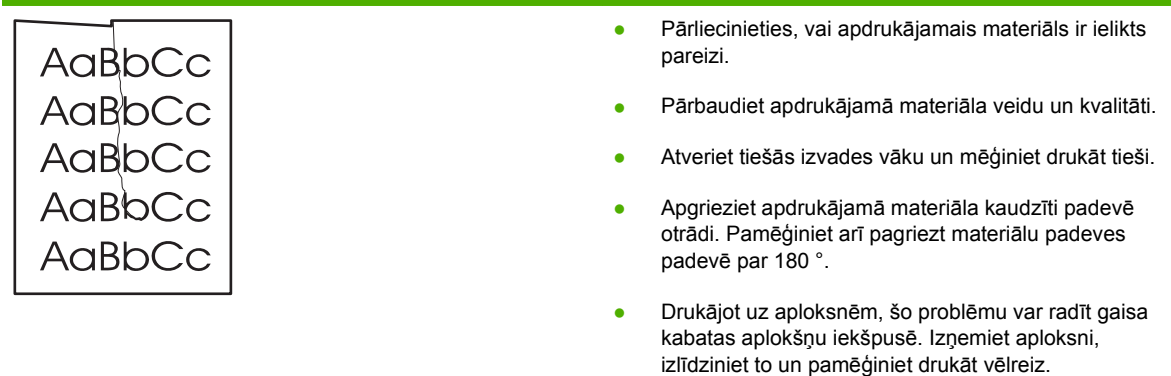

#### **Izplūdušas rakstzīmju kontūras**

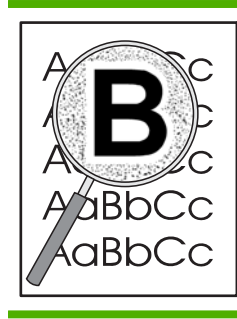

- Ja ap rakstzīmēm ir izplūdis daudz tonera, iespējams, apdrukājamais materiāls atgrūž toneri (lāzerdrukai neliela kontūru izplūšana ir normāla). Pamēģiniet izmantot citu apdrukājamā materiāla veidu.
- Apgrieziet apdrukājamā materiāla kaudzīti padevē otrādi.
- Izmantojiet apdrukājamo materiālu, kas paredzēts lāzerprinteriem.

# <span id="page-139-0"></span>**Veiktspējas problēmu risināšana**

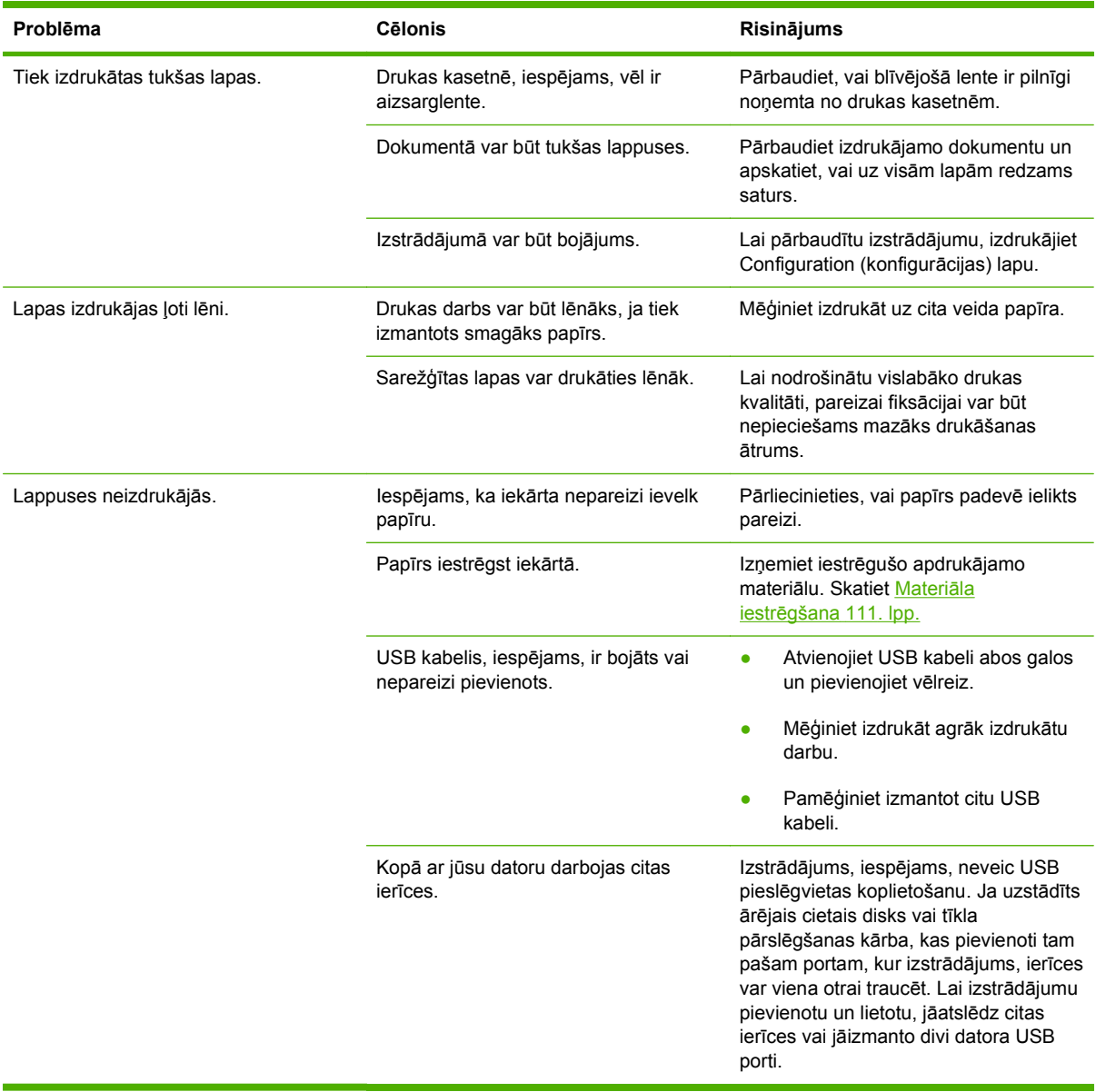

## <span id="page-140-0"></span>**Savienojamības problēmu risinājums**

#### **Tiešā savienojuma problēmu risināšana**

Ja esat pievienojis iekārtu tieši datoram, pārbaudiet kabeli.

- Pārliecinieties, vai kabelis ir pievienots datoram un iekārtai.
- Pārbaudiet, vai kabelis nav garāks par 2 metriem. Ja nepieciešams, nomainiet kabeli.
- Pārliecinieties, vai kabelis darbojas pareizi, pievienojot to citai iekārtai. Ja nepieciešams, nomainiet kabeli.

#### **Tīkla problēmu risināšana**

Pārbaudiet šādas lietas, lai pārliecinātos, ka iekārta komunicē ar tīklu. Vispirms izdrukājiet konfigurācijas lapu. Skatiet Informā[cijas lapu izdruk](#page-85-0)āšana 74. lpp.

**1.** Vai ir fiziskas savienojuma problēmas starp darbstaciju vai datnes serveri un iekārtu?

Pārliecinieties, vai tīkla kabeļi, savienojumi un maršrutētāja konfigurācija ir pareiza. Pārbaudiet, vai tīkla kabeļa garums atbilst tīkla specifikācijām.

**2.** Vai tīkla kabeļi ir pareizi savienoti?

Pārliecinieties, vai iekārta ir pieslēgta tīklam, izmantojot atbilstošu portu un kabeli. Pārbaudiet katru kabeļa savienojumu, lai pārliecinātos, ka tas ir drošs un pareizajā vietā. Ja problēma nepazūd, izmēģiniet citu kabeli vai citus centrmezgla vai raiduztvērēja portus. Jādeg dzintarkrāsas darbības indikatoram un zaļajam saites stāvokļa indikatoram blakus porta pieslēgvietai iekārtas aizmugurē.

**3.** Vai saites ātruma un divpusējās drukas iestatījumu norādītu pareizi?

Hewlett-Packard iesaka atstāt šo iestatījumu automātiskajā režīmā (noklusējuma iestatījums). Skatiet Saiknes ā[truma iestat](#page-56-0)īšana 45. lpp. .

**4.** Vai iespējams ehotestēt iekārtu?

Izmantojiet komandu uzvedni, lai ehotestētu iekārtu no datora. Piemēram:

ehotestēt 192.168.45.39

Pārliecinieties, vai ehotests uzrāda pilnus aprites laikus.

Ja varat ehotestēt iekārtu, pārliecinieties, vai iekārtas IP adreses konfigurācija datorā ir pareiza. Ja tā ir pareiza, izdzēsiet un atkal pievienojiet iekārtu.

Ja ehotesta komanda neizdevās, pārliecinieties, vai tīkla centrmezgli ir ieslēgti, un tad pārliecinieties, vai tīkla iestatījumi, iekārta un dators ir konfigurēts vienam tīklam.

**5.** Vai tīklam ir pievienotas jebkādas programmatūras lietotnes?

Pārliecinieties, vai tās ir savietojamas un pareizi instalētas ar pareizajiem printera draiveriem.

**6.** Vai citi lietotāji var izdrukāt?

Problēma varētu būt tikai vienā darbstacijā. Pārbaudiet darbstacijas tīkla draiverus, printera draiverus un virzienmaiņu (nosakiet to ar Novell NetWare).

**7.** Ja citi lietotāji var izdrukāt, vai viņi izmanto to pašu tīkla operētājsistēmu?

Pārbaudiet sistēmu, vai tajā ir pareizi uzstādīta tīkla operētājsistēma.

**8.** Vai jūsu protokols ir iespējots?

Pārbaudiet protokola stāvokli Konfigurācijas lapā. Citu protokolu pārbaudei varat izmantot arī iegulto tīmekļa serveri. Skatiet legultais Web serveris 80. lpp.

- **9.** Vai produkts ir redzams HP Web Jetadmin vai citā pārvaldības lietotnē?
	- Pārbaudiet tīkla iestatījumus Tīkla konfigurācijas lapā.
	- Pārbaudiet iekārtas tīkla iestatījumus, izmantojot iekārtas vadības paneli (iekārtās, kas ir aprīkotas ar vadības paneli).

# <span id="page-142-0"></span>**Izplatītāko Windows problēmu risinājums**

**Kļūdas paziņojums:**

**"General Protection FaultException OE" (Vispārējās aizsardzības pārkāpums Izņēmums OE)**

**"Spool32" (Spole 32)**

**"Illegal Operation" (Nelegāla darbība)**

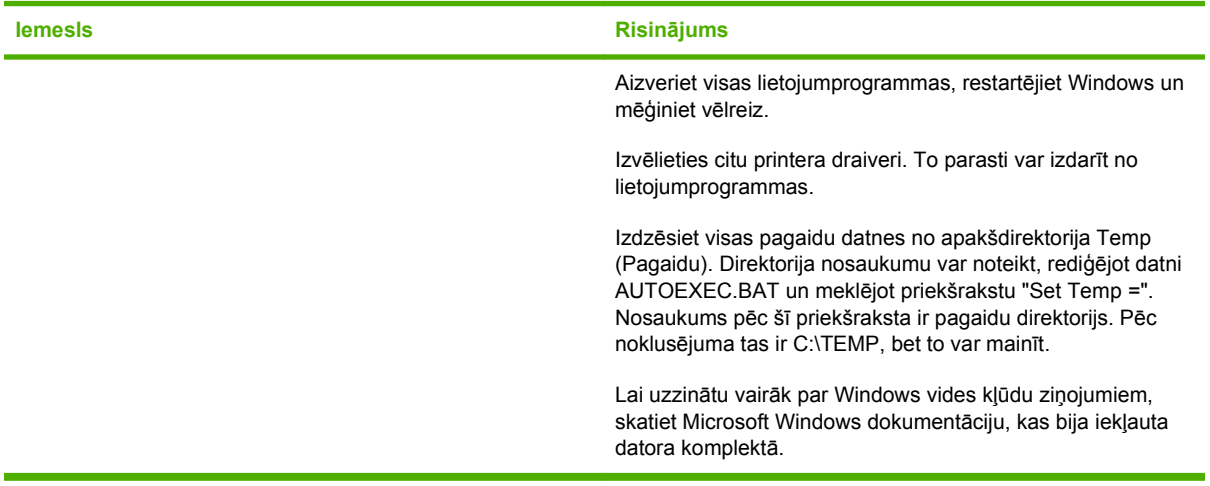

## <span id="page-143-0"></span>**Visizplatītāko Macintosh problēmu risinājums**

**PIEZĪME** USB un IP drukāšanas iestatīšanu veic caur Desktop Printer Utility (darbvirsmas printera utilītprogrammu). Iekārta *neparādīsies* programmā Chooser.

#### **Printera draiveris nav iekļaut Print Center sarakstā.**

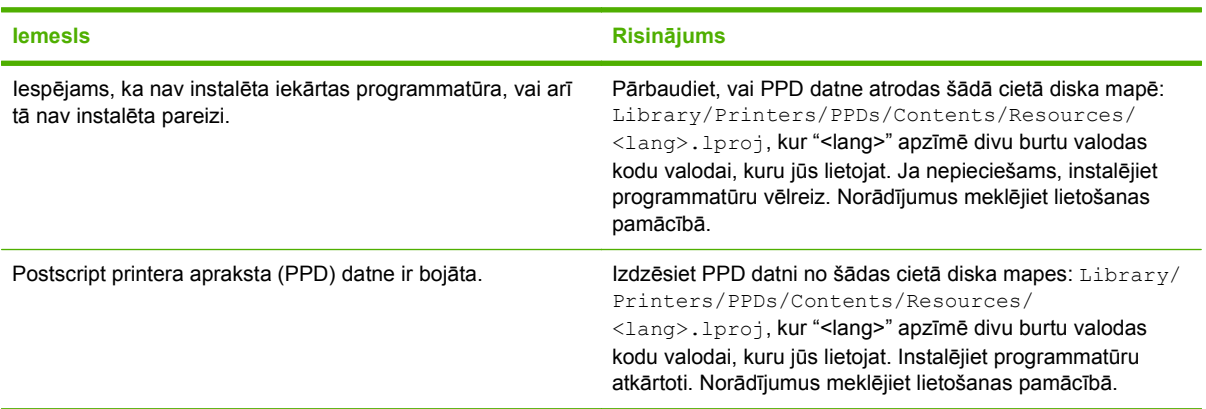

#### **Iekārtas nosaukums, IP adrese vai Rendezvous saimnieka vārds neparādās drukas centra printeru sarakstā.**

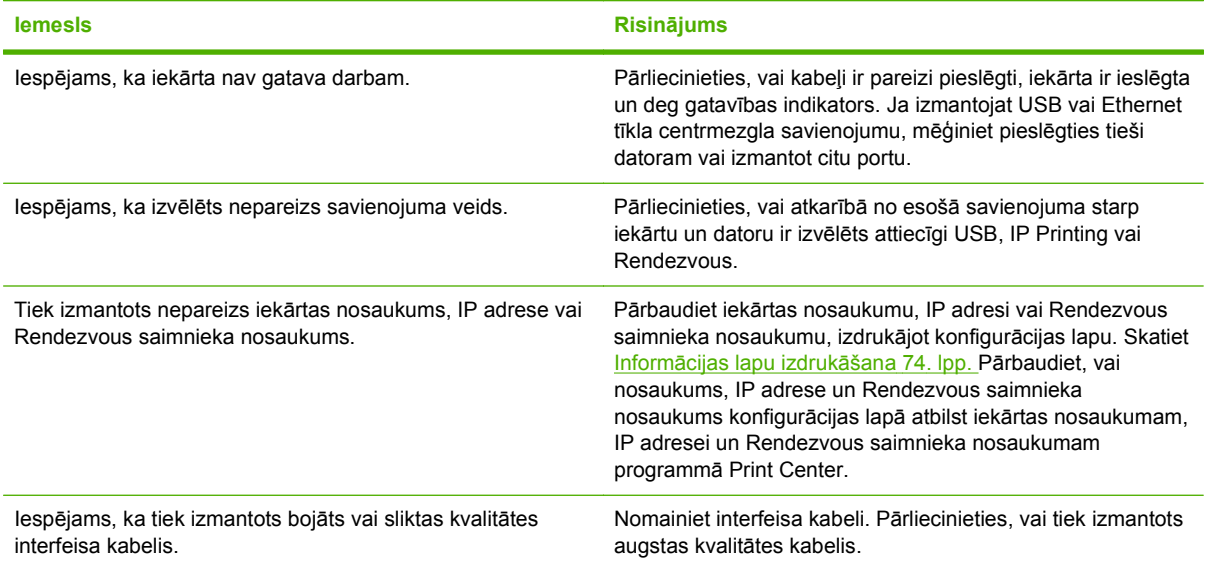

#### **Programmā Print Center printera draiveris neveic automātisku iekārtas uzstādīšanu.**

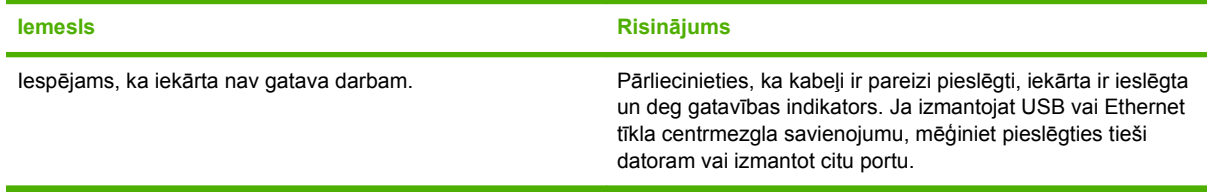
<span id="page-144-0"></span>**Programmā Print Center printera draiveris neveic automātisku iekārtas uzstādīšanu.**

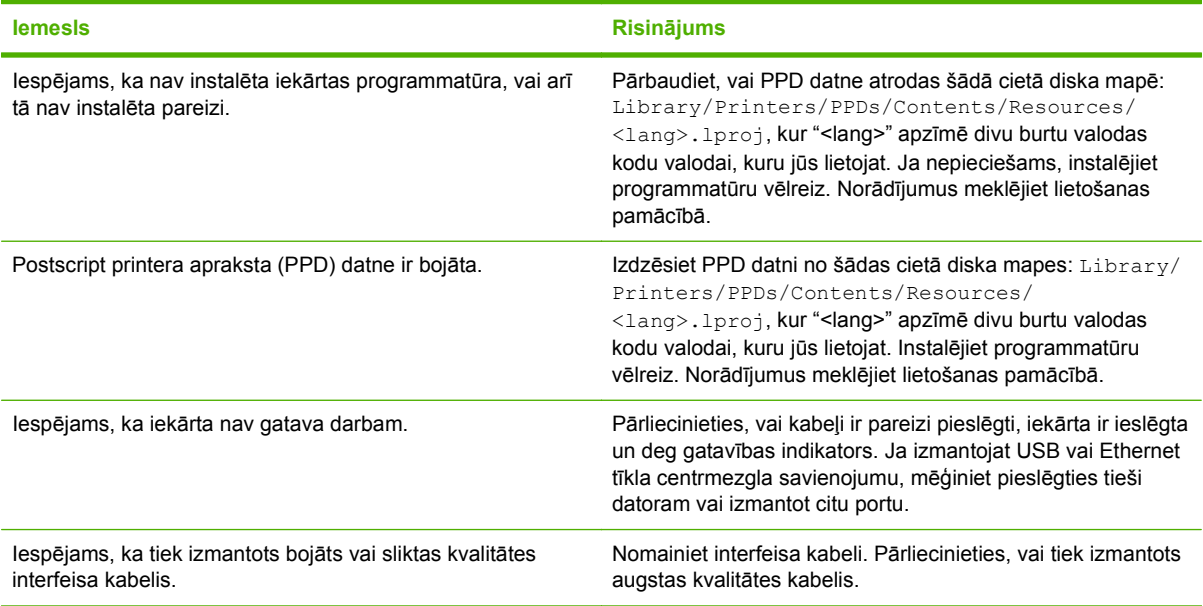

#### **Drukas darbs netika nosūtīts uz vēlamo iekārtu.**

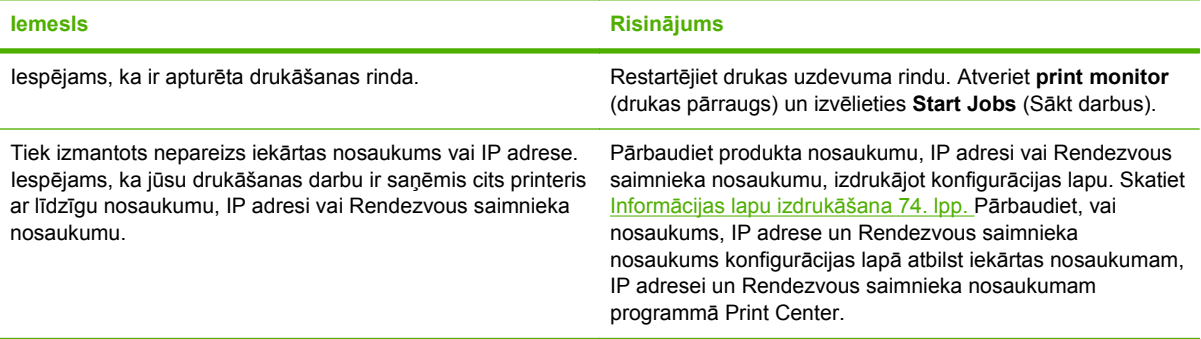

**Iekapsulēta PostScript (EPS) datne nedrukājas ar pareizajiem fontiem.**

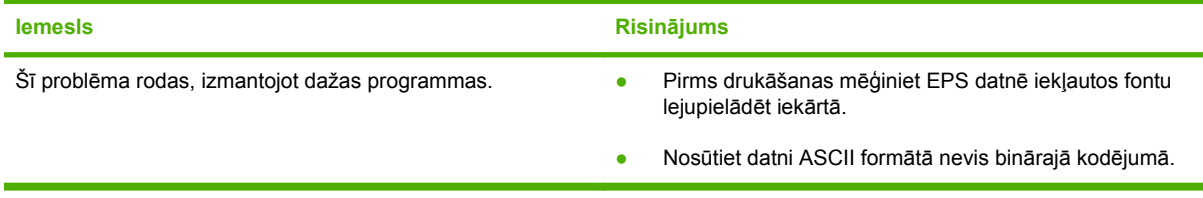

#### **Nevar izdrukāt no trešās personas USB kartes.**

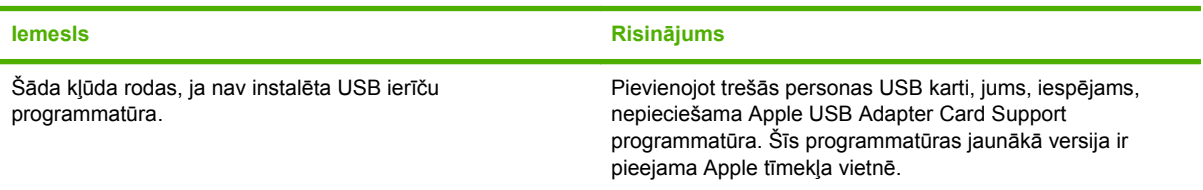

Ï

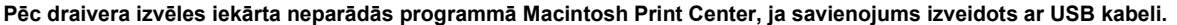

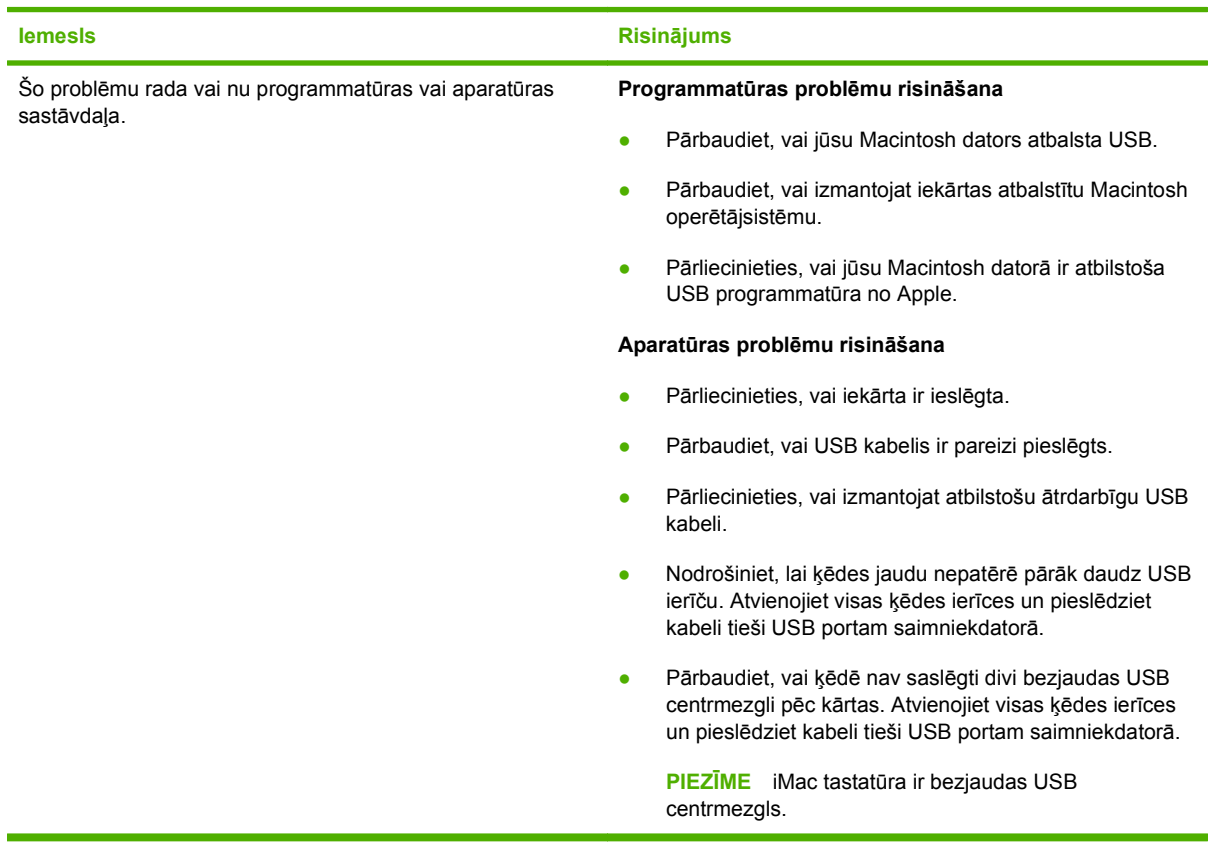

## <span id="page-146-0"></span>**Linux problēmu risināšana**

Lai iegūtu informāciju par problēmu risināšanu saistībā ar Linux, dodieties uz HP Linux atbalsta tīmekļa vietni: [www.hp.com/go/linuxprinting](http://www.hp.com/go/linuxprinting).

# A Materiāli un piederumi

- Daļu, piederumu un izejmateriālu pasūtināšana  $\bullet$
- Detalu numuri  $\bullet$

## <span id="page-149-0"></span>**Daļu, piederumu un izejmateriālu pasūtināšana**

Pieejamas vairākas daļu, izejmateriālu un piederumu pasūtināšanas metodes.

## **Pasūtināšana tieši no HP**

Šādus priekšmetus var iegādāties tieši no HP.

- **Rezerves daļas:** lai pasūtinātu rezerves daļas ASV, apmeklējiet [www.hp.com/go/hpparts](http://www.hp.com/go/hpparts). Ārpus ASV pasūtiniet daļas, sazinoties ar vietējo oficiālo HP apkalpošanas centru.
- **Izejmateriāli un piederumi:** lai pasūtinātu izejmateriālus ASV, apmeklējiet [www.hp.com/go/](http://www.hp.com/go/ljsupplies) [ljsupplies](http://www.hp.com/go/ljsupplies). Lai pasūtinātu izejmateriālus visā pasaulē, apmeklējiet [www.hp.com/ghp/](http://www.hp.com/ghp/buyonline.html) [buyonline.html](http://www.hp.com/ghp/buyonline.html). Lai pasūtinātu piederumus, apmeklējiet [www.hp.com/support/ljp2050series](http://www.hp.com/support/ljp2050series).

### **Pasūtināšana pie atbalsta un pakalpojumu sniedzējiem**

Lai pasūtinātu daļas vai piederumus, sazinieties ar oficiālo HP apkalpošanas centru vai atbalsta sniedzēju.

## **Pasūtināšana tieši no HP ToolboxFX programmatūras**

HP ToolboxFX programmatūra ir iekārtas pārvaldības rīks, kas paredzēts printera konfigurācijai, uzraudzībai, materiālu pasūtīšanai, problēmrisināšanai un atjaunināšanai pēc iespējas vienkāršākajā un iedarbīgākajā veidā. Plašāku informāciju par HP ToolboxFX programmatūru, skatiet Programmatū[ras HP ToolboxFX izmantošana](#page-86-0) 75. lpp.

## <span id="page-150-0"></span>**Detaļu numuri**

Šis piederumu saraksts bija apgrozībā iespiešanas laikā. Piederumu pasūtīšanas informācija un to pieejamība iekārtas kalpošanas laikā var mainīties.

## **Papīra apstrādes piederumi**

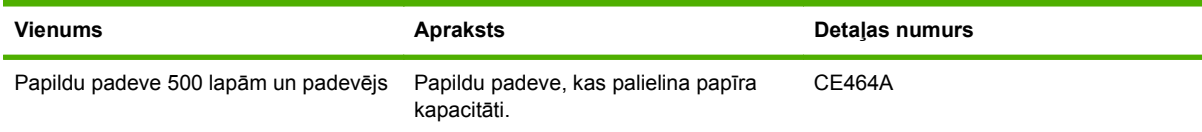

## **Drukas kasetnes**

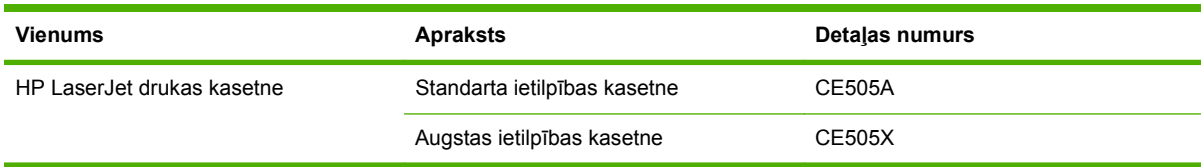

## **Atmiņa**

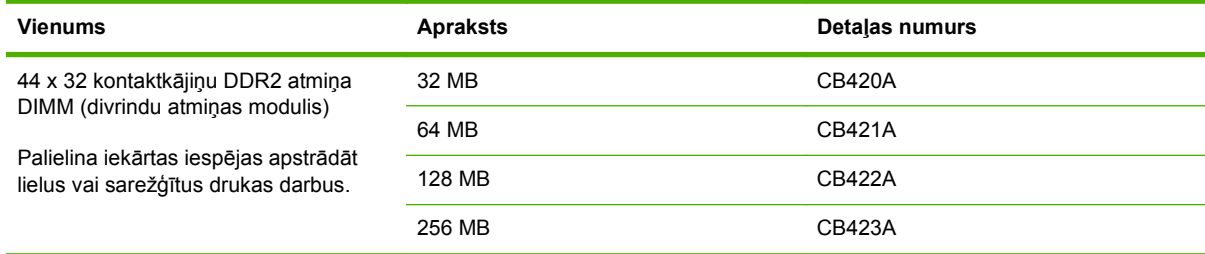

## **Kabeļi un saskarnes**

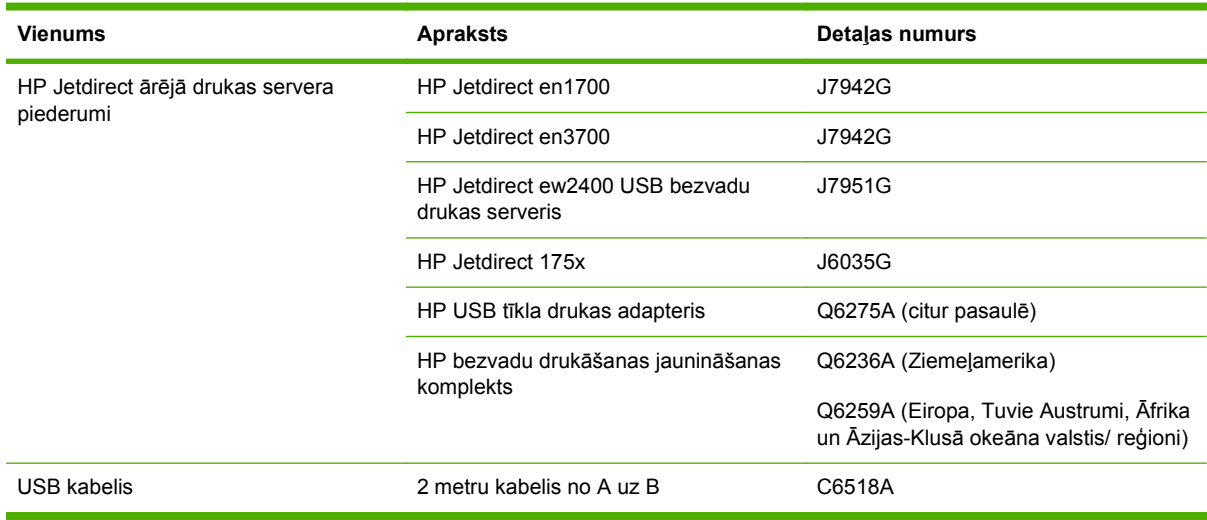

# **B Apkalpošana un atbalsts**

- Hewlett-Packard paziņ[ojums par ierobežoto garantiju](#page-153-0)
- Paziņ[ojums par drukas kaset](#page-155-0)ņu ierobežoto garantiju
- Galalietotā[ja licences l](#page-156-0)īgums
- [Klientu veikta remonta garantija](#page-159-0)
- [Klientu atbalsts](#page-160-0)
- [HP apkopes l](#page-161-0)īgumi

## <span id="page-153-0"></span>**Hewlett-Packard paziņojums par ierobežoto garantiju**

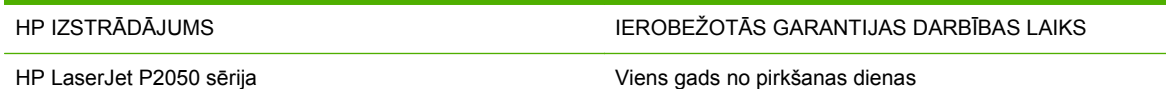

HP garantē jums – klientam un lietotājam, ka HP aparatūrai un piederumiem nebūs apdrukājamo materiālu un ražošanas defektu iepriekš norādītajā laika periodā, sākot ar iegādes brīdi. Ja HP garantijas perioda laikā saņem paziņojumu par šādiem defektiem, HP apņemas pēc savas izvēles izlabot vai nomainīt iekārtu, kurai ir pierādīts defekts. Nomainītās iekārtas var būt jaunas vai ar tādu pašu veiktspēju kā jaunas.

HP garantē, ka HP programmatūra nepārtrauks izpildīt programmēšanas norādījumus iepriekš norādītajā laika periodā, sākot ar iegādes brīdi apdrukājamo materiālu vai ražošanas defektu dēļ, ja tā tiek pareizi instalēta un lietota. Ja garantijas perioda laikā HP saņem paziņojumu par šādiem defektiem, HP apņemas nomainīt programmatūru, kas šādu defektu dēļ neizpilda programmēšanas norādījumus.

HP negarantē, ka HP iekārta darbosies bez pārtraukumiem un kļūdām. Ja HP pieņemamā laikā nevarēs salabot vai nomainīt iekārtu tā, lai iekārta darbotos saskaņā ar garantiju, jums, laicīgi atdodot šo iekārtu, būs tiesības saņemt atpakaļ iztērēto naudu.

HP iekārtās var būt pārstrādātas detaļas, kuru veiktspēja atbilst jaunām detaļām, vai arī detaļas, kuras dažas reizes ir izmantotas.

Garantija neattiecas uz defektiem, kurus izraisījusi: (a) nepareiza vai neatbilstoša apkope vai kalibrācija, (b) programmatūra, interfeiss, detaļas vai izejmateriāli, kurus nav piegādājusi HP, (c) neatļauta modificēšana vai izmantošana neparedzētiem mērķiem, (d) darbs vidē, kuras specifikācija atšķiras no šai iekārtai publicētās, vai (e) neatbilstoša apkope vai neatbilstoša darba vietas sagatavošana.

CIKTĀL TO PIEĻAUJ VIETĒJĀ LIKUMDOŠANA, IEPRIEKŠ MINĒTĀS GARANTIJAS IR VIENĪGĀS, UN NE TIEŠI, NE NETIEŠI, NE RAKSTISKĀ, NE MUTISKĀ VEIDĀ NAV NOTEIKTA NEKĀDA CITA GARANTIJA VAI NOTEIKUMI. HP JO ĪPAŠI NEATZĪST NEKĀDAS DOMĀJAMĀS GARANTIJAS VAI NOTEIKUMUS, KAS SAISTĪTI AR PIEMĒROTĪBU PĀRDOŠANAI, APMIERINOŠU KVALITĀTI UN ATBILSTĪBU KONKRĒTAM MĒRĶIM. Dažās valstīs/reģionos, štatos vai provincēs netiek atļauti domājamās garantijas termiņa ierobežojumi, tāpēc iepriekš minētie ierobežojumi vai izņēmumi, iespējams, uz jums neattiecas. Šī garantija dod jums konkrētas juridiskas tiesības, un jums var būt arī citas tiesības, kas atšķiras atkarībā no valsts/reģiona.

HP ierobežotā garantija ir spēkā jebkurā valstī/reģionā vai apvidū, kurā HP nodrošina šīs iekārtas tehnisko atbalstu un kurā HP pārdod šo iekārtu. Garantijas apkalpošanas līmenis var atšķirties atkarībā no vietējiem standartiem. HP nemainīs iekārtas formu, izmērus vai funkcijas, lai panāktu tā darbības iespējamību kādā valstī/reģionā, kurā to nav bijis paredzēts ieviest likuma vai reglamentējošo prasību dēļ.

JA TAS NAV PRETRUNĀ AR VIETĒJO LIKUMDOŠANU, ATLĪDZINĀJUMI ŠAJĀ GARANTIJAS PAZIŅOJUMĀ IR TIKAI UN VIENĪGI JŪSU ATLĪDZINĀJUMI. IZŅEMOT IEPRIEKŠ MINĒTO, HP VAI TĀS IZSTRĀDĀJUMU PIEGĀDĀTĀJI NEKĀDĀ GADĪJUMĀ NAV ATBILDĪGI PAR DATU ZAUDĒJUMU VAI PAR TIEŠU, TĪŠU, NEJAUŠU, IZRIETOŠU (IESKAITOT ZAUDĒTOS IENĀKUMUS VAI DATUS) VAI CITA VEIDA ZAUDĒJUMU NEATKARĪGI NO TĀ, VAI TO NOSAKA LĪGUMS, LIKUMĀ NOTEIKTIE ATLĪDZINĀMIE ZAUDĒJUMI VAI KAS CITS. Dažas valstis/reģioni, štati vai provinces nepieļauj izņēmumus vai ierobežojumus nejaušiem vai izrietošiem bojājumiem, tāpēc iepriekš minētie ierobežojumi vai izņēmumi var uz jums neattiekties.

GARANTIJAS NOTEIKUMI, KAS IETVERTI ŠAJĀ PAZIŅOJUMĀ, IZŅEMOT LIKUMĪGI ATĻAUTĀ<br>APJOMA PĀRSNIEGŠANU, NEIZSLĒDZ, NEIEROBEŽO UN NEPĀRVEIDO, BET IR PAPILDINĀJUMS LIKUMĪGI SAISTOŠAJĀM TIESĪBĀM, KAS ATTIECAS UZ ŠĪS IEKĀRTAS PĀRDOŠANU JUMS.

## <span id="page-155-0"></span>**Paziņojums par drukas kasetņu ierobežoto garantiju**

Tiek garantēts, ka šim HP izstrādājumam nav materiālu vai ražošanas defektu.

Garantija neattiecas uz izstrādājumiem, ja a) tie ir tikuši atkārtoti uzpildīti, apstrādāti, pārveidoti vai jebkādā veidā nesankcionēti lietoti; b) to problēmas ir radušās nepareizas lietošanas vai neatbilstošas glabāšanas dēļ vai arī tāpēc, ka printeris ir ticis izmantots vidē, kas neatbilst publicētajai šī izstrādājuma specifikācijai; c) tie ir nolietoti.

Izstrādājumu garantijas apkalpošanai nododiet pirkšanas vietā (ar rakstisku problēmas aprakstu un izdruku paraugiem) vai arī kontaktējieties ar HP klientu servisu. HP pēc savas izvēles bojāto izstrādājumu nomainīs vai arī atmaksās tā iegādei iztērēto naudas summu.

CIKTĀL TO ATĻAUJ VIETĒJIE LIKUMI, AUGSTĀK MINĒTĀS GARANTIJAS IR IZSMEĻOŠAS UN NEKĀDAS CITAS RAKSTĪTAS VAI MUTVĀRDOS IZTEIKTAS GARANTIJAS VAI NOTEIKUMI NETIEK TIEŠI VAI PASTARPINĀTI NOTEIKTI, UN HP IT SEVIŠĶI NEATZĪST JEBKĀDAS PASTARPINĀTI IZTEIKTAS GARANTIJAS VAI NOTEIKUMUS PAR IESPĒJĀM PĀRDOT, APMIERINOŠU KVALITĀTI UN PIELIETOJAMĪBU KĀDAM KONKRĒTAM MĒRĶIM.

CIKTĀL TO ATĻAUJ VIETĒJIE LIKUMI, HP VAI TĀS PIEGĀDĀTĀJI NEKĀDĀ VEIDĀ NAV ATBILDĪGI PAR TIEŠIEM, SPECIĀLIEM, NEJAUŠIEM BOJĀJUMIEM, KĀDAS DARBĪBAS SEKĀM (IESKAITOT PEĻŅAS VAI DATU ZUDUMU) VAI CITIEM BOJĀJUMIEM, JA ARĪ TO NOSAKA LĪGUMS, LIKUMĀ NOTEIKTIE ATLĪDZINĀJUMI VAI KAS CITS.

GARANTIJAS NOTEIKUMI, KAS IETVERTI ŠAJĀ PAZIŅOJUMĀ, IZŅEMOT LIKUMĪGI ATĻAUTĀ APJOMA PĀRSNIEGŠANU, NEIZSLĒDZ, NEIEROBEŽO UN NEPĀRVEIDO, BET IR PAPILDINĀJUMS LIKUMĪGI SAISTOŠAJĀM TIESĪBĀM, KAS ATTIECAS UZ ŠĪ IZSTRĀDĀJUMA PĀRDOŠANU JUMS.

## <span id="page-156-0"></span>**Galalietotāja licences līgums**

LŪDZU, UZMANĪGI IZLASIET PIRMS ŠĪ PROGRAMMATŪRAS PRODUKTA LIETOŠANAS. Šis Galalietotāja licences līgums ("EULA") ir vienošanās starp (a) jums (kā indivīdu vai organizāciju, kuru jūs pārstāvat) un (b) Hewlett-Packard Company ("HP"), kas nosaka jūsu programmatūras produkta ("Programmatūra") lietošanu. Šis EULA līgums nav spēkā, ja pastāv atsevišķs licences līgums starp jums un HP vai tā Programmatūras piegādātājiem, tai skaitā licences līgums tiešsaistes dokumentācijā. Termins "Programmatūra" var ietvert (i) saistītu vidi, (ii) lietotāja rokasgrāmatu un citus drukātus materiālus un (iii) "tiešsaistes" vai elektronisku dokumentāciju (kopā "Lietotāja dokumentācija").

TIESĪBAS UZ ŠO PROGRAMMATŪRU TIEK PIEDĀVĀTAS TIKAI AR NOSACĪJUMU, KA JŪS PIEKRĪTAT VISIEM ŠĪ EULA LĪGUMA NOTEIKUMIEM UN NOSACĪJUMIEM. INSTALĒJOT, KOPĒJOT, LEJUPIELĀDĒJOT VAI KĀ CITĀDI IZMANTOJOT PROGRAMMATŪRU, JŪS PIEKRĪTAT PAKĻAUTIES ŠIM EULA LĪGUMAM. JA JŪS NEPIEŅEMAT ŠO EULA LĪGUMU, NEVEICIET ŠĪS PROGRAMMATŪRAS INSTALĀCIJU, LEJUPIELĀDI UN NEIZMANTOJIET TO NEKĀDĀ CITĀ VEIDĀ. JA JŪS ESAT IEGĀDĀJIES PROGRAMMATŪRU, BET NEPIEKRĪTAT ŠIM EULA LĪGUMAM, LŪDZU, ČETRPADSMIT DIENU LAIKĀ ATGRIEZIET PROGRAMMATŪRU VIETĀ, KUR JŪS TO IEGĀDĀJĀTIES, LAI ATGŪTU SAMAKSU PAR PIRKUMU; JA PROGRAMMATŪRA IR UZINSTALĒTA VAI PADARĪTA PIEEJAMA AR KĀDU CITU HP PRODUKTU, JŪS VARAT ATGRIEZT VISU NEIZMANTOTO PRODUKTU.

1. TREŠĀS PUSES PROGRAMMATŪRA. Papildus patentētājai programmatūrai ("HP Programmatūra") HP Programmatūra var ietvert trešo pušu licencētu programmatūru ("Trešās Puses Programmatūra" un "Trešās Puses Licence"). Jebkura Trešās Puses Programmatūra ir jums licencēta saskaņā ar attiecīgās Trešās Puses Licences noteikumiem un nosacījumiem. Parasti Trešās Puses Licence atrodas failā, piemēram, license.txt; ja jūs nevarat atrast nekādu Trešās Puses Licenci, jums jāsazinās ar HP atbalstu. Ja Trešās Puses Licences ietver tādas licences, kuras sniedz pieeju pirmkodam (piemēram, GNU Vispārējā Publiskā Licence), un Programmatūrā nav ietverts attiecīgais pirmkods, tad pārbaudiet produkta atbalsta lapas HP tīmekļa vietnē (hp.com), lai uzzinātu, kā iegūt šādu pirmkodu.

2. LICENCES TIESĪBAS. Ja jūs ievērojat visus šī EULA līguma noteikumus un nosacījumus, jums ir šādas tiesības:

a. Lietošana. HP piešķir jums licenci Lietot vienu HP Programmatūras kopiju. "Lietošana" nozīmē instalēšanu, kopēšanu, uzglabāšanu, ielādēšanu, izpildi, demonstrēšanu vai citādu HP Programmatūras izmantošanu. Jūs nedrīkstat modificēt HP Programmatūru. Jūs nedrīkstat atslēgt nevienu HP Programmatūras licences vai vadības raksturpazīmi. Ja šo Programmatūru HP jums ir nodrošinājis Lietošanai ar attēlveidošanas vai drukāšanas produktu (piemēram, ja šī Programmatūra ir printera dzinis, programmaparatūra vai papildinājums), HP Programmatūru drīkst izmantot tikai kopā ar šādu produktu ("HP Produkts"). Papildu ierobežojumi attiecībā uz Lietošanu var parādīties Lietotāja dokumentācijā. Jūs nedrīkstat atdalīt HP Programmatūras sastāvdaļas Lietošanai. Jums nav tiesību izplatīt HP Programmatūru.

b. Kopēšana. Jūsu tiesības kopēt nozīmē, ka jūs drīkstat izveidot HP Programmatūras arhīva vai dublējuma kopijas, ar nosacījumu, ka katrā kopijā ir ietverti visi oriģinālie HP Programmatūras patenta paziņojumi un kopijas tiek izmantota tikai dublējuma nolūkiem.

3. JAUNINĀJUMI. Lai Lietotu HP Programmatūru, kuru HP ir nodrošinājis kā jauninājumu, modernizāciju vai papildinājumu (kopā "Jauninājums"), jums vispirms ir jābūt licencei uz oriģinālo HP Programmatūru, kuru HP atzinis par piemērotu Jauninājumam Kad Jauninājuma apjoms aizstāj oriģinālo HP Programmatūru, jūs vairs nedrīkstat izmantot šādu HP Programmatūru. Šis EULA līgums attiecas uz visiem Jauninājumiem, ja vien HP kopā ar Jauninājumu nav sniedzis citus noteikumus. Gadījumā, ja starp šo EULA līgumu un šiem citiem noteikumiem rodas pretrunas, citi noteikumi ir pārāki.

#### 4. NODOŠANA.

a. Nodošana Trešajai pusei. Sākotnējais HP Programmatūras galalietotājs drīkst vienu reizi nodot HP Programmatūru citam galalietotājam. Ikvienā nodošanā jāietver visas sastāvdaļas, vide, Lietotāja dokumentācija, šis EULA līgums un Autentiskuma sertifikāts, ja tas ir piemērojams. Nodošana nedrīkst būt netieša, piemēram, nosūtīšana. Pirms nodošanas galalietotājam, kas saņem nodoto Programmatūru, ir jāpiekrīt šim EULA līgumam. Nododot HP Programmatūru, jūsu licence automātiski beidzas.

b. Ierobežojumi. Jūs nedrīkstat izīrēt, nomāt vai aizdot HP Programmatūru vai Lietot HP Programmatūru komerciālai laika sadalei vai izmantošanai birojā. Jūs nedrīkstat apakšlicencēt, piešķirt vai kā citādi nodot HP Programmatūru, izņemot veidus, kādi ir īpaši paredzēti šajā EULA līgumā.

5. PATENTA TIESĪBAS. Visas Programmatūras un Lietotāja dokumentācijas intelektuālā īpašuma tiesības pieder HP vai tā piegādātājiem, un tās ir aizsargātas ar likumu, tai skaitā likumiem par piemērojamām autortiesībām, profesionālajiem noslēpumiem, patentu un prečzīmēm. Jūs nedrīkstat no Programmatūras noņemt nevienu produkta identifikāciju, autortiesību paziņojumu vai patenta ierobežojumu.

6. REVERSĀS INŽENIERIJAS IEROBEŽOJUMI. Jūs nedrīkstat veikt reverso inženieriju, dekompilēt vai izjaukt HP Programmatūru, izņemot, ja šādas tiesības dod piemērojams likums, un tikai likumā norādītajā apmērā.

7. PIEKRIŠANA IZMANTOT DATUS. HP un tās filiāles var apkopot un izmantot tehnisko informāciju, kuru jūs sniedzat saistībā ar (i) jūsu Programmatūras vai HP Produkta izmantošanu vai (ii) atbalsta pakalpojumu nodrošināšanu, kas saistīti ar Programmatūru vai HP Produktu. Visa šāda veida informācija ir pakļauta HP privātuma politikai. HP neizmantos šādu informāciju tādā veidā, kas personiski identificētu jūs, izņemot līdz apmēram, kas ir nepieciešams Lietošanas uzlabošanai vai atbalsta pakalpojumu sniegšanai.

8. ATBILDĪBAS IEROBEŽOJUMI. Neņemot vērā nekādus zaudējumus, kas varētu jums rasties, visa HP un tā piegādātāju atbildība atbilstoši šim EULA līgumam un jūsu īpašais aizsardzības līdzeklis atbilstoši šim EULA līgumam tiks ierobežots līdz lielākajai summai, kuru jūs faktiski samaksājāt par Produktu, vai līdz USD \$5,00. LĪDZ MAKSIMĀLAJAM AR PIELIETOJAMU LIKUMU AIZLIEGTAJAM APJOMAM HP VAI TĀ PIEGĀDĀTĀJI NEKĀDĀ GADĪJUMĀ NAV ATBILDĪGI PAR NEKĀDIEM TĪŠIEM, NEJAUŠIEM, NETIEŠIEM VAI IZRIETOŠIEM ZAUDĒJUMIEM (TAI SKAITĀ ZAUDĒJUMIEM, KAS RADUŠIES NO IENĀKUMU ZUDUMA, PAZAUDĒTAS INFORMĀCIJAS, KOMERCDARBĪBAS PĀRTRAUKŠANAS, PERSONISKO TRAUMU VAI PRIVĀTUMA ZUDUMA DĒĻ), KAS JEBKĀDĀ VEIDĀ SAISTĪTI AR PROGRAMMATŪRAS LIETOŠANU VAI NESPĒJU TO LIETOT, PAT JA HP VAI TĀ PIEGĀDĀTĀJIEM IR PAZIŅOTS PAR ŠĀDU ZAUDĒJUMU IESPĒJAMĪBU, UN PAT JA IEPRIEKŠ APRAKSTĪTIE AIZSARDZĪBAS LĪDZEKĻI NEIZPILDA TO PAMATMĒRĶI. Dažas valstis/reģioni un citas jurisdikcijas nepieļauj nejaušu vai secīgu zaudējumu izslēgšanu vai ierobežošanu, tādēļ iepriekš minētie ierobežojumi vai izslēgšana var uz jums neattiekties.

9. ASV VALDĪBAS KLIENTI. Ja jūs esat ASV valdības organizācija, tad, saskaņā ar FAR 12.211 un FAR 12.212, Komerciālā datoru programmatūra, Datoru programmatūras dokumentācija un Komerciālo izstrādājumu tehniskie dati ir licencēti ar piemērotu HP komerciālās licences līgumu.

10. ATBILSTĪBA EKSPORTA LIKUMIEM. Jūs piekrītat visiem likumiem, noteikumiem vai nolikumiem, (i) kas attiecas uz Programmatūras eksportēšanu vai importēšanu vai (ii) kas ierobežo Programmatūras Lietošanu, tai skaitā jebkādiem ierobežojumiem attiecībā uz atomu, ķīmisko vai bioloģisko ieroču pavairošanu.

11. TIESĪBU PATURĒŠANA. HP un tā piegādātāji patur visas tiesības, kas jums nav īpaši piešķirtas šajā EULA līgumā.

(c) 2007 Hewlett-Packard Development Company, L.P.

Pārskatīts 11.06.

## <span id="page-159-0"></span>**Klientu veikta remonta garantija**

HP izstrādājumi ir veidoti ar daudzām klientu veikta remonta (CSR) sastāvdaļām, lai samazinātu remontam nepieciešamo laiku un panāktu elastīgāku bojāto detaļu nomaiņu. Ja pārbaudes laikā HP nosaka, ka remontu iespējams veikt, izmantojot CSR detaļu, HP to nosūtīs tieši uz jūsu adresi, lai jūs varētu veikt nomaiņu. Ir divas SCR detaļu kategorijas: 1) detaļas, kuras noteikti jānomaina klientam. Ja vēlaties, lai HP nomainītu šīs detaļas, jums būs jāsedz ceļa un darba izmaksas; 2) detaļas, kuras klients var nomainīt pats, ja vēlas. Šīs detaļas arī ir izveidotas tā, lai klients tās varētu nomainīt pats. Ja jūs tomēr vēlaties, lai detaļas nomaina HP, to var izdarīt bez papildu samaksas saskaņā ar jūsu iekārtas garantijas remonta veidu.

Atkarībā no pieejamības un attāluma CSR detaļas tiks piegādātas nākamajā darba dienā. Ja attālums nav pārāk liels, detaļu var piegādāt tajā pašā dienā vai četru stundu laikā par papildu samaksu. Ja nepieciešama palīdzība, zvaniet uz HP tehniskās palīdzības centru un speciālists jums palīdzēs pa tālruni. Maiņas CSR detaļas komplektā ir HP norādījums vai bojātā detaļa jānodod HP. Gadījumos, kad bojātā detaļa jānodod HP, jums tā jānosūta HP noteiktā laikā, parasti, piecu (5) darba dienu laikā. Bojātā detaļa jānodod kopā ar saistīto dokumentāciju piegādātajā sūtīšanas materiālā. Ja bojātā detaļa netiks nodota, HP var piestādīt rēķinu par maiņas detaļu. Gadījumā, kad remontu veic klients pats, HP sedz visas izmaksas par detaļas sūtīšanu un bojātās detaļas nodošanu, kā arī izvēlas izmantojamo kurjeru/transportētāju.

## <span id="page-160-0"></span>**Klientu atbalsts**

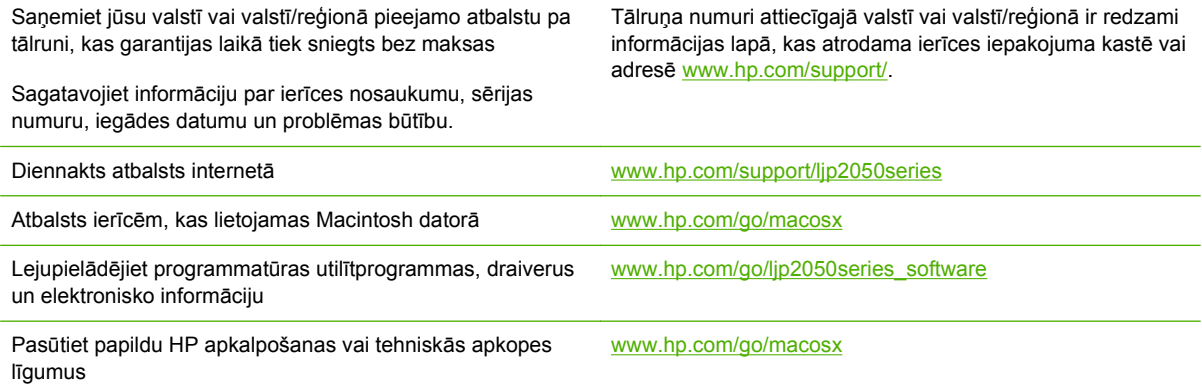

## <span id="page-161-0"></span>**HP apkopes līgumi**

HP piedāvā vairāku veidu apkopes līgumus, kas atbilst dažādām atbalsta vajadzībām. Apkopes līgumi nav standarta garantijas daļa. Atbalsta pakalpojumi dažādās vietās var atšķirties. Sazinieties ar vietējo HP oficiālo pārstāvi, lai uzzinātu, kādi pakalpojumi jums ir pieejami.

### **Izsaukuma apkalpošanas līgumi**

Lai sniegtu tādu atbalsta līmeni, kas vislabāk atbilst jūsu vajadzībām, HP piedāvā izsaukuma apkalpošanas līgumus ar dažādām reaģēšanas laika iespējām.

#### **Apkalpošana nākamajā dienā pēc izsaukuma**

Šis līgums nodrošina atbalstu ne vēlāk kā nākamajā darbadienā pēc apkalpošanas pieprasījuma. Lielākajai daļai izsaukuma apkalpošanas līgumu ir pieejams ilgāks darbalaiks un lielāks izbraukuma attālums uz vietu, kas neatrodas HP obligātās apkalpošanas zonā (par papildu samaksu).

#### **Iknedēļas (lielapjoma) izsaukuma apkalpošana**

Šajā līgumā paredzēti regulāri iknedēļas apmeklējumi iekārtu uzstādīšanas vietā – šāds līgums ir piemērots organizācijām, kurās ir daudz HP produktu. Šis līgums ir īpaši paredzēts birojiem, kuros ir 25 vai vairāki darbstaciju izstrādājumi, tajā skaitā ierīces, ploteri, datori un diskdziņi.

## **Atkārtoti iepakojiet iekārtu**

Ja HP Klientu apkalpošanas centrs konstatēs, ka jūsu ierīce ir jānosūta atpakaļ HP remontdarbu veikšanai, veiciet turpmāk norādītās darbības, lai pirms ierīces nosūtīšanas to iepakotu.

- **UZMANĪBU!** Ja nepareiza iepakojuma dēļ ierīcei transportēšanas laikā rodas bojājumi, par tiem atbildīgs ir klients.
	- **1.** Izņemiet un noglabājiet DIMM kartes, kuras esat iegādājies atsevišķi un uzstādījis ierīcē. Neizņemiet DIMM kartes, kuras saņēmāt kopā ar ierīci.
	- **UZMANĪBU!** Statiskās elektrības lādiņš var izraisīt DIMM bojājumus. Strādājot ar DIMM kartēm, vai nu valkājiet antistatisko aproci, vai arī bieži pieskarieties DIMM antistatiskā iepakojuma virsmai un pēc tam pieskarieties ierīces atsegtajām metāla detaļām. Norādījumus par DIMM izņemšanu skatiet Atmiņas instalēšana [89. lpp. .](#page-100-0)
	- **2.** Izņemiet un noglabājiet drukas kasetni.
	- **UZMANĪBU!** Ir *ārkārtīgi svarīgi* pirms iekārtas transportēšanas izņemt drukas kasetnes. Ja transportēšanas laikā ierīcē būs kasetne, no tās iztecēs toneris, kas pārklās iekārtas motoru un citas detalas.

Lai novērstu drukas kasetnes bojājumus, nepieskarieties tās rullītim un noglabājiet drukas kasetni tās sākotnējā iepakojuma materiālā vai tā, lai to neapspīdētu gaisma.

- **3.** Atvienojiet un noglabājiet strāvas kabeli, interfeisa kabeli un papildaprīkojumu.
- **4.** Ja iespējams, nosūtiet arī 50 līdz 100 papīra lokšņu vai cita drukas materiāla paraugus, kas nav izdrukājušies pareizi.
- **5.** Ja atrodaties ASV, zvaniet HP klientu apkalpošanas dienestam, lai pieprasītu jaunu iepakojuma materiālu. Citās teritorijās, ja iespējams, izmantojiet sākotnējo iepakojuma materiālu. Hewlett-Packard iesaka apdrošināt transportējamo aprīkojumu.

## **Paplašinātā garantija**

HP Support attiecas uz HP aparatūras izstrādājumiem un visām HP piegādātajām iekšējām sastāvdaļām. Aparatūras apkope attiecas uz 1 līdz 3 gadu laika posmu kopš HP izstrādājuma iegādes. Klients var iegādāties HP Support noteiktās rūpnīcas garantijas robežās. Lai iegūtu papildinformāciju, lūdzu, sazinieties ar HP klientu apkalpošanas dienestu vai atbalsta grupu.

# **C Specifikācijas**

- [Fizisko lielumu specifik](#page-165-0)ācija
- Enerģijas patēriņš, tehniskās prasības elektrī[bai un ska](#page-166-0)ņas izdalīšanās
- [Darba vide](#page-167-0)

## <span id="page-165-0"></span>**Fizisko lielumu specifikācija**

#### **Tabula C-1 Iekārtas izmēri un svars**

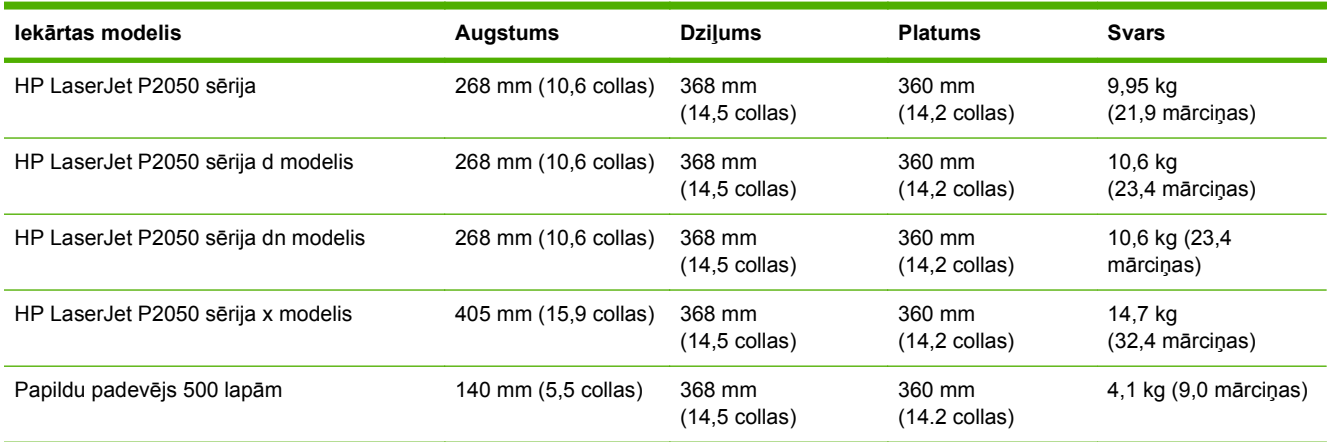

#### **Tabula C-2 Iekārtas izmēri, ja visas durvis un padeves ir pilnīgi atvērtas**

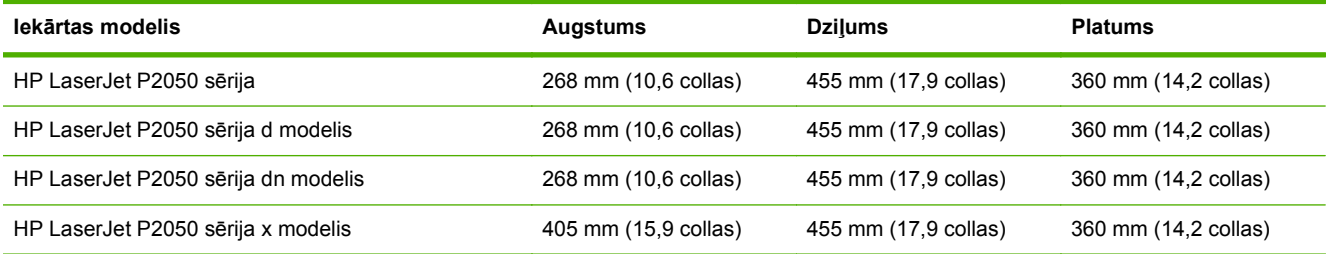

## <span id="page-166-0"></span>**Enerģijas patēriņš, tehniskās prasības elektrībai un skaņas izdalīšanās**

Pašreizējo informāciju skatiet [www.hp.com/go/ljp2050/regulatory.](http://www.hp.com/go/ljp2050/regulatory)

**UZMANĪBU!** Strāvas stipruma prasības ir atkarīgas no valsts/reģiona, kur printeris tiek pārdots. Nepārveidojiet darba spriegumus. Tā var sabojāt iekārtu un zaudēt garantiju.

## <span id="page-167-0"></span>**Darba vide**

#### **Tabula C-3 Nepieciešamie apstākļi**

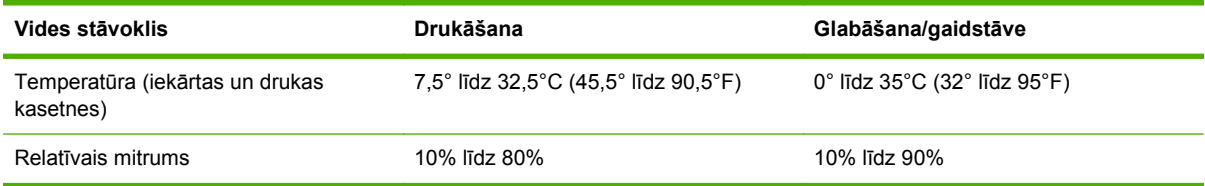

## Reglamentējoša informācija  $\overline{\mathbf{D}}$

- **FCC noteikumi**  $\bullet$
- lekārtas vides aizsardzības programma  $\bullet$
- Pazinojums par atbilstību  $\bullet$
- Drošības paziņojumi  $\bullet$

## <span id="page-169-0"></span>**FCC noteikumi**

Šī ierīce ir pārbaudīta un atbilst ierobežojumiem, kas attiecībā uz B klases digitālajām ierīcēm noteikti FCC noteikumu 15. daļā. Šo ierobežojumu nolūks ir nodrošināt pietiekamu iedzīvotāju aizsardzību pret kaitīgiem traucējumiem. Šī ierīce rada, izmanto un var izstarot radio frekvenču enerģiju. Ja ierīce nav uzstādīta un netiek lietota atbilstoši norādījumiem, tā var izraisīt radiosakaru traucējumus. Tomēr nevar garantēt, ka konkrētā situācijā traucējumu nebūs. Ja šī ierīce rada radio vai televīzijas signāla uztveršanas traucējumus (tas nosakāms, izslēdzot un atkal ieslēdzot ierīci), lietotājs var mēģināt novērst šos traucējumus, veicot vienu vai vairākas no šīm darbībām:

- pārorientēt vai pārvietot uztverošo antenu;
- palielināt attālumu starp ierīci un uztvērēju;
- pieslēgt ierīci kontaktligzdai, kas neatrodas vienā kontūrā ar uztvērēju;
- konsultēties ar izplatītāju vai kvalificētu radio/TV tehniķi.
- **PIEZĪME** Jebkuras HP neapstiprinātas izmaiņas vai printera modifikācijas var anulēt tiesības lietotājam izmantot šo ierīci.

Lai nodrošinātu atbilstību FCC noteikumu 15. daļas prasībām, jālieto ekranēts savienojošais kabelis.

## <span id="page-170-0"></span>**Iekārtas vides aizsardzības programma**

### **Vides aizsardzība**

Hewlett-Packard Company ir apņēmusies ražot kvalitatīvus izstrādājumus apkārtējai videi nekaitīgā veidā. Izstrādājuma ražošanas laikā tiek ievēroti visi priekšnosacījumi, lai pēc iespējas mazinātu ietekmi uz vidi.

## **Ozona izdalīšanās**

Šis izstrādājums nerada manāmu ozona gāzes  $(O_3)$  daudzumu.

## **Enerģijas patēriņš**

Atrodoties gatavības režīmā, enerģijas patēriņš ievērojami samazinās, tā taupot dabas resursus un naudu, neietekmējot šī izstrādājuma augsto veiktspēju. Lai noteiktu ENERGY STAR® kvalifikācijas statusu šim izstrādājumam, skatiet Izstrādājuma datu lapu un Tehnisko lielumu lapu. Izstrādājumi, kas atbilst šai kvalifikācijai, ir atrodami arī lapā:

[www.hp.com/go/energystar](http://www.hp.com/go/energystar)

### **Tonera patēriņš**

Ekonomiskais režīms izmanto mazāk tonera, tādēļ drukas kasetnes ekspluatācijas laiks var paildzināties.

### **Papīra izmantošana**

Šīs iekārtas atsevišķi nopērkamā automātiskā dupleksa funkcija (divpusēja drukāšana) un N-up drukāšanas (vairāku lappušu izdrukāšana uz vienas lapas) iespēja ļauj samazināt izmantotā papīra daudzumu un tādējādi arī dabas resursu patēriņu.

### **Plastmasa**

Plastmasas detaļas, kuru svars pārsniedz 25 gramus, tiek marķētas saskaņā ar starptautiskajiem standartiem, kas uzlabo iespēju identificēt plastmasu pārstrādes nolūkos, kad izstrādājuma ekspluatācijas laiks ir beidzies.

### **HP LaserJet printera izejmateriāli**

Sadarbojoties ar HP Planet partneriem, HP LaserJet printera kasetņu atgriešana un otrreizēja pārstrāde pēc lietošanas ir vienkārša, turklāt tā ir pieejama bez maksas. Daudzvalodu programmas informācija un instrukcijas ir iekļautas katrā jaunajā HP LaserJet printera kasetnē un izejmateriālu iepakojumā. Jūs palīdzat samazināt vides nodevas, atgriežot vairākas kasetnes kopā, nevis atsevišķi.

HP ir apņēmusies piedāvāt atjautīgus, kvalitatīvus izstrādājumus un pakalpojumus, kas nav kaitīgi apkārtējai videi, — no izstrādājuma projektēšanas un ražošanas līdz izplatīšanai, izmantošanai un otrreizējai pārstrādei. Piedaloties programmā HP Planet Partners, mēs nodrošināsim jūsu nodoto HP LaserJet drukas kasetņu pareizu otrreizēju pārstrādi, atgūstot jauniem izstrādājumiem noderīgās plastmasas un metāla daļas un nepieļaujot, ka izgāztuvēs nonāk miljoniem tonnu atkritumu. Tā kā šī kasetne tiek pakļauta otrreizējai pārstrādei un izmantota jaunu materiālu radīšanā, tā netiks jums atgriezta. Pateicamies par apkārtējās vides aizsardzību!

**PIEZĪME** Izmantojiet šo uzlīmi, atgriežot tikai oriģinālās HP LaserJet drukas kasetnes. Lūdzu, nelietojiet šo uzlīmi, ja nosūtāt kasetnes, kas nav HP tintes kasetnes vai HP kasetnes vai kas ir atkārtoti uzpildītas vai pārstrādātas, vai kas tiek atgrieztas garantijas nosacījumu iestāšanās rezultātā. Lai iegūtu informāciju par HP tintes kasetņu pārstrādi, dodieties uz Web vietu [http://www.hp.com/recycle.](http://www.hp.com/recycle)

## **Atgriešanas un otrreizējās pārstrādes norādījumi**

#### **ASV un Puertoriko**

HP LaserJet tonera kasetnes komplektācijā iekļautā uzlīme ir domāta vienas vai vairāku HP LaserJet drukas kasetņu atgriešanai un otrreizējai pārstrādei pēc to izlietošanas. Lūdzu, izpildiet zemāk redzamos norādījumus.

#### **Vairāki nododami objekti (vairāk par vienu kasetni)**

- **1.** Ievietojiet katru HP LaserJet drukas kasetni tās oriģinālajā iepakojumā un kastē.
- **2.** Sasieniet kastes kopā, izmantojot auklu vai līmlenti. Iepakojuma svars var būt līdz 31 kg (70 mārciņas).
- **3.** Izmantojiet vienu iepriekš apmaksātu transportēšanas uzlīmi.

**VAI**

- **1.** Izmantojiet jebkuru piemērotu kasti, vai arī pieprasiet liela apjoma savākšanas kasti vietnē [www.hp.com/recycle](http://www.hp.com/recycle) vai pa tālruni 1-800-340-2445 (kastē ietilpst 31 kg (70 mārciņas) HP LaserJet drukāšanas kasetņu).
- **2.** Izmantojiet vienu iepriekš apmaksātu transportēšanas uzlīmi.

#### **Vienas kasetnes atgriešana**

- **1.** Ievietojiet HP LaserJet drukas kasetni tās oriģinālajā iepakojumā un kastē.
- **2.** Uzlīmējiet transportēšanas uzlīmi kastes priekšpusē.

#### **Transportēšana**

Lai nodotu HP LaserJet drukāšanas kasetnes otrreizējai pārstrādei, iedodiet iepakojumu UPS, kad saņemat kādu pasūtījumu, vai nogādājiet to UPS pieņemšanas vietā. Lai uzzinātu, kur atrodas tuvākā UPS pieņemšanas vieta, zvaniet uz 1-800-PICKUPS vai atveriet [www.ups.com](http://www.ups.com). Ja vēlaties nodot iepakojumu, izmantojot ASV pasta pakalpojumus, nododiet to ASV pasta pastniekam vai nogādājiet kādā no ASV pasta nodaļām. Lai uzzinātu vairāk informācijas, vai, lai pasūtītu papildu uzlīmes vai liela apjoma kastes, skatiet [www.hp.com/recycle](http://www.hp.com/recycle) vai zvaniet pa tālruni 1-800-340-2445. UPS iekasēs parasto likmi par sūtījuma savākšanu. Informācija var mainīties bez iepriekšēja brīdinājuma.

#### **Aļaskas un Havaju salu iedzīvotājiem:**

Nelietot UPS uzlīmi. Informācijai un instrukcijām zvanīt 1-800-340-2445. ASV pasts Aļaskā un Havaju salās nodrošina kasetņu bezmaksas transportēšanas pakalpojumus atbilstoši līgumam ar HP.

#### **Nodošana ārpus ASV**

Lai piedalītos HP Planet Partners nodošanas un otrreizējas pārstrādes programmā, ievērojiet vienkāršos norādījumus otrreizējas pārstrādes rokasgrāmatā (tā atrodas iekārtas jaunās izejvielas iepakojumā) vai atveriet [www.hp.com/recycle](http://www.hp.com/recycle). Izvēlieties savu valsti/reģionu, lai uzzinātu, kā nodot HP LaserJet drukāšanas izejvielas.

### <span id="page-172-0"></span>**Papīrs**

Šajā izstrādājumā var izmantot otrreiz pārstrādātu papīru, ja papīrs atbilst rokasgrāmatā *HP LaserJet Printer Family Print Media Guide* sniegtajiem norādījumiem. Šis izstrādājums ir piemērots otrreiz pārstrādāta papīra izmantošanai saskaņā ar EN12281:2002.

## **Materiālu ierobežojumi**

Šajā HP izstrādājumā nav iekļauts dzīvsudrabs.

Šajā HP izstrādājumā nav iekļauta baterija.

### **Atbrīvošanās no nevajadzīgā aprīkojuma Eiropas Savienības mājsaimniecībās**

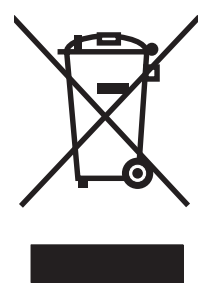

Šis simbols uz izstrādājuma un tā iepakojuma norāda, ka no šī izstrādājuma nedrīkst atbrīvoties vienlaikus ar pārējiem mājsaimniecības atkritumiem. Tā vietā jums no nevajadzīgā aprīkojuma ir jāatbrīvojas, to nododot norādītajā savākšanas vietā, lai veiktu nevajadzīgā elektriskā un elektroniskā aprīkojuma otrreizējo pārstrādi. Nevajadzīgā aprīkojuma dalīta savākšana un otrreizējā pārstrāde palīdz taupīt dabas resursus un ļauj veikt otrreizējo pārstrādi tā, lai aizsargātu cilvēku veselību un apkārtējo vidi. Lai saņemtu papildinformāciju par vietām, kur nevajadzīgo aprīkojumu var nodot otrreizējai pārstrādei, sazinieties ar vietējo pašvaldību, mājsaimniecības atkritumu apsaimniekošanas firmu vai izstrādājuma iegādes veikalu.

## **Materiālu drošības datu lapa (MSDS)**

Materiālu drošības informācijas lapas (MSDS) par izejvielām, kuru sastāvā ir ķīmiskas vielas (piemēram, toneris), var atrast HP tīmekļa vietnē [www.hp.com/go/msds](http://www.hp.com/go/msds) vai [www.hp.com/hpinfo/](http://www.hp.com/hpinfo/community/environment/productinfo/safety) [community/environment/productinfo/safety.](http://www.hp.com/hpinfo/community/environment/productinfo/safety)

## **Papildu informācija**

Informāciju par šādiem ar vidi saistītiem jautājumiem:

- Izstrādājuma vides profila lapa šim un daudziem saistītiem HP izstrādājumiem
- HP apņemšanās saudzēt vidi
- HP vides aizsardzības pārvaldības sistēma
- HP izlietoto izstrādājumu atgriešanas un pārstrādes programma
- Materiālu drošības datu lapa

Apmeklējiet [www.hp.com/go/environment](http://www.hp.com/go/environment) vai [www.hp.com/hpinfo/globalcitizenship/environment.](http://www.hp.com/hpinfo/globalcitizenship/environment)

## <span id="page-173-0"></span>**Paziņojums par atbilstību**

## **Paziņojums par atbilstību**

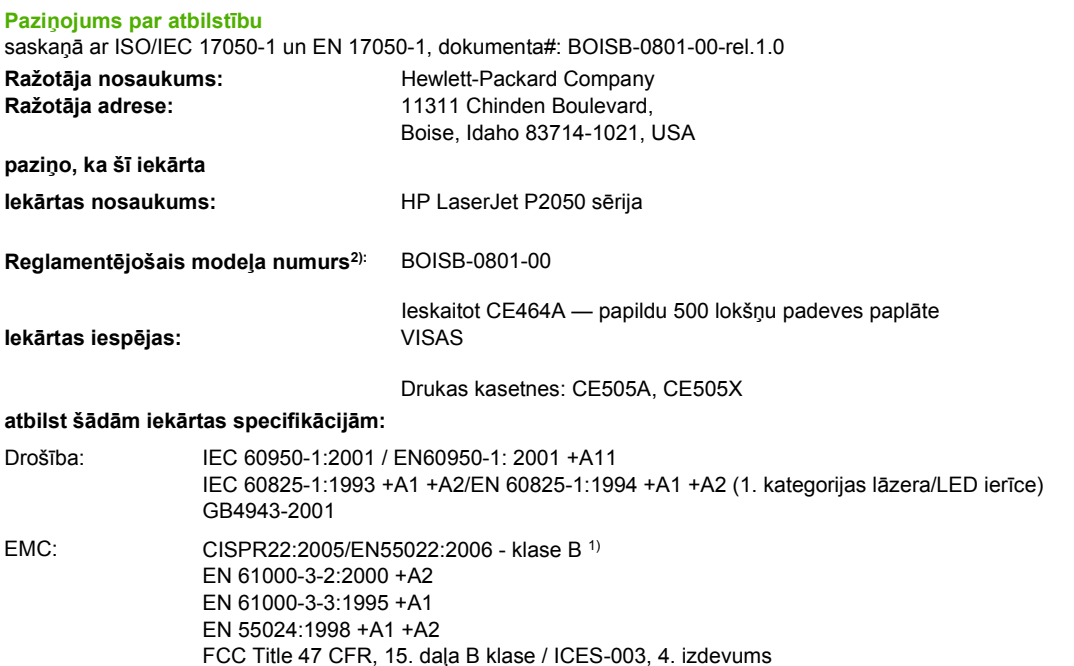

#### **Papildinformācija:**

Šis izstrādājums atbilst EMC direktīvas 2004/108/EEC un Zemsprieguma direktīvas 2006/95/EC prasībām, un tas atbilst CE atzīmei  $\bigcap$ 

Šī ierīce atbilst FCC noteikumu 15. daļai. Darbību nosaka šādi apstākļi: (1) šī iekārta nedrīkst radīt bīstamus traucējumus un (2) šai iekārtai jāpieņem jebkurš saņemtais traucējums pat tad, ja tas var radīt nevēlamu darbību.

1) Šī iekārta ir pārbaudīta tipiskā konfigurācijā ar Hewlett-Packard personālo datoru sistēmām.

GB9254-1998, GB17625.1-2003

2) Reglamentējošos nolūkos šai iekārtai ir piešķirts reglamentējošais modeļa numurs. Šo numuru nedrīkst sajaukt ar iekārtas nosaukumu vai iekārtas numuru (-iem).

Boise, Idaho , USA

#### **2007. gada 22. oktobris**

#### **Tikai jautājumos par reglamentāciju:**

Kontaktinformācija Vietējais Hewlett-Packard tirdzniecības un apkalpošanas birojs vai Hewlett-Packard GmbH, Department HQ-TRE/ Eiropā: Standards Europe,, Herrenberger Strasse 140, , D-71034, Böblingen, (FAKSS: +49-7031-14-3143), <http://www.hp.com/go/certificates>

Kontaktinformācija Product Regulations Manager, Hewlett-Packard Company,, PO Box 15, Mail Stop 160, Boise, ID 83707-0015, , ASV: (Tālrunis: 208-396-6000)

## <span id="page-174-0"></span>**Drošības paziņojumi**

## **Lāzera drošība**

ASV Pārtikas un medikamentu administrācijas Ierīču un radioloģiskās veselības centrs (CDRH) 1976.t 1. augustā ieviesis noteikumus lāzera izstrādājumu ražotājiem. Amerikas Savienotajām Valstīm paredzētajiem izstrādājumiem ir obligāti jāatbilst šiem noteikumiem. Šī ierīce ASV Veselības un cilvēku apkalpošanas departamentā (DHHS) Radiācijas snieguma standarta ietvaros saskaņā ar 1968. gada lēmumu par radiācijas kontroli attiecībā uz veselību un drošību ir sertificēta kā "1. klases" lāzerierīce. Tā kā izstarotā radiācija ir pilnīgi iekļauta aizsargkorpusos un ārējos pārsegos, parastas lietošanas laikā lāzera stars nevar izkļūt no tiem nevienā darba posmā.

**BRĪDINĀJUMS!** Lietojot vadības ierīces, pielāgojot vai veicot citas darbības, kas nav norādītas šajā lietotāja rokasgrāmatā, var sevi pakļaut bīstamai radiācijai.

## **Kanādas DOC noteikumi**

Complies with Canadian EMC Class B requirements.

« Conforme à la classe B des normes canadiennes de compatibilité électromagnétiques. « CEM ». »

## **VCCI paziņojums (Japāna)**

この装置は、情報処理装置等電波障害自主規制協議会(VCCI)の基準 に基づくクラスB情報技術装置です。この装置は、家庭環境で使用すること を目的としていますが、この装置がラジオやテレビジョン受信機に近接して 使用されると、受信障害を引き起こすことがあります。 取扱説明書に従って正しい取り扱いをして下さい。

### **Paziņojums par strāvas vadu (Japāna)**

製品には、同梱された電源コードをお使い下さい。 同梱された電源コードは、他の製品では使用出来ません。

## **EMC paziņojums (Koreja)**

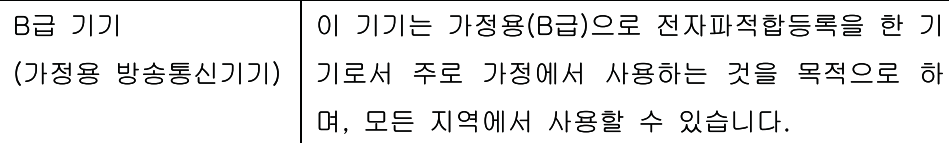

## **Lāzera paziņojums Somijai**

#### **Luokan 1 laserlaite**

Klass 1 Laser Apparat

HP LaserJet P2055, P2055d, P2055dn, P2055x , laserkirjoitin on käyttäjän kannalta turvallinen luokan 1 laserlaite. Normaalissa käytössä kirjoittimen suojakotelointi estää lasersäteen pääsyn

laitteen ulkopuolelle. Laitteen turvallisuusluokka on määritetty standardin EN 60825-1 (1994) mukaisesti.

#### **VAROITUS !**

Laitteen käyttäminen muulla kuin käyttöohjeessa mainitulla tavalla saattaa altistaa käyttäjän turvallisuusluokan 1 ylittävälle näkymättömälle lasersäteilylle.

#### **VARNING !**

Om apparaten används på annat sätt än i bruksanvisning specificerats, kan användaren utsättas för osynlig laserstrålning, som överskrider gränsen för laserklass 1.

#### **HUOLTO**

HP LaserJet P2055, P2055d, P2055dn, P2055x - kirjoittimen sisällä ei ole käyttäjän huollettavissa olevia kohteita. Laitteen saa avata ja huoltaa ainoastaan sen huoltamiseen koulutettu henkilö. Tällaiseksi huoltotoimenpiteeksi ei katsota väriainekasetin vaihtamista, paperiradan puhdistusta tai muita käyttäjän käsikirjassa lueteltuja, käyttäjän tehtäväksi tarkoitettuja ylläpitotoimia, jotka voidaan suorittaa ilman erikoistyökaluja.

#### **VARO !**

Mikäli kirjoittimen suojakotelo avataan, olet alttiina näkymättömällelasersäteilylle laitteen ollessa toiminnassa. Älä katso säteeseen.

#### **VARNING !**

Om laserprinterns skyddshölje öppnas då apparaten är i funktion, utsättas användaren för osynlig laserstrålning. Betrakta ej strålen. Tiedot laitteessa käytettävän laserdiodin säteilyominaisuuksista: Aallonpituus 775-795 nm Teho 5 m W Luokan 3B laser.

## Vielu tabula (Ķīna)

## 有毒有害物质表

根据中国电子信息产品污染控制管理办法的要求而出台

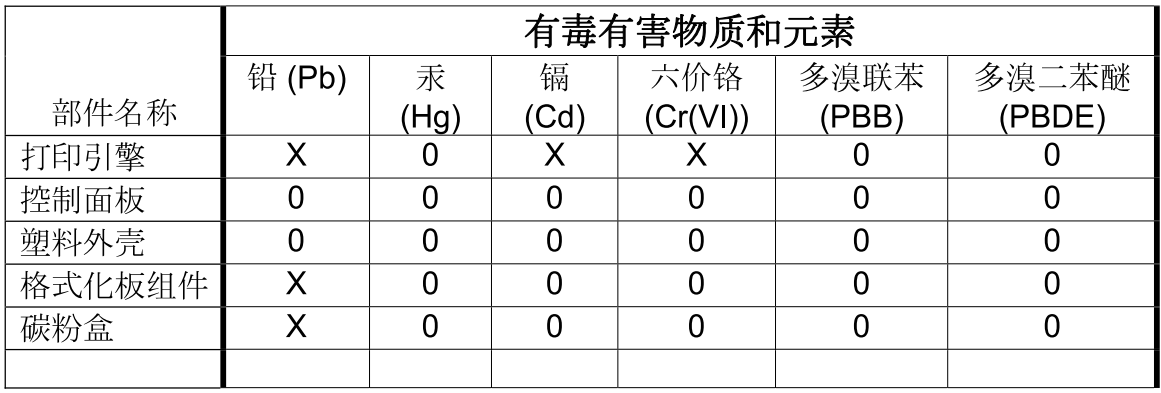

 $3043$ 

0: 表示在此部件所用的所有同类材料中, 所含的此有毒或有害物质均低于 SJ/T11363-2006 的限制要求。

X: 表示在此部件所用的所有同类材料中, 至少一种所含的此有毒或有害物质高于 SJ/T11363-2006 的限制要求。

注:引用的"环保使用期限"是根据在正常温度和湿度条件下操作使用产品而确定的。

# **Alfabētiskais rādītājs**

#### **Simboli/Skaitļi**

<atrašanās vieta> iestrēdzis materiāls kļūdas ziņojumi [107](#page-118-0) "General Protection FaultException OE" (Vispārējās aizsardzības pārkāpums Izņēmums OE) [131](#page-142-0) 1. padeve iestatījumi [13](#page-24-0) iestrēdzis papīrs [117](#page-128-0) ietilpība [53](#page-64-0) ievietošana [55](#page-66-0) 2. padeve iestatījumi [13](#page-24-0) iestrēdzis papīrs [118](#page-129-0) ietilpība [53](#page-64-0) 2. papīra padeve papīra ievietošana [56](#page-67-0) 3. padeve fizisko lielumu specifikācija [154](#page-165-0) iestrēdzis papīrs [120](#page-131-0) ietilpība [53](#page-64-0) 3. papīra padeve papīra ievietošana [56](#page-67-0)

#### **A**

A6 formāta papīra ievietošana [56](#page-67-0) ainavorientācija iestatīšana, Windows [68](#page-79-0) aizmugurējais izdruku uztvērējs, atrašanās vieta [5](#page-16-0) aizmugurējā izvade drukāšana uz [59](#page-70-0) akustikas specifikācijas [155](#page-166-0) alternatīvs veidlapu režīms [70](#page-81-0) apdrukājamais materiāls HP ToolboxFX iestatījumi [77](#page-88-0) manuālā druka [57](#page-68-0)

noklusējuma iestatījumi [13](#page-24-0), [77](#page-88-0) sarullēšanās iestatījumi [15](#page-26-0) apdrukājamā materiāla ievietošana 1. padeve [55](#page-66-0) 2. papīra padeve [56](#page-67-0) A6 formāta papīrs [56](#page-67-0) kļūdas ziņojumi [110](#page-121-0) papildu 3. papīra padeve [56](#page-67-0) apkalpošana nākamajā dienā pēc izsaukuma [150](#page-161-0) apkalpošanas līgumi [150](#page-161-0) apkopes kļūdas ziņojums [109](#page-120-0) apkopes lapa [12](#page-23-0) apkopes līgumi [150](#page-161-0) aploksnes ievietošanas orientācija [55](#page-66-0) izdruku uztvērējs, atlasīšana [59](#page-70-0) arhīva iestatījums [15](#page-26-0) atbalstītais materiāls [49](#page-60-0) atbalstītās operētājsistēmas [20,](#page-31-0) [32](#page-43-0) atbalstītie porti [3](#page-14-0) USB porti [3](#page-14-0) atbalsts izstrādājuma atkārtota iepakošana [150](#page-161-0) Linux [135](#page-146-0) tiešsaiste [70,](#page-81-0) [107](#page-118-0) tiešsaistē [79](#page-90-0) atcelšana drukāšana [66](#page-77-0) atmina detaļu numuri [139](#page-150-0) DIMM, drošība [83](#page-94-0)

kļūdas ziņojumi [110](#page-121-0)

pastāvīgie resursi [93](#page-104-0) uzstādīšanas pārbaude [92](#page-103-0) attēla kvalitāte arhīva iestatījums [15](#page-26-0) HP ToolboxFX iestatījumi [78](#page-89-0) augšējais izdrukas uztvērējs iestrēdzis papīrs [121](#page-132-0) augšējais izdruku uztvērējs atrašanās vieta [5](#page-16-0) drukāšana uz [59](#page-70-0) ietilpība [53](#page-64-0) automātisks pārvienojums, iestatījums [16](#page-27-0)

### **Ā**

ātrie iestatījumi [67](#page-78-0)

### **B**

barošanas slēdzis, atrašanās vieta [5](#page-16-0) baterijas iekļautas [161](#page-172-0) biezs papīrs izdruku uztvērējs, atlasīšana [59](#page-70-0) bloķēt iekārtu [83](#page-94-0) brīdinājumi apskatīšana, izmantojot HP Toolbox FX [76](#page-87-0) iestatīšana [75](#page-86-0)

### **C**

caurspīdīgās plēves izdruku uztvērējs [59](#page-70-0) cilne Alerts (Brīdinājumi), HP Toolbox FX [76](#page-87-0) Cilne Device Settings (Ierīces iestatījumi), HP ToolboxFX [77](#page-88-0) Cilne E-mail alerts (E-pasta brīdinājumi), HP ToolboxFX [76](#page-87-0)

Cilne Help (Palīdzība), HP ToolboxFX [76](#page-87-0) Cilne Network Settings (Tīkla iestatījumi), HP ToolboxFX [79](#page-90-0) Cilne Status (Statuss), HP Toolbox FX [75](#page-86-0) Cilne System Setup (Sistēmas iestatīšana), HP ToolboxFX [79](#page-90-0) cilnis Services (Pakalpojumi) Macintosh [37](#page-48-0)

#### **D**

darba vide specifikācijas [156](#page-167-0) darba vide iekārtai specifikācijas [156](#page-167-0) daudzas lappuses uz vienas loksnes [35](#page-46-0) daudzu lappušu drukāšana [35](#page-46-0) demonstrācijas lapa [12](#page-23-0) detaļu numuri atmiņa [139](#page-150-0) drukas kasetnes [139](#page-150-0) padeves [139](#page-150-0) devēja rullis 1. papīra padeve [96](#page-107-0) 2. papīra padeve [99](#page-110-0) DIMM detaļu numuri [139](#page-150-0) piekļūšana [5](#page-16-0) uzstādīšanas pārbaude [92](#page-103-0) divpusējais papīra ceļš iestrēdzis papīrs [114](#page-125-0) divpusējā drukāšana papīra ievietošanas orientācija [55](#page-66-0) divpusīgā drukāšana papīra ievietošanas orientācija [55](#page-66-0) Windows [68](#page-79-0) draiveri atbalstītie [21](#page-32-0) iestatījumi [24](#page-35-0), [32,](#page-43-0) [33](#page-44-0) izmantošanas lapa [12](#page-23-0) īsceļi (Windows) [67](#page-78-0) Macintosh iestatījumi [34](#page-45-0) Macintosh, problēmu risināšana [132](#page-143-0) papīra veidi [52](#page-63-0)

sākumiestatījumi (Macintosh) [34](#page-45-0) universālie [22](#page-33-0) Windows, atvēršana [67](#page-78-0) drošības funkcijas [81](#page-92-0), [83](#page-94-0) drošības paziņojumi [163](#page-174-0) drukas kasetne tīrīt vietu [94](#page-105-0) drukas kasetnes autentifikācija [84](#page-95-0) detaļu numuri [139](#page-150-0) funkcijas [3](#page-14-0) garantija [144](#page-155-0) izeimateriālu statusa lapa [12](#page-23-0) nav oriģinālās HP [84](#page-95-0) nomaiņas intervāli [84](#page-95-0) nomaiņas ziņojums [110](#page-121-0) papīra iestrēgšana zonā [112](#page-123-0) pasūtījuma ziņojums [110](#page-121-0) statusa ziņojumi [10](#page-21-0) tonera izlīdzināšana [86](#page-97-0) uzglabāšana [84](#page-95-0) drukas kasetņu nomaina [84](#page-95-0) drukas kasetņu nomaiņa [84](#page-95-0) drukas kļūdas paziņojums [110](#page-121-0) drukas kļūmes kļūdas ziņojums [107](#page-118-0) drukas kvalitāte arhīva iestatījums [15](#page-26-0) burzījumi [127](#page-138-0) gaiša vai izbalējusi druka [124](#page-135-0) HP ToolboxFX iestatījumi [78](#page-89-0) izplūdušas rakstzīmju kontūras [127](#page-138-0) izsmērēts toneris [125](#page-136-0) krunkojumi [127](#page-138-0) nepareizas formas rakstzīmes [126](#page-137-0) nepilnības [124](#page-135-0) pelēks fons [125](#page-136-0) problēmu risināšana [123](#page-134-0) sarullēšanās [126](#page-137-0) šķība izdruka [126](#page-137-0) tonera plankumi [124](#page-135-0) toneris nobirst [125](#page-136-0) uzlabot [123](#page-134-0) vertikālas līnijas [124](#page-135-0)

vertikāli defekti, kas atkārtojas [125](#page-136-0) viļņainums [126](#page-137-0) drukas kvalitātes uzlabošana [123](#page-134-0) drukas pieprasījuma apturēšana [66](#page-77-0) drukas pieprasījuma atcelšana [66](#page-77-0) drukas pieprasījuma pauzēšana [66](#page-77-0) drukas uzdevumi [65](#page-76-0) drukāšana manuālā padeve [57](#page-68-0) problēmrisināšana [128](#page-139-0) savienojuma izveide ar tīklu [42](#page-53-0) drukāšana ar manuālo padevi [57](#page-68-0) drukāšanas kasetnes Macintosh stāvoklis [37](#page-48-0) drukāšanas papildopcijas Windows [70](#page-81-0) drukāt uz abām pusēm Windows [68](#page-79-0) druknas kasetnes īsts HP [84](#page-95-0) dziņi iestatījumi [23](#page-34-0) tai skaitā [3](#page-14-0)

#### **E**

e-pasta brīdinājumi, iestatīšana [75](#page-86-0) eiropas Savienība, atbrīvošanās no nevajadzīgā aprīkojuma [161](#page-172-0) Ekonomiskā režīma iestatījums [62](#page-73-0) elektrības specifikācijas [155](#page-166-0) enerģija patēriņš [155](#page-166-0) EPS datnes, problēmu risināšana [133](#page-144-0) Ethernet kartes, detaļu numuri [139](#page-150-0) Event Log (Notikumu reģistrācijas žurnāls) [75](#page-86-0) EWS. *Sk.* iebūvēts tīmekļa serveris

### **F**

FastRes [3](#page-14-0) fizisko lielumu specifikācija [154](#page-165-0)
Fonta Courier iestatījumi [14](#page-25-0) fonti Courier iestatījumi [14](#page-25-0) EPS datnes, problēmu risināšana [133](#page-144-0) pastāvīgie resursi [93](#page-104-0) saraksti, drukāšana [12](#page-23-0) formatētājs drošība [83](#page-94-0)

# **G**

garantija drukas kasetnes [144](#page-155-0) iekārta [142](#page-153-0) klientu veikts remonts [148](#page-159-0) licence [145](#page-156-0) paplašināta [151](#page-162-0) grubuļains papīrs izdruku uztvērējs, atlasīšana [59](#page-70-0)

## **H**

HP Jetdirect drukas serveris detaļu numuri [139](#page-150-0) HP Klientu serviss [107](#page-118-0) HP postscript emulācijas universālās drukas draiveris [21](#page-32-0) HP SupportPack [151](#page-162-0) HP Toolbox FX cilne Alerts (Brīdinājumi) [76](#page-87-0) cilne Status (Statuss) [75](#page-86-0) HP ToolboxFX cilne Device Settings (Ierīces iestatījumi) [77](#page-88-0) cilne E-mail alerts (E-pasta brīdinājumi) [76](#page-87-0) cilne Help (Palīdzība) [76](#page-87-0) cilne Network Settings (Tīkla iestatījumi) [79](#page-90-0) cilne System Setup (Sistēmas iestatīšana) [79](#page-90-0) par [27](#page-38-0) HP universālais drukāšanas draiveris (Universal Print Driver) [22](#page-33-0) HP-UX programmatūra [29](#page-40-0) HP viltojumu uzticības tālrunis [84](#page-95-0) HP Web Jetadmin [28,](#page-39-0) [81](#page-92-0)

#### **I**

Iebūvētais Web serveris (EWS) izejmateriālu pasūtīšana [81](#page-92-0) Zīmne Networking (Tīklošana) [81](#page-92-0) Zīmne Settings (Iestatījumi) [81](#page-92-0) iegultais Web serveris (EWS) lietošana [28](#page-39-0) Iegultais Web serveris (EWS) drošība [81](#page-92-0) iekārtas atbalsts [81](#page-92-0) Statuss cilne [80](#page-91-0) iegultā tīmekļa serveris [28](#page-39-0), [33](#page-44-0) iekārta reģistrācija [79](#page-90-0) iekārtas iepakošana [150](#page-161-0) iekārtas kļūdas ziņojums [109](#page-120-0) iekārtas transportēšana [150](#page-161-0) iekārtu salīdzinājums [2](#page-13-0) **ieklautie** fonti [3](#page-14-0) ierīces atrašana tīklā [41](#page-52-0) ierīces stāvoklis Macintosh cilnis Services (Pakalpojumi) [37](#page-48-0) ieslēgšanas/izslēgšanas slēdzis, atrašana [5](#page-16-0) iestatījumi draivera sākumiestatījumi (Macintosh) [34](#page-45-0) draiveri [24,](#page-35-0) [33](#page-44-0) drukāšana tīklā [42](#page-53-0) HP ToolboxFX [77](#page-88-0) izvēlne System Setup (Sistēmas iestatīšana) [13](#page-24-0) noklusējumu atjaunošana [15](#page-26-0) prioritāte [23](#page-34-0), [32](#page-43-0) tīkla atskaite [12](#page-23-0) iestrēdzis apdrukājamais materiāls. *Sk.* iestrēgšana iestrēdzis papīrs izdruku kvalitāte pēc tam [123](#page-134-0) izplatītākie iemesli [111](#page-122-0) iestrēgšana skaits [12](#page-23-0) iestrēguša papīra izņemšana 2. padeve [118](#page-129-0)

augšējais izdruku uztvērējs [121](#page-132-0) divpusējais papīra ceļš [114](#page-125-0) drukas kasetnes zona [112](#page-123-0) papīra ceļš [112](#page-123-0) tiešā izvade [121](#page-132-0) *Sk. Arī* materiāla iestrēgšana iestrēguša papīra izvilkšana 1. padeve [117](#page-128-0) 3. padeve [120](#page-131-0) vietas [111](#page-122-0) iezīmes [2](#page-13-0), [3](#page-14-0) iknedēļas izsaukuma apkalpošana [150](#page-161-0) indikatori, vadības panelis [10](#page-21-0) informācijas lapas izdrukāšana [28](#page-39-0) IP adrese atbalstītie protokoli [42](#page-53-0) automātiska konfigurēšana [44](#page-55-0) Macintosh, problēmu risināšana [132](#page-143-0) manuāla konfigurēšana [44](#page-55-0) izdrukas kvalitāte arhīva iestatījums [15](#page-26-0) izdruku kvalitāte iestrēdzis papīrs, pēc tam [123](#page-134-0) papīrs [123](#page-134-0) vide [123](#page-134-0) izejmateriāli drukas kasetņu nomaiņa [84](#page-95-0) nomaiņas ziņojums [110](#page-121-0) otrreizējā pārstrāde [159](#page-170-0) pasūtināšana [79,](#page-90-0) [138](#page-149-0) pasūtījuma ziņojums [110](#page-121-0) statuss, apskatīšana, izmantojot HP Toolbox FX [75](#page-86-0) transportēšanas fiksatora kļūdas paziņojums [109](#page-120-0) izejmateriālu statusa lapa [12](#page-23-0) statuss, vadības paneļa ziņojumi [10](#page-21-0) izejmateriālu nomaiņas ziņojums [110](#page-121-0) izejmateriālu pasūtījuma ziņojums [110](#page-121-0)

izejmateriālu statuss, cilne Services (Pakalpojumi) Windows [70](#page-81-0) izejmateriālu stāvoklis, cilne Services (Pakalpojumi) Macintosh [37](#page-48-0) izejvielas autentifikācija [84](#page-95-0) izmantošanas lapa [12](#page-23-0) izmēri, apdrukājamais materiāls noklusējums, iestatīšana [13](#page-24-0) izmēri, iekārta [154](#page-165-0) izsaukuma apkalpošanas līgumi [150](#page-161-0) Izstrādājuma atkārtota iepakošana [150](#page-161-0) izstrādājuma vide problēmu risināšana [123](#page-134-0) izstrādājums nesatur dzīvsudrabu [161](#page-172-0) izšķirtspēja līdzekļi [3](#page-14-0) problēmu risināšanas kvalitāte [123](#page-134-0) izvades kvalitāte HP ToolboxFX iestatījumi [78](#page-89-0) Izvēlne Reports (Atskaites) [12](#page-23-0) Izvēlne System Setup (Sistēmas iestatīšana) [13](#page-24-0) izvēlnes, vadības panelis Apkope [15](#page-26-0) Atskaites [12](#page-23-0) karte, drukāšana [12](#page-23-0) piekļūšana [11](#page-22-0) System Setup (Sistēmas iestatīšana) [13](#page-24-0) Tīkla konfigurācija [16](#page-27-0)

## **Ī**

īpaši apdrukājamie materiāli vadlīnijas [54](#page-65-0) īpašs papīrs vadlīnijas [54](#page-65-0) īsceļi [67](#page-78-0)

#### **J**

Japānas VCCI paziņojums [163](#page-174-0) Jetadmin, HP vietne [28](#page-39-0) Jetadmin, HP Web [81](#page-92-0)

#### **K**

kabeli USB, pievienošana [40](#page-51-0) USB, problēmrisināšana [128](#page-139-0) Kanādas DOC noteikumi [163](#page-174-0) kartītes izdruku uztvērējs, atlasīšana [59](#page-70-0) kasetnes autentifikācija [84](#page-95-0) detaļu numuri [139](#page-150-0) funkcijas [3](#page-14-0) garantija [144](#page-155-0) izejmateriālu statusa lapa [12](#page-23-0) īsts HP [84](#page-95-0) nav oriģinālās HP [84](#page-95-0) nomaiņas intervāli [84](#page-95-0) nomaiņas ziņojums [110](#page-121-0) otrreizējā pārstrāde [159](#page-170-0) pasūtījuma ziņojums [110](#page-121-0) statusa ziņojumi [10](#page-21-0) statuss, apskatīšana, izmantojot HP Toolbox FX [75](#page-86-0) tīrīt vietu [94](#page-105-0) uzglabāšana [84](#page-95-0) kasetnes, drukāt Macintosh stāvoklis [37](#page-48-0) kasetnu nomaiņa [84](#page-95-0) kausētājs kļūdas ziņojums [108](#page-119-0) klienta atbalsts Linux [135](#page-146-0) klientu atbalsts izstrādājuma atkārtota iepakošana [150](#page-161-0) tiešsaiste [107](#page-118-0) klusā režīma iespējošana [13](#page-24-0), [63](#page-74-0) kļūdas ziņojumi indikatori, vadības panelis [10](#page-21-0) konfigurācijas lapa [12](#page-23-0) kopijas, skaits Windows [70](#page-81-0) Korejas EMC paziņojums [163](#page-174-0) krāsains teksts drukāt kā melnbaltu [70](#page-81-0)

kvalitāte arhīva iestatījums [15](#page-26-0) HP ToolboxFX iestatījumi [78](#page-89-0)

## **L**

labās puses panelis, atrašanās vieta [5](#page-16-0) lapas tukšas [128](#page-139-0) lappuses drukājas lēni [128](#page-139-0) nedrukājas [128](#page-139-0) uz vienas lapas Windows [68](#page-79-0) lappuses uz vienas loksnes [35](#page-46-0) lapu secība, maiņa [70](#page-81-0) lapu skaits [12](#page-23-0) lāzera drošības paziņojumi [163](#page-174-0) licence, programmatūra [145](#page-156-0) Linux draiveri [135](#page-146-0) Linux programmatūra [29](#page-40-0)

### **M**

Macintosh atbalstītās operētājsistēmas [32](#page-43-0) atbalsts [149](#page-160-0) draivera iestatījumi [33](#page-44-0), [34](#page-45-0) draiveri, problēmu risināšana [132](#page-143-0) pārveidojiet dokumentu izmērus [34](#page-45-0) problēmas, problēmu risināšana [132](#page-143-0) programmatūras noņemšana [32](#page-43-0) USB karte, problēmu risināšana [133](#page-144-0) Macintosh draivera iestatījumi cilnis Services (Pakalpojumi) [37](#page-48-0) pielāgots papīra izmērs [34](#page-45-0) ūdenszīmes [35](#page-46-0) Macintosh programmatūras dzēšana [32](#page-43-0) Macintosh programmatūras noņemšana [32](#page-43-0) mainīt dokumentu izmēru Windows [68](#page-79-0) materiāla iestrēgšana atrašanās vietas [111](#page-122-0)

*Sk. Arī* iestrēguša papīra izņemšana materiāli detaļu numuri [139](#page-150-0) nav oriģinālie HP [84](#page-95-0) nomaiņas intervāli [84](#page-95-0) materiāls atbalstītie izmēri [49](#page-60-0) materiālu drošības datu lapa (MSDS) [161](#page-172-0) materiālu ierobežojumi [161](#page-172-0) mazs papīrs, drukāšana uz [59](#page-70-0) mērogot dokumentus Windows [68](#page-79-0) mitruma specifikācijas [156](#page-167-0) mitrums problēmu risināšana [123](#page-134-0) modeļi, funkciju salīdzinājums [2](#page-13-0)

## **N**

n lappušu drukāšana Windows [68](#page-79-0) nelegālas darbības kļūdas [131](#page-142-0) neoriģinālie materiāli [84](#page-95-0) Network config menu (Izvēlne Tīkla konfigurācija) [16](#page-27-0) noklusējuma iestatījumi, atjaunošana [15](#page-26-0) noklusējuma iestatījumu atjaunošana [15](#page-26-0) noteikt dokumenta mērogu Macintosh [34](#page-45-0)

## **O**

orientācija iestatīšana, Windows [68](#page-79-0) papīrs, ievietošanas laikā [55](#page-66-0) otrreizējā izejvielu pārstrāde [159](#page-170-0)

# **P**

padeve materiāla ievietošana [56](#page-67-0) padeves atrašana [5](#page-16-0) detaļu numuri [139](#page-150-0) divpusēja druka [36](#page-47-0) iestatījumi [13](#page-24-0), [77](#page-88-0) ietilpība [53](#page-64-0) ievietošanas kļūdas ziņojumi [110](#page-121-0)

konfigurēšana [58](#page-69-0) papīra orientācija [55](#page-66-0) pakalpojums izstrādājuma atkārtota iepakošana [150](#page-161-0) papīra ceļš iestrēdzis papīrs [112](#page-123-0) papīrs A6 formāts, papīra padeves pielāgošana [56](#page-67-0) atbalstītie izmēri [49](#page-60-0) atbalstītie veidi [52](#page-63-0) HP ToolboxFX iestatījumi [79](#page-90-0) ievietošanas orientācija [55](#page-66-0) izmērs, atlase [67](#page-78-0) lappuses uz vienas loksnes [35](#page-46-0) noklusējuma iestatījumi [13](#page-24-0), [77](#page-88-0) pielāgoti formāti [51](#page-62-0) pielāgots izmērs, atlase [67](#page-78-0) pielāgots izmērs, Macintosh iestatījumi [34](#page-45-0) pirmā lappuse [34](#page-45-0) pirmā un pēdējā lappuse, atšķirīga papīra izmantošana [67](#page-78-0) problēmu risināšana [123](#page-134-0) sarullēšanās iestatījumi [15](#page-26-0) vāciņi, atšķirīga papīra izmantošana [67](#page-78-0) veids, atlase [67](#page-78-0) paplašinātā garantija [151](#page-162-0) pastāvīgie resursi [93](#page-104-0) pastkartes izdruku uztvērējs, atlasīšana [59](#page-70-0) pasūtināšana izejmateriāli un piederumi [138](#page-149-0) pasūtīšana detaļu numurus [139](#page-150-0) paziņojums par atbilstību [162](#page-173-0) pārstrāde HP drukas izejmateriālu atgriešanas un vides programma [160](#page-171-0) pārveidojiet dokumentu izmērus Macintosh [34](#page-45-0) PCL draiberis universālie [22](#page-33-0)

PCL draiveri [21](#page-32-0) PCL font list (PCL fontu saraksts) [12](#page-23-0) PCL iestatījumi, HP ToolboxFX [78](#page-89-0) piederumi detaļu numuri [139](#page-150-0) pasūtināšana [138](#page-149-0) pieejamie piederumi [3](#page-14-0) pieejamības funkcijas [4](#page-15-0) piegādātāji viltojumi [84](#page-95-0) pielāgota papīra izmēra iestatījumi Macintosh [34](#page-45-0) pielāgoti papīra formāti [51](#page-62-0) pirmā lappuse lietot atšķirīgu papīru [34](#page-45-0) pogas, vadības panelis [10](#page-21-0) porti problēmu risināšana Macintosh [133](#page-144-0) USB [40](#page-51-0) portretorientācija iestatīšana, Windows [68](#page-79-0) PostScript iestatījumi, HP ToolboxFX [78](#page-89-0) PostScript printera apraksta (PPD) datnes problēmu risināšana [132](#page-143-0) PPDs problēmu risināšana [132](#page-143-0) pretviltojumu pasākumi [84](#page-95-0) printera kasetnes otrreizējā pārstrāde [159](#page-170-0) statuss, apskatīšana, izmantojot HP Toolbox FX [75](#page-86-0) prioritāte, iestatījumi [23,](#page-34-0) [32](#page-43-0) problēmrisināšana lappuses drukājas lēni [128](#page-139-0) lappuses nedrukājas [128](#page-139-0) USB kabeļi [128](#page-139-0) problēmu risināšana EPS datnes [133](#page-144-0) izdrukas kvalitāte [123](#page-134-0) Linux [135](#page-146-0) Macintosh problēmas [132](#page-143-0) papīrs [123](#page-134-0) vide [123](#page-134-0)

procesora ātrums [3](#page-14-0) programmatūra atbalstītās operētājsistēmas [20,](#page-31-0) [32](#page-43-0) atinstalēšana operētājsistēmā Windows [26](#page-37-0) HP Web Jetadmin [28](#page-39-0) iegultā tīmekļa serveris [28](#page-39-0), [33](#page-44-0) iestatījumi [23](#page-34-0), [32](#page-43-0) Macintosh dzēšana [32](#page-43-0) programmatūras licences līgums [145](#page-156-0) ProRes [3](#page-14-0) protokoli, tīkli [41](#page-52-0) PS font list (PS fontu saraksts) [12](#page-23-0)

### **R**

reģistrācija, iekārta [79](#page-90-0) resursu taupīšana [93](#page-104-0) resursu taupīšana, atmiņa [93](#page-104-0) risināšana burzījumi [127](#page-138-0) gaiša vai izbalējusi druka [124](#page-135-0) izplūdušas rakstzīmju kontūras [127](#page-138-0) izsmērēts toneris [125](#page-136-0) krunkojumi [127](#page-138-0) nepareizas formas rakstzīmes [126](#page-137-0) nepilnības [124](#page-135-0) pelēks fons [125](#page-136-0) sarullēšanās [126](#page-137-0) šķība izdruka [126](#page-137-0) tiešā savienojuma problēmas [129](#page-140-0) tīkla problēmas [104](#page-115-0) tonera plankumi [124](#page-135-0) toneris nobirst [125](#page-136-0) vertikālas līnijas [124](#page-135-0) vertikāli defekti, kas atkārtojas [125](#page-136-0) viļņainums [126](#page-137-0) rūpnīcas noklusējuma iestatījumi, atjaunošana [15](#page-26-0)

## **S**

saiknes ātruma iestatījumi [45](#page-56-0) sarullēšanās, papīrs iestatījumi [15](#page-26-0)

sākumiestatījumi (Macintosh) [34](#page-45-0) Service menu (Izvēlne Apkope) [15](#page-26-0) SIMM, nesaderīgums [89](#page-100-0) Solaris programmatūra [29](#page-40-0) Somijas lāzera drošības paziņojums [163](#page-174-0) specifikācijas darba vide [156](#page-167-0) fiziskie lielumi [154](#page-165-0) iezīmes [3](#page-14-0) spole 32 kļūdas [131](#page-142-0) statuss apskatīšana, izmantojot HP Toolbox FX [75](#page-86-0) brīdinājumi, HP Toolbox FX [75](#page-86-0) izejmateriāli, atskaites drukāšana [12](#page-23-0) izejmateriāli, vadības paneļa ziņojumi [10](#page-21-0) Statuss cilne (iegultais Web serveris) [80](#page-91-0) stāvoklis Macintosh cilnis Services (Pakalpojumi) [37](#page-48-0) strāvas padeve traucējummeklēšana [104](#page-115-0) SupportPack, HP [151](#page-162-0) svars, iekārta [154](#page-165-0)

# **T**

taisnais papīra ceļš [59](#page-70-0) TCP/IP atbalstītie protokoli [41](#page-52-0) iestatījumi [16](#page-27-0) tehniskais atbalsts izstrādājuma atkārtota iepakošana [150](#page-161-0) Linux [135](#page-146-0) tiešsaiste [107](#page-118-0) tehniskās prasības elektrībai un skaņai [155](#page-166-0) temperatūras specifikācijas [156](#page-167-0) tiešā papīra izvade iestrēdzis papīrs [121](#page-132-0) tiešsaistes atbalsts [107](#page-118-0) tīkla parole, iestatīšana [43](#page-54-0)

parole, mainīšana [43](#page-54-0) ports, iestatīšana [42](#page-53-0) tīkla pārvaldīšana [43](#page-54-0) tīkli HP Web Jetadmin [81](#page-92-0) iestatījumi [16](#page-27-0) iestatījumu atskaite [12](#page-23-0) konfigurācijas lapa [12](#page-23-0) konfigurēšana [41](#page-52-0) tīkls atbalstītie protokoli [41](#page-52-0) iekārtas atrašana [41](#page-52-0) iestatījumi, apskatīšana [43](#page-54-0) iestatījumi, mainīšana [43](#page-54-0) IP adreses konfigurēšana [44](#page-55-0) saiknes ātruma iestatījumi [45](#page-56-0) tīmekļa vietnes izejmateriālu pasūtināšana [138](#page-149-0) universālais drukāšanas draiveris [22](#page-33-0) ziņojumi par viltojumiem [84](#page-95-0) Tīmekļa vietnes klientu atbalsts [107](#page-118-0) Linux atbalsts [135](#page-146-0) Macintosh klientu atbalsts [149](#page-160-0) tīrīšana devēja rullis (1. papīra padeve) [96](#page-107-0) devēja rullis (2. papīra padeve) [99](#page-110-0) drukas kasetnes vieta [94](#page-105-0) printeris [94](#page-105-0) tonera izlīdzināšana [86](#page-97-0) tonera kasetnes. *Sk.* drukas kasetnes toneris izlīdzināšana [86](#page-97-0) izplūdušas kontūras [127](#page-138-0) izsmērēts [125](#page-136-0) maz tonera [124](#page-135-0) plankumi [124](#page-135-0) toneris nobirst [125](#page-136-0) transportēšanas fiksatora kļūdas paziņojums [109](#page-120-0) traucējummeklēšana iestrēdzis papīrs [104,](#page-115-0) [112,](#page-123-0) [117](#page-128-0), [118](#page-129-0) , [121](#page-132-0)

papīra ievilkšana (1. papīra padeve) [96](#page-107-0) papīra ievilkšana (2. papīra padeve) [99](#page-110-0) pārbaužu saraksts [104](#page-115-0) tiešā savienojuma problēmas [129](#page-140-0) tīkla problēmas [104](#page-115-0) tukšas lapas [128](#page-139-0) Traucējummeklēšanas cilne HP ToolboxFX iestatījumi [79](#page-90-0) tukšas lapas traucējummeklēšana [128](#page-139-0)

## **U**

universālais drukāšanas draiveris [22](#page-33-0) UNIX programmatūra [29](#page-40-0) USB kabelis, detaļas numurs [139](#page-150-0) USB ports ātruma iestatījumi [15](#page-26-0) pievienošana [40](#page-51-0) problēmrisināšana [128](#page-139-0) problēmu risināšana Macintosh [133](#page-144-0) utilizācija pēc izlietošanas [161](#page-172-0) uzglabāšana drukas kasetnes [84](#page-95-0) uzlīmes izdruku uztvērējs, atlasīšana [59](#page-70-0) uztvērēji, izdruka atlasīšana [59](#page-70-0) uztvērēji, izdruku atrašana [5](#page-16-0) ietilpība [53](#page-64-0)

## **Ū**

ūdenszīmes Windows [68](#page-79-0)

### **V**

vadības panelis atrašanās vieta [5](#page-16-0) displejs [10](#page-21-0) iestatījumi [23](#page-34-0), [32](#page-43-0) indikatori [10](#page-21-0) Izvēlne Reports (Atskaites) [12](#page-23-0) izvēlne Service (Apkope) [15](#page-26-0) izvēlne System Setup (Sistēmas iestatīšana) [13](#page-24-0)

izvēlnes [11](#page-22-0) izvēlņu karte, drukāšana [12](#page-23-0) pogas [10](#page-21-0) Tīkla konfigurācija izvēlne [16](#page-27-0) tīrīšanas lapa, drukāšana [79](#page-90-0) valoda [13](#page-24-0) vairākas lappuses uz lapas Windows [68](#page-79-0) valoda, vadības panelis [13](#page-24-0) vāciņa lappuses [34,](#page-45-0) [67](#page-78-0) veidi, apdrukājamais materiāls HP ToolboxFX iestatījumi [79](#page-90-0) veidlapu papīrs, ielāde [70](#page-81-0) ventilatora kļūdas ziņojums [108](#page-119-0) vide lappuses uz vienas loksnes [35](#page-46-0) pielāgots izmērs, Macintosh iestatījumi [34](#page-45-0) pirmā lappuse [34](#page-45-0) vides aizsardzības programma [159](#page-170-0) viltojumu piegādātāji [84](#page-95-0) viltojumu uzticības tālrunis [84](#page-95-0)

### **W**

Web serveris, iebūvētais [28](#page-39-0) Web vietas materiālu drošības datu lapa (MSDS) [161](#page-172-0) Web vietnes HP Web Jetadmin, lejupielāde [81](#page-92-0) Windows atbalstītās operētājsistēmas [20](#page-31-0) atbalstītie draiveri [21](#page-32-0) draivera iestatījumi [24](#page-35-0) tās programmatūra [27](#page-38-0) universālais drukāšanas draiveris [22](#page-33-0) Windows programmatūras atinstalēšana [26](#page-37-0)

# **Z**

ziņojumi indikatori, vadības panelis [10](#page-21-0) ziņojums par izejmateriālu uzstādīšanu [109](#page-120-0)

zīmne Networking (Tīklošana)

- (iebūvētais Web serveris) [81](#page-92-0) zīmne Settings (Iestatījumi)
	- (iebūvētais Web serveris) [81](#page-92-0)

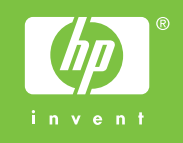

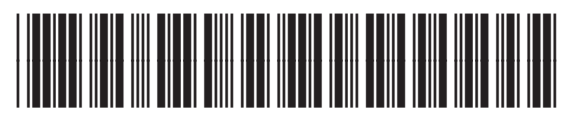

CE457-90922